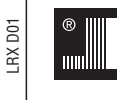

# **LOVATO ELECTRIC S.P.A.**

ovat

electr

24020 GORLE (BERGAMO) ITALIA VIA DON E. MAZZA, 12 TEL. 035 4282111 TELEFAX (Nazionale): 035 4282200 TELEFAX (International): +39 035 4282400 E-mail info@LovatoElectric.com Web www.LovatoElectric.com

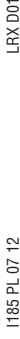

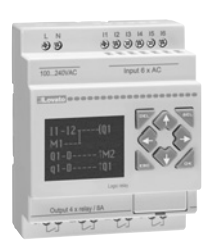

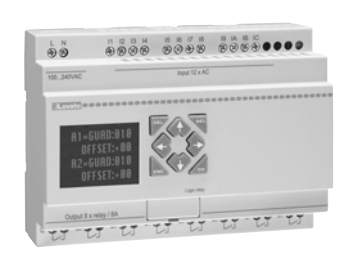

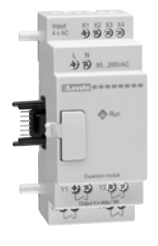

## **PL INSTRUKCJA OBSŁUGI MIKRO PLC SERII LRD...**

## **LRX D01**

#### **Spis treści**

Podsumowanie zmian 4

#### **Rozdział 1: Pierwsze kroki 5**

Środki ostrożności przy instalacji stanowania stanowania stanowania stanowania stanowania stanowania stanowania<br>Środki ostrożności przy okablowaniu stanowania stanowania stanowania stanowania stanowania stanowania stanowan Środki ostrożności przy okablowaniu 50 miasta występujący przez przez przez przez przy przy przy przy obsłudze<br>Środki ostrożności przy obsłudze Środki ostrożności przy obsłudze<br>Sprawdzenie przed instalacją z strona strona strona strona strona strona strona strona strona strona strona st Sprawdzenie przed instalacją interventualizmu z przedzienie przed instalacją interventualizmu z przedzienie przed instalacją interventualizmu z przedzienie przed instalacji interventualizmu z przedzienie przedzienie z prze Warunki instalacji 55 km i stali i stali i stali i stali i stali i stali i stali i stali i stali i stali i sta<br>Zastrzeżenie odpowiedzialności 55 km i stali i stali i stali i stali i stali i stali i stali i stali i stali i Zastrzeżenie odpowiedzialności 65 miestechnika w przez powierzenie przez powierzenie przez 15 miestechnika za<br>1988 – Identyfikacja modelu 66 miestechnika w przez przez przez przez przez 15 miestechnika w przez 16 miestec<br>1 LRD – Identyfikacja modelu 6

**Ustawienia Szybki Start 6** Instalacja oprogramowania LRXSW 6 Podłączenie zasilania do mikro PLC typu LRD<br>Podłaczenie przewodu do programowania (LRXC00 - RS-232 Jub LRXC03 - LISB) Podłączenie przewodu do programowania (LRXC00 - RS-232 lub LRXC03 - USB)<br>I Istanowienie komunikacji z z Ustanowienie komunikacji<br>Ustanowienie komunikacji<br>Wzór prostego programu a za zamienie komunikacji z zamienie komunikacji z zamienie komunikacji z zamienie komu Wzór prostego programu

#### **Rozdział 2: Instalacja 11**

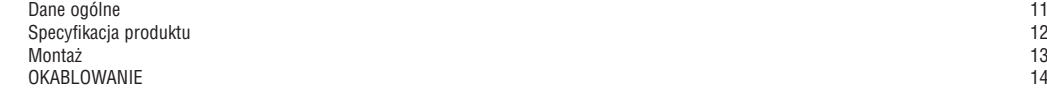

#### **Rozdział 3: Narzędzia programu 16**

Oprogramowanie do programowania LRXSW 16 Instalacja oprogramowania 16 metalacja oprogramowania 16 metalacja oprogramowania 16 metalacja oprogramowania <br>Podłaczenie do komputera Podłączenie do komputera 16<br>Ekran startowy 17 Ekran startowy Programowanie w języku Ladder 17 Menu, ikony i status wyświetlaczy 18 Programowanie 18 Tryb symulacji 19 Ustanowienie komunikacji 20 Tworzenie programu dla LRD Menu obsługi i zawierzy polityka z polityka z polityka z polityka z polityka z polityka z polityka z polityka z polityka z polityka z polityka z polityka z polityka z polityka z polityka z polityka z polityka z polityka z Monitoring/Edycja online 22 HMI/TEXT 22 Dokumentacja programu 25 Symbole... 25 Opis linii 25 Ustawianie AQ… 26<br>Ustawianie danych rejestrów… 26 prosen za przez podpisanie danych rejestrów.<br>26 prosen za przez podpisanie danych rejestrów. Ustawianie danych rejestrów…<br>6 programu (LRXM00 - akcesoria) 27 Pamięć programu (LRXM00 - akcesoria) 27<br>Wyświetlacz LCD i klawiatura 28 Wyświetlacz LCD i klawiatura 28 Klawiatura 28 Ekran początkowy 28<br>Menu ołówne wyświetlacza LCD 29 Menu główne wyświetlacza LCD<br>
Ustawienia RTC (czas letni/zimowy) 29<br>
23 Ustawienia RTC (czas letni/zimowy) 33

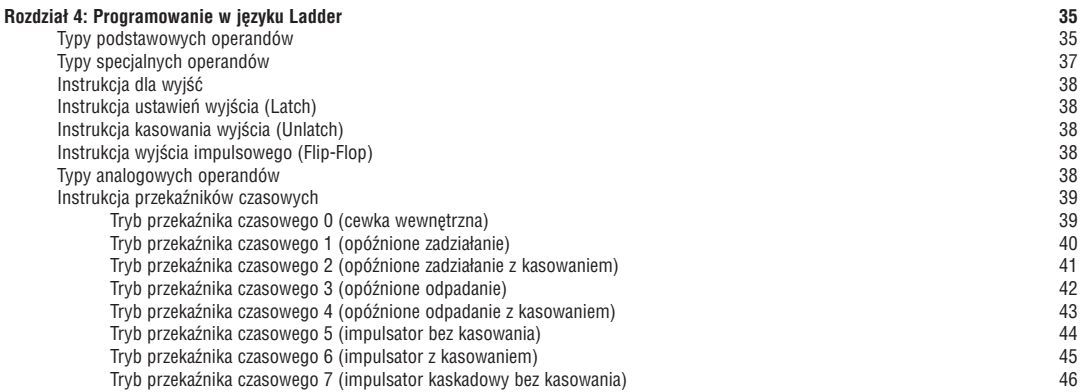

 $\epsilon$ 

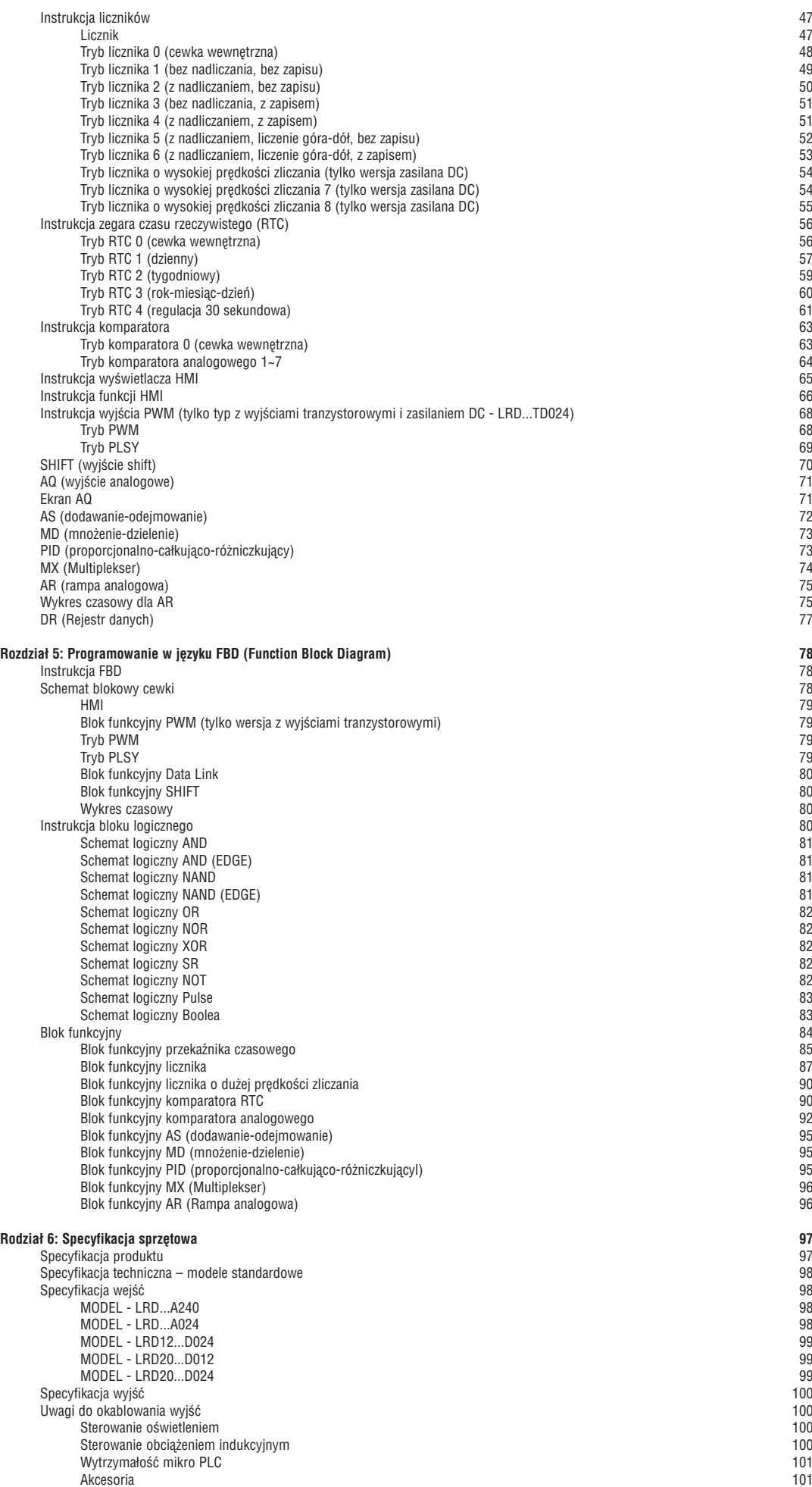

# I185 PL 07 12 LRX D01 1185 PL 07 12

#### **UWAGA**

Ta instrukcja zawiera opisy, okablowanie i programowanie jednostki bazowej LRD20R D012 i jej podłączenie do komputera przy użyciu przewodu LRX C03.

W instrukcji opisano mikro PLC typu LRD… o wersji oprogramowania wewnętrznego ≥3.0 oraz oprogramowanie LRXSW o wersji ≥3.

#### **ROZDZIAŁ 1: PIERWSZE KROKI**

Sterownik mikro PLC typu LRD jest urządzeniem elektronicznym. Ze względów bezpieczeństwa należy dokładnie zwracać uwagę i czytać paragrafy oznaczone symbolami "OSTRZEŻENIE" lub "UWAGA". Stanowią one wskaźnik istotnych środków ostrożności, jakie trzeba zachować podczas transportu, instalacji, pracy lub testowania przekaźnika LRD.

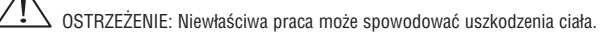

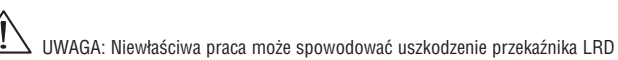

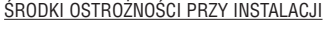

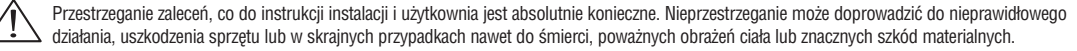

Podczas instalacji przekaźników w szafie otwartej, należy upewnić się, że żadne przewody ani materiały obce nie mogą dostać się do odsłoniętych obwodów lub części. Może to skutkować uszkodzeniem wyposażenia szafy, zapruszeniem ognia lub znacznym zniszczeniom własności.

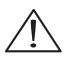

Należy zawsze odłączać zasilanie przy okablowaniu, podłączaniu, instalowaniu lub odłączaniu jakiegokolwiek modułu

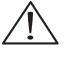

Przewody łączące LRD są wyeksponowane i jest do nich łatwy dostęp. W szafach typu otwartego wszystkie elektryczne komponenty są łatwo dostępne. Dlatego zaleca się montaż przekaźników LRD w szafach lub obudowach zamkniętych by zapobiec przypadkowemu kontaktowi lub ekspozycji elektrycznych obwodów i części.

Nigdy nie należy instalować produktu w środowisku, którego parametry przekraczają limity określone w tej instrukcji. Należy unikać w szczególność: wysokiej temperatury, wilgotności, zapylenia, gazów korozyjnych, wibracji, etc.

ŚRODKI OSTROŻNOŚCI PRZY OKABLOWANIU

Niewłaściwe podłączenie instalacji może doprowadzić do śmierci, poważnych obrażeń ciała lub znacznych szkód materialnych.

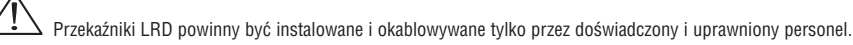

Należy upewnić się, że okablowanie LRD odpowiada wszystkim regulacjom i standardom, z uwzględnieniem również lokalnych przepisów.

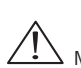

Należy odpowiednio dobrać przekrój przewodów, odpowiednio do wymagań zakresów prądowych.

Należy zawsze separować obwody AC, obwody DC z dużą częstotliwością cykli zadziałania i obwody sygnałowe niskiego napięcia.

#### ŚRODKI OSTROŻNOŚCI PRZY OBSŁUDZE

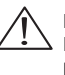

By zapewnić bezpieczeństwo aplikacji z LRD należy przeprowadzić kompletny test funkcjonowania i bezpieczeństwa. Tylko uruchomienie LRD po wszystkich testach, które potwierdzają bezpieczeństwo i właściwa pracę jest kompletne. Ewentualne potencjalne błędy w aplikacji powinny zostać sprawdzone w fazie testów. Niezastosowanie się do tego może doprowadzić do nieprawidłowego działania, uszkodzenia sprzętu lub w skrajnych przypadkach nawet do śmierci, poważnych obrażeń ciała lub znacznych szkód materialnych.

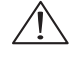

Podczas gdy zasilanie jest włączone nigdy nie należy dotykać zacisków, przewodów lub komponentów elektrycznych. Nieprzestrzeganie może doprowadzić do nieprawidłowego działania, uszkodzenia sprzętu lub w skrajnych przypadkach nawet do śmierci, poważnych obrażeń ciała lub znacznych szkód materialnych.

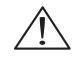

Zaleca się dodać do układu wyłącznik bezpieczeństwa, który umożliwi odłączenie zasilania w przypadku, gdy przekaźnik musi zostać natychmiast odłączony od zasilania.

#### SPRAWDZENIE PRZED INSTALACJĄ

Każdy przekaźnik LRD został w pełni przetestowany i sprawdzony przed dostawą. Neleży niemniej przeprowadzić następująca procedure sprawdzającą po rozpakowaniu LRD:

- Należy sprawdzić czy otrzymany model odpowiada temu z zamówienia.
- Należy sprawdzić czy przekaźnik nie ma zewnętrznych uszkodzeń powstałych podczas transport. Nie należy podłączać do zasilania przekaźnika LRD, jeśli nosi znamiona jakichkolwiek uszkodzeń.

Należy skontaktować się z naszym Serwisem Klienta (Tel. +71 7979 010 - email: klient@LovatoElectric.pl), jeśli Państwa przekaźnik posiada jakiekolwiek anormalne cechy niż opisane powyżej.

#### WARUNKI INSTALACJI

Miejsce instalacji przekaźnika LRD jest bardzo ważne. Ma bezpośredni wpływ na funkcjonowanie i żywotność przekaźnika. Należy dokładnie wybrać miejsce instalacji, kierując się poniższymi wytycznymi:

- Montaż jednostki w pionie
- Temperatura otoczenia: -20°C...55°C (-4°F...131°F)
- Należy unikać montowania przekaźnika w pobliżu źródeł ciepła
- Należy unikać środowiska wilgotnego
- Należy unikać bezpośredniego wpływu promieni słonecznych
- Należy unikać otoczenia z olejami, smarami i gazem.
- Należy unikać kontaktu z gazami i płynami korozyjnymi.
- Należy unikać kontaktu przekaźnika z pyłem, drobinkami lub skrawkami metalu
- Należy unikać otoczenia z zakłóceniami elektromagnetycznymi (spawarki lub urządzenia wytwórcze energii)
- Należy unikać zwiększonej wibracji; jesli nie można uniknąć wibracji to należy zamontować uchwyty antywibracyjne, które umożliwią stabilną pracę systemu.

#### ZASTRZEŻENIE ODPOWIEDZIALNOŚCI

Sprawdziliśmy zawartość tej publikacji by zapewnić zgodność z opisanym sprzętem i oprogramowaniem. Ponieważ wszystkie odchylenia nie mogą być całkowicie wykluczone, nie możemy zagwarantować pełnej zgodności. Jednakże informacje zawarte w niniejszej publikacji są regularnie uaktualniane i wszystkie konieczne poprawki są zawierane w następnych edycjach.

-RX D01

-RX<sub>DO1</sub>

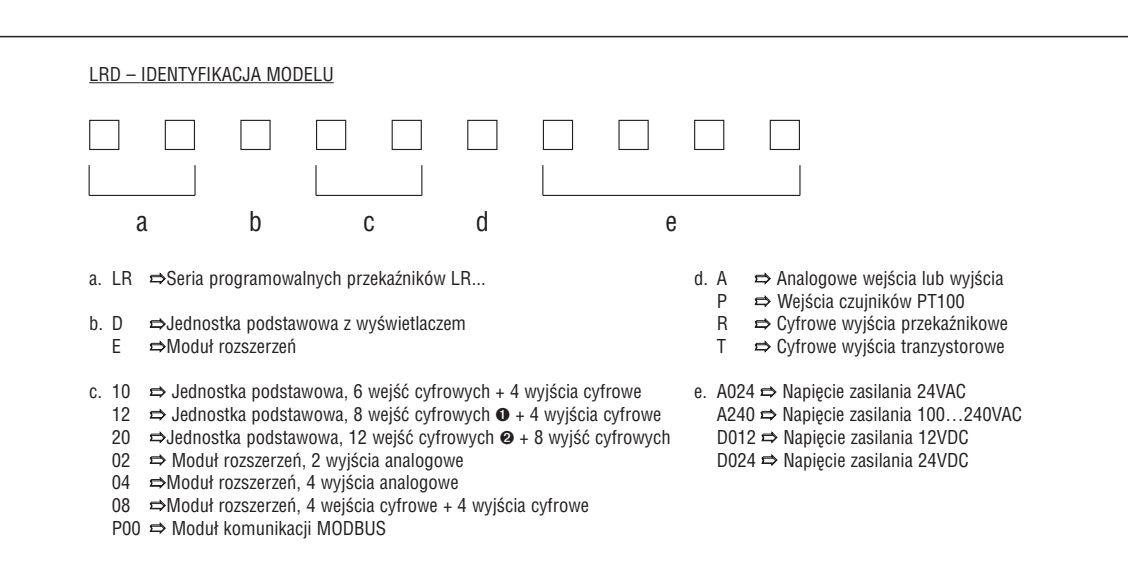

ò Wersja D012/D024 wyposażona jest w 2 wejścia cyfrowe, które mogą być wykorzystywane, jako analogowe 0…10VDC ù Wersja D012/D024 wyposażona jest w 4 wejścia cyfrowe, które mogą być wykorzystywane, jako analogowe 0…10VDC.

KODOWANIE AKCESORIÓW DO PRZEKAŹNIKÓW LRD

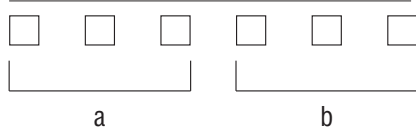

a. LRX ➱ Akcesoria do LRD

- b. C00 ➱ Kabel łączący do PC RS232 ↔ przekaźnika LRD
	- C03 ➱ Kabel łączący do PC USB ↔ przekaźnik LRD
	- D00 ➱ Drukowana wersja instrukcji włoska (papierowa)
	- D01 ➱ Drukowana wersja instrukcji angielska (papierowa)
	- D02 ➱ Drukowana wersja instrukcji hiszpańska (papierowa)
	- D03 ➱ Drukowana wersja instrukcji francuska (papierowa)
	- M00 ➱ Pamięć przenośna
	- SW ➱ Oprogramowanie (CD-ROM)

#### **USTAWIENIA SZYBKI START**

Ten rozdział zawiera 5 podstawowych kroków by podłączyć, zaprogramować i uruchomić przekaźnik LRD. Nie jest to pełna instrukcja programowania i instalacji. Kilka kroków odnosi się do innych rozdziałów w instrukcji (zapoznaj się w celu uzyskania więcej szczegółów).

#### INSTALACJA OPROGRAMOWANIA LRXSW

Nalezy zainstalować oprogramowanie LRXSW z płyty CD. W celu uzyskania informacji o nowszych wersjach oprogramowania należy skontaktować się z naszym Serwisem Klienta (Tel. 71 7979 010, email: klient@LovatoElectric.pl)

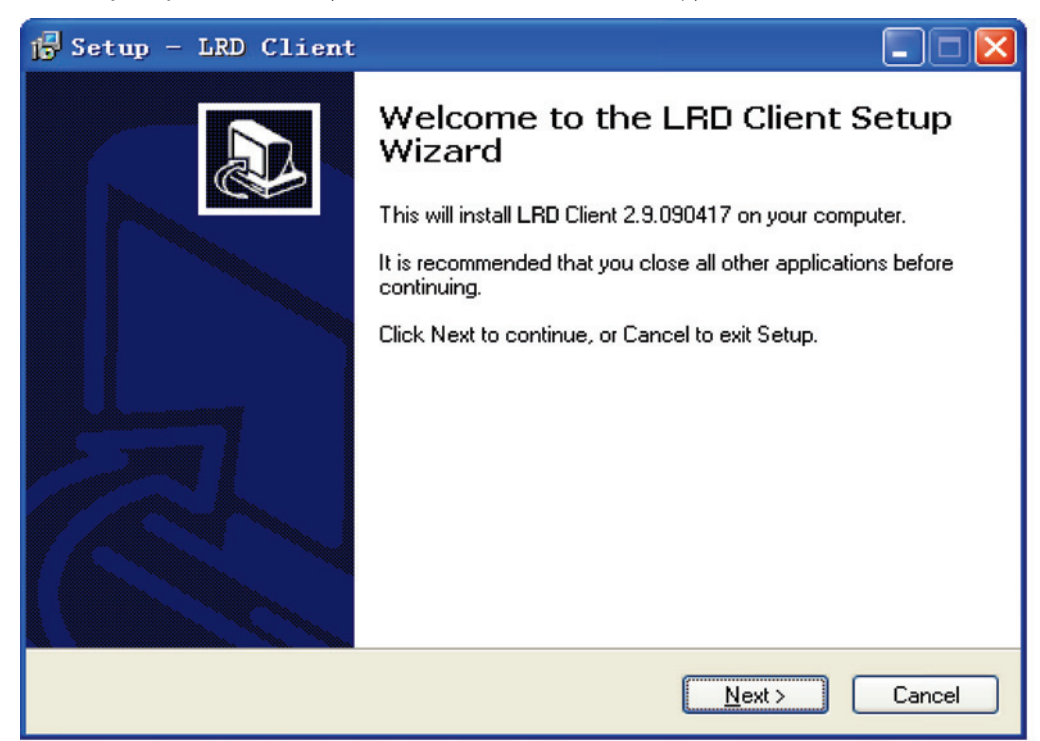

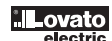

#### PODŁĄCZENIE ZASILANIA DO LRD

Należy podłączyć zasilanie do LRD według poniższego schematu, odpowiednio dla wersji AC i DC. Zobacz "Rozdział 2: Instalacja" w celu uzyskania pełnych informacji o podłączeniu i instalacji.

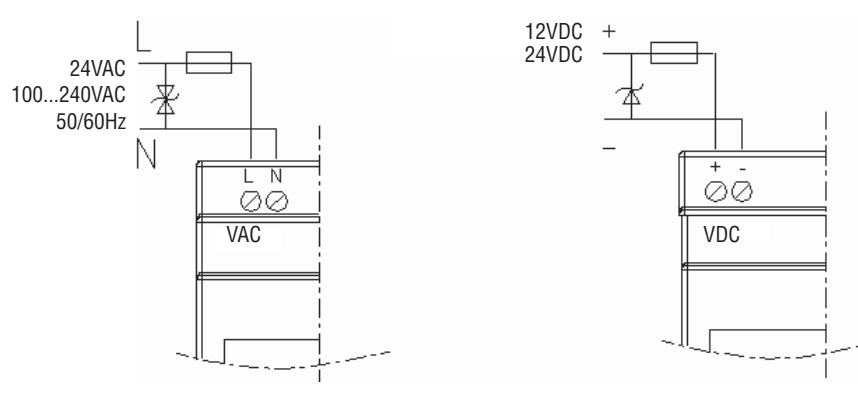

#### PODŁĄCZENIE KABLA LRXC00/LRXC03

Należy wyjąć plastikową pokrywkę wejścia łączacego w LRD, przy użyciu płaskiego wkrętaka, tak jak pokazano na poniższym rysunku. Należy umieścić w LRD końcówkę kabla, tak jak pokazano na rysunku. Nastepnie należy podłączyć druga wtyczkę w porcie USB lub RS-232 komputera, w zależności od używanego kabla.

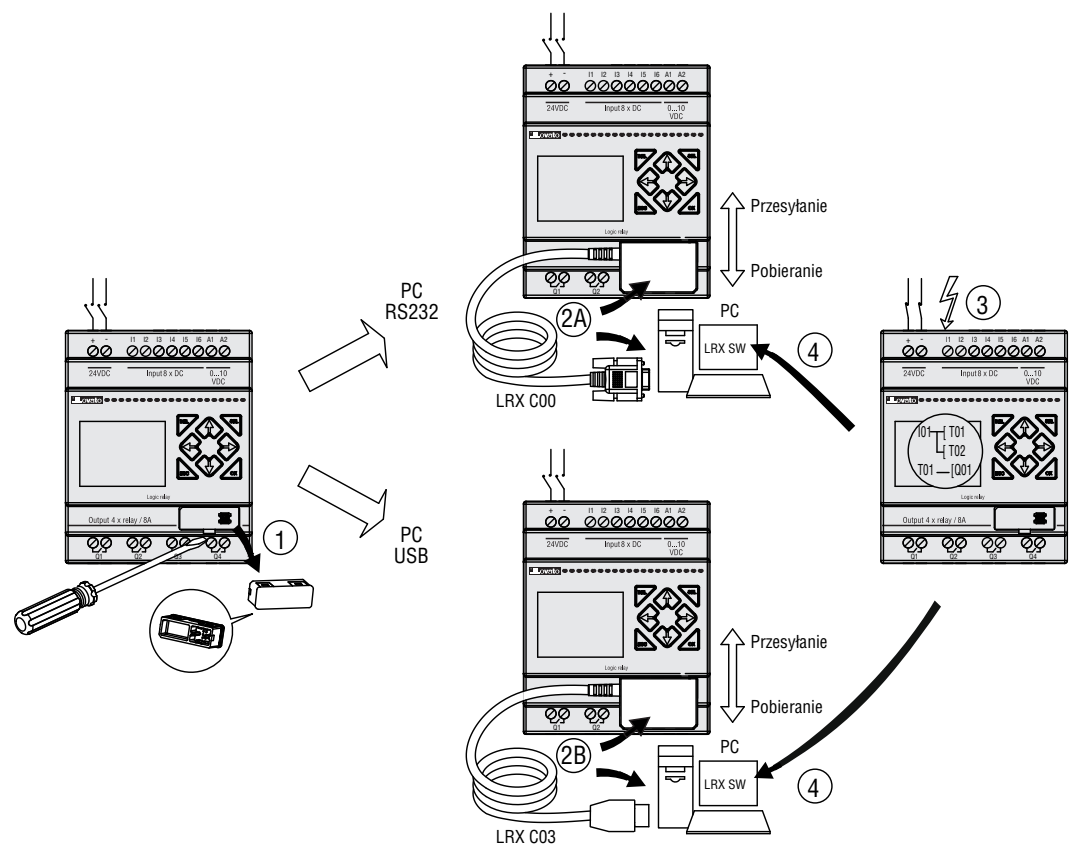

USTANOWIENIE KOMUNIKACJI

.

a. Należy uruchomić oprogramowanie LRXSW i wybrać "New Ladder Document" jak pokazano poniżej.

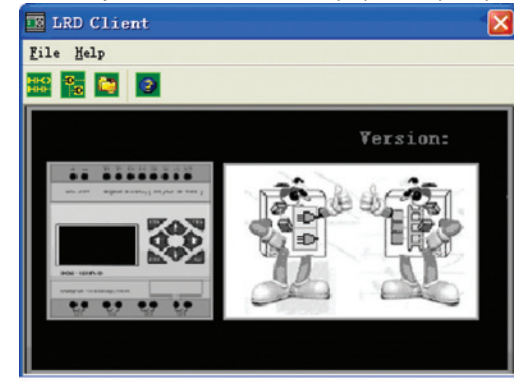

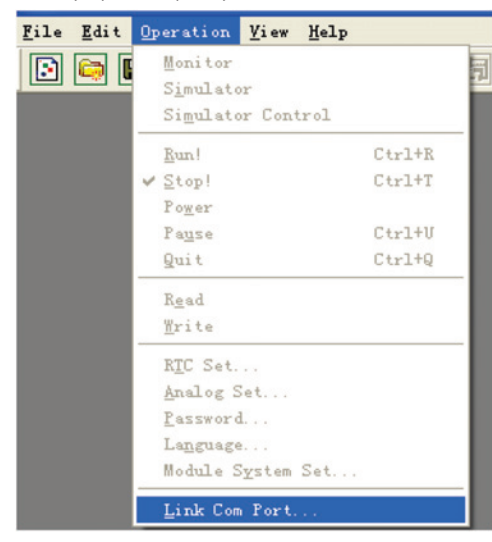

c. Należy wybrać właściwy numer portu COM, do którego podłączony został kabel do programowania, następnie kliknąć przycisk "Link".

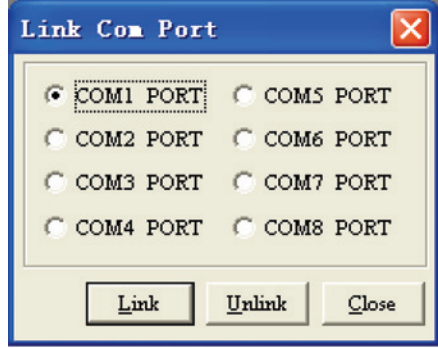

d. Oprogramowanie LRXSW rozpocznie wyszukiwanie podłączonych do komutera przekaźników LRD by ustanowić połączenie.

#### WZÓR PROSTEGO PROGRAMU

a. Napisz prosty jedno szczebelkowy program klikając na komórce, po lewej stronie, linii 001 programowania, następnie kliknij na ikonę zestyku "M" na pasku narzędzi Ladder, jak pokazano poniżej. Wybierz M01 i wciśnij przycisk OK. Zobacz rodział 4: Instrukcja programowania w języku Ladder.

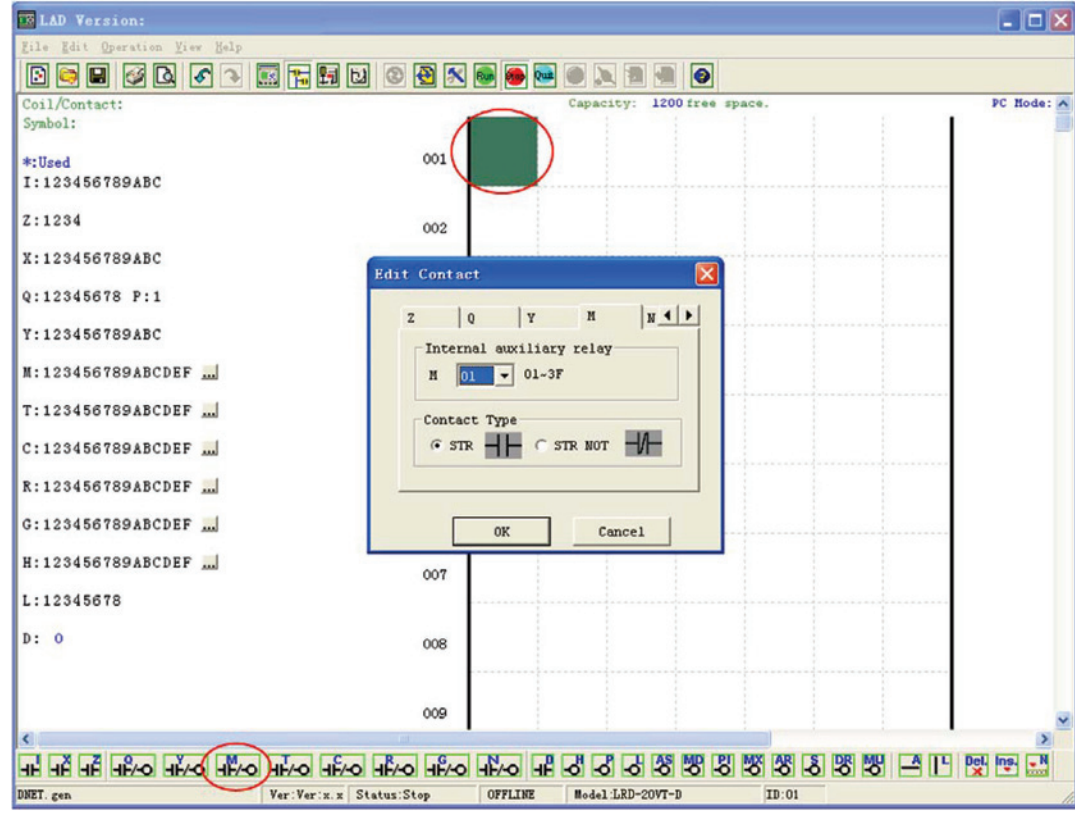

Uwaga: Jeśli pasek narzędzi języka Ladder nie jest widoczny u dołu strony to należy wybrać z menu: View>>Ladder Toolbar, by włączyć pasek narzędzi

b. Użyj przycisku "A" na swojej klawiaturze (lub ikony "A" na pasku narzędzi Ladder) by narysować pozioma linie układu od zestyku M do końcowej komórki

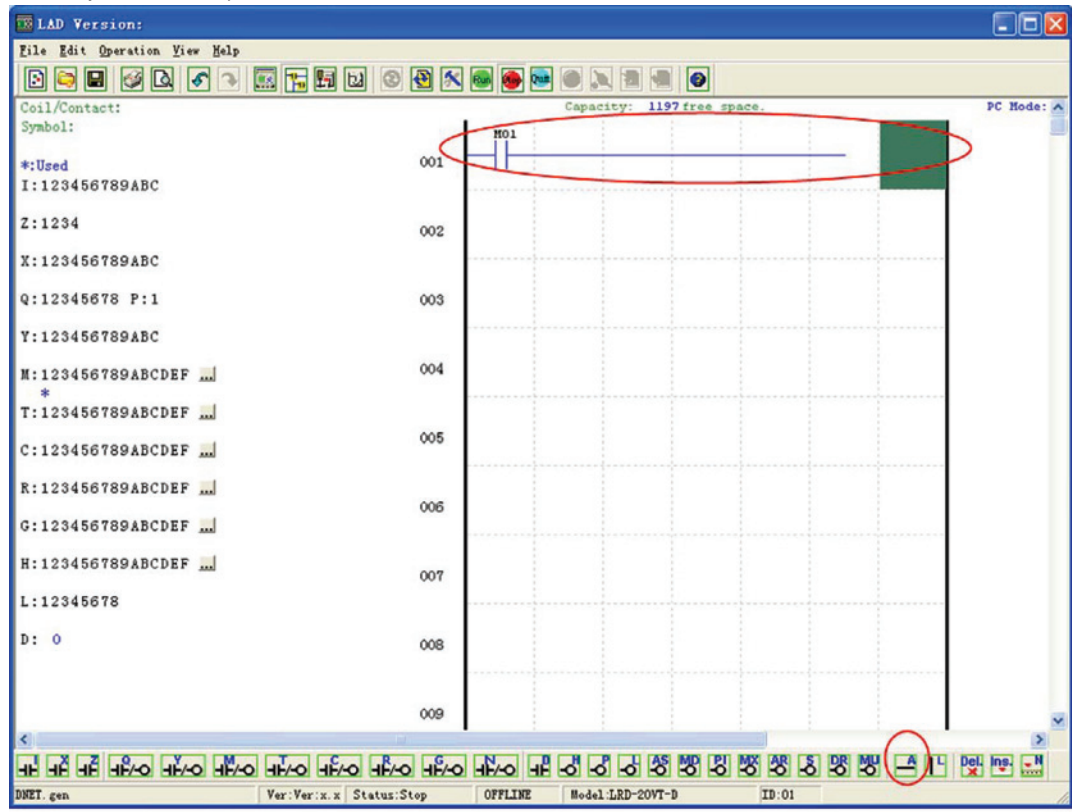

c. Wybierz ikonę cewki "Q" z paska narzędzi Ladder i umieść ją w ostatniej komórce po prawej stronie. Wybierz Q01 w oknie dialogowym i wciśnij OK, jak pokazano poniżej. Zobacz rodział 4: Instrukcja programowania w języku Ladder.

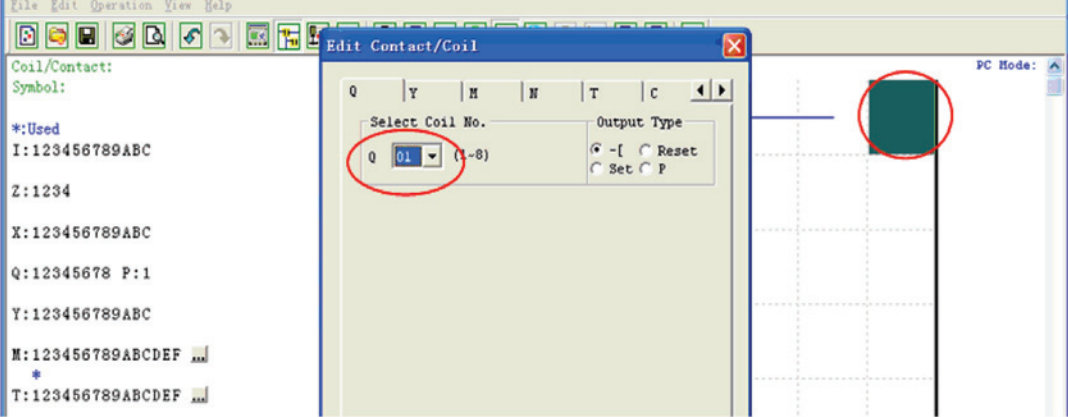

d. Sprawdź prosty program. Wybierz z menu "Operation" funkcję "Write" i prześlij program do podłączonego przekaźnika, jak pokazano poniżej.

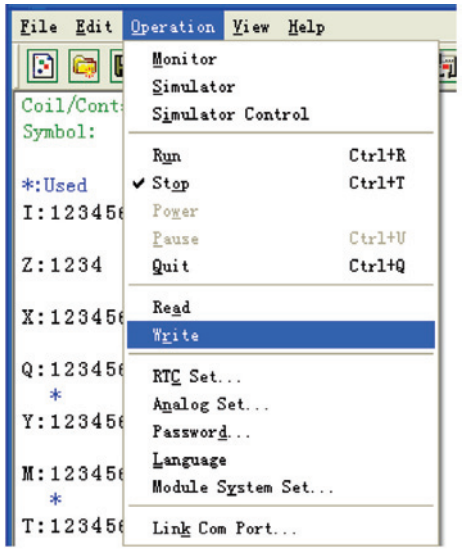

e. Wybierz ikonę "RUN" na pasku narzędzi i wybierz "No", kiedy pojawi się okno z wiadomością "Do you want to read program from module?", jak pokazano poniżej.

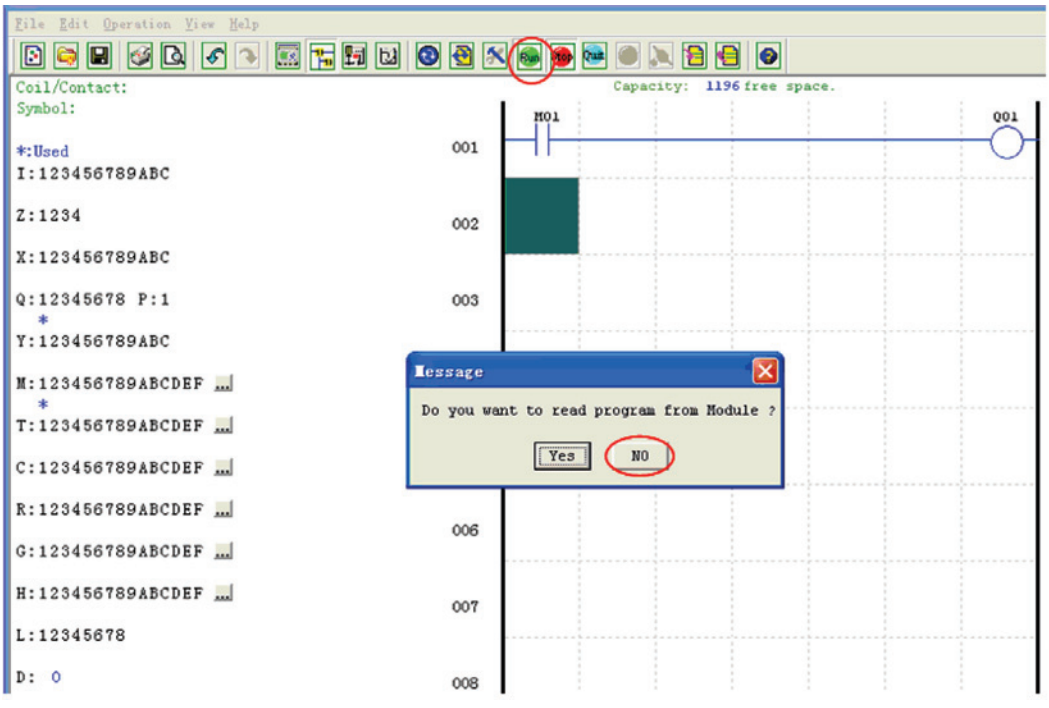

f. W oknie dialogowym "Input Status" kliknij na M01 by aktywować zestyk M01, który włączy wyjście Q01, jak pokazano poniżej. Podświetlony układ pokaże aktywacje (ON) pierwszego wyjścia (Q01) w podłączonym przekaźniku LRD. Zobacz Rozdział 3: Narzędzia programu.

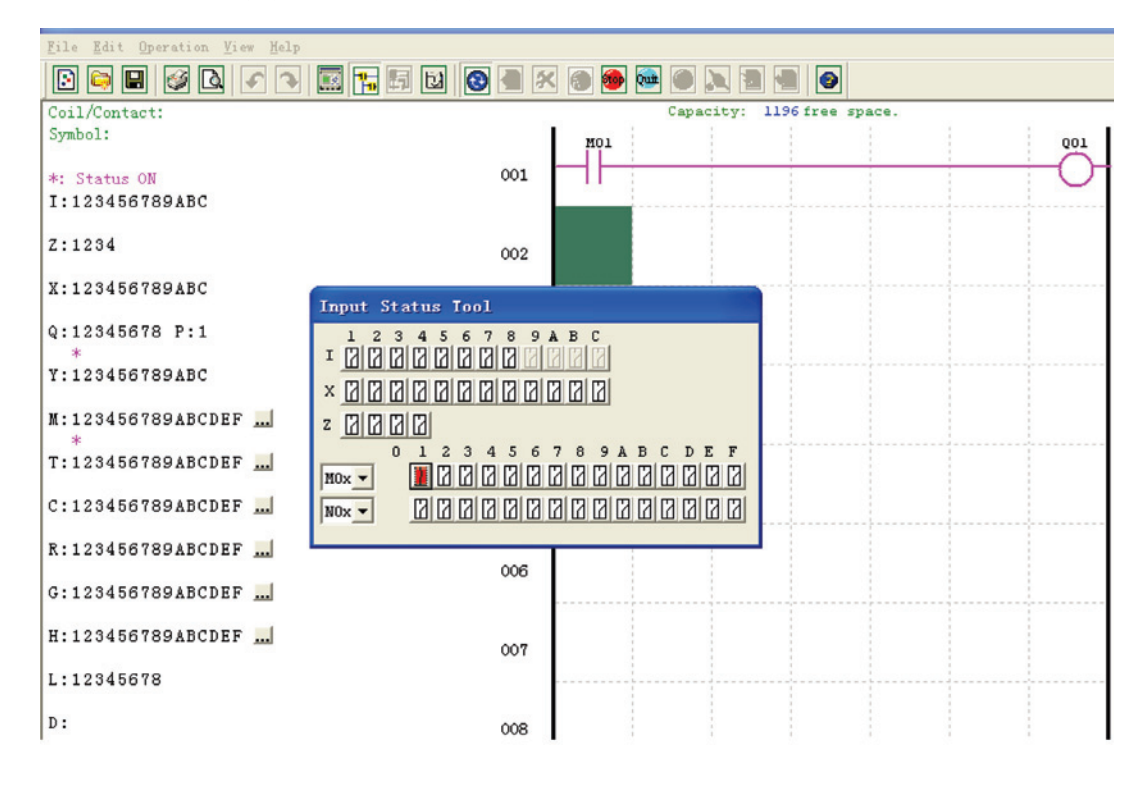

**Lovato** 

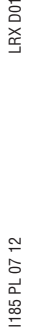

#### **ROZDZIAŁ 2: INSTALACJA**

#### <u>DANE OGOLNE</u>

LRD jest mini sterownikiem PLC z maksymalną konfiguracją wejść i wyjść równej: 44 punktów i może być programowany w dwóch językach Ladder lub FBD (Function Block Diagram). Przekaźnik LRD można rozbudować, do jego maksymalnej konfiguracji wejść/wyjść, przez dodanie 3 modułów (4wej/4wyj).

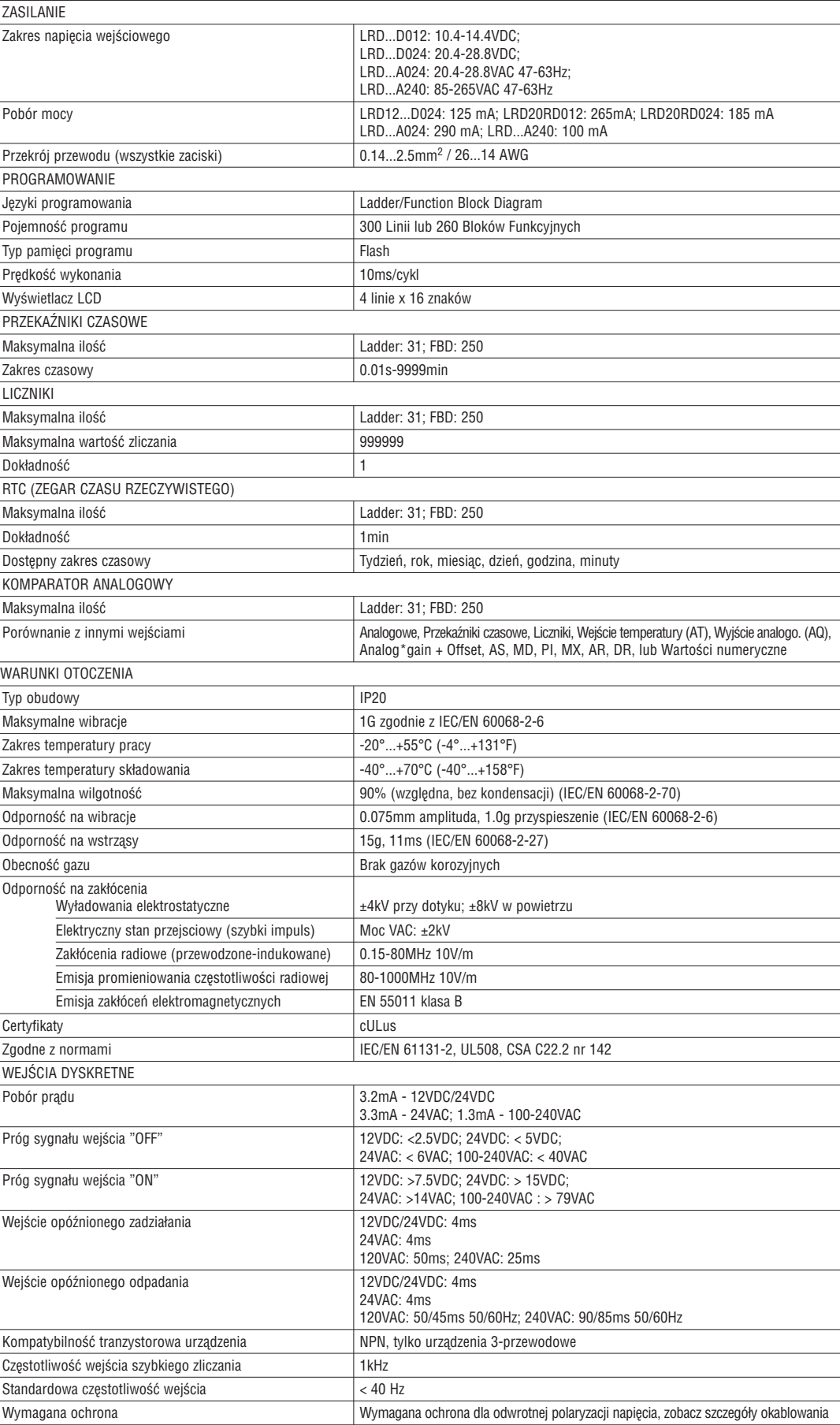

LRX D01

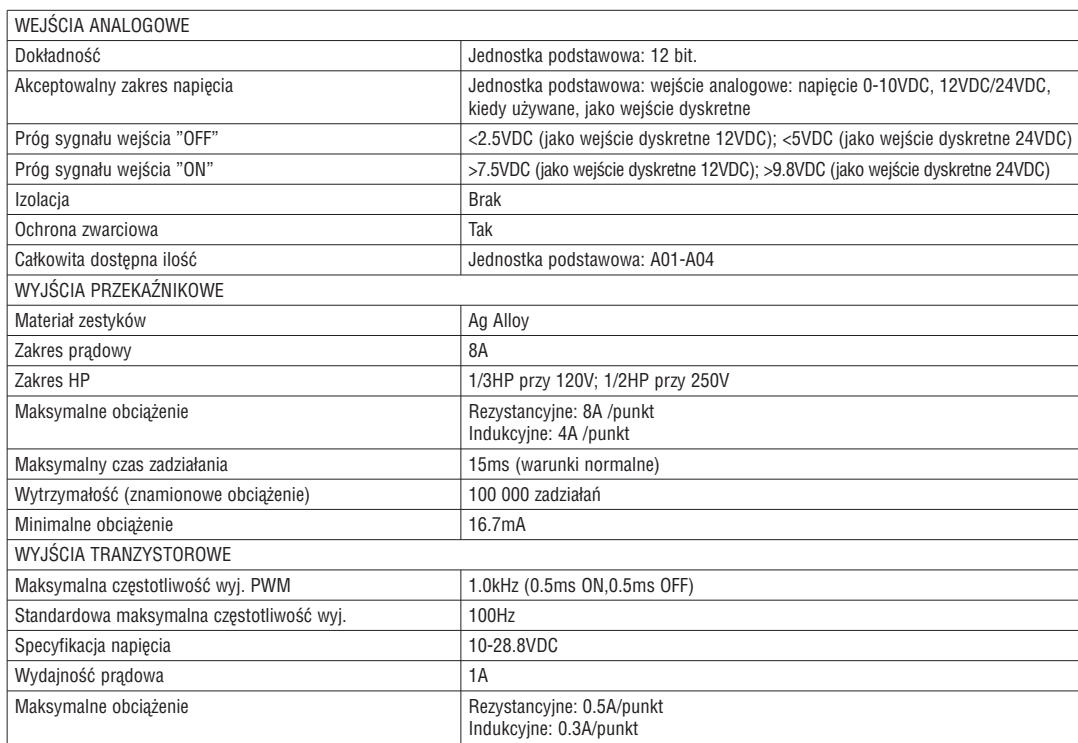

#### SPECYFIKACJA PRODUKTU

Minimalne obciążenie **1.2ma** 10.2mA

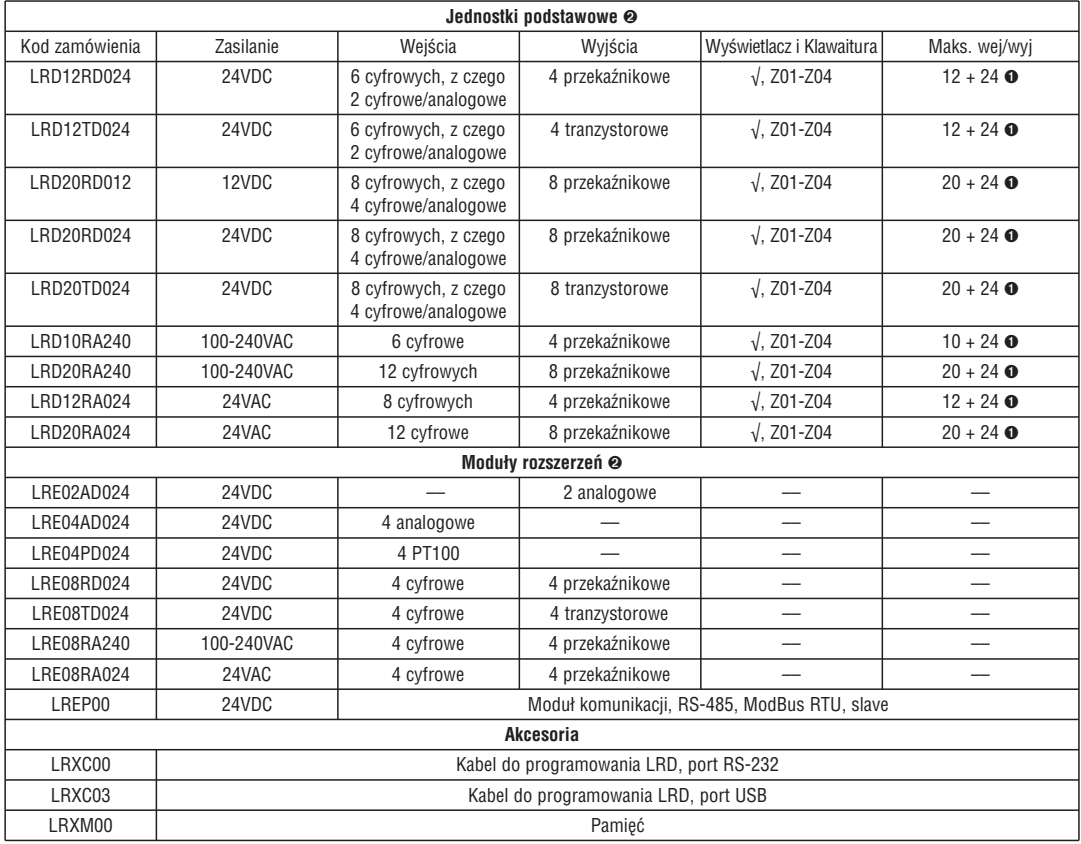

➊ Jeśli moduł LRD posiada klawaiture i wyświetlacz to wejścia cyfrowe Z01-Z04 (4 przyciski strzałek) mogą być dodane do maksymalnej ilości wej/wyj. Wartości te odnoszą się do cyfrowych wejść/wyjść jednostki podstawowej + modułów rozszerzeń.

➋ Więcej informacji o produkcie w Rozdziale 6: Specyfikacja sprzętowa.

Na szynie DIN 35mm Przekaźnik LRD należy zawsze instalować w pozycji pionowej. Należy umieścić górny zaczep na szynie DIN. Lekko nacisnąć dolną część by umieścić ją na szynie. Sprawdź czy LRD jest dobrze umocowany.

Moduł rozszerzeń należy zamontować na szynie DIN, identycznie jak powyżej, następnie przesunąć w stronę jednostki podstawowej, lekko nacisnąć przycisk zaczepu modułu i połączyć moduł z jednostką bazową

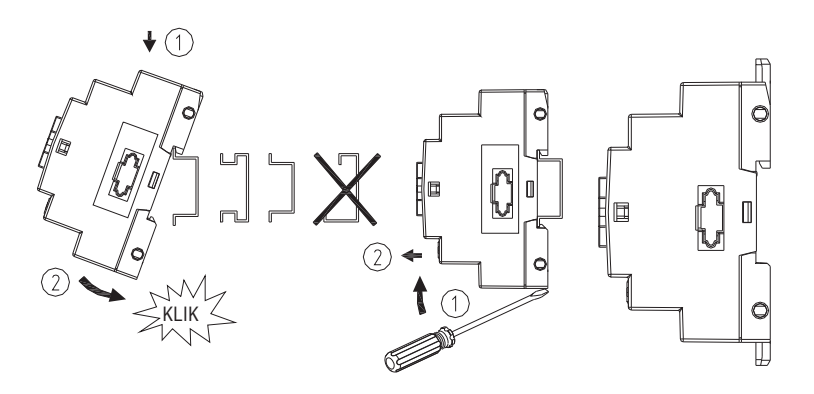

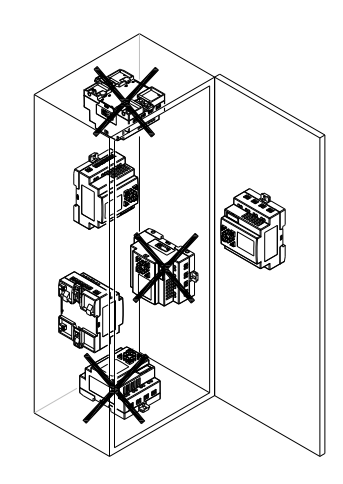

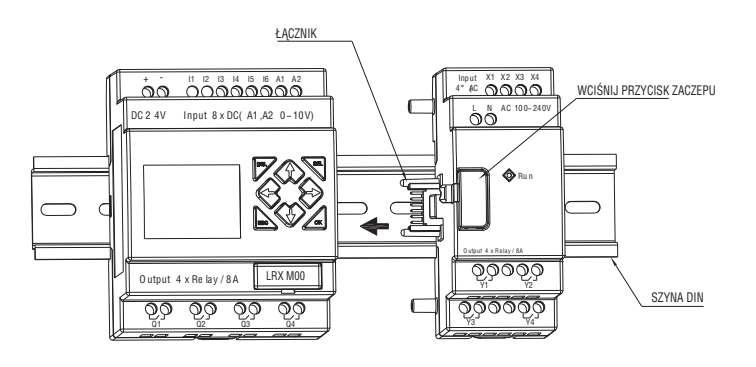

# LRX D01

#### Montaż wkrętami

Należy używać wkrętów M4x20, by zamontować LRD na płycie, jak pokazano poniżej. By podłączyć moduł rozszerzeń, przy tego typu montażu, należy najpierw umocować przekaźnik a następnie moduł rozszerzeń (procedura podobna, jak w przypadku montażu na szynie).

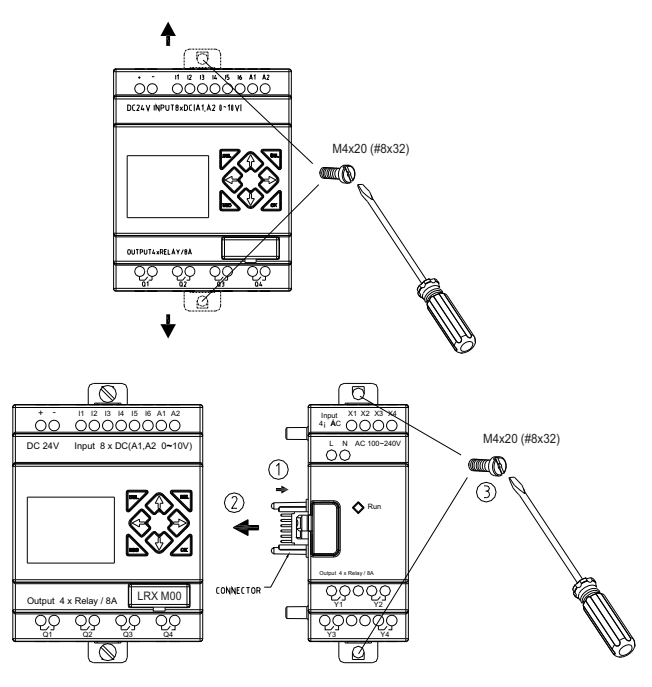

#### **OKABLOWANIE**

UWAGA: W celu uniknięcia zakłóceń sygnału przewody sygnałowe wej/wyj muszą być prowadzone równolegle do przewodów zasilających lub w osobnym korycie.

W celu uniknięcia zwarcia po stronie obciążenia zaleca się podłączenie bezpiecznika pomiędzy zaciskiem każdego wyjścia a obciążeniem.

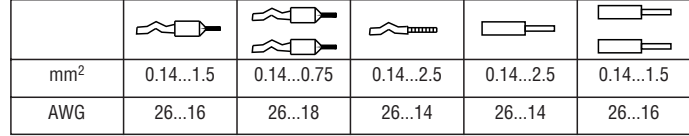

PRZEKRÓJ PRZEWODÓW I MOMENT OBROTOWY DOKRĘCANIA ZACISKÓW

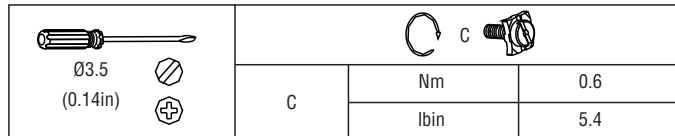

Wejście 12VDC-24VDC

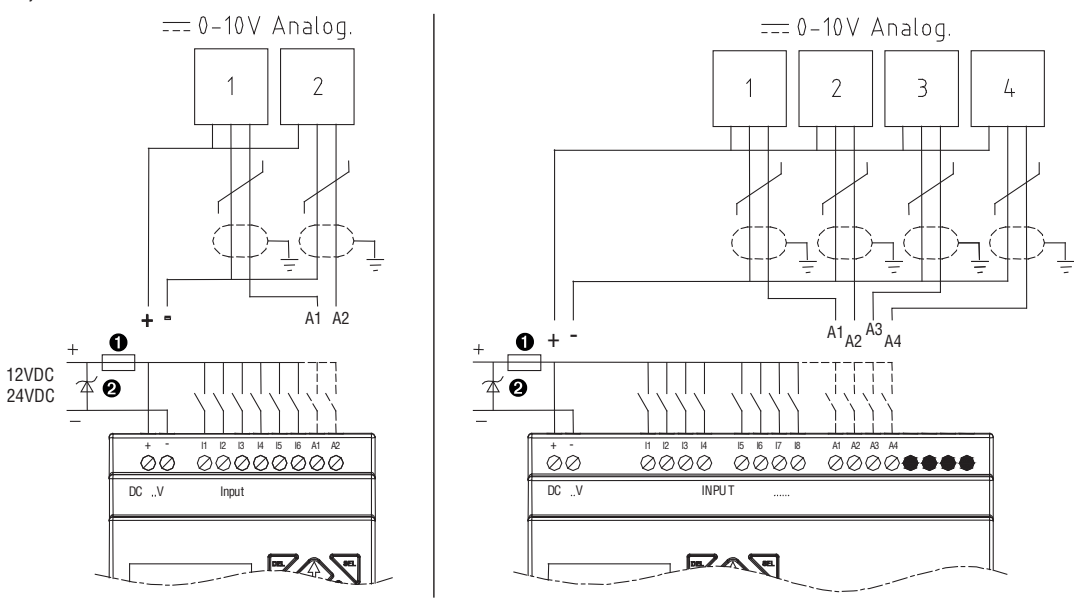

➊ 1A bezpiecznik o zadziałaniu bezzwłocznym (szybki), automatyczny wyłącznik nadprądowy i wyłącznik ochronny. ➋ Filtr przeciwprzepięciowy (napięcie odcięcia 43VDC).

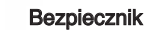

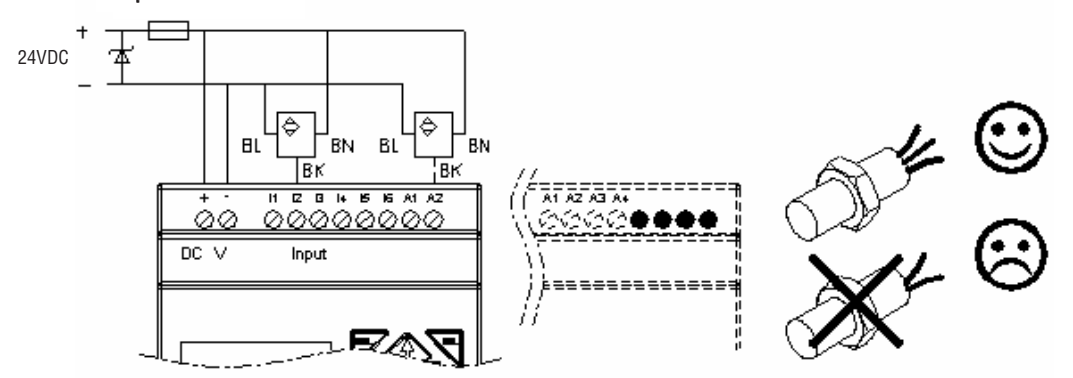

Wejście 100~240VAC/24VAC

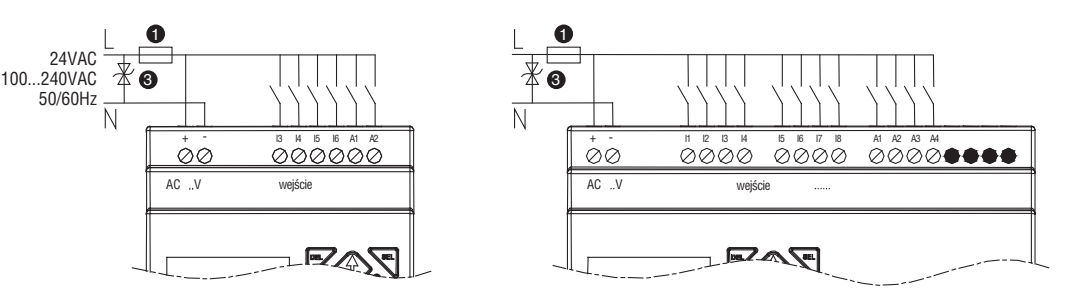

Wyjście (przekaźnik)

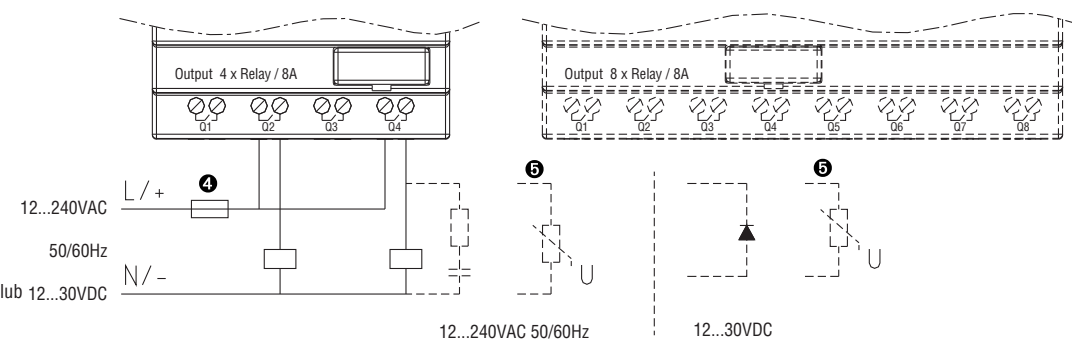

Wyjście (tranzystor)

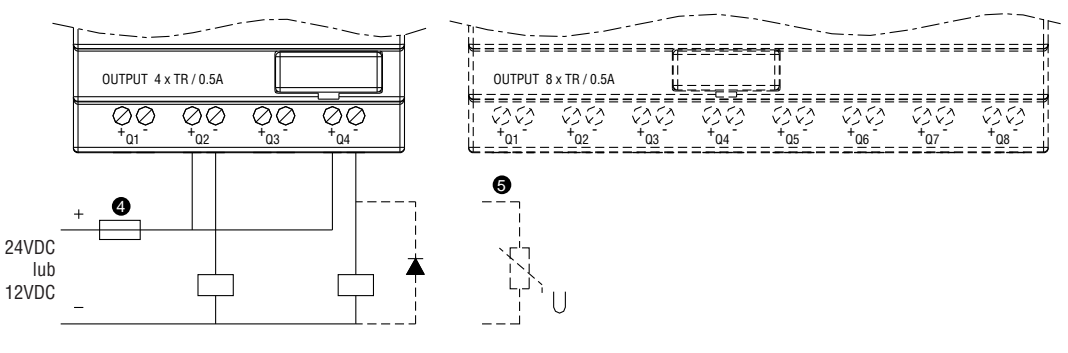

➊ 1A bezpiecznik o zadziałaniu bezzwłocznym (szybki), automatyczny wyłącznik nadprądowy i wyłącznik ochronny.

➋ Filtr przeciwprzepięciowy (napięcie odcięcia 43VDC).

➌ Filtr przeciwprzepięciowy (napięcie odcięcia 430VAC dla LRD...A240; 43VAC dla LRD...A024)

➍ Bezpiecznik o zadziałaniu bezzwłocznym (szybki), automatyczny wyłącznik nadprądowy i wyłącznik ochronny.

➎ Obciążenie indukcyjne.

#### **ROZDZIAŁ 3: NARZĘDZIA PROGRAMU**

#### OPROGRAMOWANIE DO PROGRAMOWANIA "LRXSW"

- Oprogramowanie LRXSW umożliwia pracę w dwóch trybach programowania: Ladder i FBD. LRXSW posiada poniższe cechy:
- 1. Łatwe i wygodne tworzenie programów oraz ich edycja.
- 2. Programy moga zostać zapisane w pamięci komputera w celu archiwizacji i ewentualnego ponownego użycia. Programy można również pobierać bezpośrednio z przekaźnika, zapisać lub edytować.
- 3. Umożliwia tworzenie wydruków programów w celu sprawdzenia i podglądu.
- 4. Tryb symulacji umożliwia sprawdzenie pracy programu przed przesłaniem do przekaźnika.
- 5. Komunikacja w czasie rzeczywistym umożliwia monitorowanie i sterowanie wyj/wej przekaźnika w trybie pracy.

#### INSTALACJA OPROGRAMOWANIA

Należy zainstalować oprogramowanie LRXSW z płyty CD lub pobrać wersję darmową z internetu; Skontaktuj się z naszym Serwisem klienta (Tel. 71 7979 010 - email: klient@LovatoElectric.pl).

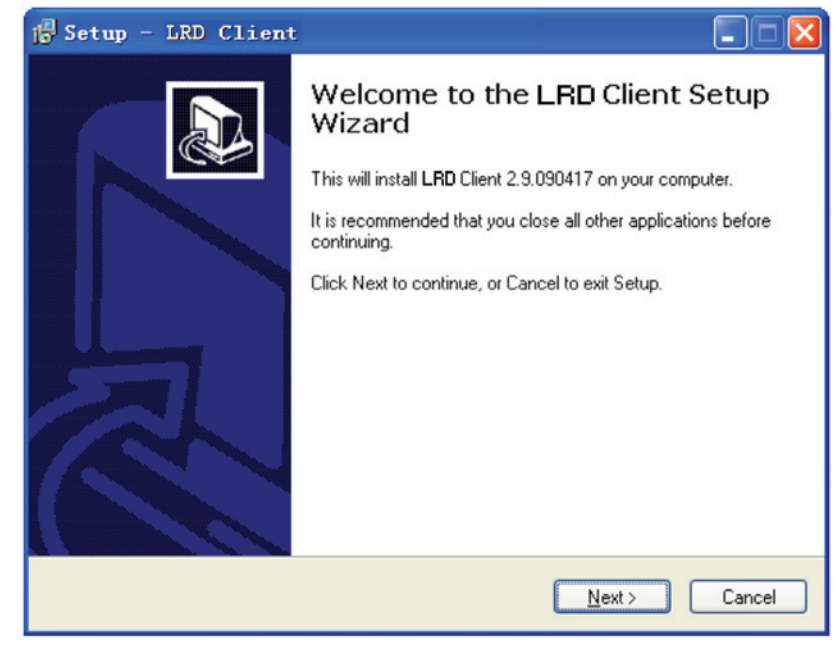

#### PODŁĄCZENIE DO KOMPUTERA

Należy wyjąć plastikową pokrywkę przy użyciu płaskiego wkrętaka, tak jak pokazano na poniższym rysunku.

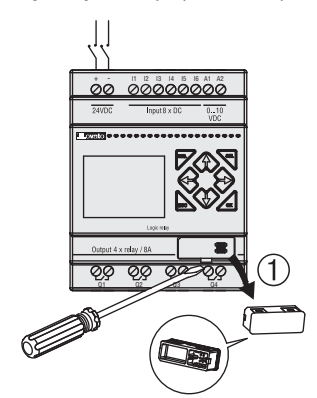

Należy umieścić w LRD końcówkę kabla, tak jak pokazano na rysunku.

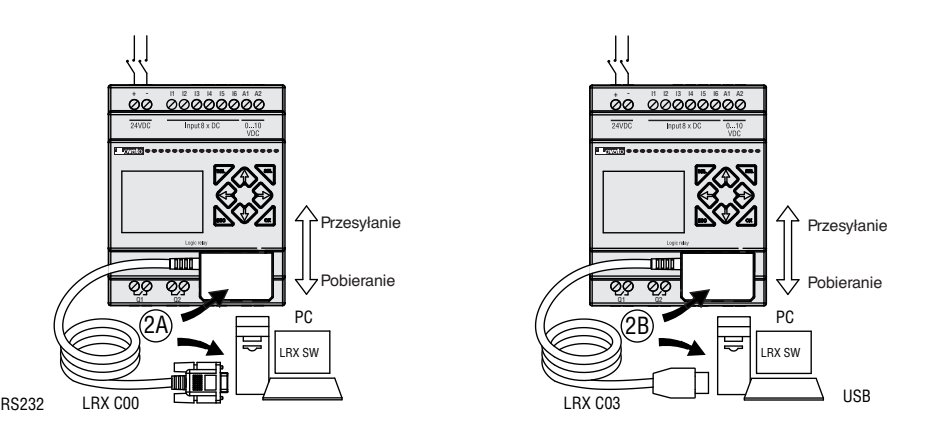

Nastepnie należy podłączyć drugą wtyczkę w porcie USB lub RS-232 komputera, w zależności od używanego kabla (LRXC00 – RS-232 lub LRXC03 - USB).

EKRAN STARTOWY

Po uruchomieniu oprogramowania LRXSW wyświetli się poniższy ekran startowy. Z poziomu tego ekranu można przeprowadzić następujące funkcie:

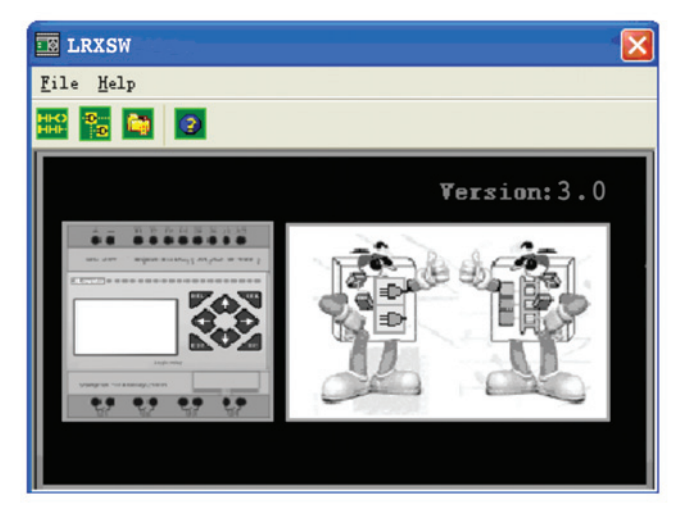

NOWY PROGRAM LADDER Wybierz **File —>New —>New LAD** by wprowadzić nowy program Ladder.

#### NOWY PROGRAM FBD

Wybierz **File —>New —>New FDB** by wprowadzić nowy program FBD (Function Block Diagram).

#### OTWÓRZ ISTNIEJĄCY PLIK

Wybierz **File —>Open** by wybrać typ pliku do otwarcia (Ladder lub FBD), wybrać wymagany plik programu i kliknąć Open.

#### PROGRAMOWANIE W JĘZYKU LADDER

Logika programowania Ladder zawiera wszystkie funkcje programowania i testowania przekaźnika LRD przy użyciu języka Ladder. By rozpocząć nowy program należy wybrać **File —>New**, wybrać wymagany model LRD oraz ilość i typ podłączonych modułów rozszerzeń, jak na poniższym przykładzie.

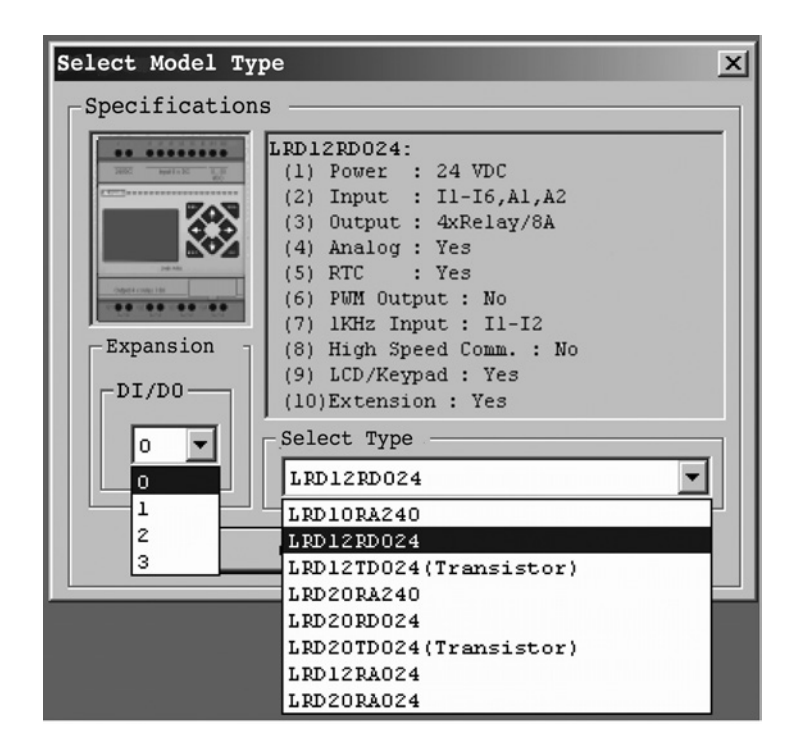

0712 1185 PL (

- Logika programowania Ladder zawiera następujące Menu, Ikony i Status wyświetlacza
- 1. PASEK MENU Do wyboru pięć typów menu do pisania programów i poprawiania, edycji, komunikacji z podłączonym przekaźnikiem, konfiguracji funkcji specjalnych i przeglądania wyboru właściwości.
- 2. GŁÓWNY PASEK NARZĘDZI (od lewej do prawej) Ikony do tworzenia nowego program, otwierania programu, zapisu programu i drukowania programu. Ikony klawiatury, podglądu Ladder, edycji HMI/Tekst i edycji Symboli (komponenty). Ikony monitora, symulatora, symulatora sterownika, zmiany trybu sterownika (Run, Stop, i Quit) i zapisu/odczytu program z/do LRD.
- 3. Lista wykorzystania Lista wszystkich typów pamięci i adresów używanych z aktualnie otwartym programem. Używane adresy są oznaczone symbolem "\*" poniżej każdego adresu.
- 4. Ilość dostępnej pamięci do programowania.
- 5. Tryb bieżący tryb pracy, z podłączonego do komputera, sterownika lub symulatora.
- 6. Pasek narzędzi Ladder ikony do wyboru i wprowadzania wszystkich dostępnych funkcji Ladder.
- 7. Pasek statusu Status aktualnie otwartego projektu i podłączonego LRD.

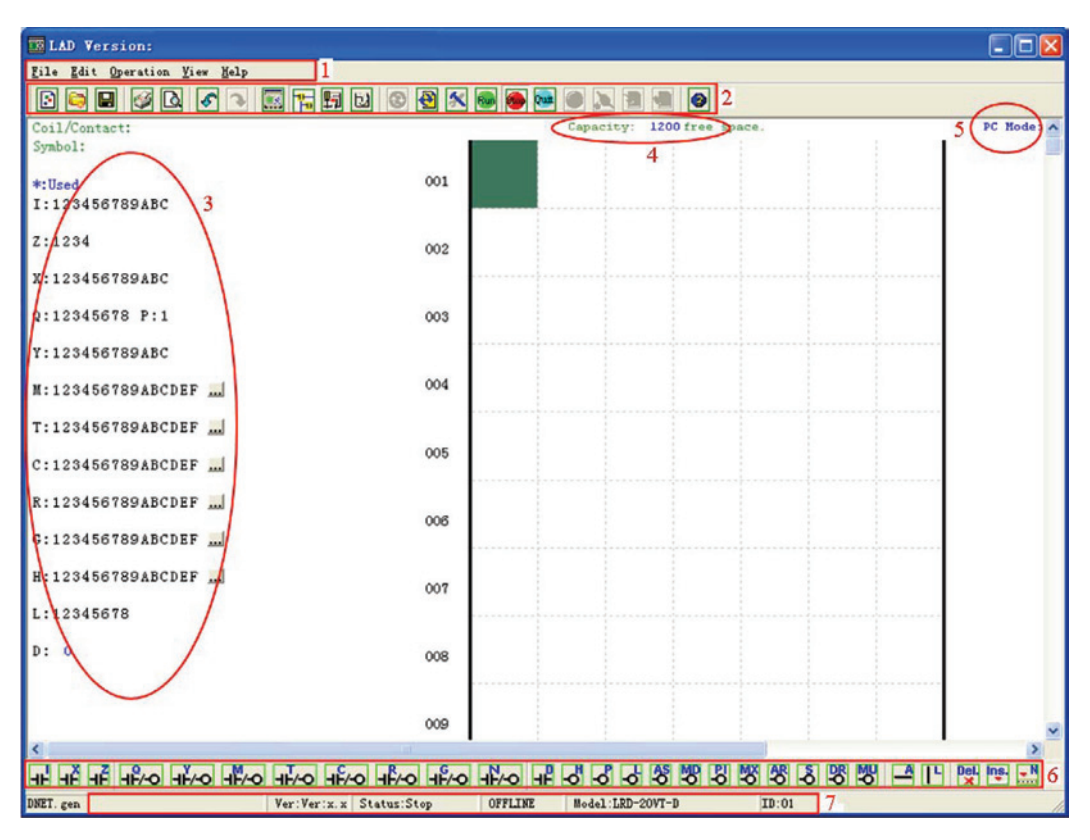

#### PROGRAMOWANIE

W oprogramowaniu LRXSW można korzystać z pozycji instrukcji lub poleceń wpisywanych z poziomu klawiatury. Poniżej przykład kilku najbardziej popularnych metod programowania.

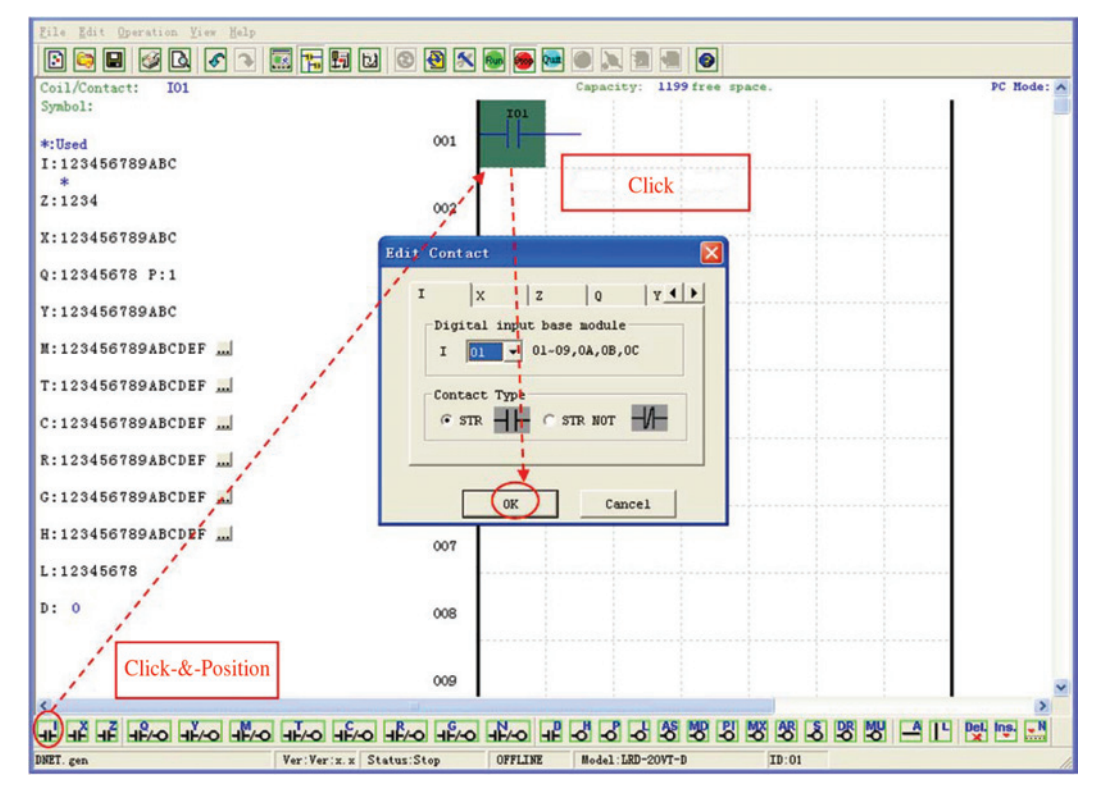

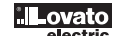

Przyciski "A" i "L" lub ikony używane są do uzupełnienia obwodów, równolegle lub szeregowo. Prawa kolumna odnosi się do wyjść (cewek).

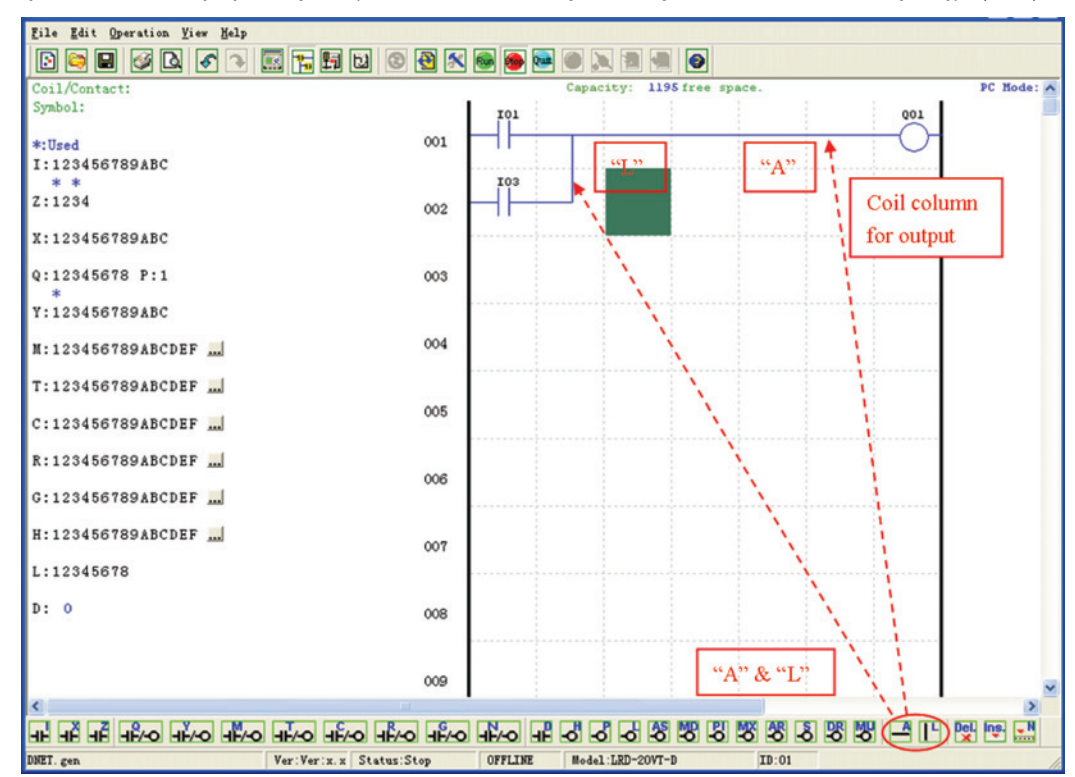

#### TRYB SYMULACJI

Oprogramowanie LRXSW zawiera wbudowany symulator do łatwego testowania bez konieczności wgrywania programu do przekaźnika. By aktywować tryb symulacji należy wcisnąć czerwoną ikonę RUN. Poniższy program ukazany jest w trybie symulacji, wskazując znaczące, dostępne, zalety.

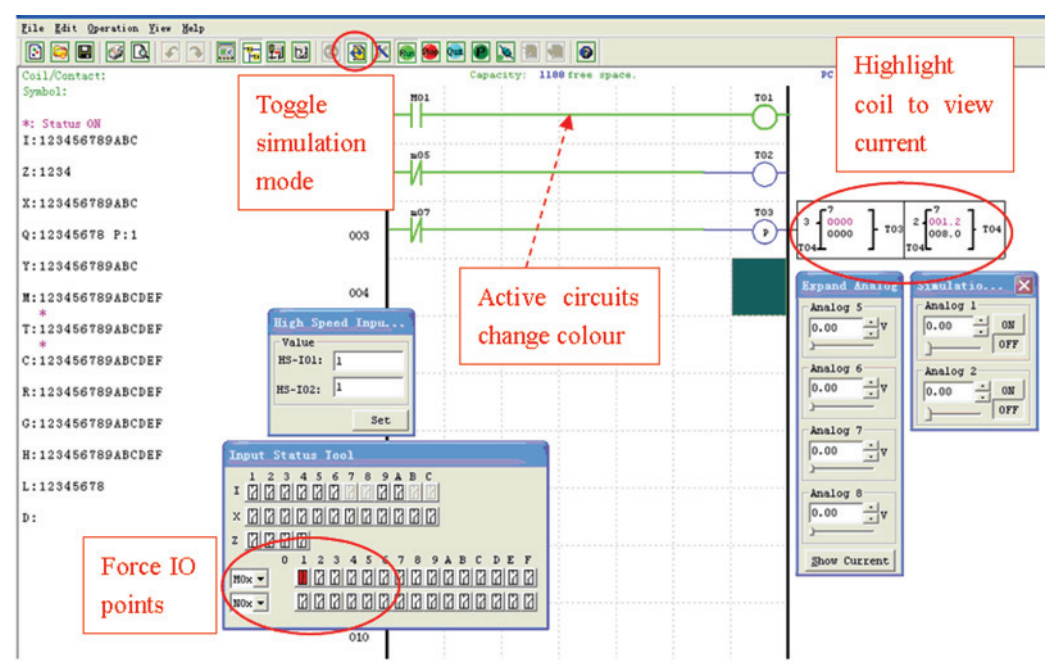

LRX D01

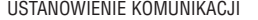

Poniżej pokazano prostą procedure ustanowienia komunikacji pomiędzy komputerem a LRD.

a. Wybierz "Operation/Link Com Port…" jak pokazano poniżej.

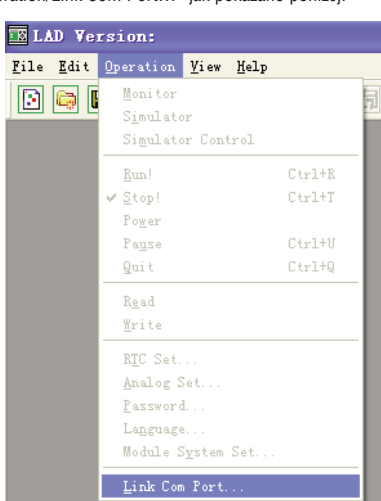

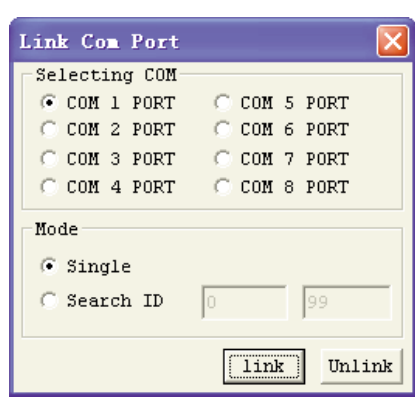

- b. Wybierz właściwy numer portu COM; do którego podłączony został kabel LRXC00 RS-232 lub LRXC03 USB a następniej wciśnij przycisk "Link".
- c. Oprogramowanie LRXSW rozpocznie wykrywanie podłączonego przekaźnika LRD by ustanowić połączenie.

#### TWORZENIE PROGRAMU DLA LRD

W menu "Operation" należy wybrać funkcję "Write"i wpisać program do podłączonego LRD, tak jak pokazano poniżej, lub wcisnąć przycisk "Write" i wpisać program do podłączonego LRD, tak jak pokazano poniżej.

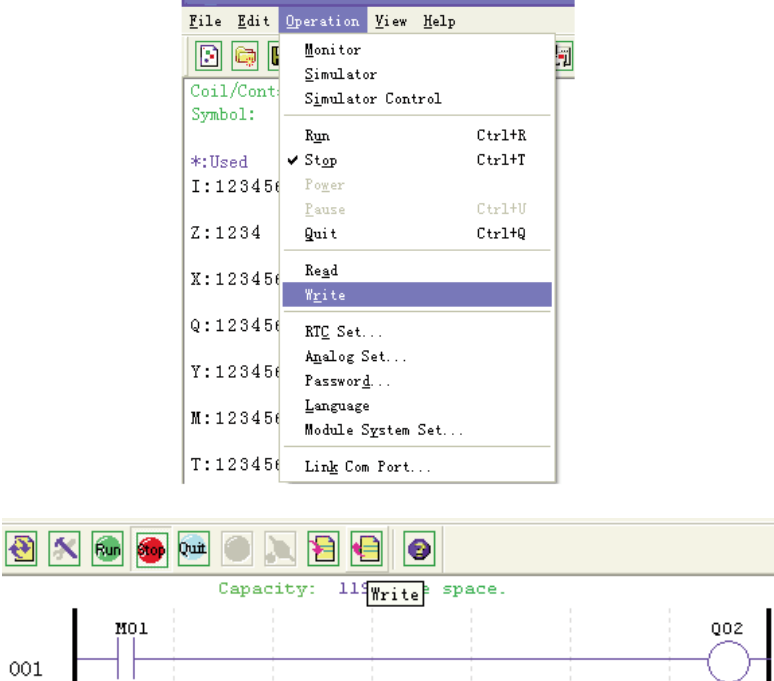

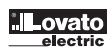

LRX D01

MENU DZIAŁANIA Menu działania zawiera podstawowe funkcje konfiguracji, dla obu typów ustawień: online i offline. Poniżej podano szczegóły każdej z funkcji.

**Monitor** - Funkcja typu Online do monitoringu pracy i edycji, kiedy przekaźnik jest podłączony.

**Symulator** - Funkcja typu Offline do testowania i debugowania programu. **Kontrola symulacji** - Samosprawdzenie symulatora.

**Run-Stop-Quit** - Wybór trybu pracy dla obu typów: pracy i symulacji.

**Odczyt-Zapis** - Odczyt i zapis programu z lub do przekaźnika LRD.

**Ustawianie RTC** - Funkcja typu Onlinia do ustawień zegara czasu rzeczywistego (zobacz okno poniżej)

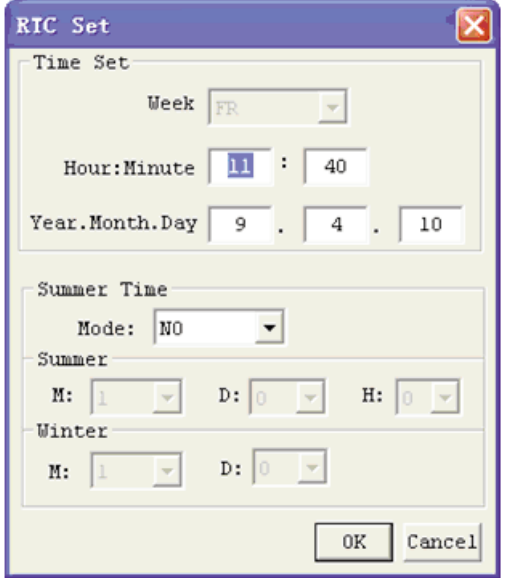

**Ustawianie wej. analogowych** - Ustawienia wejść analogowych A01-A08 wzrost i przesunięcie (zobacz okno poniżej)

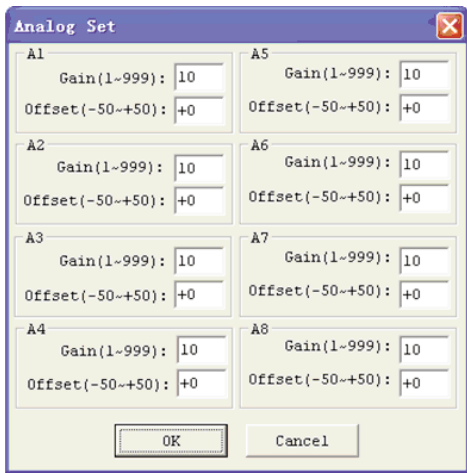

**Hasło** - Ustawianie hasła dostępu dla bieżącego program po przesłaniu do LRD

**Język** - Zmiana języka menu przekaźnika.

**Moduł ustawiania systemu** - Okno dialogowe do zmiany ważnych funkcji ustawień systemu, zawiera ID modułu, preferencje zdalnych wej/wyj, ustawienia wej/wyj modułów rozszerzeń i właściwości pamięci (zapis) dla (C) liczników, (M) dodatkowych cewek i (Z) ustawień wejść klawiatury i podświetlenia wyświetlacza LCD.

**Wybór portu COM** - Wybór portu COM wykorzytywanego do komunikacji z LRD.

LRX D01 I185 PL 07 12 LRX D01

#### MONITORING/EDYCJA ONLINE

Oprogramowanie LRXSW umożliwia podgląd online dla aktualnie wykonywanego program podczas jego pracy. Dodatkowe funkcje online zawierają wymuszanie zadziałania wej/wyj i zmianę trybu pracy (Run/Stop/Quit).

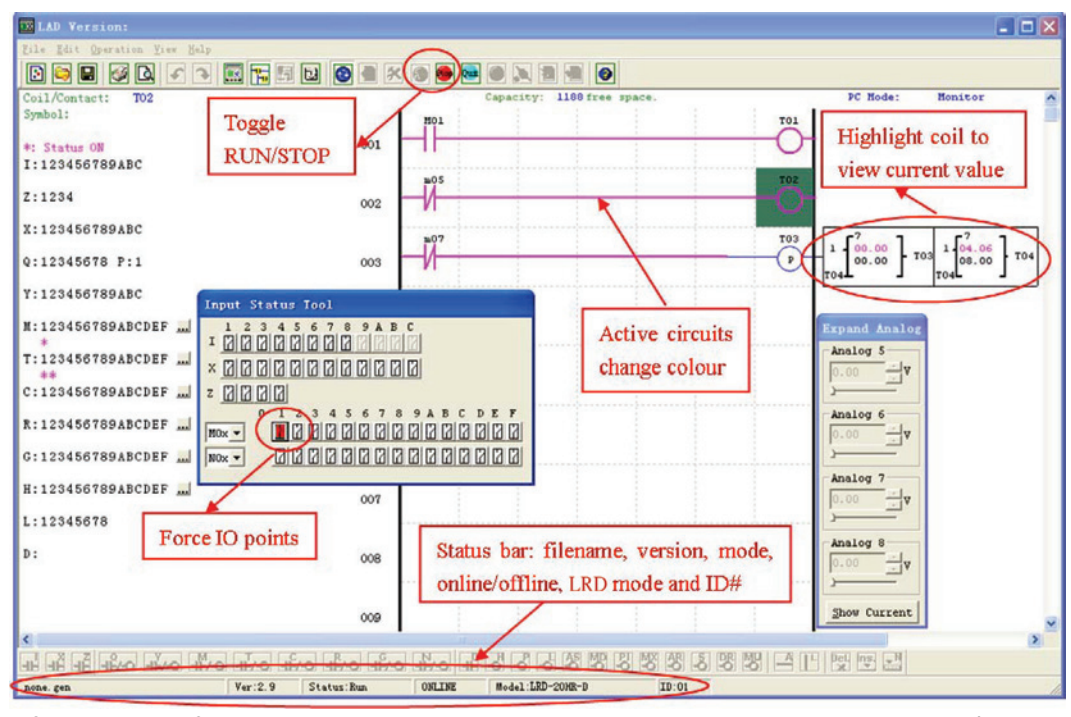

– Oprogramowanie LRXSW nie umożliwia wprowadzania zmian podczas pracy programu (RUN). Zmiany w logice działania zestyków, cewek, przekaźników czasowych, liczników i obwodów łączących muszą być wpisywane do podłączonego przekaźnika podczas trybu STOP.

#### HMI/TEXT

Ten blok funkcyjny może wyświetlać informacje na ekranie LCD 16\_4. Informacje, jakie mogą być wyświetlane to: aktualna wartość lub wartość do osiągnięcia liczników, przekaźników czasowych, zegara czasu rzeczywistego i komparatora analogowego, etc. Podczas tryby RUN można modyfikować, przez HMI, wartości do osiągnięcia dla przekaźników czasowych, liczników i komparatora analogowego. HMI może wyświetlać status zacisków wejść (I, Z, X) i zacisków pomocniczych M, N (tylko dla FBD).

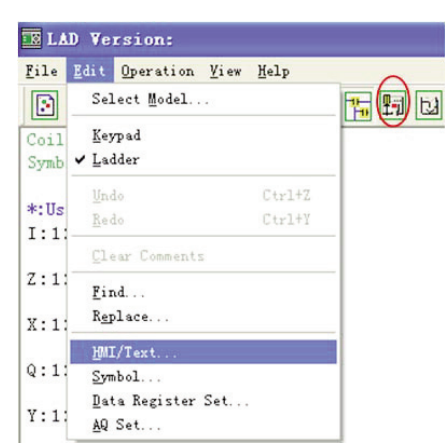

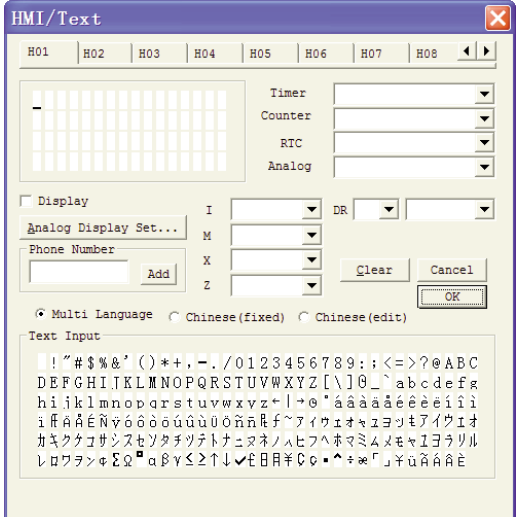

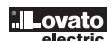

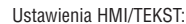

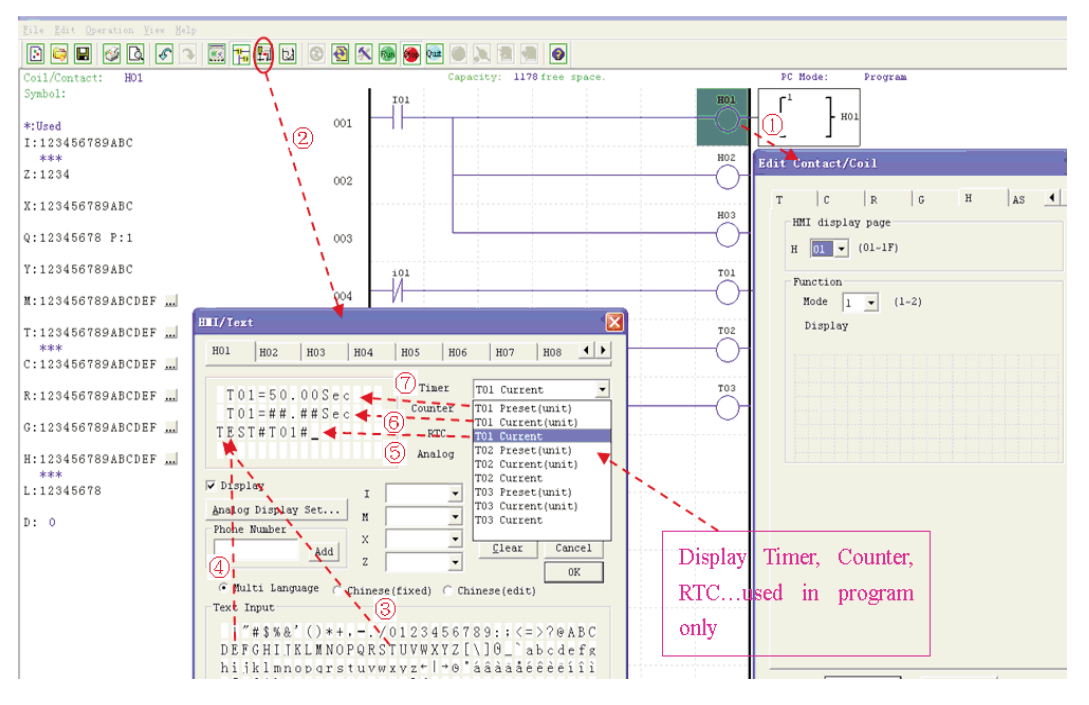

- 1. Wprowadź cewkę H01.<br>2. W ramce edycji HMI/TI
- W ramce edycji HMI/TEKST.
- 3.-4. Wstaw litery "T E S T".
- 5. Wybierz aktualny T01.
- 6. Wybierz aktualny T01 (jednostka).
- 7. Wybierz bieżący T01 (jednostka).

Użytkownik może modyfikować aktualną wartość T01, kiedy cewka H załączana i wyświetlana na ekranie LCD. Pobierz do LRD i włącz (ON) I01 lub wciśnij "SEL" jeśli cewka H jest ustawiona na tryb 1, następnie LRD wyświetli tekst H jak poniżej.

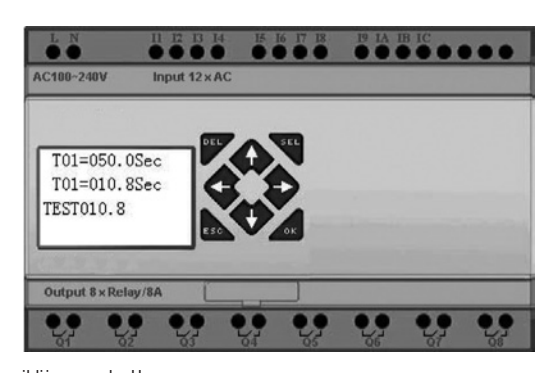

- Wciśnij "↑" lub "↓" by wybrać najbliższą cewkę H
- Wciśnij "SEL"+"t" lub "↓"i "OK" by uaktualnić wcześniej utawioną wartość w T01 (w tym przypadku, 050.0, może uaktualnić ustawioną wcześniej wartość T01 w zależności od ustawień edycji ramki HMI/TEXT)

Przykład HMI/TEKST:

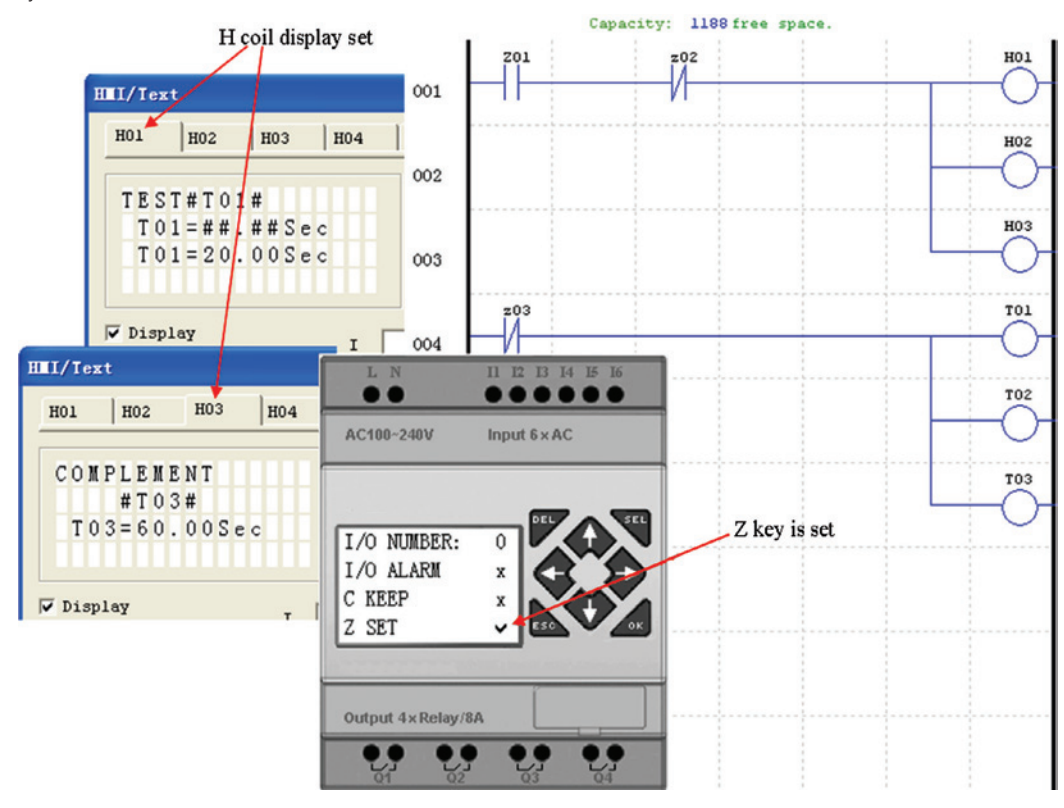

Zasilanie ON i RUN (ekran początkowy) Wciśnij "" (Z01) i wyświetl cewkę H03

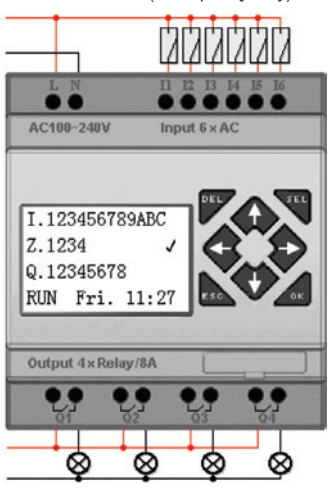

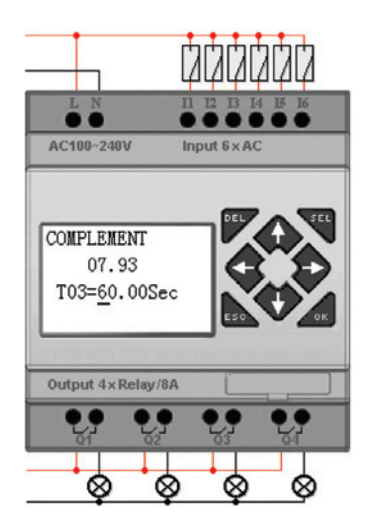

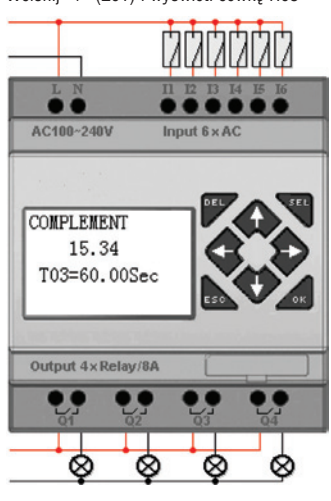

**Lovato** 

- –Wciśnij "SEL" by wyświetlić kursor.<br>– Wciśnij "†", "↓", "←", "→" by przemieścić kursor.
- 
- Wciśnij "SEL" ponownie by wybrać modyfikowaną pozycję.<br>– Wciśnij "t", "↓", by zmienić numer i wciśnij "←", "→" by przemieścić kursor.
- Wciśnij "OK" by upewnić się, że zmieniona wartość został potwierdzona.

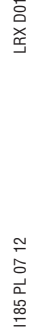

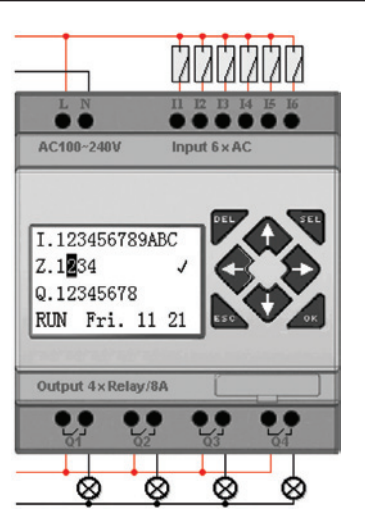

Wciśnij "←" by wyłączyć cewkę H03, wyświetlacz LCD zmieni początkową ramkę. wciśnij "1" by skasować przekaźnik czasowy (T01°¢T02°¢T03) jak określa program.

#### DOKUMENTACJA PROGRAMU

Oprogramowanie LRDSW umożliwia dokumentację program przy użyciu Symboli i Opisu Linii. Symbole używane są do oznaczenia adresu każdego wej/wyj i mają długość do 12 znaków. Opisy Linii służą do oznaczenia części program. Każdy Opis Linii może mieć 4 linie, a każda linia do 50 znaków. Poniżej pokazano przykłady wprowadzania Symboli i Opisu Linii.

(jak poniżej). Środowisko edycji Symbolu umożliwia dokumentację wszystkich zestyków i typów cewek oraz wybór trybu wyświetlacza, jak

#### **SYMBOLE** Edycji Symbolu możemy dokonać wykorzytując menu **Edit>>symbol…** lub przy użyciu ikony symbol, umieszczonej na głównym pasku narzędzi

pokazano poniżej.

LAD Version: File Edit Operation View Help Select Model..  $\boxed{5}$ HE Keypad Coil  $\vee$  Ladder Symb Undo  $Ctr1+Z$  $*:\mathbb{U}s$  $Ctr1+Y$ Redo  $I:1$ Clear Comments  $Z:1$  $End.$ .</u> Replace.  $X:1$ HMI/Text..  $Q:1$ Symbol. Data Register Set...  $Y:1$ AQ Set..

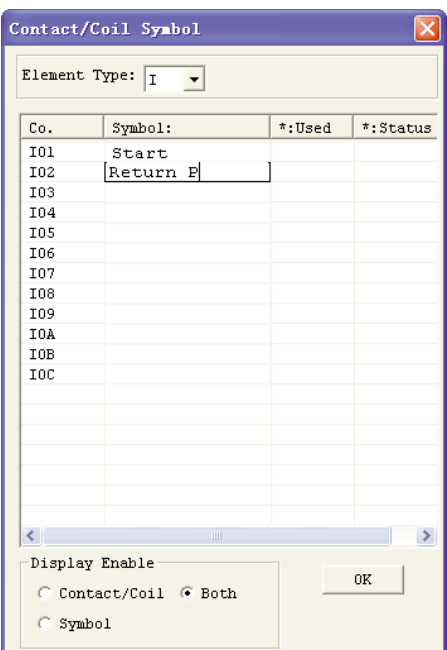

#### OPIS LINII

Edytor Opisu Linii dostęny jest przez kliknięcie ikony "N" na pasku narzędzi Ladder. Po kliknięciu ikony "N", należy przeciągnąć numer linii, którą chcemy opisać i zwolnić, następnie wpisać wymagany komentarz i wcisnąć OK.

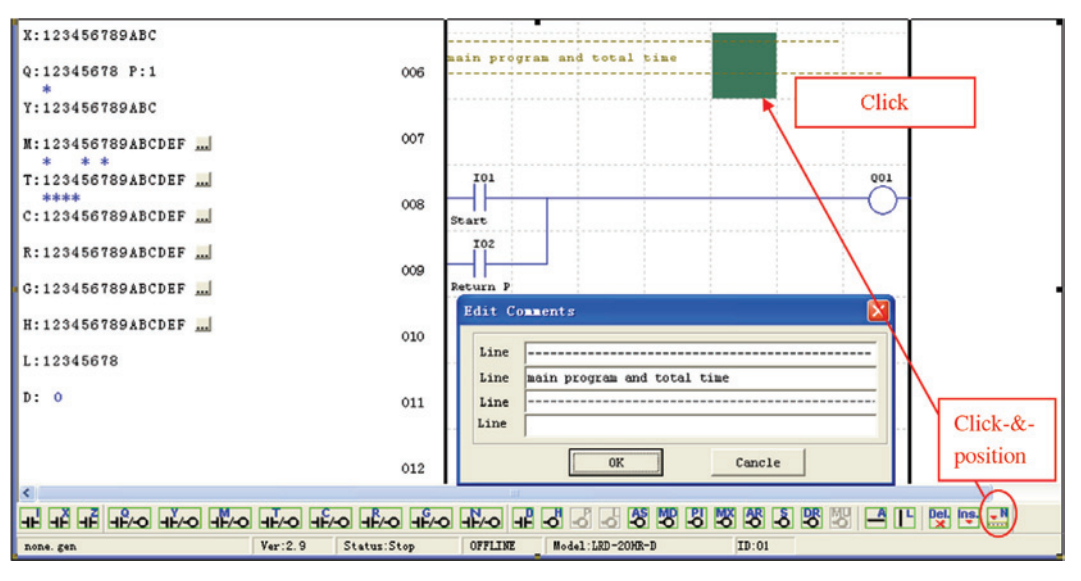

Lovato

#### USTAWIANIE AQ

Edycji AQ możemy dokonać wykorzytując menu Edit>> AQ Set… jak pokazano poniżej. Zakres AQ wynosi 0~1000, jeśli wyjście AQ ma ustawiony tryb napięciowy, oraz zakres 0~500, jeśli wyjście ma ustawiony tryb prądowy. Wartość AQ można ustawić, jako stała lub jako kod innych danych. Tryb wyjścia AQ i wartość ustawia się jak poniżej. Więcej informacji o trybie wyjścia i wyświetlania w: Rozdział 4: Programowanie w języku Ladder.

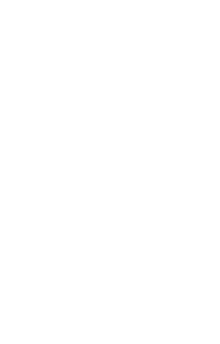

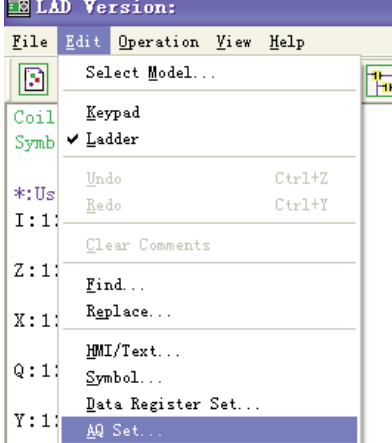

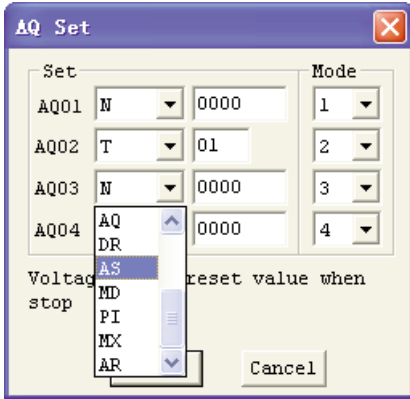

#### USTAWIANIE DANYCH REJESTRÓW

Zawartość Rejestrów danych jest nieopisana (unsigned) lub opisana (signed), można ustawić tak jak pokazano poniżej. Wybierając "Unsigned" określamy zakres DR: 0~65535, a wybór "Signed" określa zakres DR: -32768~32767.

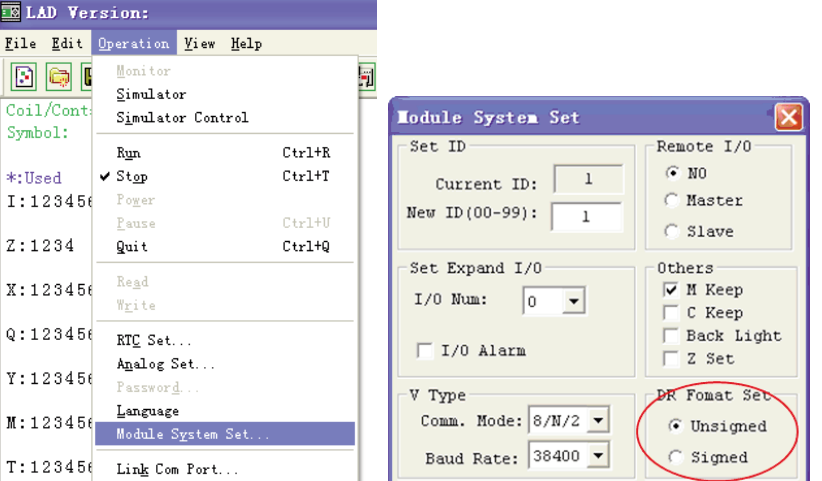

Po wykonaniu powyższej operacji możemy uzyskać dostęp do środowiska edycji Danych Rejestru przy użyciu menu **Edit>> Data Register Set…**, jak pokazano poniżej. Wartość DR można ustawić, jako stała lub jako kod innych danych.

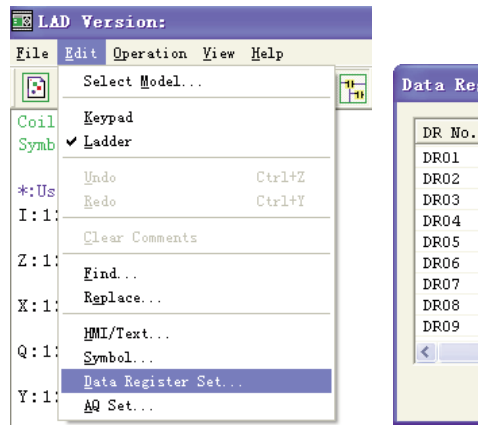

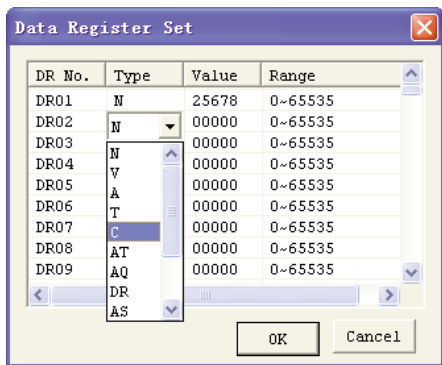

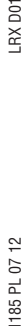

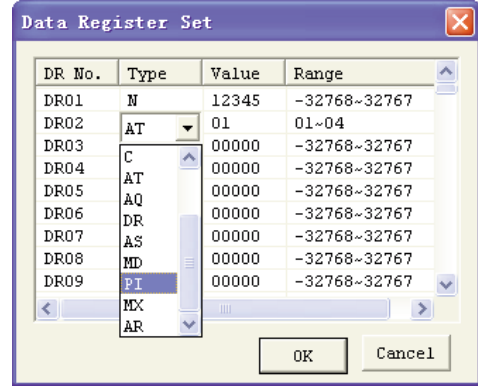

#### PAMIĘĆ PROGRAMU (LRXM00)

LRMX00 może być używana z każdym typem przekaźnika LRD. To jest ikona  $\vert$  3rd  $\vert$  w LRD, V3.0, i pamięci LRMX00, wersja 3.

Jeśli chodzi o używanie wcześniejszej wersji pamięci LRXM00 niż nr 3 z LRD serii V2.0 lub V3.0, zobacz poniższe rysunki: Opcjonalnie pamięć LRXM00 można w prosty sposób wykorzystywać do przenoszenia programu z jednego LRD do kolejnego.

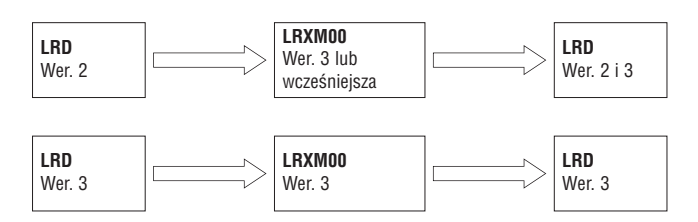

Pamięć LRXM00 wkłada się w to samo gniazdo, co kabel do programowania (zobacz poniższą procedurę).

1. Wyjąć plastikowa pokrywkę z LRD przy użyciu płaskiego wkrętaka jak pokazano na rysunku poniżej, po lewej stronie.

2. Włożyć moduł pamięci LRXM00 jak pokazano poniżej, na rysunku po prawej.

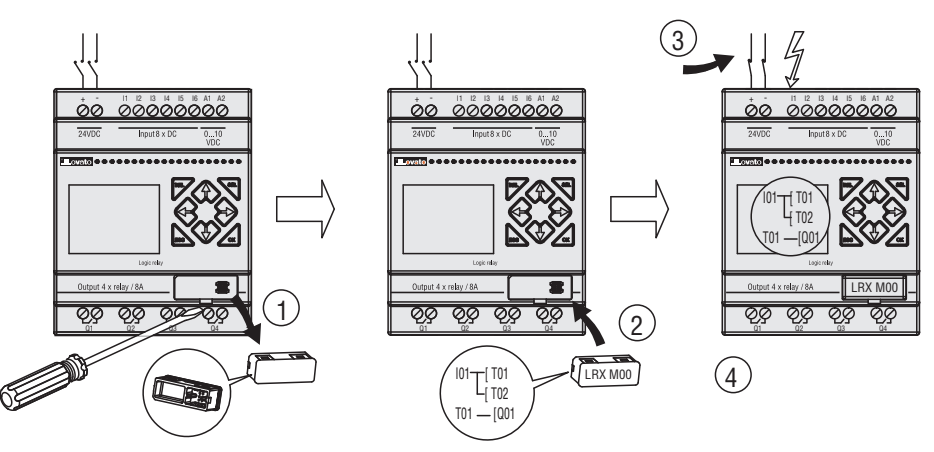

3. Przy użyciu klawiatury na panelu przednim przekaźnika należy wybrać funkcję WRITE lub READ by przesłać/pobrać program z karty pamięci do LRD.

4. Programy sa różnego typu i nie są kompatybilne ze wszystkimi typami przekaźnika, poniżej wskazówki:

A-1: Program na 10/12 punktów —— kompatybilny z przekaźnikiem na 20 punktów

A-2: Program na 20 punktów —— niekompatybilny z przekaźnikiem na 10/12 punktów<br>B-1: Program na przekaźnik z zasilaniem AC —— kompatybilny z przekaźnikami z zasil

B-1: Program na przekaźnik z zasilaniem AC —— kompatybilny z przekaźnikami z zasilaniem DC<br>B-2: Program na przekaźnik z zasilaniem DC —— niekompatybilny z przekaźnikami z zasilaniem .

B-2: Program na przekaźnik z zasilaniem DC —— niekompatybilny z przekaźnikami z zasilaniem AC<br>C-1: Program na przekaźnik z wyj. Przekaźnikowymi —— kompatybilny z przekaźnikiem z wyj. Tran:

- kompatybilny z przekaźnikiem z wyj. Tranzystorowymi<br>— niekompatybilny z przekaźnikiem z wyj. Przekaźnikowymi
- C-2: Program na przekaźnik z wyj. Tranzystorowymi —— niekompatybilny z przekaźnikiem z wyj. Przekaźnikowymi D-1: Program na LRD V2.0 —— kompatybilny z przekaźnikiem LRD V3.0
- D-2: Program na LRD V3.0 —— niekompatybilny z przekaźnikiem LRD V2.0.

#### WYŚWIETLACZ LCD I KLAWIATURA

#### KLAWIATURA

Większość przekaźników posiada wbudowany ekran LCD oraz klawiaturę. Klawiatura i wyświetlacz służą najczęściej do zmiany ustawień przekaźników czasowych / liczników, zmiany trybu pracy przekaźnika (Run/Stop), pobierania/przesyłania do pamięci LRXM00 oraz do ustawień zegara czasu rzeczywistego (RTC). Mimo, że programowanie może być wykonane przy użyciu klawiatury i ekranu, zaleca się dokonywania jakichkolwiek zmian logiki tylko przy użyciu oprogramowania LRDSW. Poniżej pokazano podstawowe funkcje klawiatury i wyświetlacza.

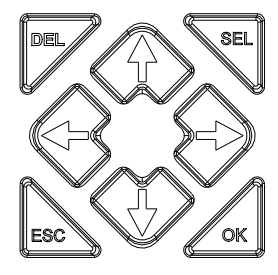

**Wybierz (SEL)** - Używany do sprawdzenia dostępnej pamięci i wyboru typu instrukcji do edycji. Przytrzymanie przycisku Select spowoduje wyświetlenie wszystkich wiadomości "H" HMI/Tekst na wyświetlaczu LCD.

**OK** - Używany do akceptacji wybranej instrukcji lub funkcji. Używany również do wyboru którejkolwiek opcji głównego menu na wyświetlaczu LCD. Uwaga: Jednoczesne wciśnięcie przycisków "SEL" i"OK" powoduje wstawienie szczebla powyżej aktualnie aktywnej pozycji kursora. **Escape** - Używany do opuszczenia wybranego ekranu i przejścia do poprzedniego. W trakcie programowania Ladder wciśnięcie spowoduje wyświetlenie na ekranie menu głównego.

Delete - przyciski nawigacji ( $\dot{\tau}$ +) są używane do przemieszczania kursora między funkcjami wyświetlacza LRD lub aktywnego programu. 4 przyciski mogą zostać przypisane do programowalnych wejść cewek Z01-Z04 (' t'= Z01, ' ← =Z02, '1'=Z03, '→' =Z04).

#### EKRAN POCZĄTKOWY

4 linijkowy wyświetlacz LCD

– Ekran początkowy po podaniu zasilania

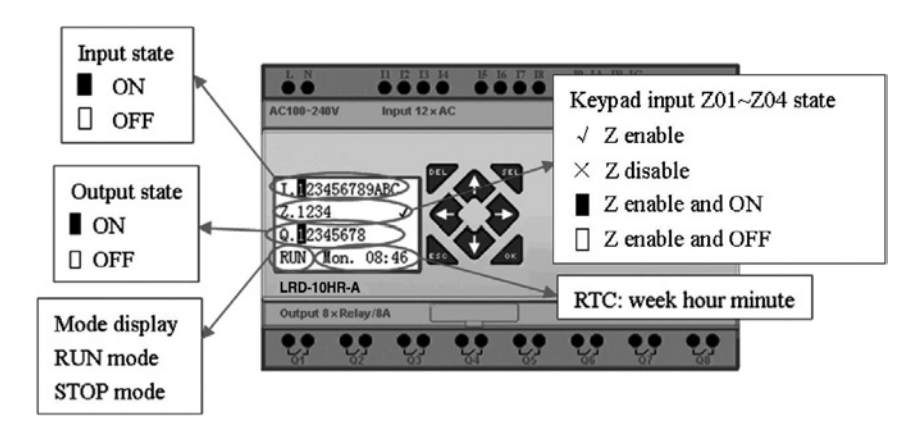

#### Wciśnij przycisk:

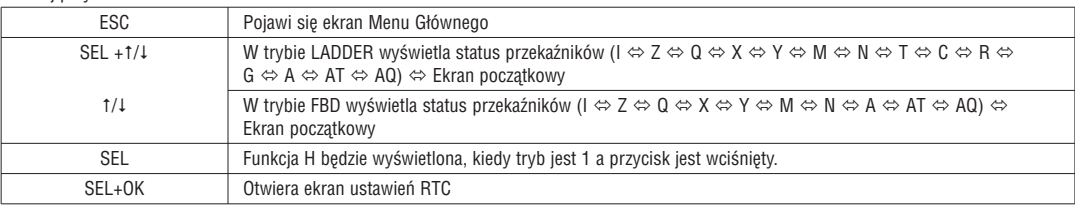

– Ekran statusu modułów rozszerzeń

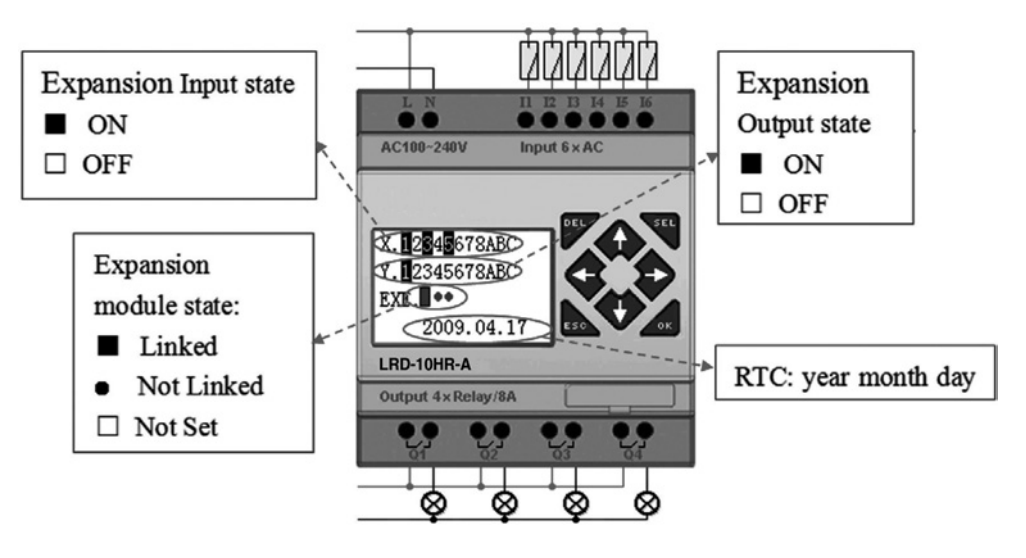

RX<sub>D01</sub>

– Ustawienia modułu rozszerzeń: odnosi się do menu głównego "SET"

– Status innych ekranów

Tryb edycji Ladder: cewka I, Z, X, Q, Y, M, N, T, C, R, G, D, wejście analogowe A01~A04, wejście analogowe modułu rozszerzeń A05~A08, wejście analogowe temperatury AT01~AT04, wyjście analogowe AQ01~AQ04;

Tryb edycji FBD: cewka I, Z, X, Q, Y, M, N, wejście analogowe A01~A04, wejście analogowe modułu rozszerzeń A05~A08, wejście analogowe temperatury AT01~AT04, wyjście analogowe AQ01~AQ04;

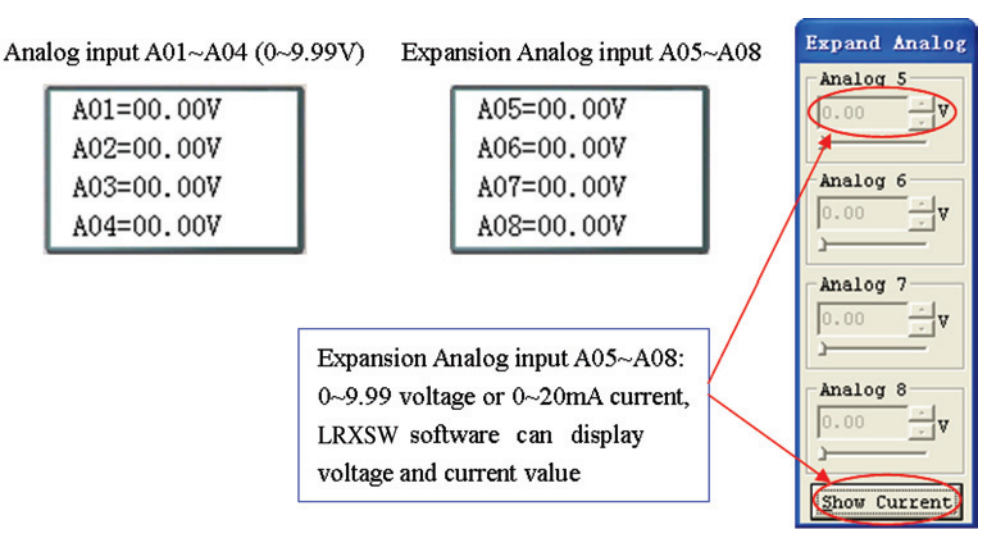

#### MENU GŁÓWNE WYŚWIETLACZA LCD

( 1 ) Menu główne, gdy LRD jest w trybie 'STOP'. Wciśnięcie przycisku ESC, po zasileniu, w obu trybach programowania spowoduje wyświetlenie okna głównego funkcji.

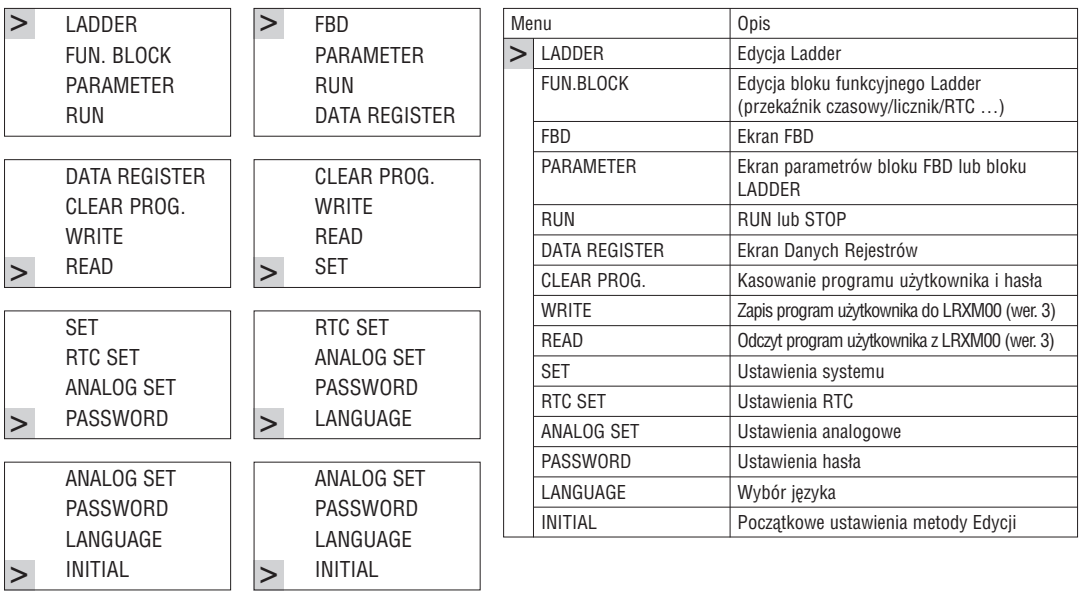

(2) Menu główne, gdy LRD jest w trybie 'RUN'.

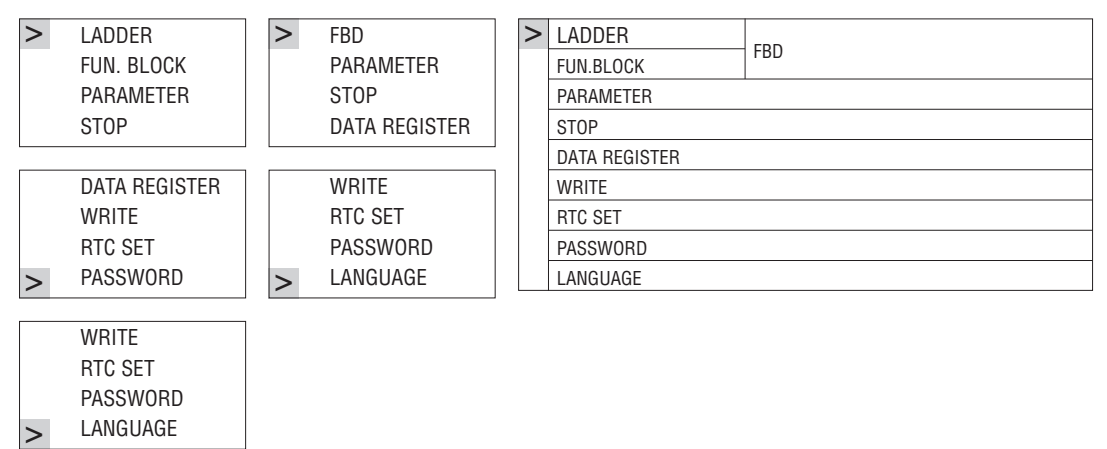

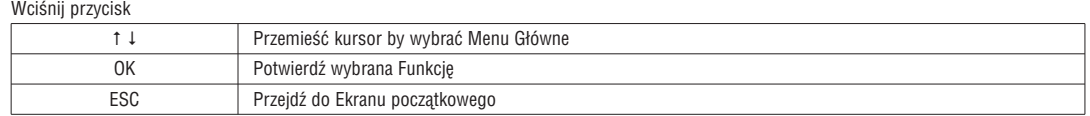

– Program użytkownika w LRD może być modyfikowany, edytowany, kasowany i odczytywany tylko, kiedy przekaźnik znajduje sie w trybie STOP.

– Kiedy program zostanie zmodyfikowany to przekaźnik automatycznie zapisze go w pamięci FLASH.

– Menu główne LADDER

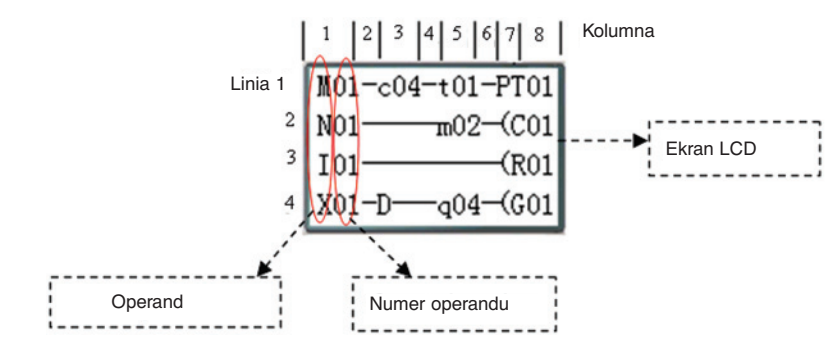

#### Wciśnij przycisk

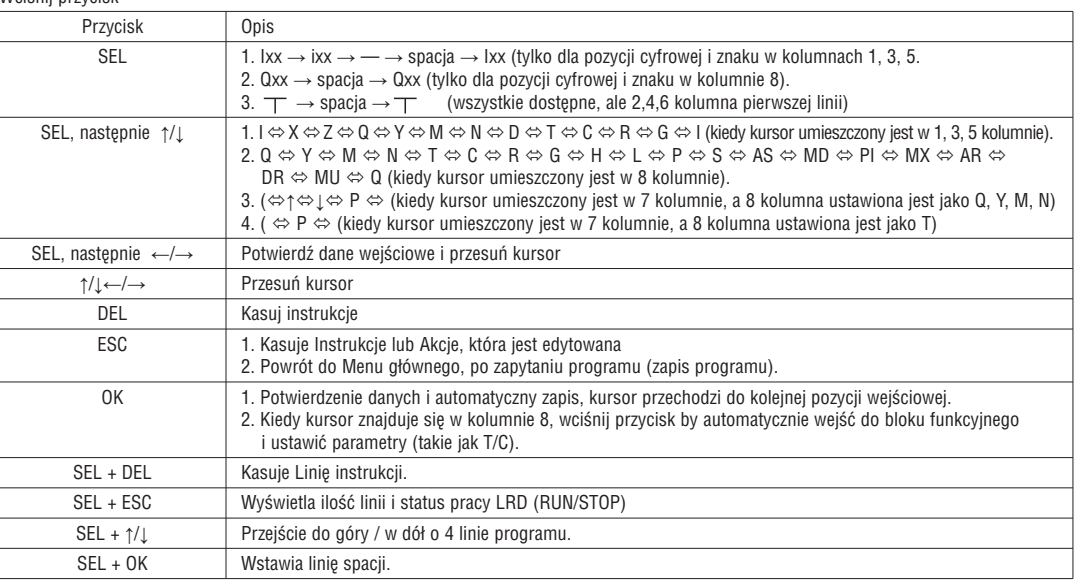

Próbka działania: więcej szczegółów w dodatku A.

– Program wejściowy BLOKU FUNKCYJNEGO

W BLOKU FUNKCYJNYM, kursor miga na literze "T", wciśnij przycisk "SEL", na ekranie, w kolejności, pokazane zostaną bloki funkcyjne Ladder: T→C→R→G→H→L→P→S→AS→MD→PI→MX→AR→MU→T...

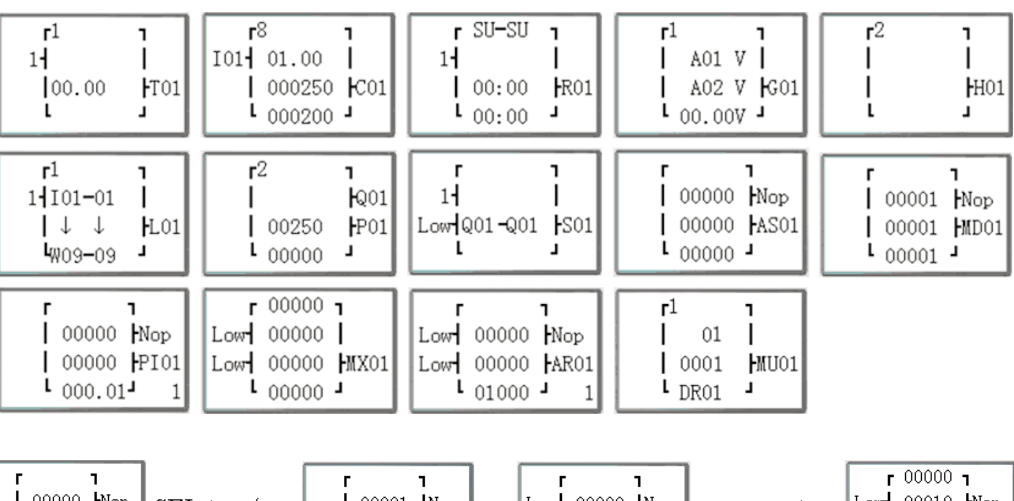

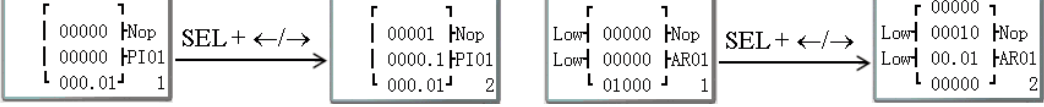

Próbka działania: więcej szczegółów w dodatku B.

#### – PARAMETRY

W trybie programowania Ladder należy wcisnąć przycisk "SEL", co spowoduje wyświetlenie bloku funkcyjnego w poniższej kolejności: T→C→R→G→AS→MD→PI→MX→AR→MU→T...

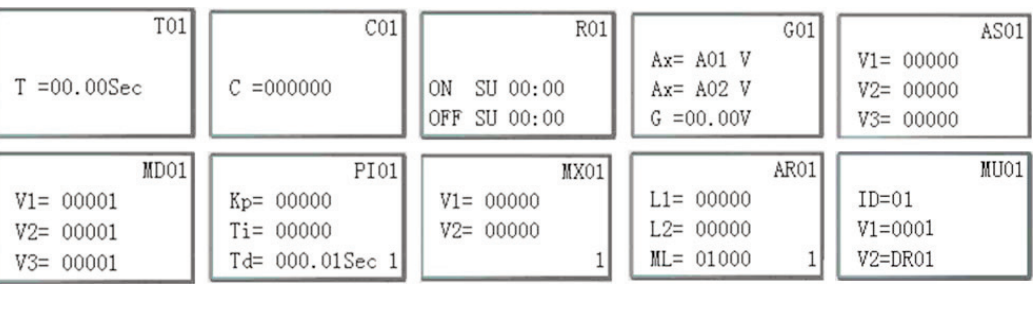

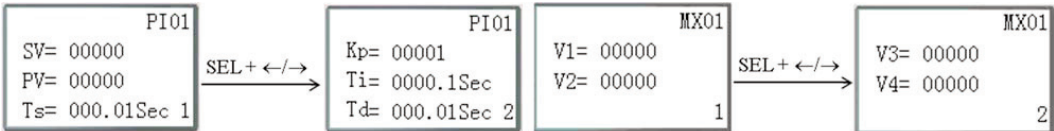

W trybie FBD należy wcisnąć przycisk "SEL", co spowoduje wyświetlenie bloku funkcyjnego w poniższej kolejności:

– RUN lub STOP

#### (1) Tryb RUN (2) Tryb STOP

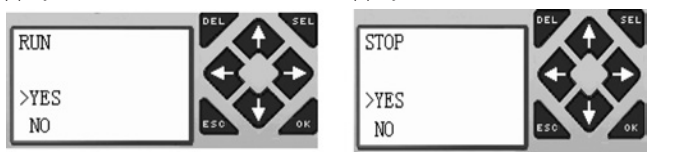

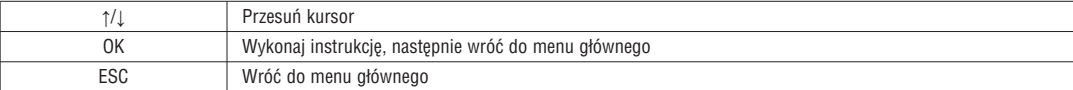

#### – REJESTR DANYCH

Wyświetlanie ustawionej wartości, kiedy LRD jest w trybie STOP i wyświetlanie aktualnej wartości, gdy LRD jest w trybie RUN.

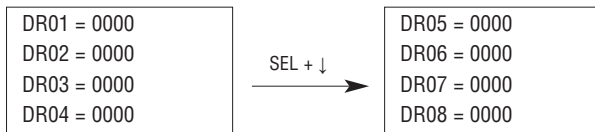

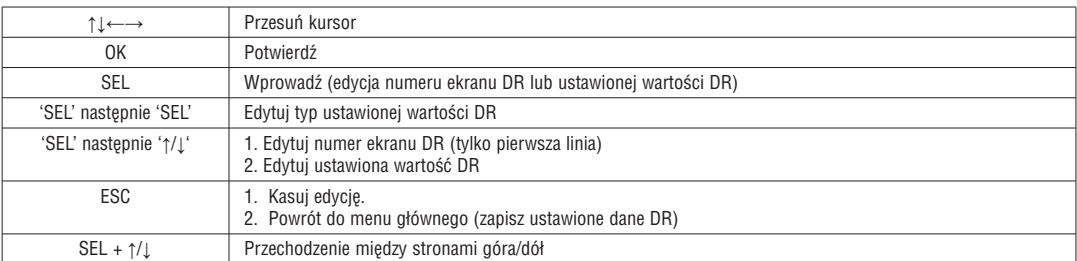

#### – Inne menu

(1) KASUJ PROGRAM (kasowanie RAM, EEPROM i Hasła, w tym samym czasie)

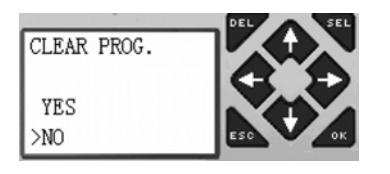

(2) ZAPIS: zapisz program (RAM) do PM05 (3rd) w pamięci zewnętrznej

(3) ODCZYT: odczyt program z pamięci LRXM00 lub LRXM00 (3rd) do LRD (RAM)

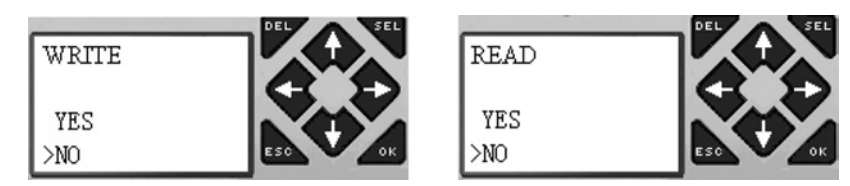

#### (1) - (3) Teraz wciśnij

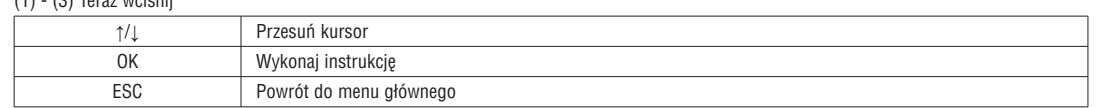

#### (4) SET (ustawienia systemu)

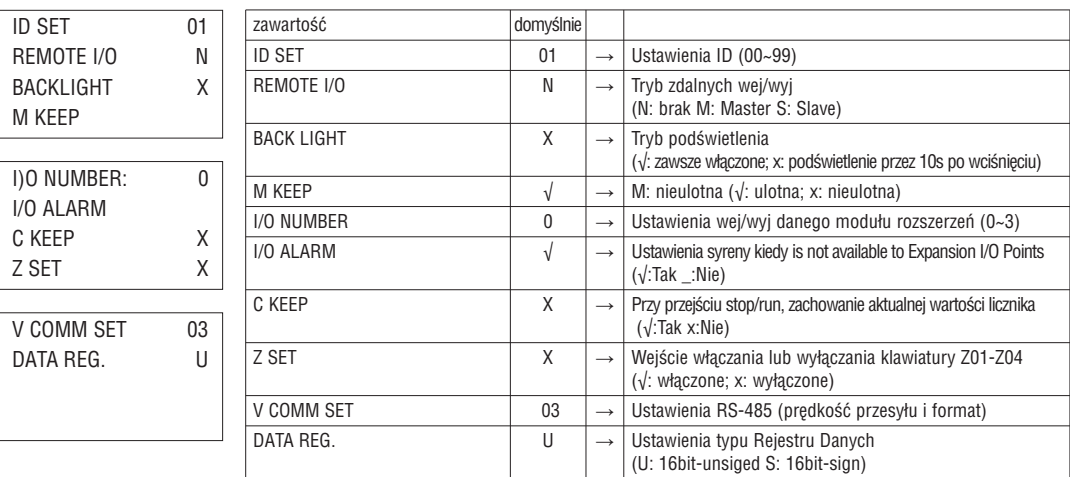

– Funkcja M KEEP jest dostępna do zapisu statusu M i aktualnej wartości T0E/T0F, kiedy zasilanie powróci po jego zaniku.

#### Teraz wciśnij

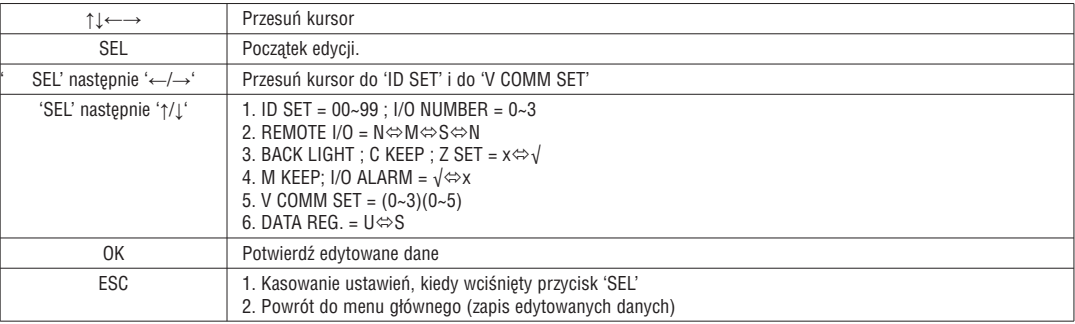

– Kiedy wybrany jest DATALINK, to zakres ustawień ID to 0~7; powinien być ciągły. ID=0 domyślnie, jako Master, ID=1~7 domyślnie, jako Slave.

– Kiedy wybrany jest REMOTE I/O, rozkład zdalnych wej/wyj jest następujący:

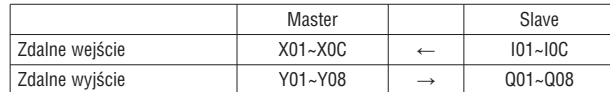

Więcej szczegółów w rozdziale 4: Programowanie przekaźnika: Instrukcja Dane Link/Zdalne wej/wyj

(5) USTAWIENIA RTC

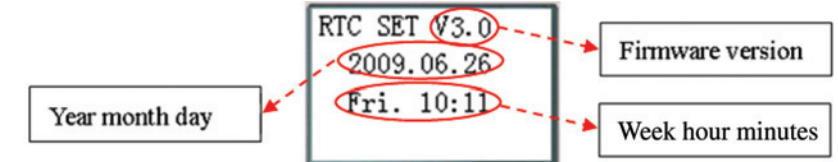

#### Teraz wciśnij

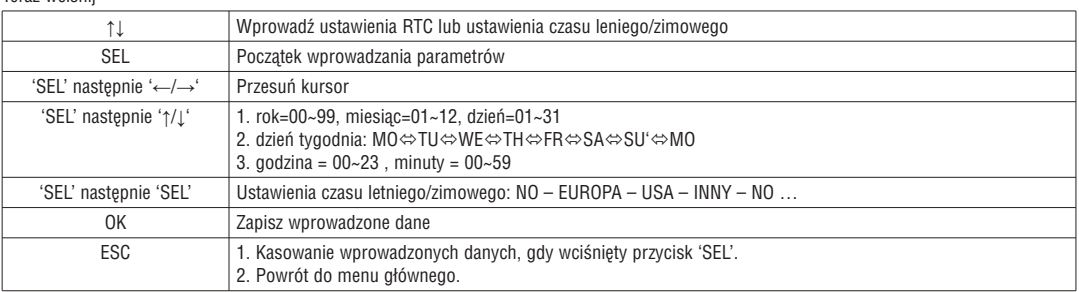

#### – Dokładność RTC

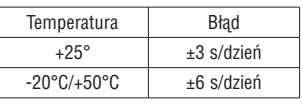

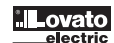

USTAWIENIA RTC – CZAS LETNI/ZIMOWY

W LRD do wyboru mamy 2 stałe czasy letnio/zimowe, europejski i amerykański, oraz 1 edytowalny.

Zasady edycji:

- 1. Ostatnia niedziela jest zdefiniowana, jako 0;
- 2. Zakres godzin: 1~23;
- 3. Godziny letnie i zimowe są zdefiniowane tak samo.

Czas letni/zimowy możemy ustawić na dwa sposoby, przykłady poniżej.

1) Przez komputer

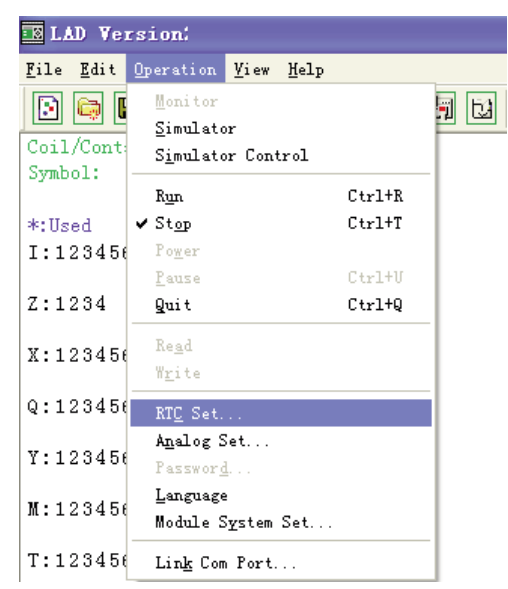

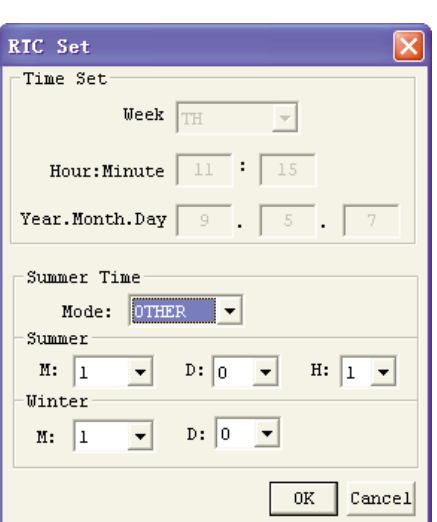

2) Przez klawiaturę

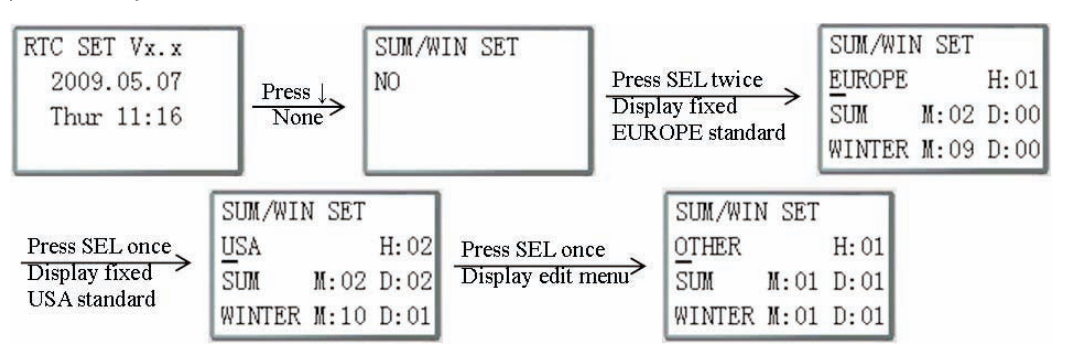

Następnie wciśnij "→" by wybrać lokalizację, wcisnąć "↑", "↓" w celu edycji zawartości.

Przykład:

Rok 2009, SUM M: 05 D: 01 → 2009-5-3; M: 10 D: 00 → 2009-10-25.

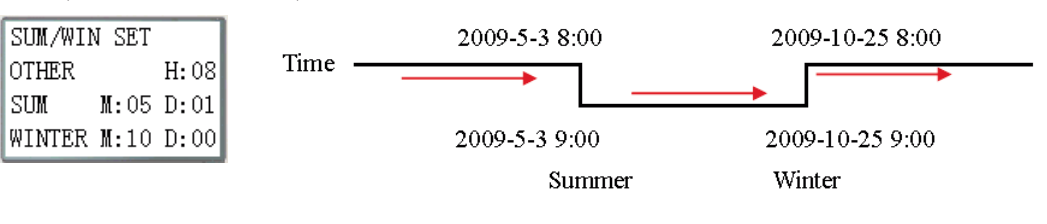

#### 6. USTAWIENIA ANALOGOWE

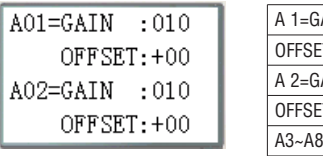

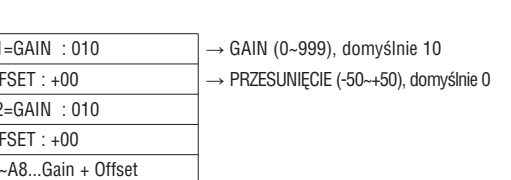

Teraz wciśnij

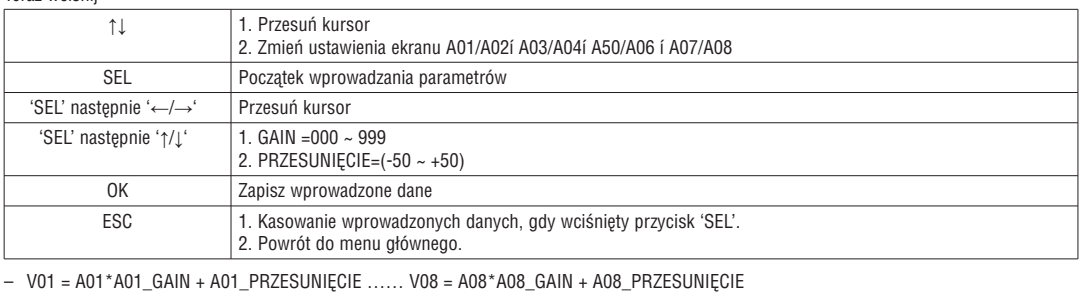

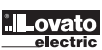

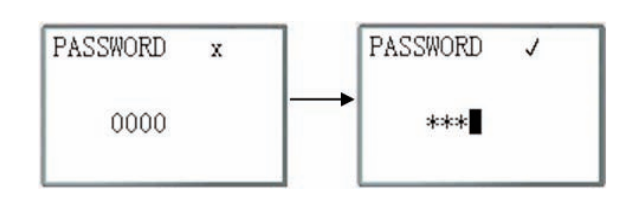

Teraz wciśnij

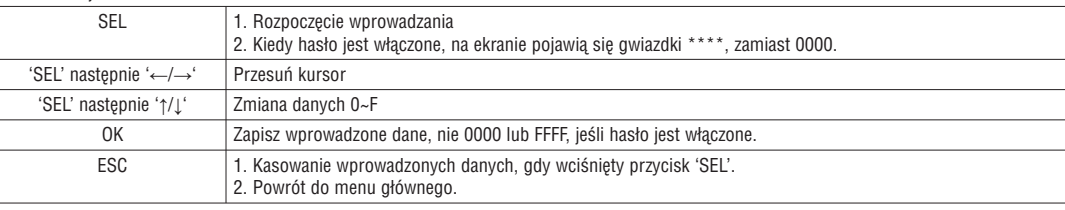

– Klasa A: Hasło jest ustawione na 0001~9FFF.

Klasa B: Hasło jest ustawione na A000~FFFE. Hasło = 0000 lub FFFF oznacza, że hasło jest wyłączone; domyślne ustawienia: 0000.

Opis hasła klasy A/B (√: nie można używać, gdy zabezpieczone hasłem).

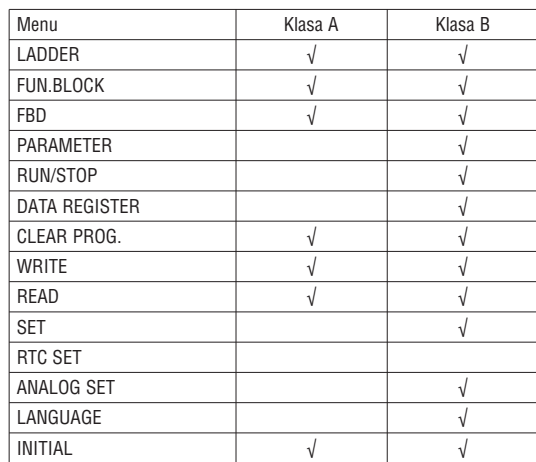

8. JĘZYK (menu wyboru języka)

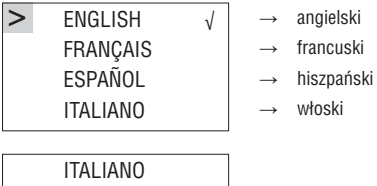

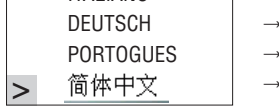

niemiecki portugalski

uproszczony chiński

Teraz wciśnij

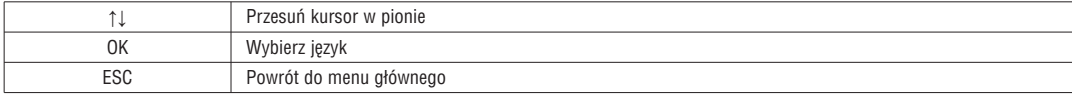

9. POCZĄTEK (wybierz Ladder lub FBD)

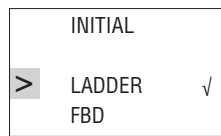

Teraz wciśnij

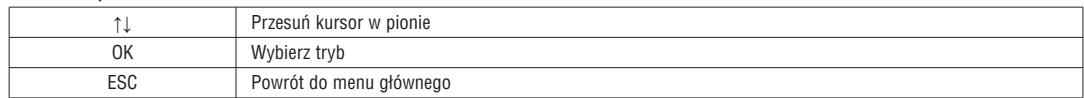

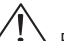

Pierwotny program zostanie skasowany przy zmianie metody edycji.

TYPY PODSTAWOWYCH OPERANDÓW

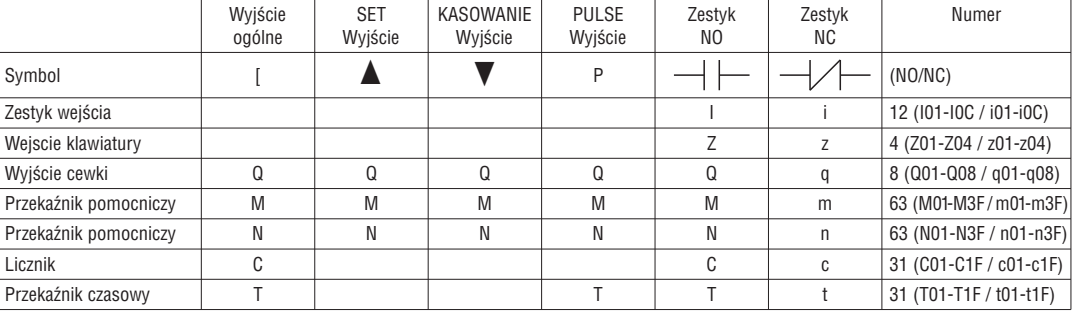

WEJŚCIA (TYP "I")

Wejścia cyfrowe LRD zostały zaprojektowane, jako typ "I". Ilość wejść typu "I" waha się w zależności od modelu przekaźnika: 6, 8 lub 12.

WEJŚCIA KLAWIATURY (TYP "Z")

Wejścia klawiatury w LRD zostały zaprojektowane, jako typ "Z". Ilość wejść cyfrowych "Z" to 4.

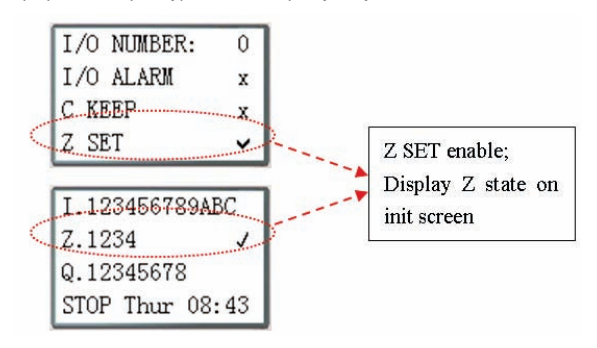

#### WYJŚCIA (TYP "Q")

Wyjścia cyfrowe LRD zostały zaprojektowane, jako typ Q". Ilość cyfrowych wyjść typu "Q" to 4 lub 8, w zależności od modelu LRD. W tym przykładzie, wyjście Q01 będzie włączone, kiedy wejście I01 zostanie aktywowane.

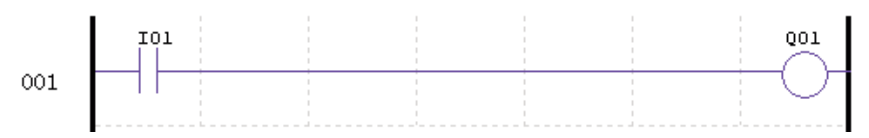

#### PRZEKAŹNIKI POMOCNICZE (TYP "M")

Przekaźniki pomocnicze są cyfrowymi wewnętrznymi bitami używanymi do kontroli programu Ladder. Przekaźniki pomocnicze nie są fizycznymi wejściami lub wyjściami, które można podłączyć do jakiegokolwiek zewnętrznego urządzenia, przełącznika , czujnika, przekaźnika, lampy itp. Ilość przekaźników pomocniczych typu M to 63. Ponieważ przekaźniki pomocnicze sa wewnętrznymi bitami w CPU to moga być ustawione, jako wejścia cyfrowe (zestyki) lub wyjścia cyfrowe (cewki). W pierwszej linii tego przykładu, przekaźnik pomocniczy M01 jest używany, jako wyjście cewki i będzie wzbudzone, kiedy wejście I02 będzie włączone. W drugiej linii przekaźnik pomocniczy M01 jest używany, jako wejście i kiedy jest wzbudzony to włączy wyjścia Q02 i Q03.

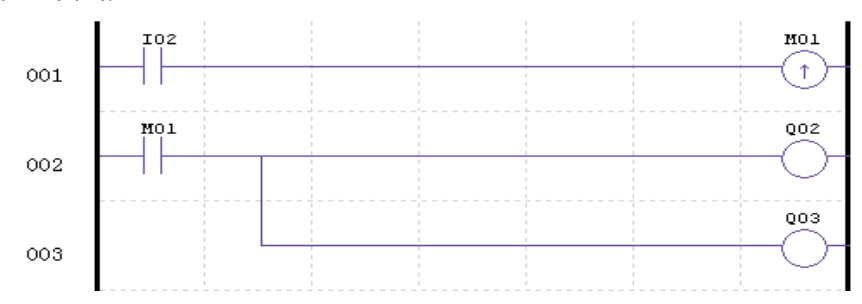

– Status przekaźników pomocniczych "M01~M3F" zostanie zapisany, gdy przekaźnik LRD utraci zasilanie, jeśli funkcja "M Keep" jest aktywna. Funkcję "M Keep" można ustawić na dwa sposoby pokazane poniżej.

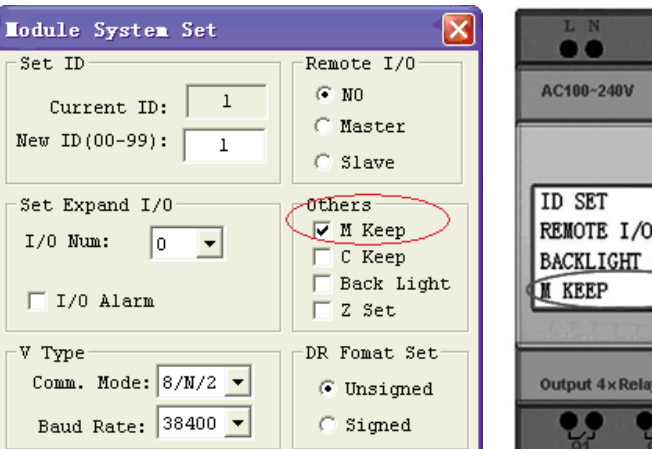

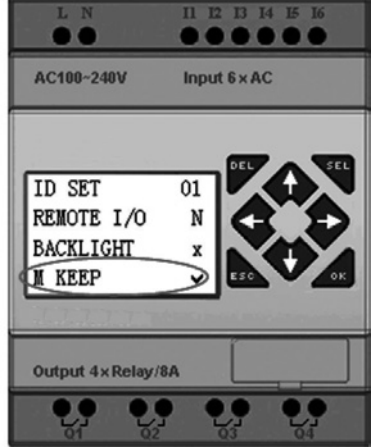

SPECJALNE PRZEKAŹNIKI POMOCNICZE: M31~M3F

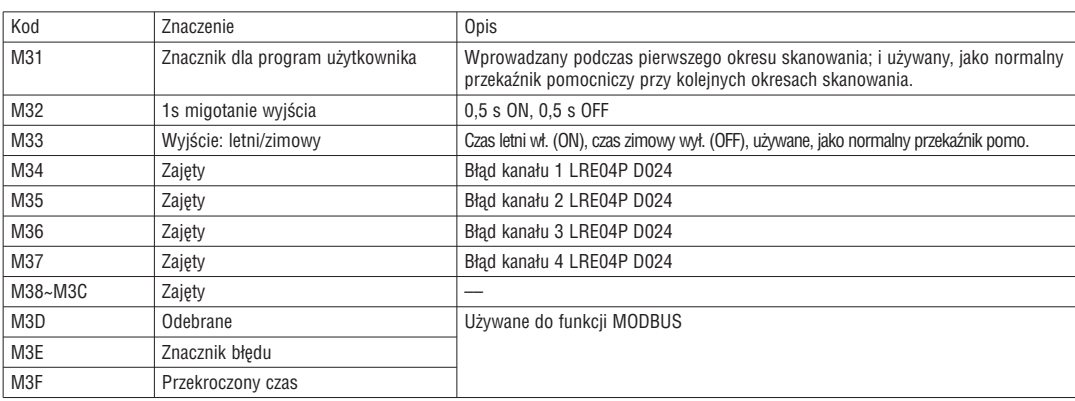

#### PRZEKAŹNIKI POMOCNICZE (TYP "N")

Przekaźniki pomocnicze typu N są to takie same przekaźniki jak typ M, z tą różnicą, że nie można zapisać statusu, kiedy przekaźnik LRD utraci zasilanie. W pierwszej linii tego przykładu, przekaźnik pomocniczy N01 jest używany, jako wyjście cewki i będzie wzbudzony, kiedy wejście I03 będzie włączone. W drugiej linii przekaźnik pomocniczy N01 jest używany, jako wejście i kiedy jest wzbudzony to włączy wyjścia Q04 i Q05.

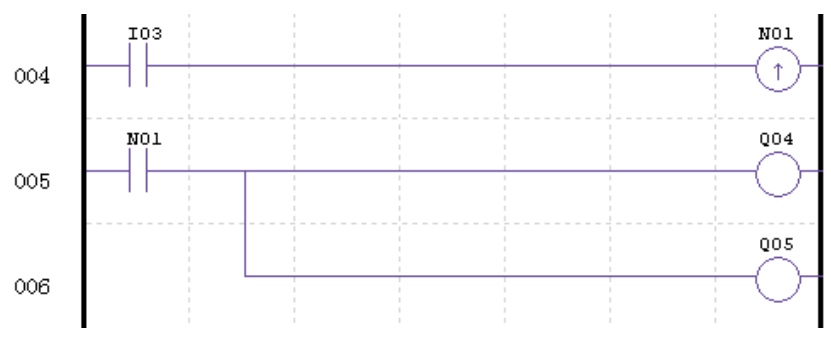

PRZEKAŹNIKI CZASOWE I BITY STATUSU PRZEKAŹNIKÓW CZASOWYCH (TYP "T")

Bity statusu przekaźnika czasowego wskazują związek między aktualna wartością i ustawioną wartością wybranego przekaźnika czasowego. Bit statusu przekaźnika będzie włączony, kiedy bieżąca wartość będzie równa lub większa niż ustawiona dla wybranego przekaźnika. W tym przykładzie, kiedy wejście I03 będzie włączone to rozpocznie się odliczanie czasu przekaźnika czasowego T01. Kiedy przekaźnik osiągnie ustawioną wartość 5 sekund to zestyk statusu T01 zostanie wzbudzony. Kiedy wzbudzi się T01 to wyjście Q04 też zostanie wzbudzone. Wyłączenie I03 spowoduje kasowanie przekaźnika czasowego.

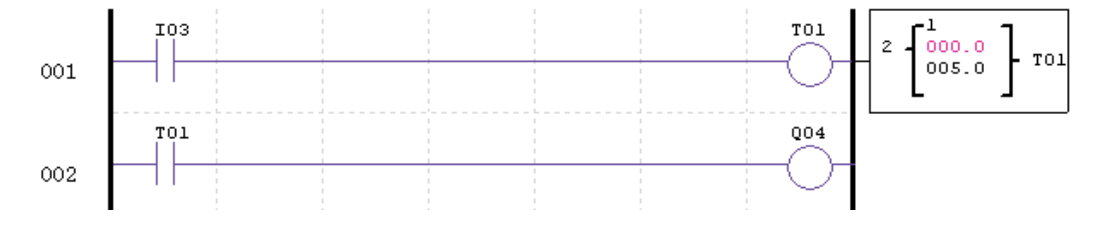
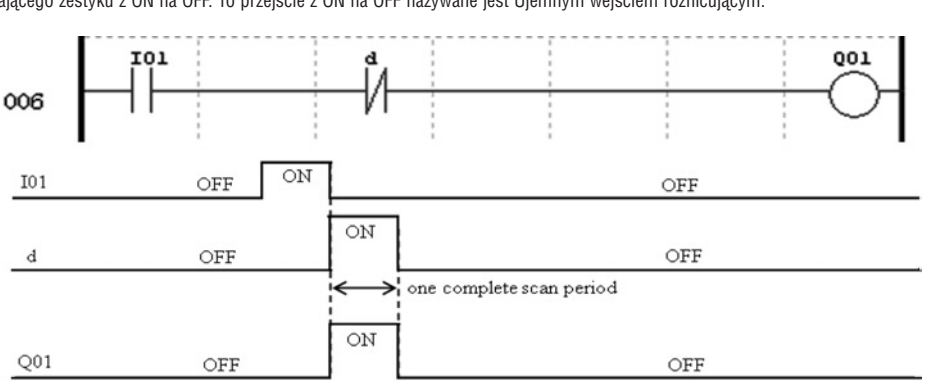

INSTRUKCJA DLA UJEMNEGO WEJŚCIA RÓŻNICUJĄCEGO (JEDEN CYKL) Instrukcja dla ujemnego wejścia różnicującego, lub jednego cyklu, zapisuje jego status ON na jeden cykl skanowania CPU podczas przejścia poprzedzającego zestyku z ON na OFF. To przejście z ON na OFF nazywane jest Ujemnym wejściem różnicującym.

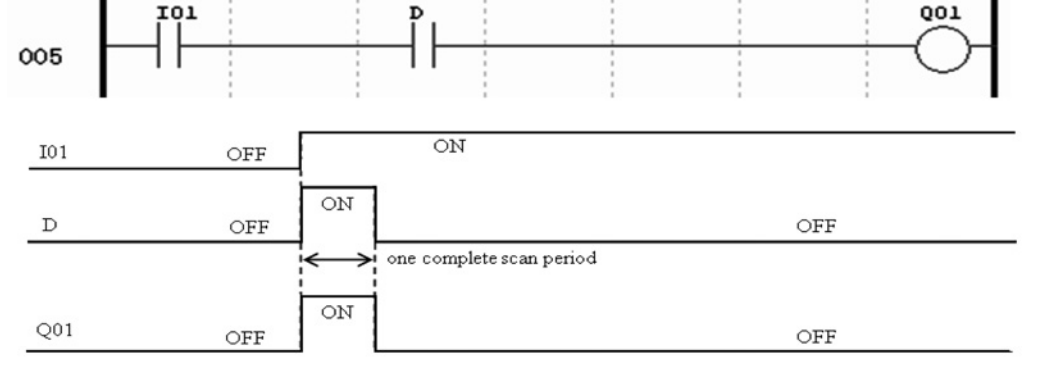

INSTRUKCJA DLA DODATNIEGO WEJŚCIA RÓŻNICUJĄCEGO (JEDEN CYKL) Instrukcja dla dodatniego wejścia różnicującego, lub jednego cyklu, zapisuje jego status ON na jeden cykl skanowania CPU podczas przejścia poprzedzającego zestyku z OFF na ON. To przejście z OFF na ON nazywane jest Dodatnim wejściem różnicującym.

D

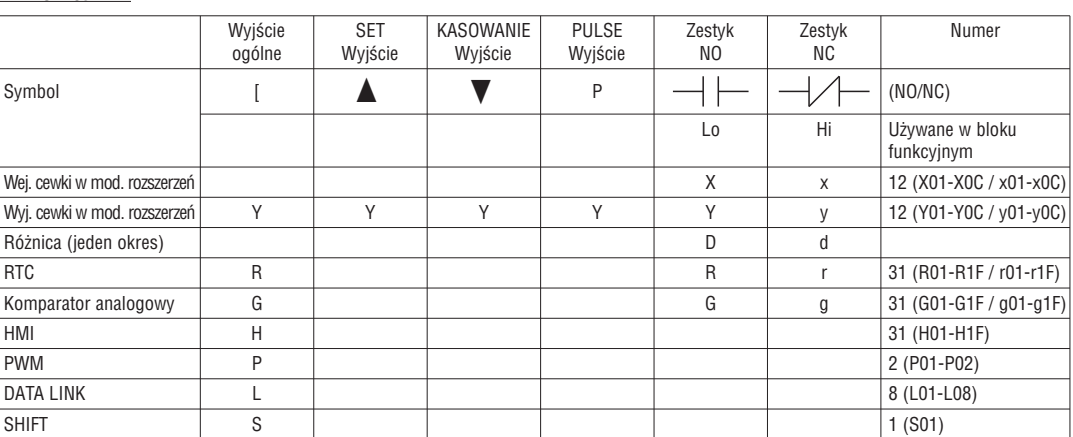

#### TYPY SPECJALNE

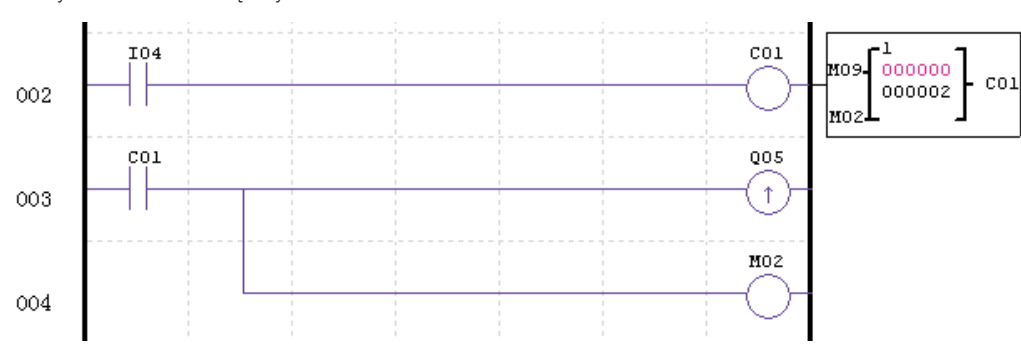

LICZNIKI I BITY STATUSU LICZNIKÓW (TYP "C") Bity statusu liczników wskazują związek pomiędzy aktualna wartością i ustawiona wartością dla wybranego licznika. Bit statusu licznika będzie włączony, kiedy bieżąca wartość jest równa lub większa niż ustawiona wartość wybranego licznika. W tym przykładzie, za każdym razem, gdy zestyk wejścia I04 przechodzi z OFF na ON to licznik (C01) zwiększa się o jeden. Kiedy licznik osiągnie podwójną wartość ustawioną, to zestyk statusu licznika C01 zostanie włączony. Kiedy włączy się C01, to wyjście Q05 też zostanie włączone. Kiedy włączy się M02 to licznik C01 zostanie skasowany. Jeśli M09 zostanie włączony to licznik zamiast nadliczania uruchomi odliczanie.

#### INSTRUKCJA DLA WYJŚĆ

INSTRUKCJA WYJSCIA SET (LATCH) ( )

INSTRUKCJA WYJSCIA SET (LATCH) ( ▲ )<br>Instrukcja wyjścia Set, lub Latch, włącza (ON) cewkę wyjściową (Q) lub zestyk pomocniczy (M), kiedy poprzedzający zestyk wejściowy przechodzi z OFF na ON. Kiedy wyjście jest ON lub Set to pozostaje ON tak długo, aż nie zostanie zwolnione przy użyciu instrukcji wyjścia Kasowanie. Nie jest wymagane, aby poprzedzający zestyk wejściowy, kontrolujący wyjście Set, był w stanie ON.

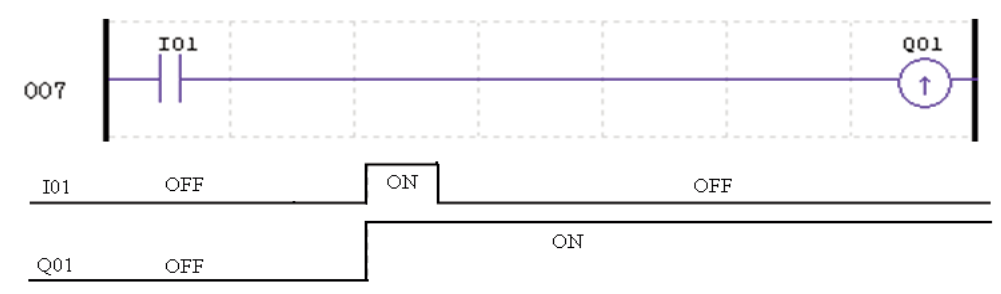

#### INSTRUKCJA WYJSCIA KASOWANIE (UNLATCH) ( )

Instrukcja wyjścia Kasowanie, lub Unlatch, wyłącza (OFF) powyższą cewkę wyjściową Set (Q) lub zestyk pomocniczy (M), kiedy poprzedzający zestyk wejściowy przechodzi z OFF na ON. Kiedy wyjście jest OFF lub Kasowanie to pozostaje OFF tak długo, aż wyjście Kasowanie nie użyje innej funkcji wyjściowej. Nie jest wymagane, aby poprzedzający zestyk wejściowy, kontrolujący wyjście Kasowanie, był w stanie ON.

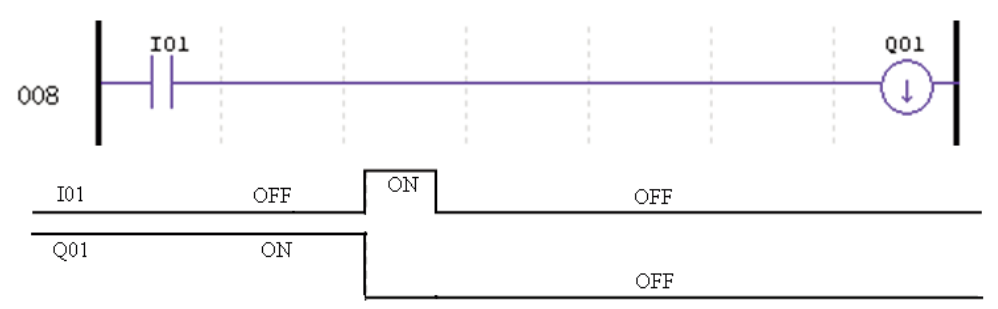

#### INSTRUKCJA WYJŚCIA PULSE (FLIP-FLOP) (P)

Instrukcja wyjścia Pulse, lub przerzutnik bistabilny (Flip-Flop), włącza (ON) cewkę (Q) lub zestyk pomocniczy (M), kiedy poprzedzający zestyk wejściowy przechodzi z OFF na ON. Kiedy wyjście jest ON to pozostaje ON tak długo, aż poprzedzający zestyk wejściowy nie przejdzie drugi raz z OFF na ON. W poniższym przykładzie, kiedy Przycisk I03 zostanie wćiśnięty i zwolniony to silnik Q04 zostanie włączony i pozostaje włączony do ponownego wciśnięcia Przycisku I03, które spowoduje wyłączenie silnika Q04 i pozostawi go w stanie wyłączonym. Instrukcja wyjścia Pulse (P) będzie przerzucała jego status z ON na OFF za każdym wciśnięciem Przycisku I03.

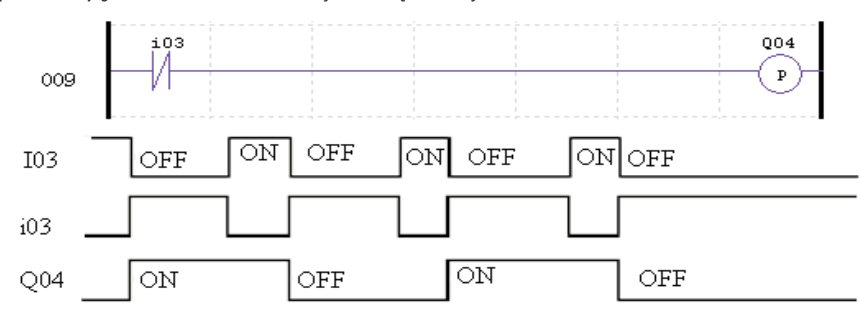

#### TYP ANALOGOWY

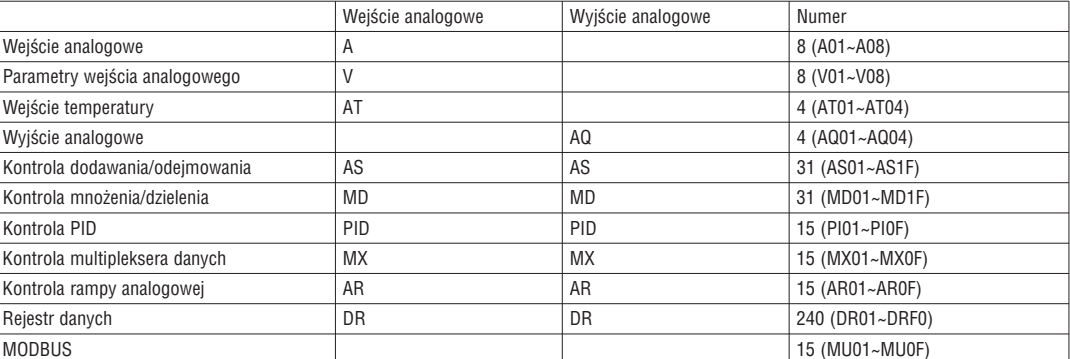

Wartość analogowa (A01~A08, V01~V08, AT01~AT04, AQ01~AQ04) i bieżąca wartość funkcji (T01~T1F, C01~C1F, AS01~AS1F, MD01~MD1F, PI01~PI0F, MX01~MX0F, AR01~AR0F, i DR01~DRF0) mogą być wykorzystywane, jako ustawione wartości innych funkcji. A ustawiona wartość parametru jest jego wartością graniczną, kiedy wartość bieżąca tych funkcji jest większa lub mniejsza niż wartość limitu parametru.

RX<sub>D01</sub>

#### INSTRUKCJA PRZEKAŹNIKA CZASOWEGO

Przekaźnik LRD posiada 31 oddzielnych przekaźników czasowych, które mogą być wykorzystywane przez program. T0E i T0F zapisują ich bieżąca wartość po zaniku zasilania LRD, jeśli funkcja "M Keep" jest aktywna, ale wartości innych przekaźników czasowych są zapisane w pamięci nietrwałej. Każdy przekaźnik czasowy ma do wyboru 8 trybów pracy, 1 impulsator i 7 ogólnego zastosowania. Dodatkowo, każdy przekaźnik czasowy posiada 6 parametrów do właściwej konfiguracji. Poniższa tabela opisuje każdą konfigurację parametrów oraz listę każdego typu operandów kompatybilnych do konfiguracji przekaźnika czasowego.

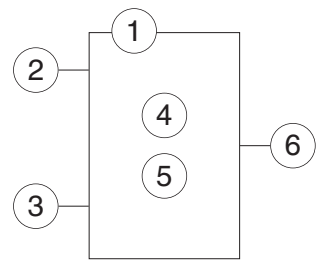

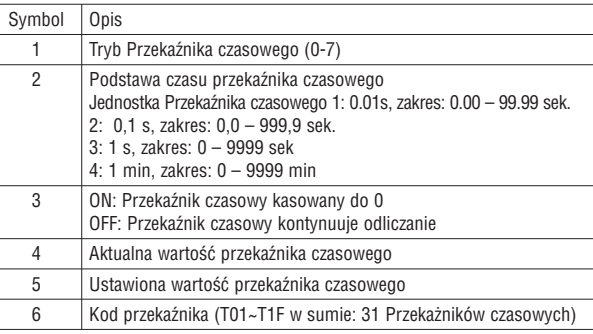

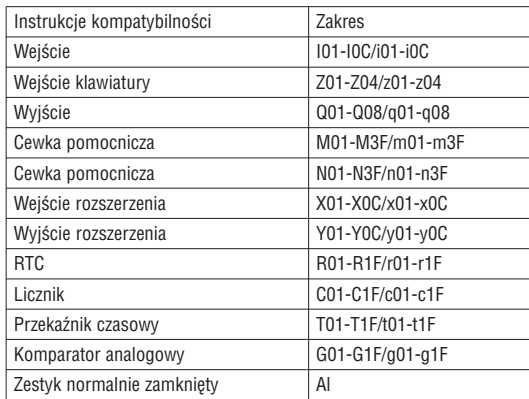

– Ustawiona wartość przekaźnika czasowego powinna być stała lub mieć bieżącą wartość innej funkcji.

– Aktualna wartość T0E i T0F będzie zachowana po utracie zasilania przekaźnika LRD, jeśli aktywna jest funkcja "M-Keep".

#### TRYB PRZEKAŹNIKA CZASOWEGO 0 (CEWKA WEWNĘTRZNA)

Tryb 0 przekaźnika czasowego (cewka wewnętrzna) używana, jako wewnętrzna cewka pomocnicza. Nie ma wartości ustawionej dla przekaźnika. Status cewki T zostaje włączony, tak jak pokazano poniżej.

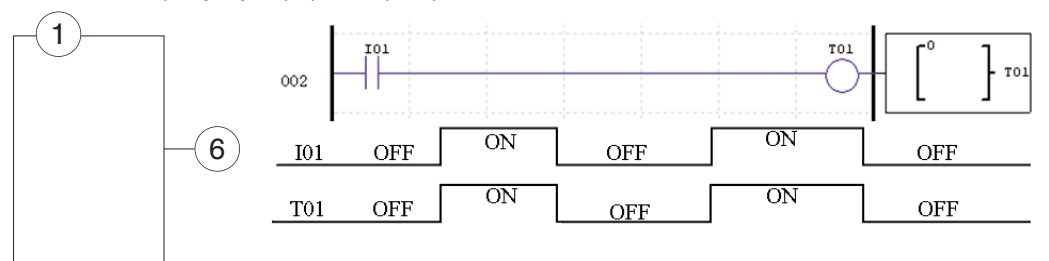

– I01 jest cewką włączającą

TRYB PRZEKAŹNIKA CZASOWEGO 1 (OPÓŹNIONE ZADZIAŁANIE)

Tryb 1 przekaźnika czasowego (opóźnione zadziałanie) będzie odliczać czas do ustawionej wartości i zatrzyma odliczanie, kiedy aktualna wartość jest równa wartości ustawionej. Dodatkowo aktualna wartość czasowa będzie skasowana do 0, kiedy przekaźnik zostanie wyłączony. W poniższym przykładzie przekaźnik czasowy zatrzyma odliczanie, kiedy osiągnie ustawioną wartość 5 sekund. Status przekaźnika T01 będzie włączony, kiedy aktualna wartość to 5.

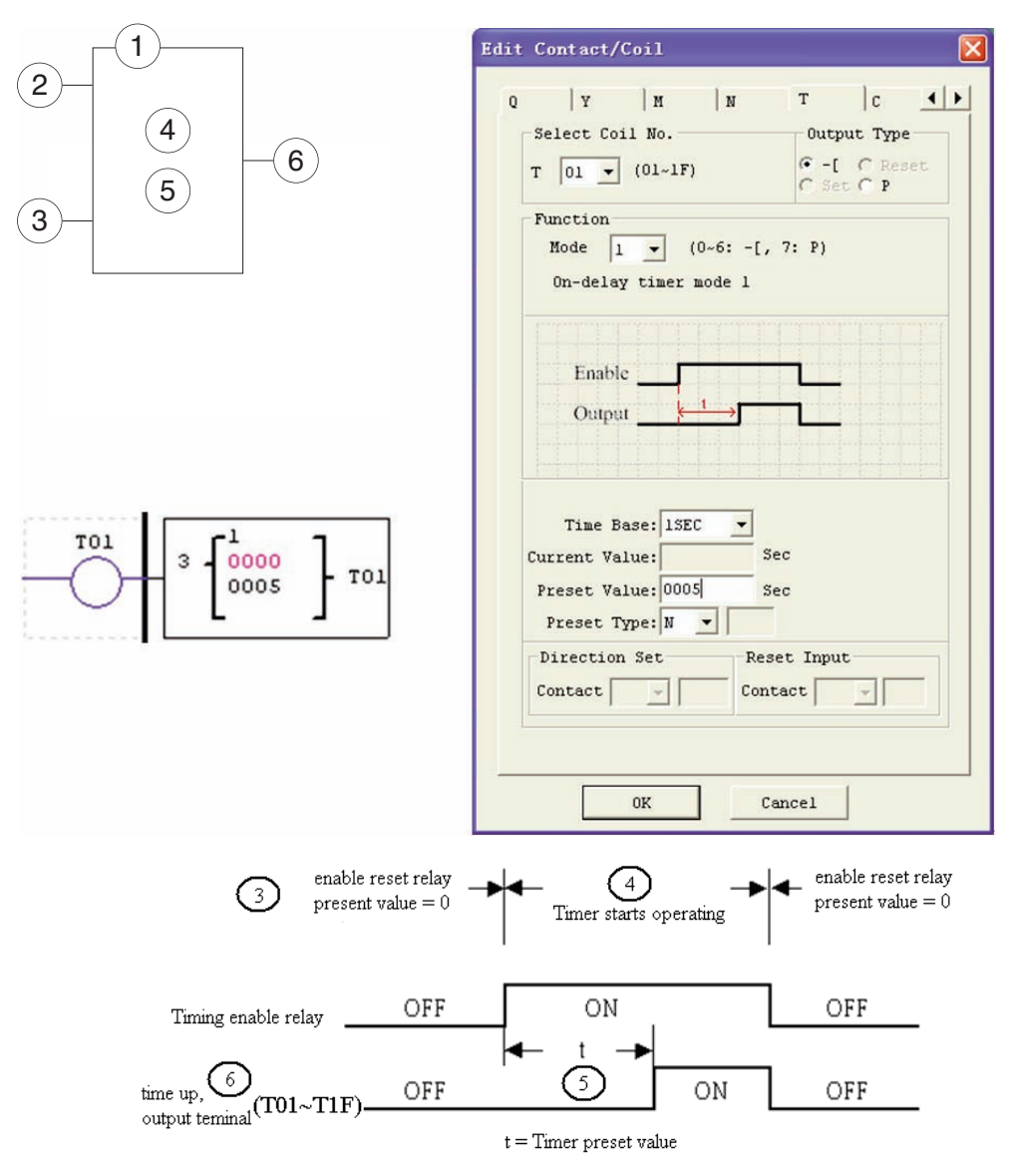

– T0E i T0F zachowa swoją aktualną wartość po zaniku zasilania przekaźnika LRD, jeśli aktywna jest funkcja "M-Keep", ale inne będą skasowane do 0.

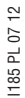

TRYB PRZEKAŹNIKA CZASOWEGO 2 (OPÓŹNIONE ZADZIAŁANIE Z KASOWANIEM)

Tryb 2 przekaźnika czasowego (opóźnione zadziałanie z kasowaniem) będzie odliczać czas do ustawionej wartości i zatrzyma odliczanie, kiedy aktualna wartość jest równa wartości ustawionej. Dodatkowo aktualna wartość czasowa będzie zachowana po wyłączeniu przekaźnika czasowego. W poniższym przykładzie przekaźnik czasowy zatrzyma odliczanie, kiedy osiągnie ustawioną wartość 5 sekund. Status przekaźnika T01 będzie włączony, kiedy aktualna wartość to 5. Wejście kasowania przekaźnika to wejście I01. Aktualna wartość czasowa przekaźnika będzie skasowana do 0, a status T01 będzie wyłączony, kiedy I01 jest ON.

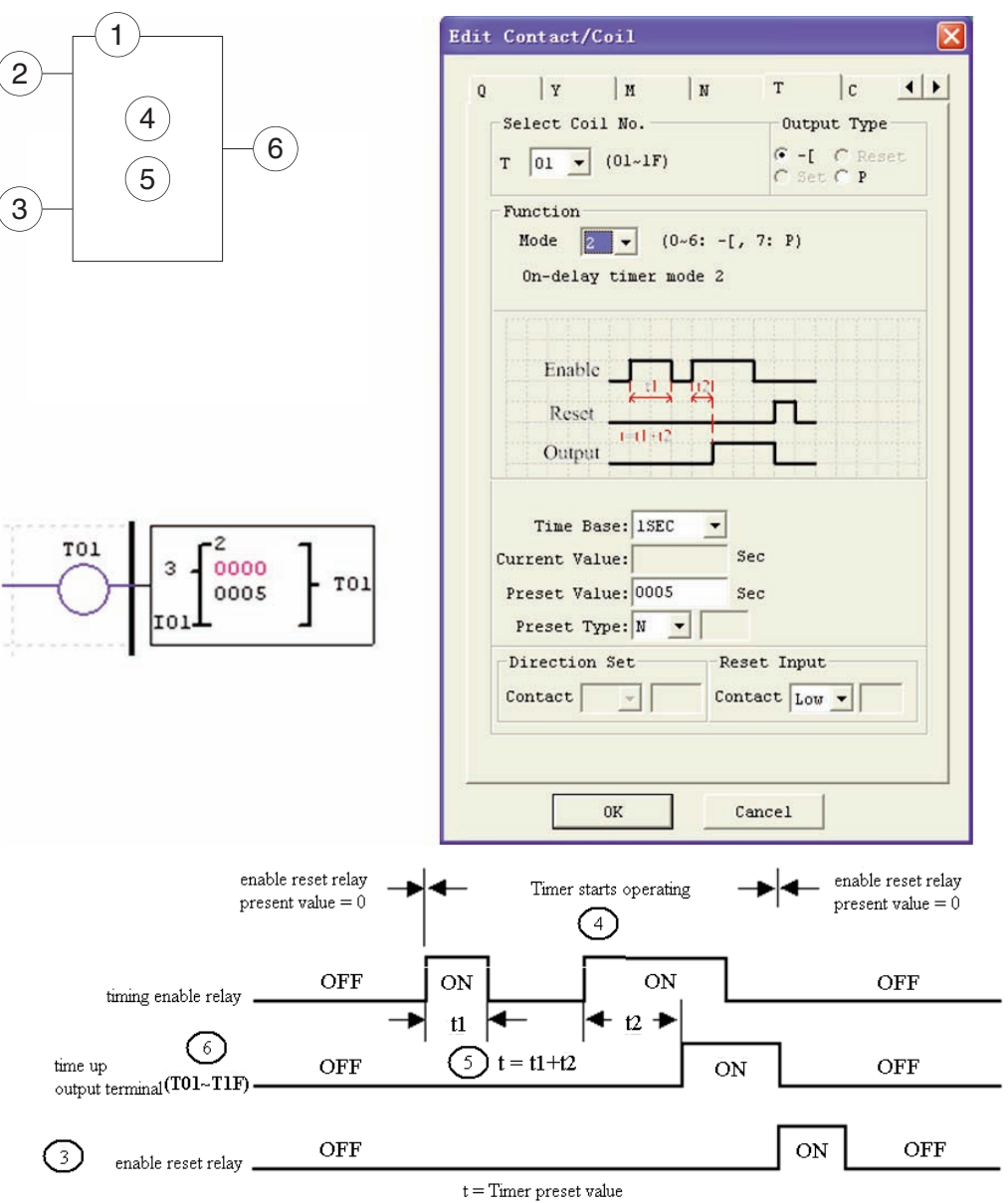

– T0E i T0F zachowa swoją aktualną wartość po zaniku zasilania przekaźnika LRD, jeśli aktywna jest funkcja "M-Keep", ale inne będą skasowane do 0.

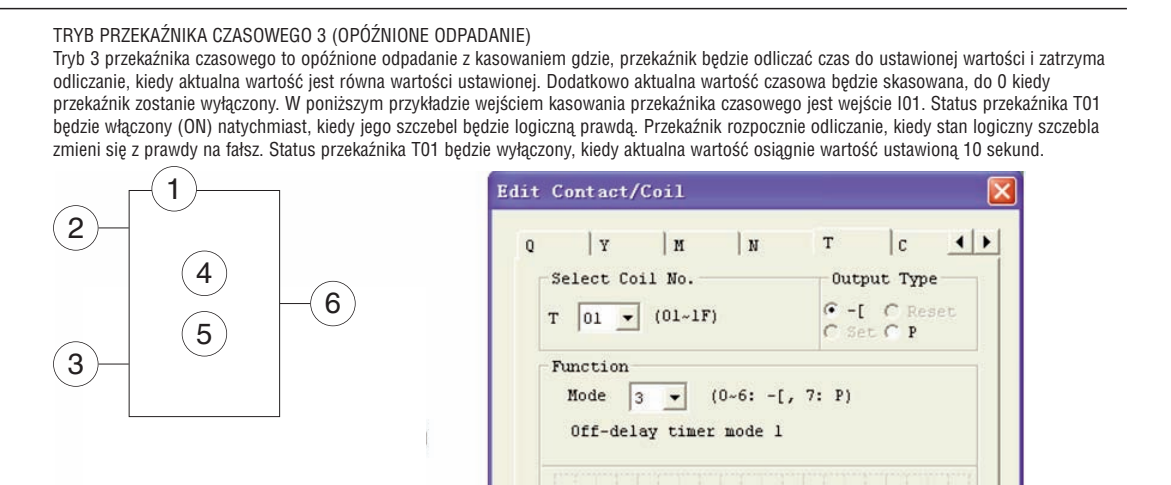

Enable Output

Time Base: 1SEC Current Value:

Preset Value: 0010

0K

 $\binom{5}{ }$ 

Preset Type: N

Direction Set

 $\overline{4}$ 

Timer starts operating

ON

ON

 $t =$  preset value

OFF

 $\text{Context}$ 

TO1

0000

0010

Timing enable relay

3) enable reset relay.

3 enable reset relay OFF

Timing enable relay

 $(T01-T1F)$ 

Timing up

Timing up output terminal

output terminal

TO<sub>1</sub>

enable reset relay

present value  $= 0$ 

OFF

OFF

OFF

ON

ON

OFF

OFF

Sec

Sec

Reset Input

 $Cancel$ 

OFF

OFF

ON

ON

enable reset relay

 $present value = 0$ 

lоn

t

OFF

OFF

 $\mathbf t$ 

Contact  $\boxed{\text{Low}}$ 

 $\blacksquare$ 

– T0E i T0F zachowa swoją aktualną wartość po zaniku zasilania przekaźnika LRD, jeśli aktywna jest funkcja "M-Keep", ale inne będą skasowane do 0.

ON  $t =$  preset value TRYB PRZEKAŹNIKA CZASOWEGO 4 (OPÓŹNIONE ODPADANIE)

Tryb 4 przekaźnika czasowego to opóźnione odpadanie z kasowaniem gdzie, przekaźnik będzie odliczać czas do ustawionej wartości i zatrzyma odliczanie, kiedy aktualna wartość jest równa wartości ustawionej. Dodatkowo aktualna wartość czasowa będzie skasowana, do 0 kiedy przekaźnik zostanie wyłączony. W poniższym przykładzie wejściem kasowania przekaźnika czasowego jest wejście I01. Status przekaźnika T01 będzie włączony (ON) tylko po tym jak stan logiczny szczebla przejdzie od prawdy do fałszu. Status przekaźnika T01 będzie wyłączony, kiedy aktualna wartość osiągnie wartość ustawioną 10 sekund.

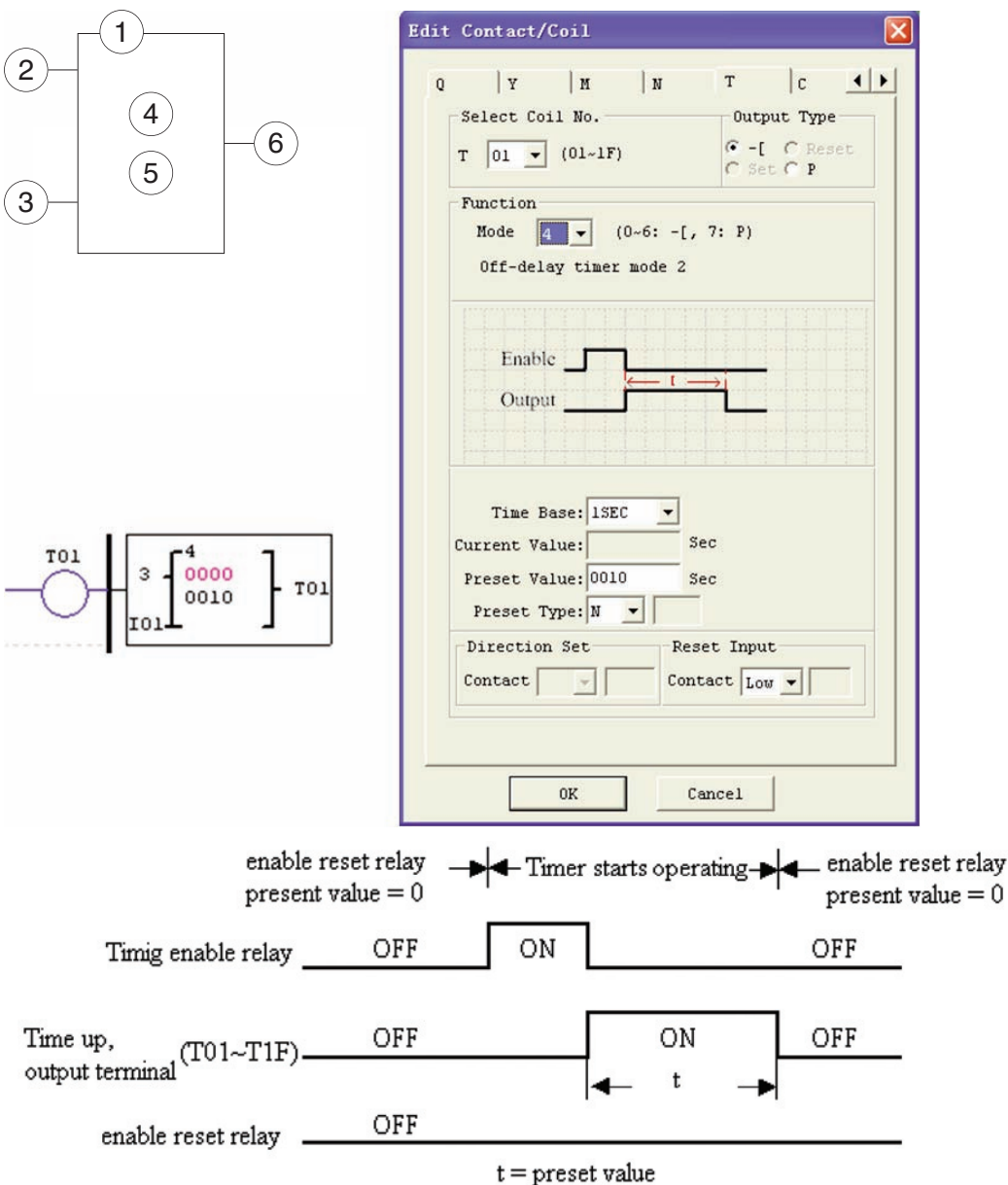

– T0E i T0F zachowa swoją aktualną wartość po zaniku zasilania przekaźnika LRD, jeśli aktywna jest funkcja "M-Keep", ale inne będą skasowane do 0

#### TRYB PRZEKAŹNIKA CZASOWEGO 5 (IMPULSATOR BEZ KASOWANIA)

Tryb 5 przekaźnika czasowego to impulsator bez kasowania gdzie, przekaźnik będzie odliczać czas do ustawionej wartości a następnie zmieni swój status. Dodatkowo aktualna wartość czasowa będzie skasowana, do 0 kiedy przekaźnik zostanie wyłączony. W poniższym przykładzie status przekaźnika T01 będzie włączony (ON) natychmiast po tym jak stan logiczny szczebla będzie prawdą i rozpocznie swoją sekwencję czasową. Status przekaźnika T01 będzie wyłączony, kiedy aktualna wartość osiągnie wartość ustawioną 10 sekund. Sekwencja impulsowa przekaźnika T01 będzie kontunuowana, tak długo jak jego status logiczny szczebla będzie prawdą.

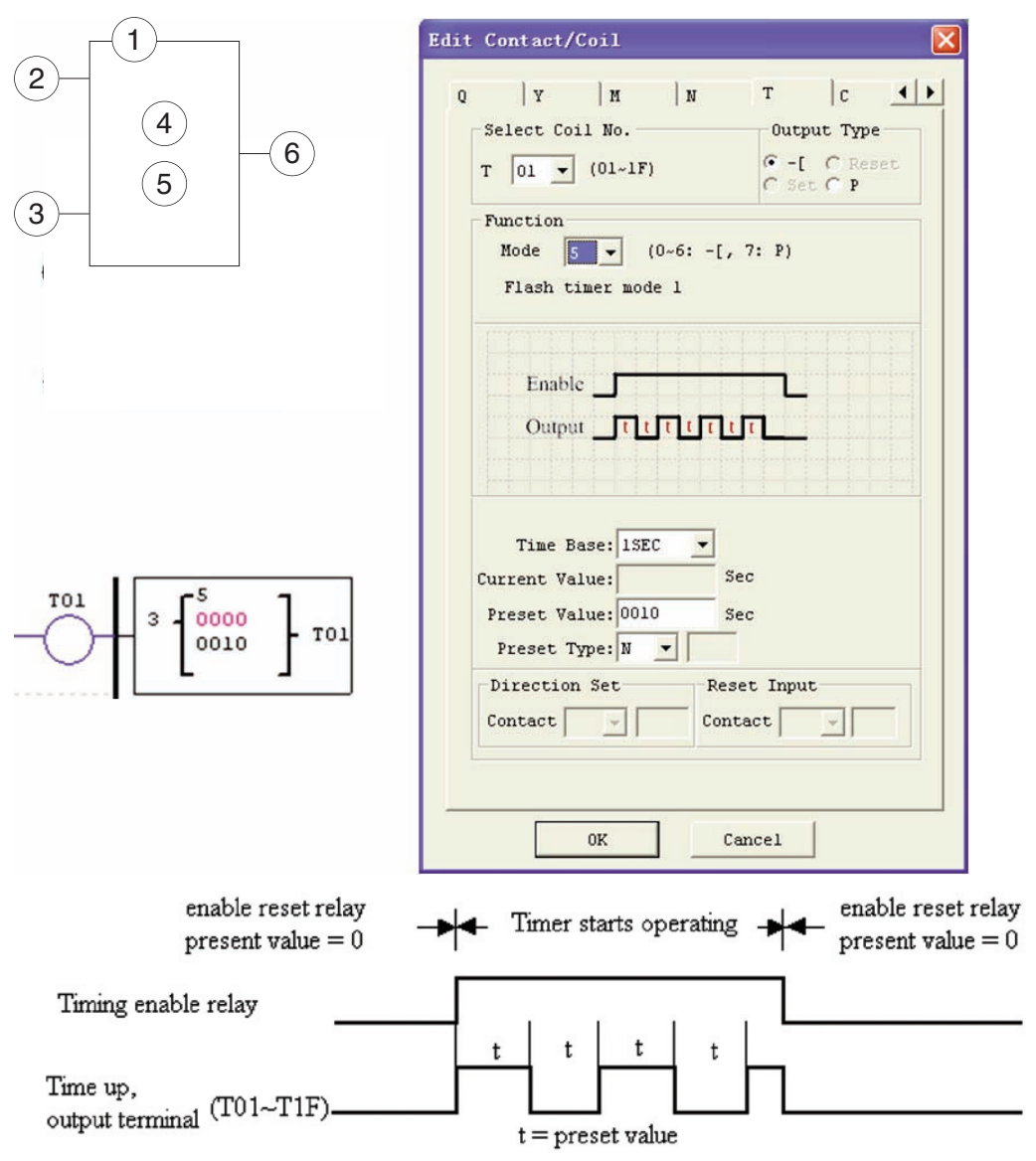

– Aktualna wartość przekaźnika nie może zostać zachowana po utracie zasilania przekaźnika LRD.

TRYB PRZEKAŹNIKA CZASOWEGO 6 (IMPULSATOR Z KASOWANIEM) Tryb 6 przekaźnika czasowego to impulsator z kasowaniem gdzie, przekaźnik będzie odliczać czas do ustawionej wartości a następnie zmieni swój status. Dodatkowo aktualna wartość czasowa będzie skasowana do 0, kiedy przekaźnik zostanie wyłączony. W poniższym przykładzie wejściem kasowania przekaźnika jest wejście I01. Status przekaźnika T01 będzie włączony (ON) natychmiast po tym jak stan logiczny szczebla będzie prawdą i rozpocznie swoją sekwencję czasową. Status przekaźnika T01 będzie wyłączony, kiedy aktualna wartość osiągnie wartość ustawioną 10 sekund. Sekwencja impulsowa przekaźnika T01 będzie kontunuowana, tak długo jak jego status logiczny szczebla będzie prawdą.

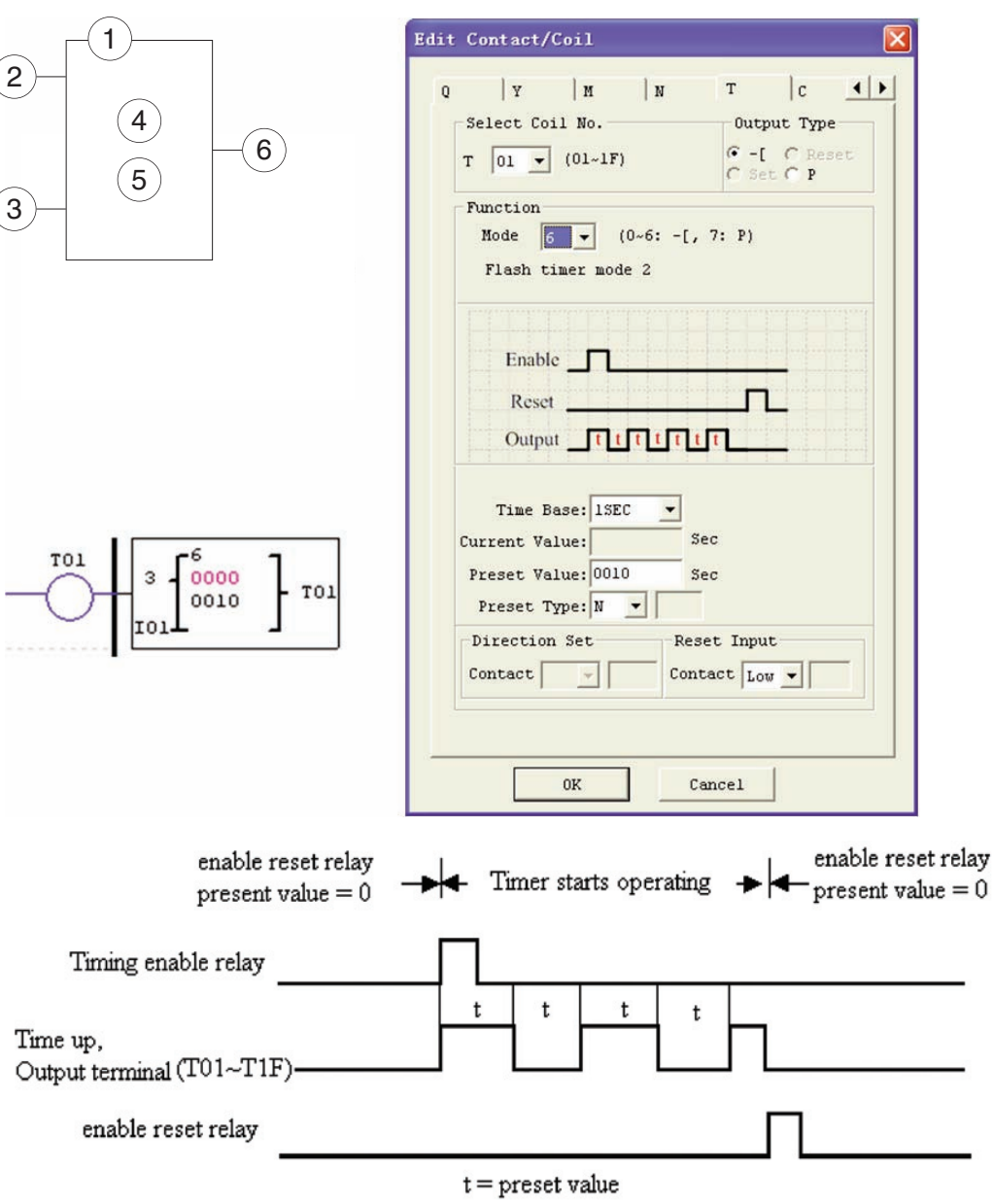

– Aktualna wartość przekaźnika nie może zostać zachowana po utracie zasilania przekaźnika LRD.

TRYB PRZEKAŹNIKA CZASOWEGO 7 (IMPULSATOR KASKADOWY BEZ KASOWANIA) Tryb 7 przekaźnika czasowego wykorzystuje dwa impulsatory w konfiguracji kaskadowej bez kasowania. Wartość drugiego przekaźnika czasowego następuje po wartości pierwszego przekaźnika czasowego. Konfiguracja kaskadowa wykorzystuje status pierwszego przekaźnika do włączenia drugiego przekaźnika. Drugi przekaźnik będzie odliczał swoją ustawioną wartość czasową a następnie zmieni status, co załączy pierwszy przekaźnik. Dodatkowo aktualna wartość czasowa będzie skasowana do 0, kiedy przekaźnik zostanie wyłączony. W poniższym przykładzie status przekaźnika T01 będzie włączony (ON) po upływie 2,5 sekundy od zakończenia jego sekwencji czasowej. Przekaźnik 2, następnie, rozpocznie swoją sekwencję czasową 1 sekundy. Kiedy aktualna wartość czasu przekaźnika 2 osiągnie ustawioną wartość 1 sekundy to jego status T02 zmieni się a przekaźnik 1 rozpocznie ponownie odlicznie. Ten typ kaskadowego połączenia przekaźników bardzo często wykorzytywany jest w kombinacji z licznikiem w aplikacjach, gdzie niezbędnym jest zliczanie ilości pełnych cykli czasowych. Dwa przekaźniki wykorzytywane w trybie 7 nie mogą być ponownie wykorzystane, jako przekaźniki w innym trybie w tym samym programie.

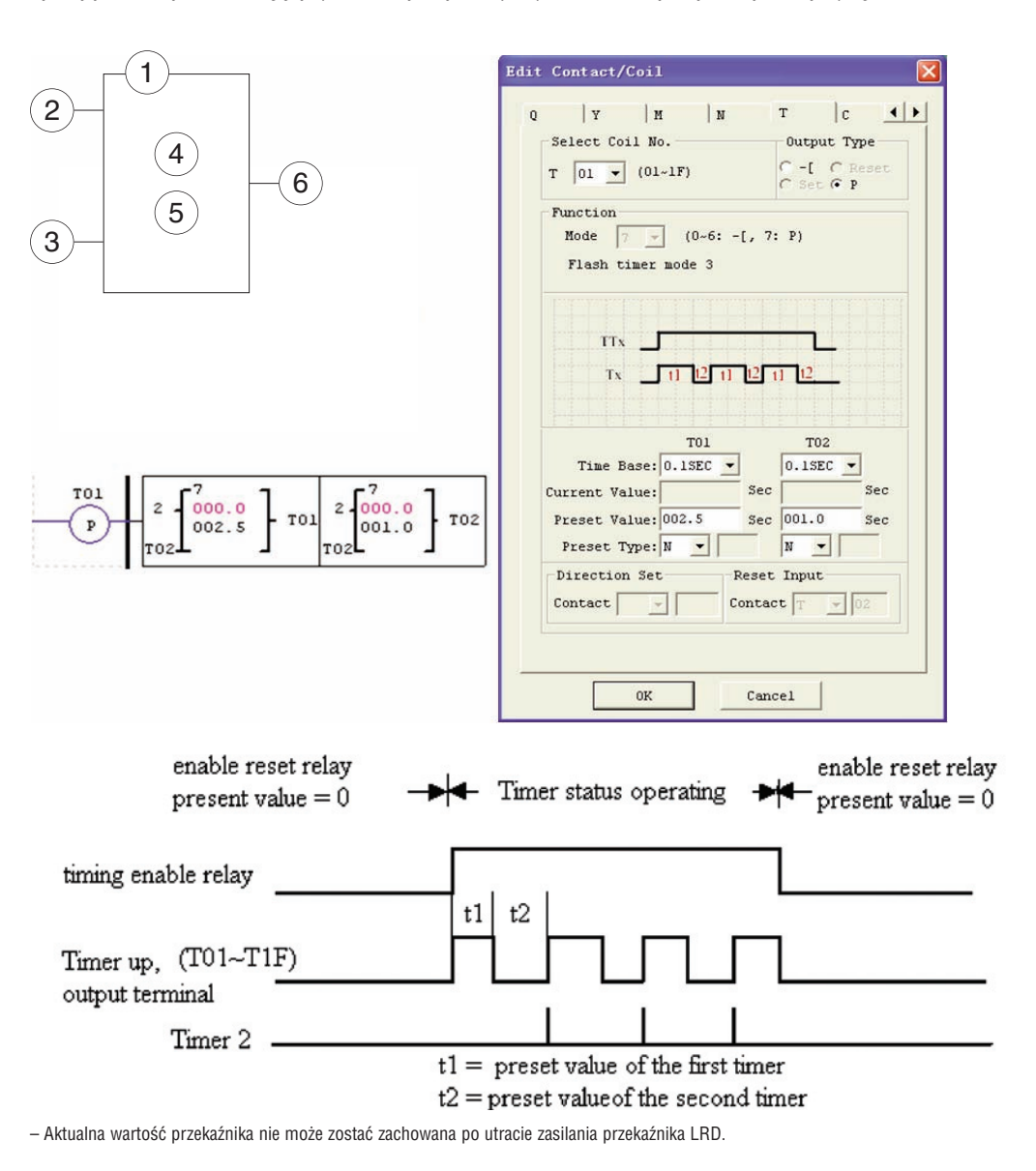

I185 PL 07 12 LRX D01 1185 PL 07 12

### 2 1 4  $\widehat{5}$ 3  $6 \overline{6}$

INSTRUKCJA LICZNIKÓW

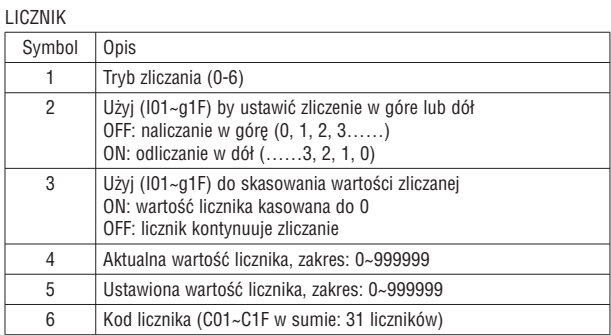

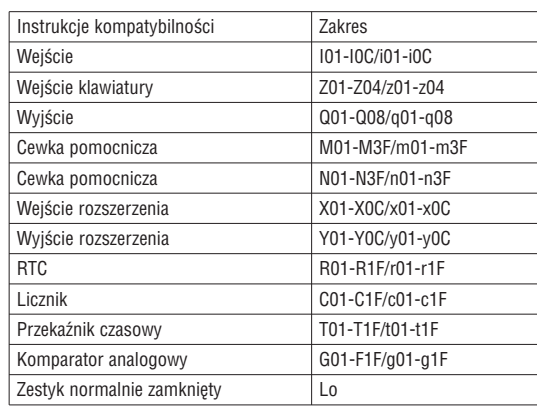

– Ustawiona wartość licznika może być wartością stałą lub może być wynikiem aktualnej wartości innej funkcji. Poniższy rysunek pokazuje zależność między blokiem numerycznym licznika, diagramem Ladder i oknem dialogowym w oprogramowaniu (Edit Contact/Coil).

Przekaźnik LRD posiada 31 oddzielnych liczników, które mogą być użyte w programie. Każdy licznik posida wybór 9 trybów pracy: 1 licznik impulsowy, 6 do użytku ogólnego oraz 2 do zliczania z dużą prędkością. Dodatkowo każdy z liczników posiada 6 parametrów do właściwej konfiguracji. Poniższe tabele opisują każdą konfigurację parametrów i listę kompatybilnych typów operandów do konfiguracji liczników.

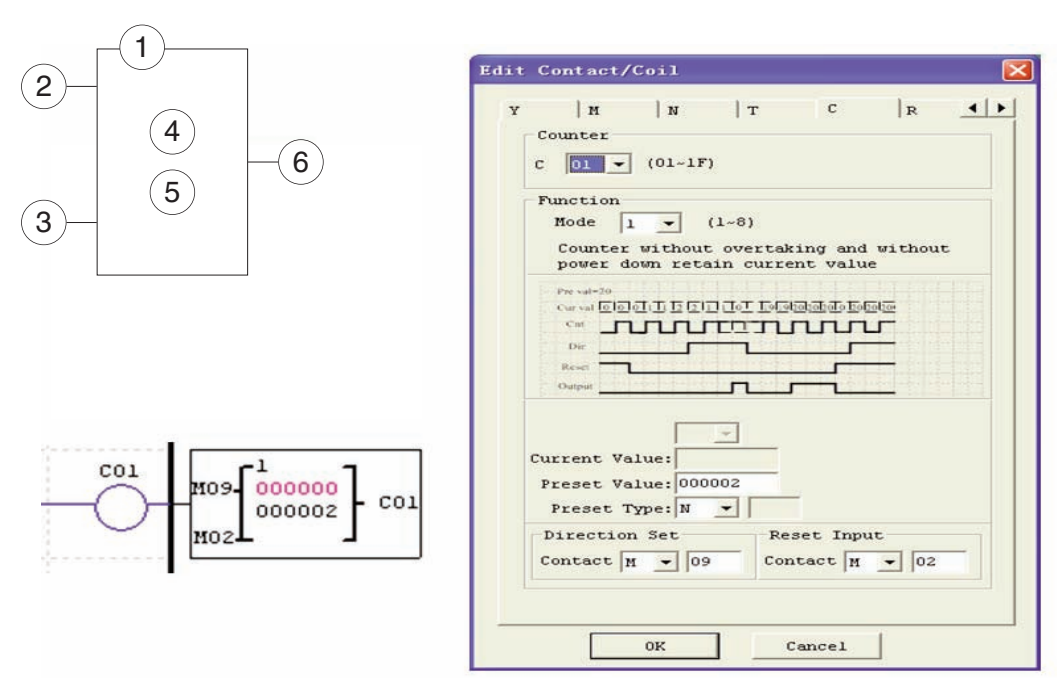

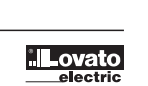

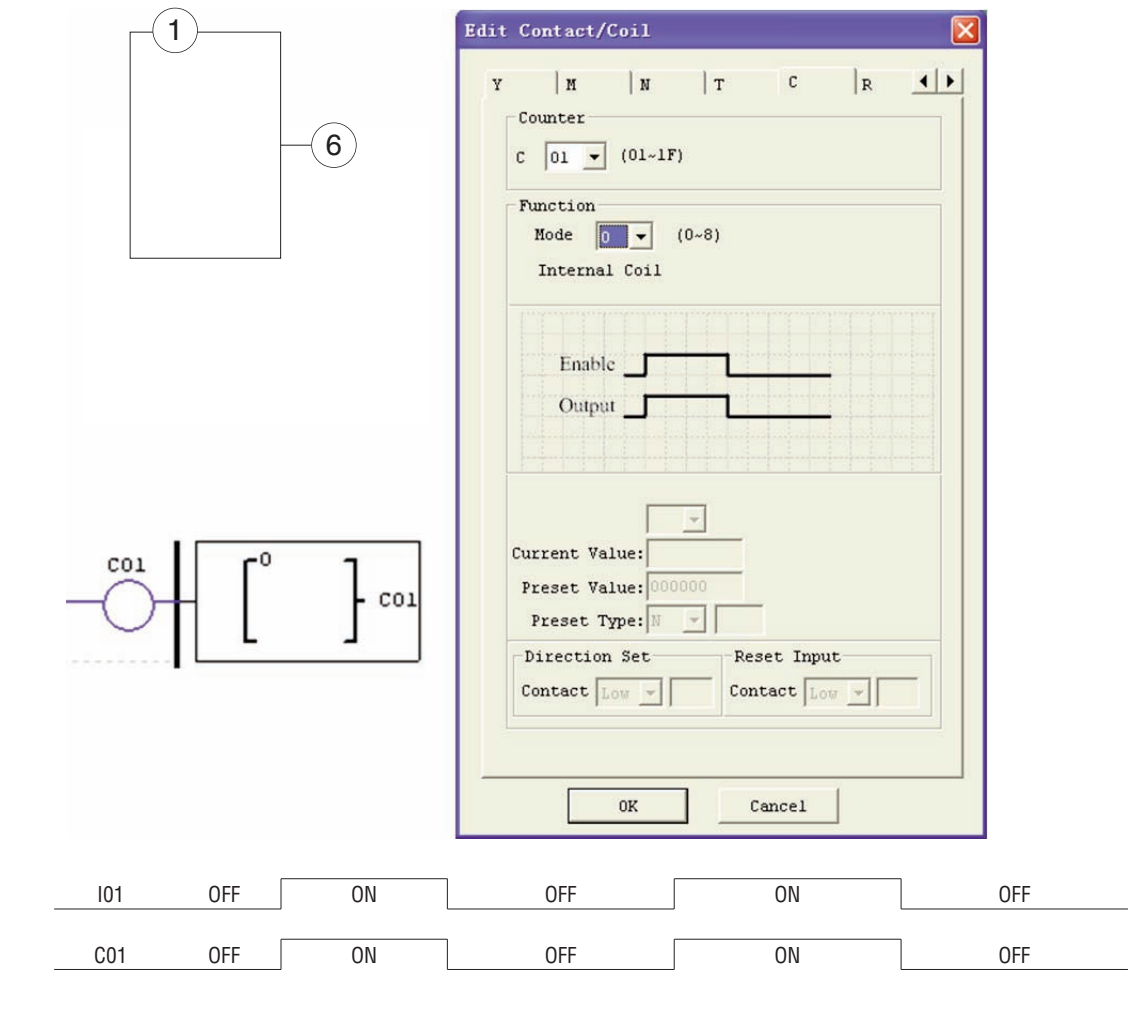

TRYB LICZNIKA 0 (CEWKA WEWNĘTRZNA) Tryb 0 licznika (cewka wewnętrzna) używany jest, jako cewka wewnętrzna. Brak jest ustawionej wartości licznika. Poniższy przykład pokazuje zależność między blokiem numerycznym dla trybu 0 licznika, diagramem Ladder i oknem dialogowym w oprogramowaniu Edit Contact/Coil.

#### TRYB LICZNIKA 1 (BEZ NADLICZANIA, BEZ ZAPISU)

Wejście impulsowe

Tryb 1 licznika będzie zliczać do stałej ustawionej wartości i zatrzyma się, kiedy aktualna wartość licznika jest równa ustawionej wartości lub będzie odliczać do 0 i zatrzyma odliczanie, gdy licznik osiągnie 0. Dodatkowo aktualna wartość licznika nie będzie zapisana i zostanie skasowana do wartości początkowej po ponownym zasileniu przekaźnika LRD. W poniższym przykładzie licznik przestanie zliczać, kiedy osiągnie ustawioną wartość 20. Status licznika C01 będzie włączony (ON), kiedy aktualna wartość to 20.

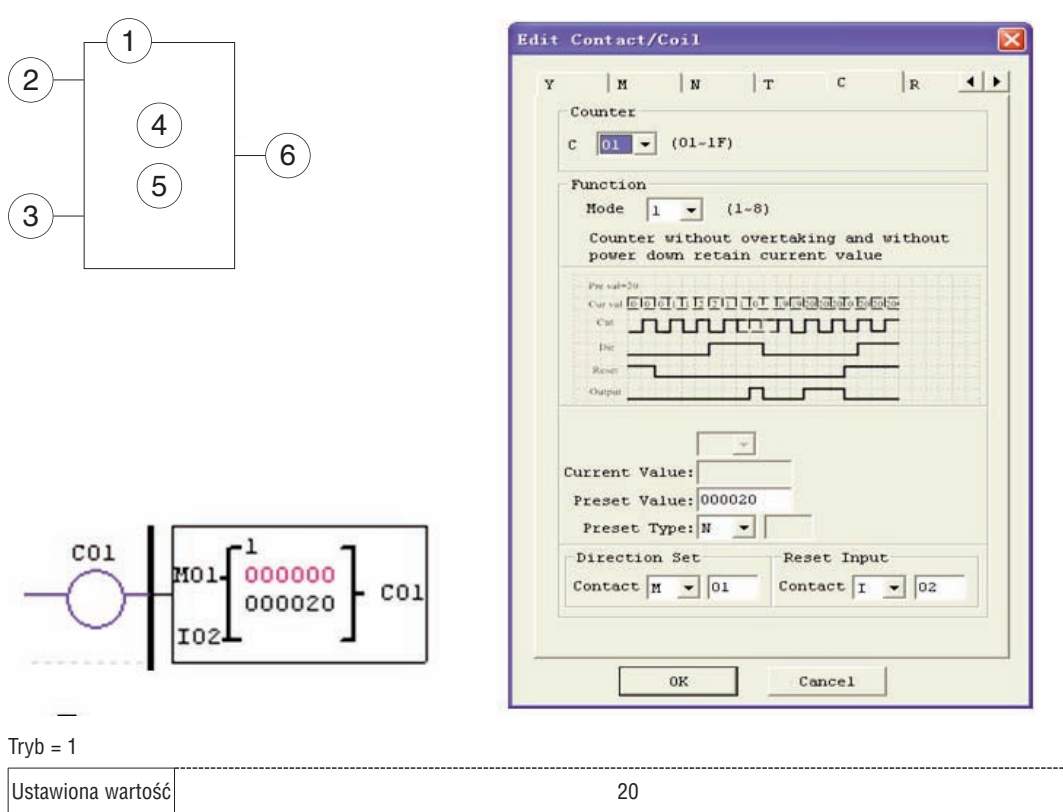

– W tym trybie wartość aktualna licznika będzie wartością początkową, kiedy LRD zostanie zasilony lub nastapi przejście z trybu RUN w STOP. Wartość początkowa to 0, jeśli licznik jest ustawiony na nadliczanie, lub wartość zadana.

Aktualna wartość | 0 | 0 | 0 | 1 | 1 | 2 | 2 | 1 | 1 | 0 | | 19 | 19 | 20 | 20 | 20 | 0 | 20 | 20 | 20

Wej. zmniejszające **OFF OFF ON OFF ON OFF ON OFF ON** 

Wejście kasujące ON OFF ON

Cewka licznika | CFF ON OFF ON OFF ON OFF OFF OR

#### TRYB LICZNIKA 2 (Z NADLICZANIEM, BEZ ZAPISU)

Tryb 2 licznika będzie zliczać do stałej ustawionej wartości i będzie kontynuować zliczanie po osiągnięciu ustawionej wartości, ale nie będzie zliczać, kiedy aktualną wartością jest 0 (licznik odliczania). Dodatkowo aktualna wartość licznika nie będzie zapisana i zostanie skasowana do wartości początkowej po ponownym zasileniu przekaźnika LRD. W poniższym przykładzie licznik będzie kontunuował zliczanie po osiągnięciu jego ustawionej wartości równej 20. Status licznika C01 będzie włączony (ON), kiedy aktualna wartość to 20.

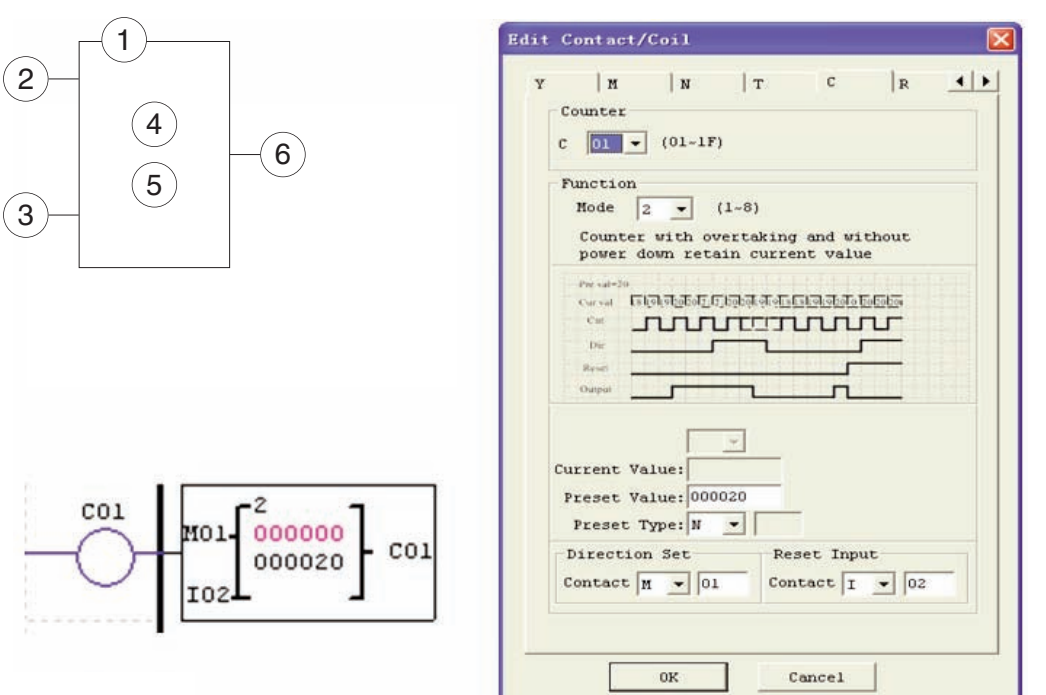

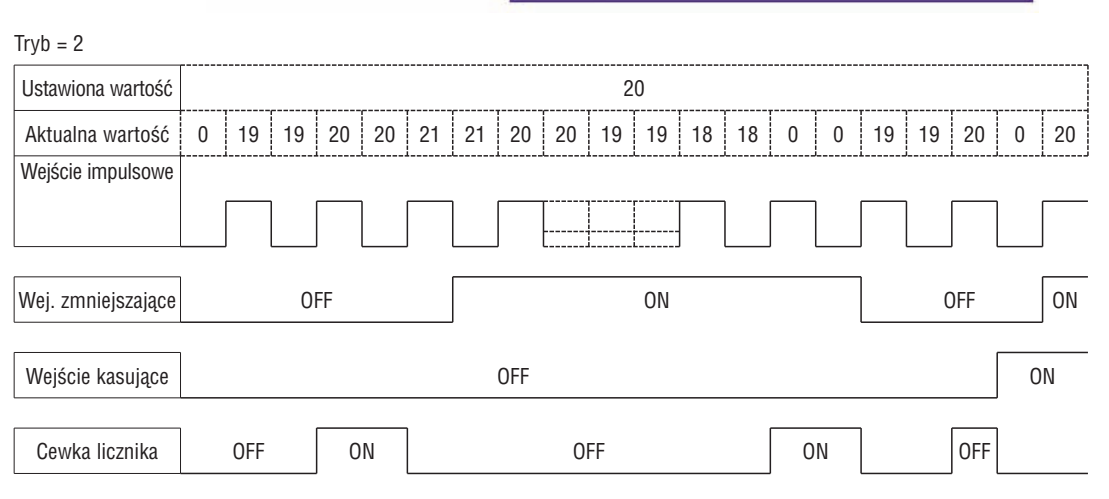

– W tym trybie licznik będzie kontynuować zliczanie, po osiągnięciu wartości zadanej, jeśli skonfigurowany jest, jako licznik zliczający w górę. Przestanie zliczać, kiedy aktualna wartość osiągnie 0, jeśli licznik został ustawiony na odliczanie w dół.

– Aktualna wartość licznika będzie wartościa początkową, kiedy status przekaźnika LRD zmieni się z RUN na STOP lub kiedy LRD zostanie zasilony. Jeśli licznik jest ustawiony na zliczanie w górę to wartością początkowa będzie 0 lub inna, to jest wartość zadana.

**Lovato** 

#### TRYB LICZNIKA 3 (BEZ NADLICZANIA, Z ZAPISEM)

2

3

2

3

Tryb 3 licznika jest podobny do trybu 1, z wyjątkiem, że jego aktualna wartość jest zapisywana, kiedy licznik jest odłączony od zasilania. Dlatego wartością aktualną nie będzie wartość początkowa, która pojawia się po podaniu zasilania, ale będzie wartość sprzed zaniku zasilania. Tryb 3 licznika będzie zliczać do góry do wartości zadanej i zatrzyma zliczanie, gdy ta wartość zostanie osiągnięta, lub gdy jego aktualna wartościa jest 0, jeśli został ustawiony na zliczanie w dół. Dodatkowo aktualna wartość licznika będzie zapisana, kiedy przekaźnik LRD przejdzie ze stanu RUN na STOP, jeśli aktywna jest funkcja "C-Keep". W poniższym przykładzie licznik zakończy zliczanie, kiedy osiągnie wartość 20. Status licznika (C01) będzie włączony (ON), kiedy aktualna wartość to 20.

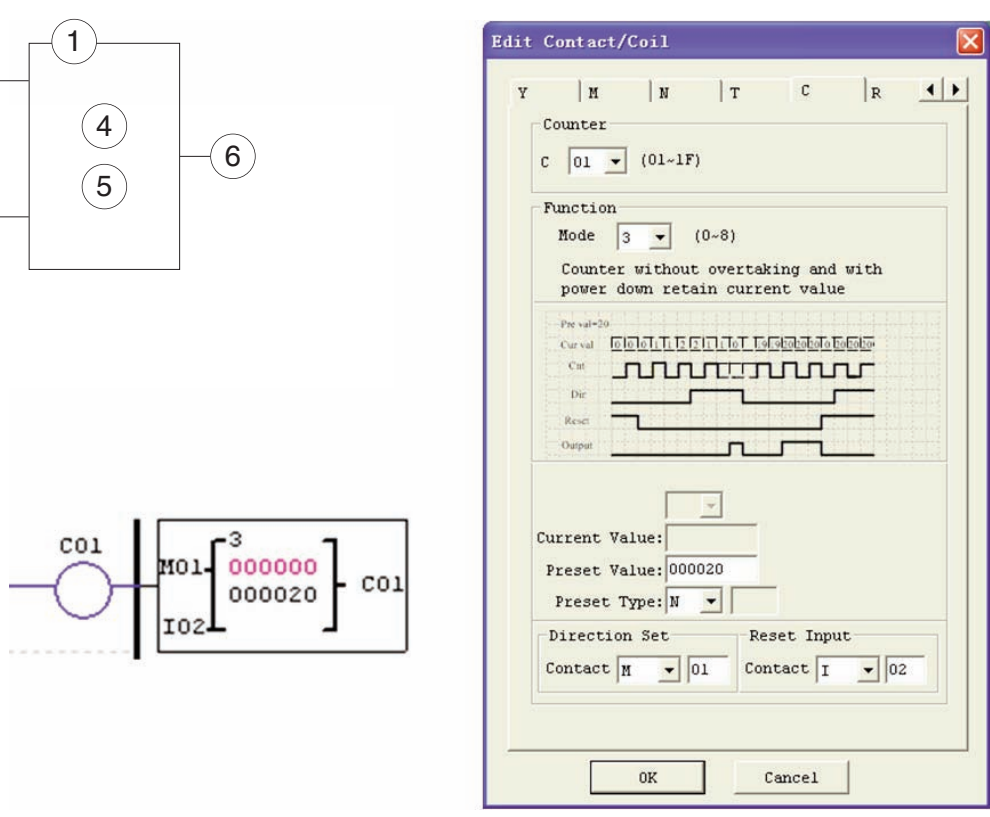

Ten tryb jest podobny do trybu 1, ale:

– Aktualna wartość licznika będzie zapisana po zaniku zasilania, jeśli przekaźnik LRD jest w trybie RUN.

– Aktualna wartość licznika będzie zapisana, kiedy przekaźnik LRD przejdzie z RUN do STOP, a funkcja "C-Keep" jest aktywna.

#### TRYB LICZNIKA 4 (Z NADLICZANIEM, Z ZAPISEM)

Tryb 4 licznika jest podobny do trybu 2 z wyjątkiem, że jego aktualna wartość jest zapisywana. Aktualna wartość będzie zapisana po zaniku zasilania przekaźnika LRD. Tryb 4 licznika będzie zliczać w górę do wartości zadanej i będzie kontunuować zliczanie po osiągnięciu wartości zadanej, ale nie będzie zliczać, jeśli aktualna wartość to 0, jeśli został ustawiony na zliczanie w dół. Dodatkowo aktualna wartość licznika będzie zapisana, kiedy przekaźnik LRD przejdzie ze stanu RUN na STOP, jeśli aktywna jest funkcja "C-Keep". W poniższym przykładzie licznik będzie kontunuował zliczanie po osiągnięciu ustawionej wartości 20. Status licznika C01 będzie włączony (ON), kiedy jego aktualna wartość nie jest mniejsza niż 20.

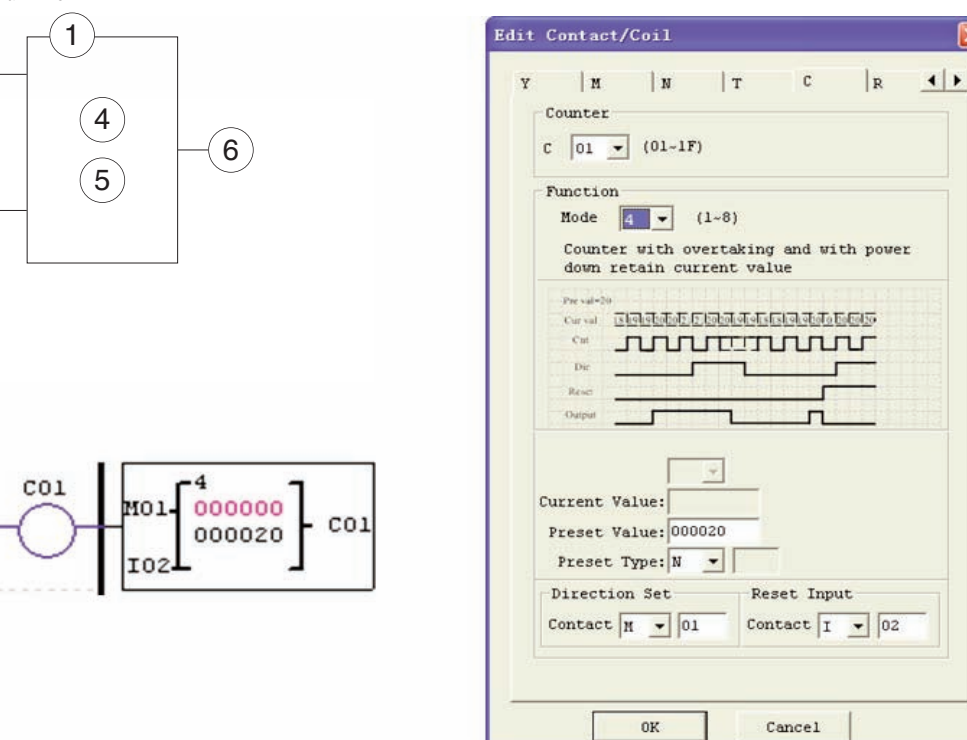

Ten tryb jest podobny do trybu 2, ale:

– Aktualna wartość licznika będzie zapisana po zaniku zasilania, jeśli przekaźnik LRD jest w trybie RUN.

– Aktualna wartość licznika będzie zapisana, kiedy przekaźnik LRD przejdzie z RUN do STOP, a funkcja "C-Keep" jest aktywna.

-RX<sub>DO1</sub>

#### TRYB LICZNIKA 5 (Z NADLICZANIEM, ZLICZANIE GÓRA/DÓŁ, BEZ ZAPISU)

Tryb 5 licznika jest podobny do trybu 2 z wyjątkiem, że jego aktualna wartość jest nadpisywana i nie jest zapamiętywana. Status jest związany z niezerową wartością zadaną bez względu na status kierunku zliczania. Bit statusu będzie ON, kiedy aktualna wartość licznika nie będzie mniejsza niż jego wartość zadana oraz będzie OFF, kiedy aktualna wartość będzie mniejsza niż jego wartość zadana. W trybie 5 licznik będzie zliczał w górę do ustalonej wartości zadanej i będzie kontunuować zliczanie po osiągnięciu wartości zadanej. Dodatkowo aktualna wartość licznika nie będzie zapisana, zostanie skasowana do 0, po utracie zasilania przez przekaźnik LRD. Dodatkowo w trybie 5 licznik zawsze kasowany jest do 0, czyli aktualna wartość jest zawsze 0, kiedy przekaźnik LRD przechodzi z RUN do STOP, bez względu na status kierunku jego zliczania. W poniższym przykładzie licznik będzie kontunuować zliczanie po osiągnięciu wartości zadanej równej 20. Status licznika C01 będzie włączony (ON), kiedy jego aktualna wartość równa jest 20.

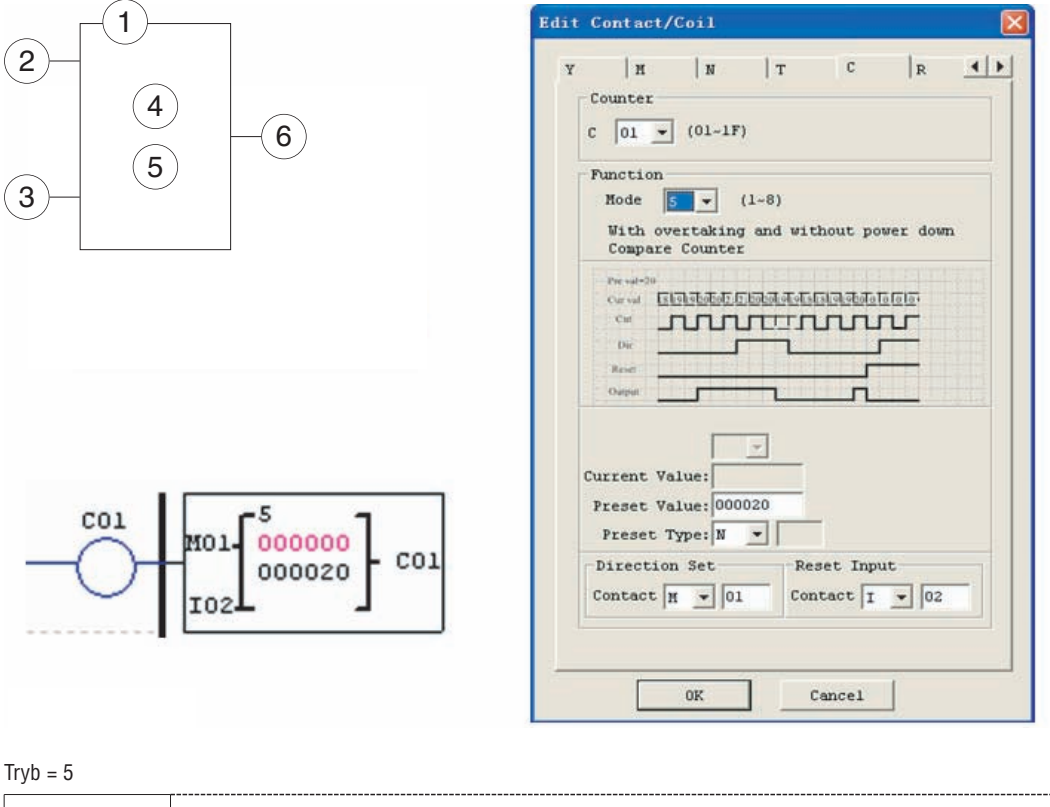

### Ustawiona wartość 20 Aktualna wartość | 0 | 19 | 19 | 20 | 20 | 21 | 21 | 20 | 20 | 19 | 19 | 18 | 18 | 19 | 19 | 20 | 0 | 0 | 0 | 0 Wejście impulsowe Wej. zmniejszające OFF ON OFF ON Wejście kasujące **OFF ON CONTRACT ON CONTRACT ON CONTRACT ON CONTRACT ON CONTRACT ON CONTRACT ON CONTRACT ON CONTRACT ON CONTRACT ON CONTRACT ON CONTRACT ON CONTRACT ON CONTRACT ON CONTRACT ON CONTRACT ON CONTRACT ON CONTR** Cewka licznika OFF ON OFF ON OFF

**Lovato** 

– W tym trybie licznik będzie kontunuować zliczanie po osiągnięciu wartości zadanej.

– Aktualna wartość to zawsze 0, bez względu na status kierunku jego zliczania, kiedy użyto wejścia Kasowanie.

– Aktualna wartość to zawsze 0, bez względu na status kierunku jego zliczania, kiedy LRD przechodzi z RUN do STOP.

TRYB LICZNIKA 6 (Z NADLICZANIEM, ZLICZANIE W GÓRĘ / W DÓŁ, Z ZAPISEM) Tryb 6 licznika jest podobny do trybu 4, z wyjątkiem, że jego aktualna wartość jest nadpisywana i jest zapamiętywana. Status jest związany z niezerową wartością zadaną bez względu na status kierunku zliczania. Bit statusu będzie ON, kiedy aktualna wartość licznika nie będzie mniejsza niż jego wartość zadana oraz będzie OFF, kiedy aktualna wartość będzie mniejsza niż jego wartość zadana. Dodatkowo w trybie 6 licznik zawsze kasowany jest do 0, bez względu na status kierunku jego zliczania. Aktualna wartość licznika będzie zapisana po utracie zasilania przez przekaźnik LRD. Licznik zapisze aktualną wartość, jeśli aktywna jest funkcja "C-Keep". W poniższym przykładzie licznik będzie kontynuować zliczanie po osiągnięciu wartości zadanej 20. Status licznika C01 będzie włączony (ON), kiedy jego aktualna wartość nie jest mniejsza niż 20.

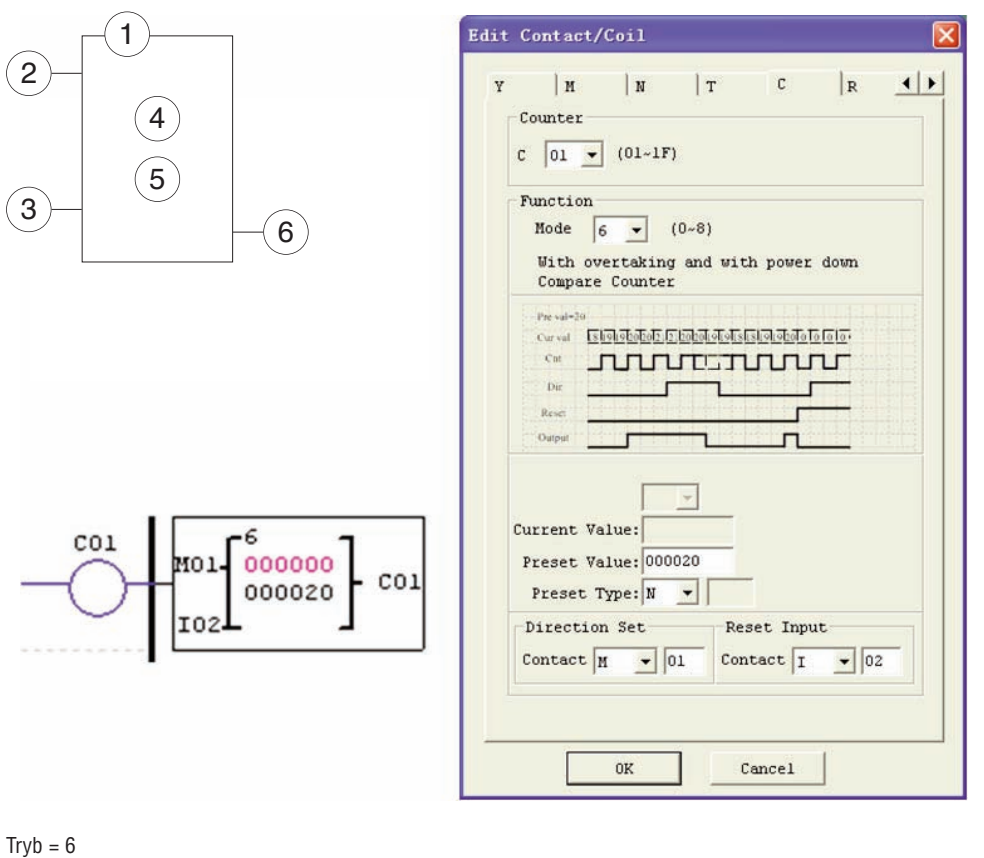

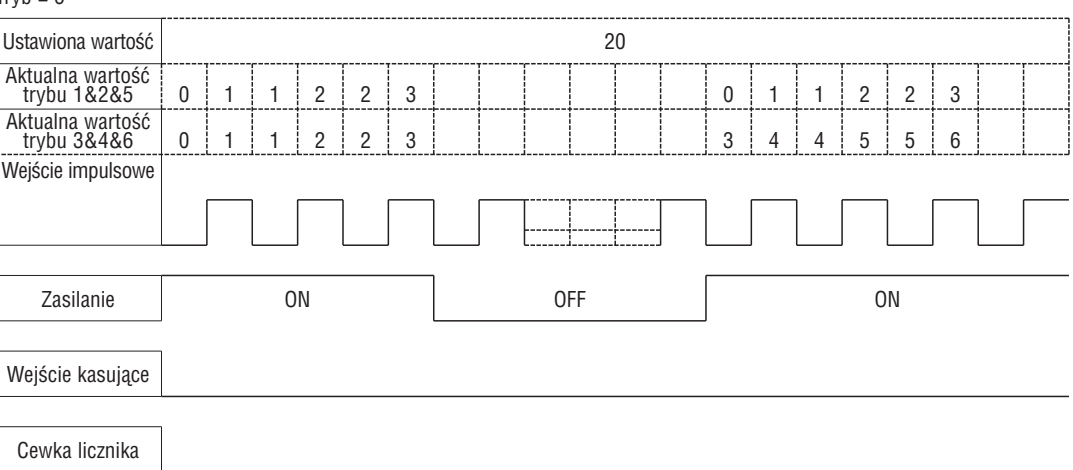

Ten tryb jest podobny do trybu 5, ale:

– Aktualna wartość licznika będzie zapisana po zaniku zasilania, jeśli przekaźnik LRD jest w trybie RUN.

– Aktualna wartość licznika będzie zapisana, kiedy przekaźnik LRD przejdzie z RUN do STOP, a funkcja "C-Keep" jest aktywna.

# I185 PL 07 12 LRX D01 1185 PL 07 12

LICZNIK O DUŻEJ SZYBKOŚCI ZLICZANIA (TYLKO WERSJE Z ZASILANIEM DC)

Wykonania przekaźników LRD o zasilaniu napięciem DC posiadają 2 wejścia o dużej szybkości zliczania 1KHz (zaciski I01 i I02). Wejścia te wykorzystuje się do celów ogólnych lub jako wejścia do szybkiego zliczania (np. z enkoderów). Normalnie tego typu wejścia używane są do zliczania szybko poruszających się elementów (>40Hz) lub do wyznaczenia punktu odniesienia poruszającej się maszyny. Liczniki o dużej szybkości zliczania konfigurowane są przy użyciu tego samego okna dialogowego w oprogramowaniu (Edit Contact/Coil) przy wyborze trybu 7 lub 8.

#### LICZNIK O DUŻEJ SZYBKOŚCI ZLICZANIA TRYB 7 (TYLKO WERSJE Z ZASILANIEM DC)

Tryb 7 licznika o dużej szybkości zliczania wykorzystuje zaciski wejściowe I01 lub I02 do szybkiego zliczania w górę do maksymalnie 1 kHz przy 24VDC. Wybrana cewka licznika (C01-C1F) będzie włączona (ON), kiedy zliczanie impulsów osiągnie wartość zadaną i pozostanie ON. Licznik zostanie skasowany, kiedy poprzedzający szczebel zostanie dezaktywowany lub kiedy wejście Kasowanie zostanie aktywowane. Poniższy przykład pokazuje zależność między blokiem numerycznym licznika w trybie 7, diagramem Ladder i oknem dialogowym w oprogramowaniu (Edit Contact/Coil).

Symbol Opis

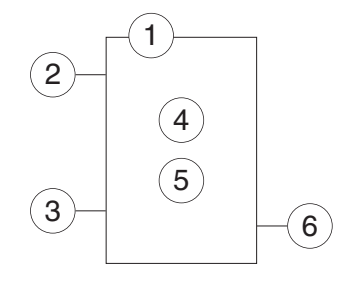

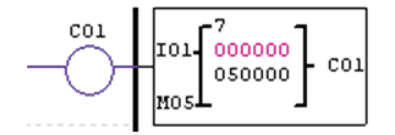

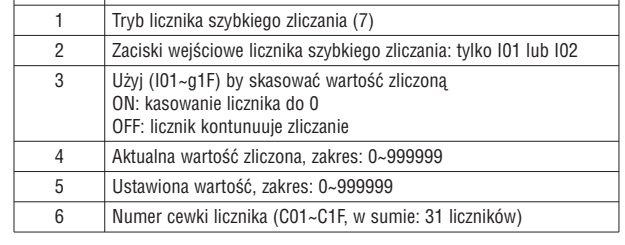

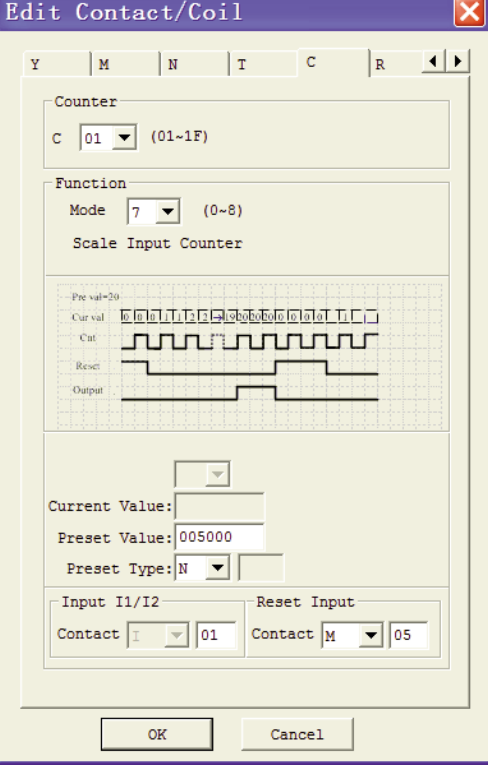

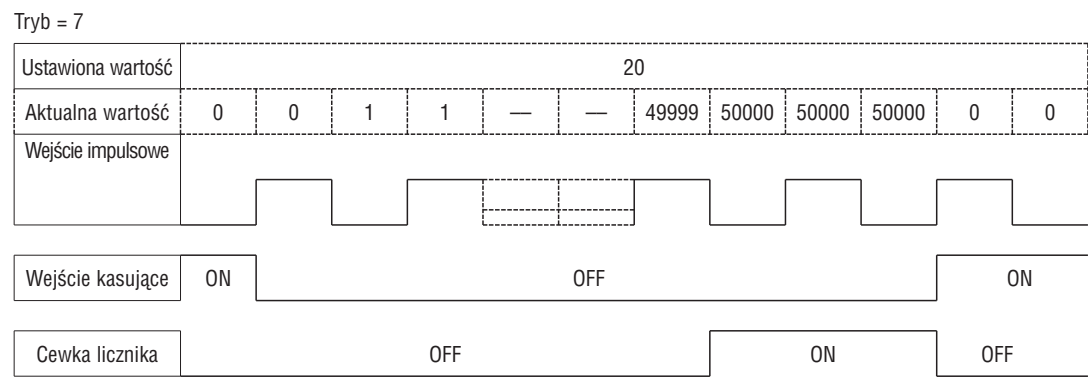

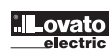

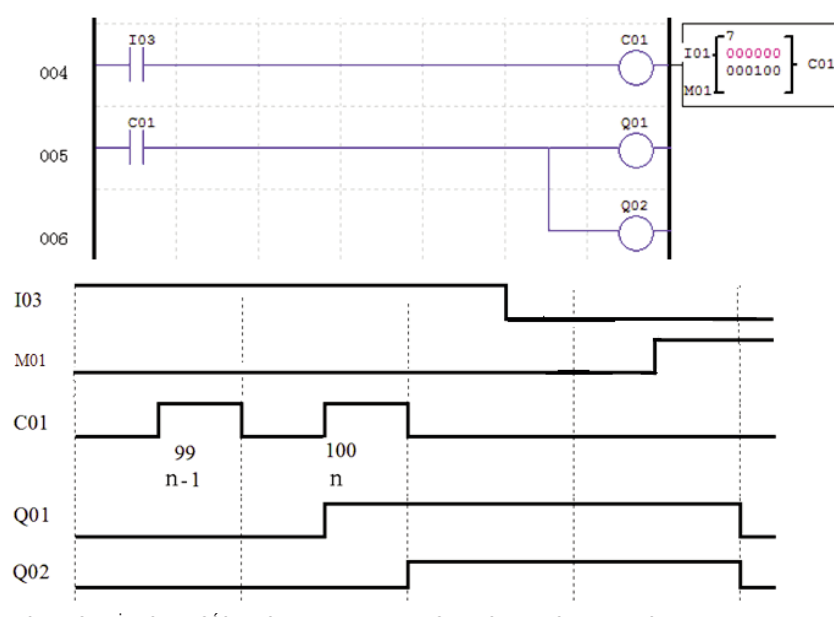

LICZNIK O DUŻEJ SZYBKOŚCI ZLICZANIA TRYB 8 (TYLKO WERSJE Z ZASILANIEM DC) Tryb 8 licznika o dużej szybkości zliczania wykorzystuje zaciski wejściowe I01 lub I02 do szybkiego zliczania w górę do maksymalnie 1 kHz przy 12VDC lub 24VDC. Wybrana cewka licznika (C01-C1F) będzie włączona (ON), kiedy zliczanie impulsów osiągnie wartość zadaną " Preset ON" i pozostanie włączona do momentu, gdy zliczanie impulsów nie osiągnie wartości zadanej "Preset OFF". Licznik zostanie skasowany, kiedy poprzedzający szczebel zostanie dezaktywowany. Poniższa tabela opisuje każdą konfigurację parametrów dla licznika o dużej szybkości zliczania w trybie 8.

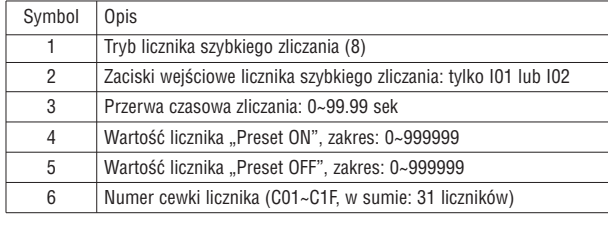

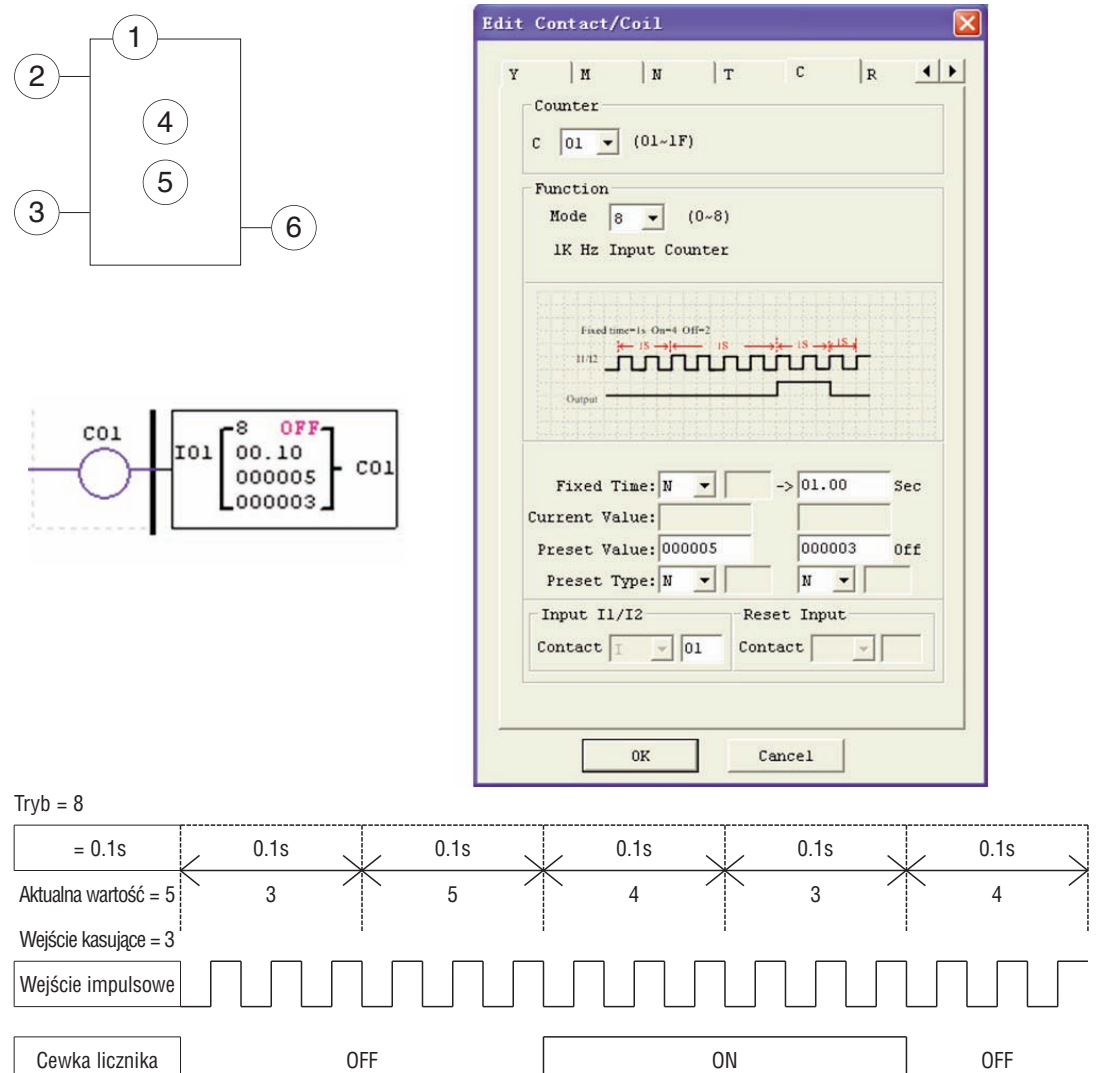

#### INSTRUKCJA DO ZEGARA CZASU RZECZYWISTEGO (RTC)

Przekaźnik LRD posiada 31 oddzielnych zegarów czasu rzeczywistego (RTC), które moga być wykorzystane w programie. Każdy RTC posiada 5 trybów pracy i 10 parametrów do właściwej konfiguracji. Początkowych ustawień zegara/kalendarza, dla każdego przekaźnika LRD, dokonuje się przy użyciu menu **Operation»RTC Set** w oprogramowaniu LRXSW.

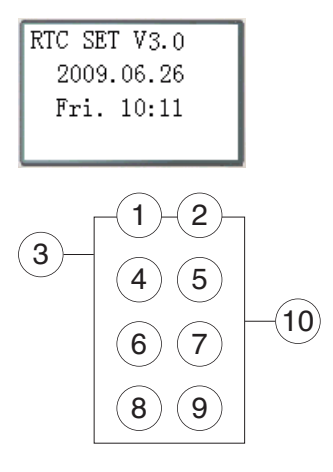

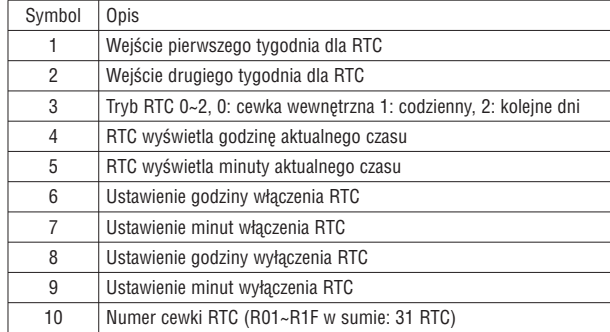

#### TRYB 0 RTC (CEWKA WEWNĘTRZNA)

Tryb 0 RTC (cewka wewnętrzna) używany jest, jako wewnętrzna cewka pomocnicza. Bez wartości zadanej. Poniższy przykład pokazuje zależność między blokiem numerycznym RTC w trybie 0, diagramem Ladder i oknem dialogowym w oprogramowaniu (Edit Contact/Coil).

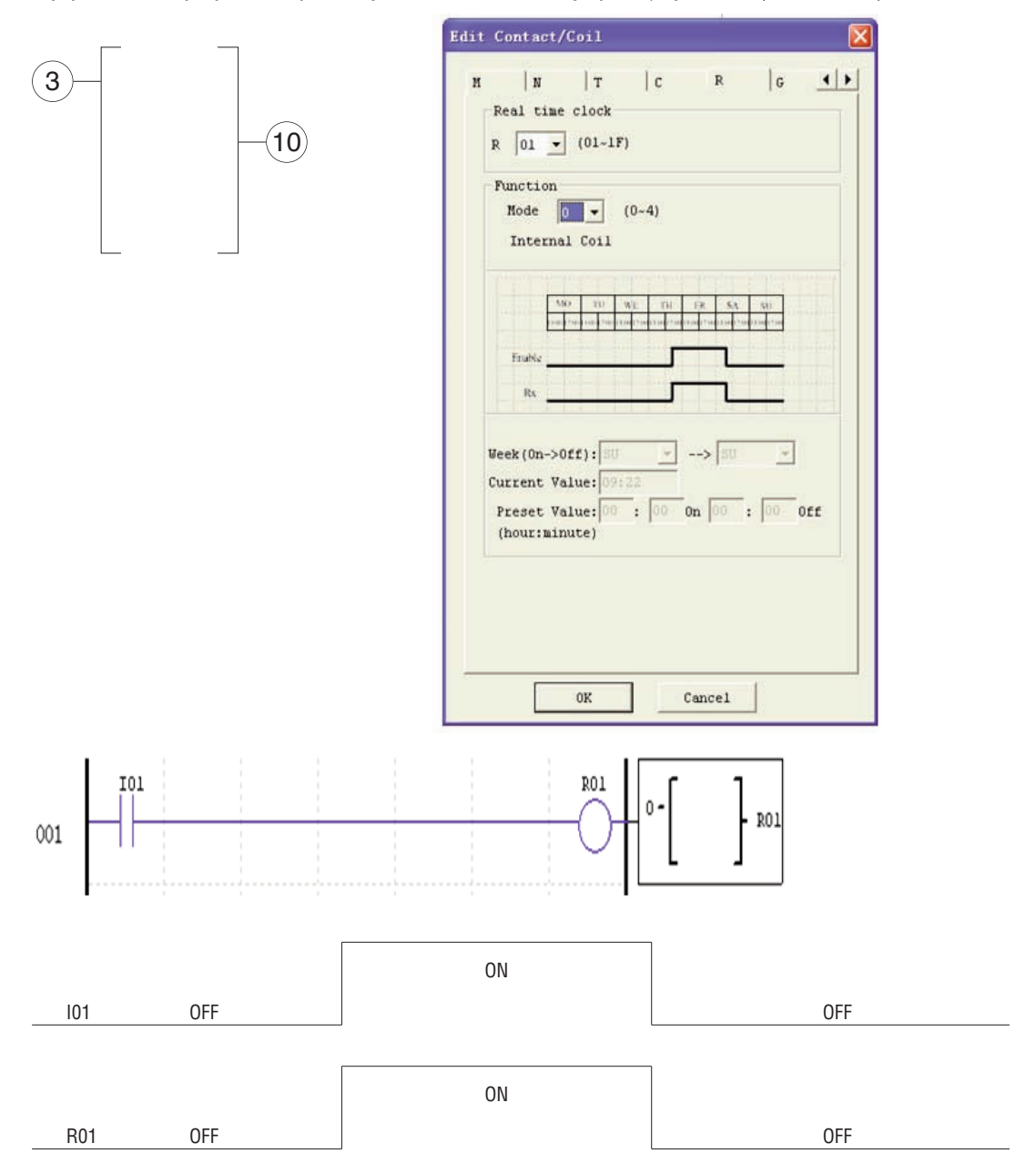

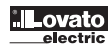

3

<sup>2</sup>

 $(10)$ 

-MO-FR

 $10:07$ <br>08:00<br>-17:00

RO1

 $\overline{4}$   $\overline{5}$ 

 $\left( 6\right)$   $\left( 7\right)$ 

 $\left( \mathbf{8}\right) \left( \mathbf{9}\right)$ 

ı

RO1

TRYB 1 RTC (CODZIENNY) Tryb codzienny 1 umożliwia aktywację cewki Rxx na określony czas w określone dni tygodnia. Okno dialogowe konfiguracji (przykład 1) pozwala na wybór dni tygodnia (np. Pon – Pią) oraz dnia i czasu aktywacji cewki Rxx (ON), oraz dnia i czasu dezaktywacji cewki Rxx (OFF). Przykład 1: Edit Contact/Coil  $\overline{\mathbf{z}}$ 

 $\vert$  N

Function

 $\label{eq:ex1} \text{Enable } \boxed{ }$ 

 $\texttt{Week}(0n \rightarrow 0 \texttt{ff}) : \boxed{\texttt{MO}}$ 

Current Value: 10:

 $(hour:minute)$ 

Real time clock

 $R$  01  $\bullet$  (01~1F)

 $\top$ 

Mode  $\boxed{1 - \bullet}$  (0~4) Every day action mode

 $\begin{tabular}{c|c|c|c|c} \hline \text{MO} & \text{T} \text{U} & \text{Wg} & \text{T} \text{H} \\ \hline \text{KLO} & \text{PDE} \text{KLO} & \text{T} \text{SD} & \text{SLO} \text{ELO} \text{D} \text{CLO} \text{E} \\ \hline \end{tabular}$ 

RX STELLTELLTELLTEL

 $|c|$ 

 $\bar{\textbf{R}}$ 

 $rac{30}{4 \cdot 10^{12}}$ 

 $\boxed{\bullet}$  -->  $\boxed{\texttt{FR}}$ 

Preset Value:  $\boxed{08}$  :  $\boxed{00}$  On  $\boxed{17}$  :  $\boxed{00}$  Off

 $|G|$ 

 $\frac{1}{\sqrt{12}}$ 

 $\overline{\phantom{0}}$ 

 $\overline{E}$ 

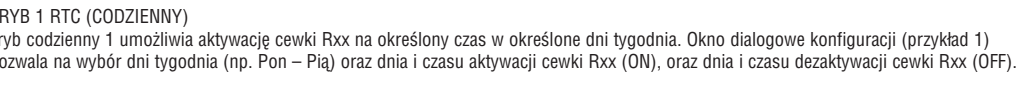

 $\overline{M}$ 

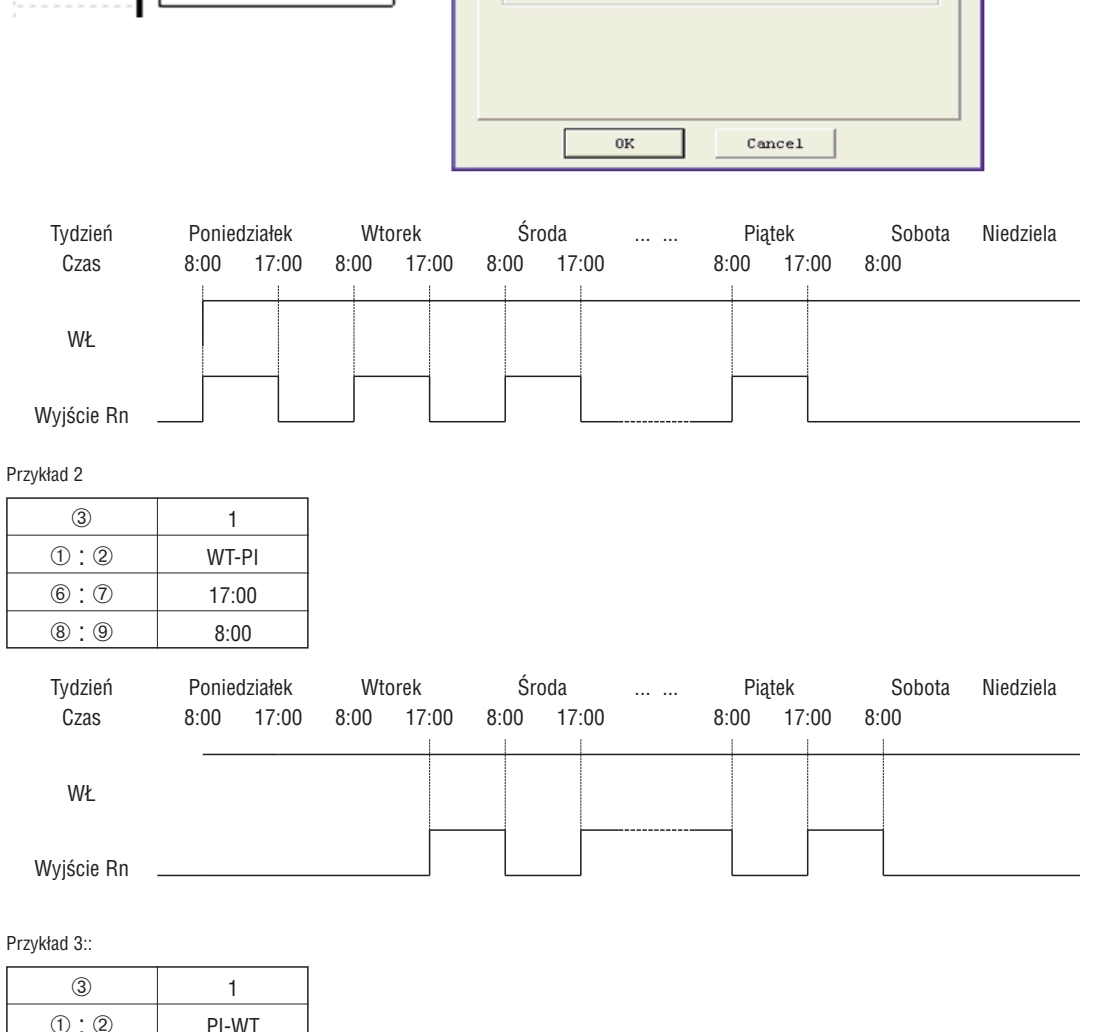

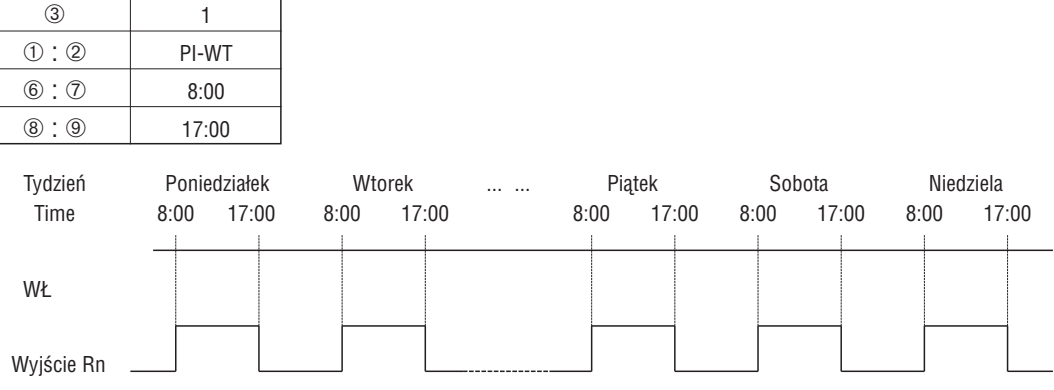

Przykład 4:

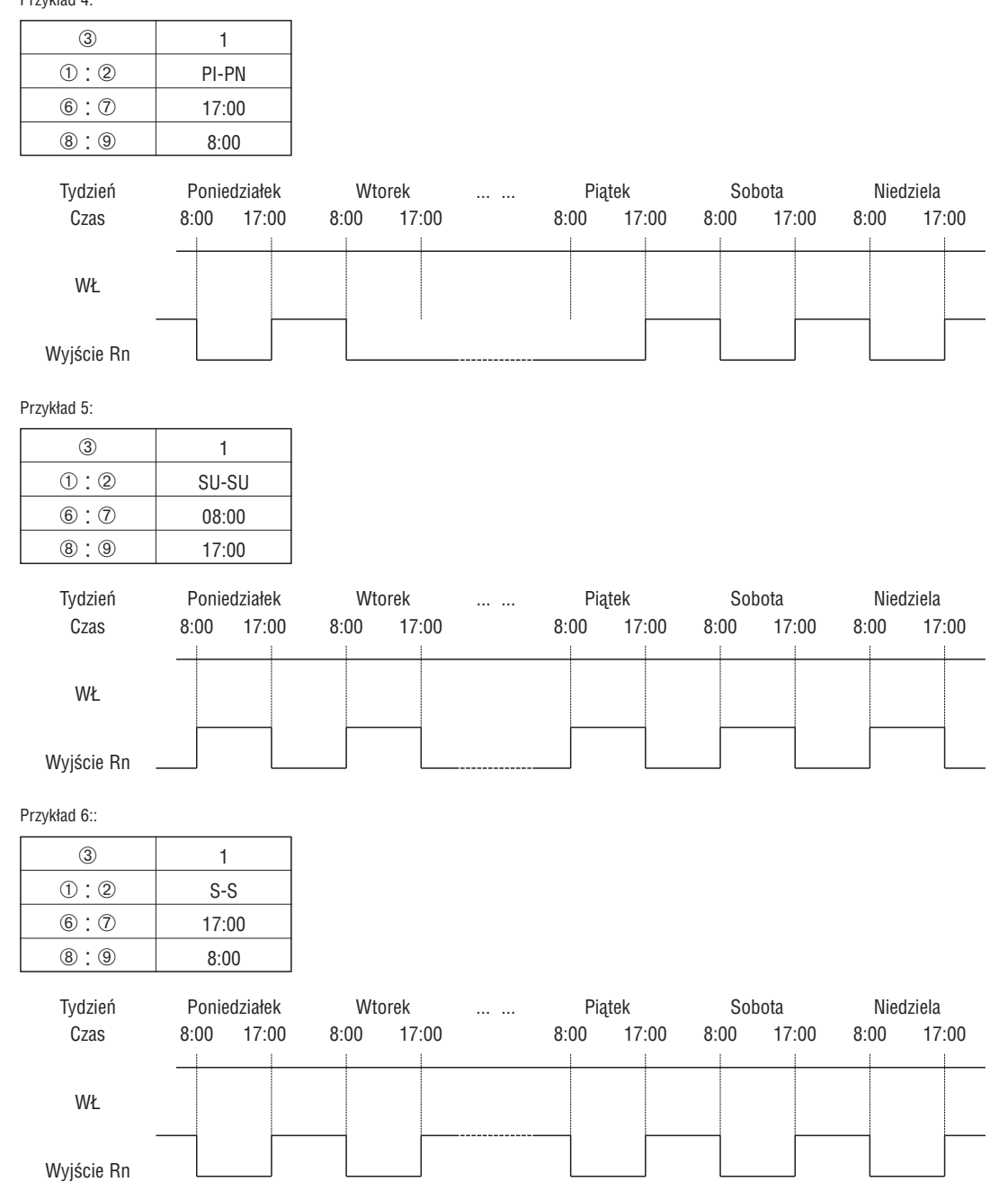

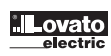

TRYB 2 RTC (PRZERWY TYGODNIOWE)

Przerwa czasowa w trybie 2 umożliwia aktywację cewki Rxx w określonym czasie i dniu tygodnia. Okno dialogowe konfiguracji (przykład 1) pozwala na wybór dnia tygodnia i czasu aktywacji cewki Rxx (ON), oraz dnia i czasu dezaktywacji cewki Rxx (OFF).

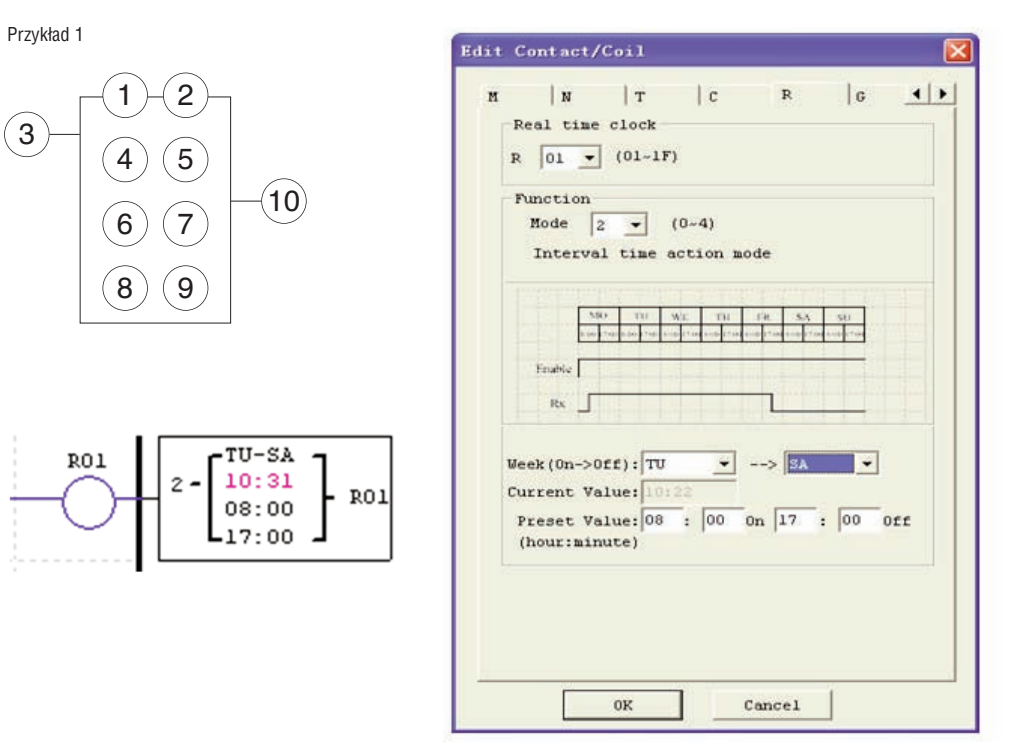

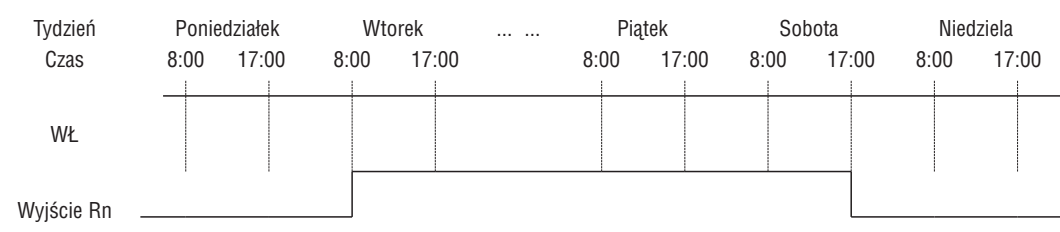

Przykład 2

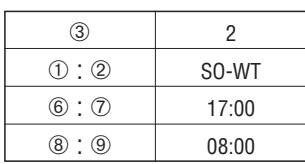

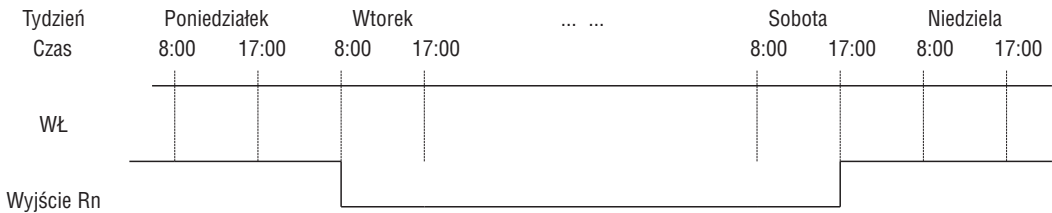

#### Przykład 3

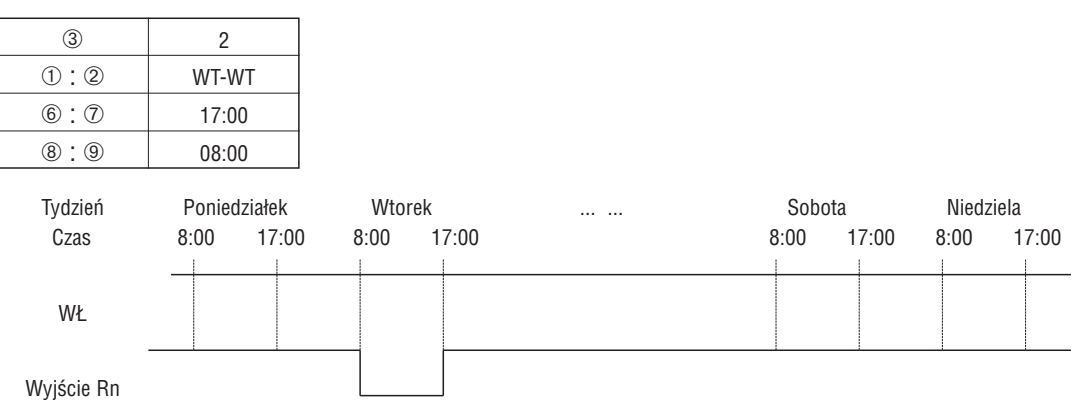

Przykład 4

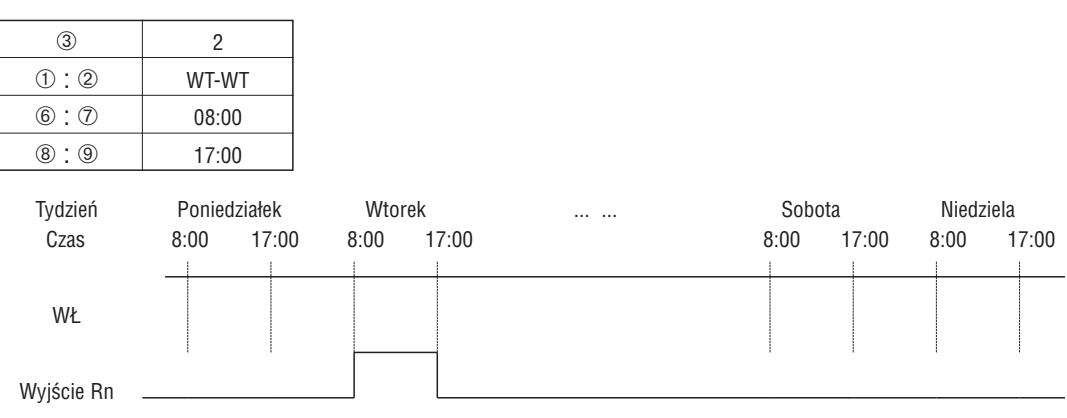

#### TRYB 3 RTC (ROK-MIESIĄC-DZIEŃ)

Tryb 3, rok-miesiąc-dzień, umożliwia aktywację cewki Rxx w określonym roku, miesiącu i dniu. Okno dialogowe konfiguracji (przykład 1) pozwala na wybór roku, miesiąca i dnia aktywacji cewki Rxx (ON), oraz roku, miesiąca i dnia dezaktywacji cewki Rxx (OFF).

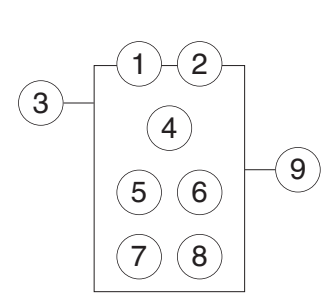

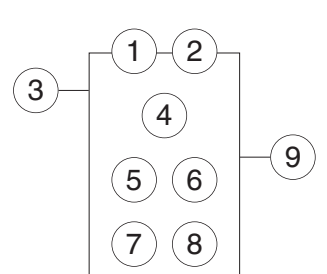

3

 $RO1$ 

 $-09-10$ 

02.17

.11.11

090328

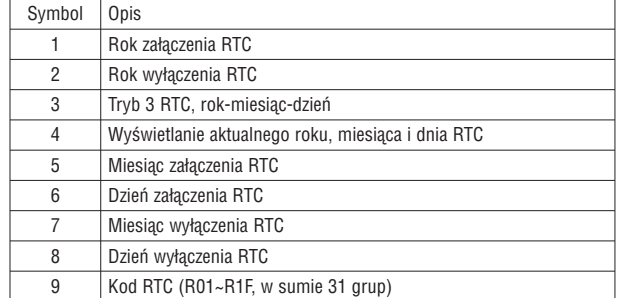

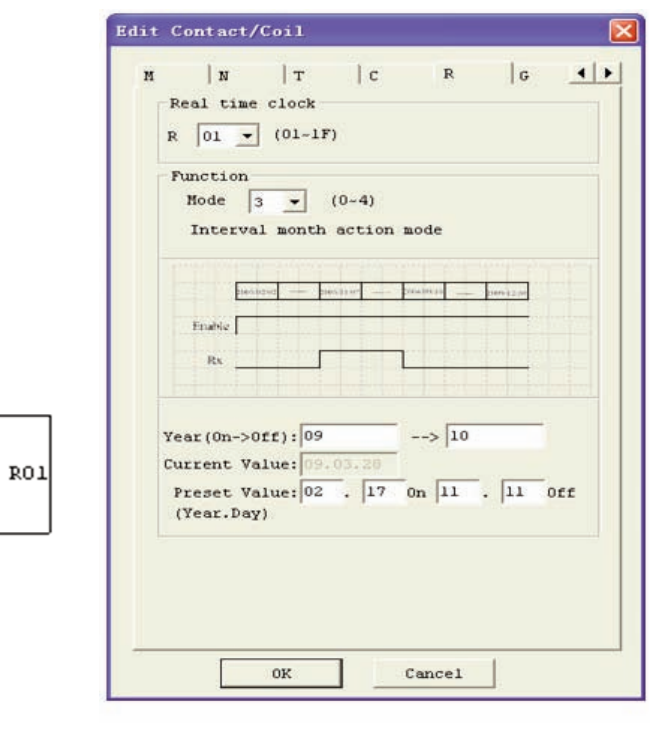

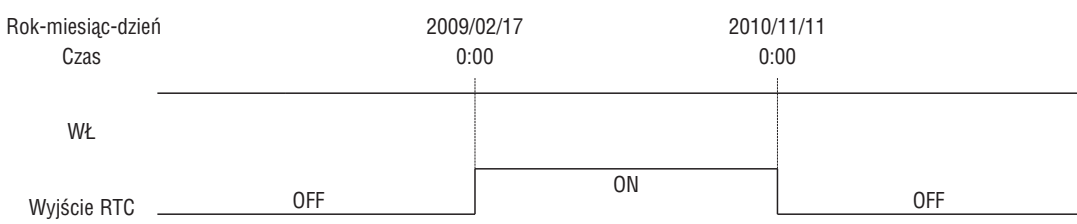

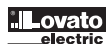

Przykład 2:

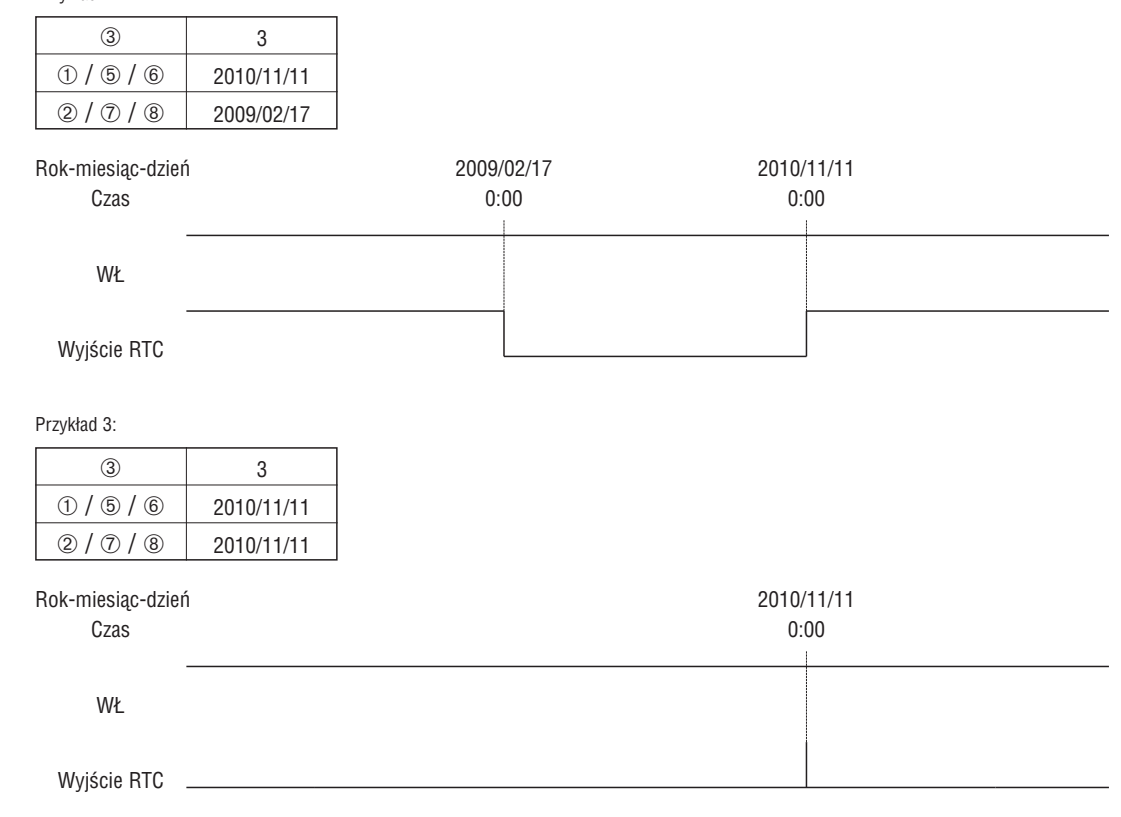

TRYB 4 RTC (REGULACJA 30 SEKUNDOWA)

Tryb 4, regulacja 30 sekundowa, pozwala na aktywację cewki Rxx w określonym tygodniu, godzinie, minucie i sekundzie. Okno dialogowe konfiguracji pokazuje wybór tygodnia, godziny, minuty i sekundy aktywacji cewki Rxx (ON) i 30 sekundową regulację po której następuje wyłączenie cewki Rxx (OFF). Symbol Opis

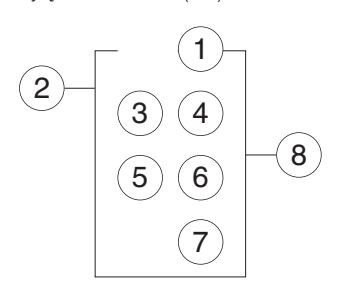

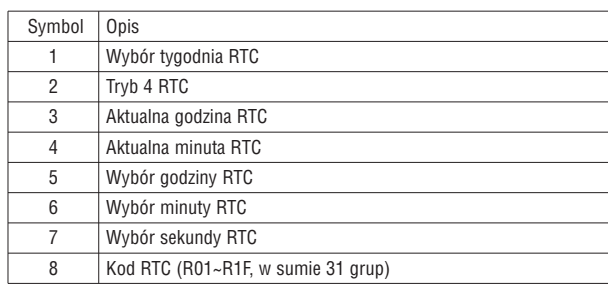

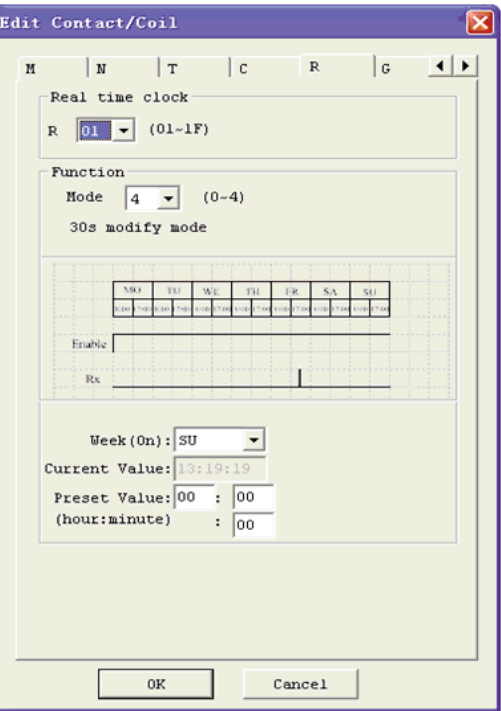

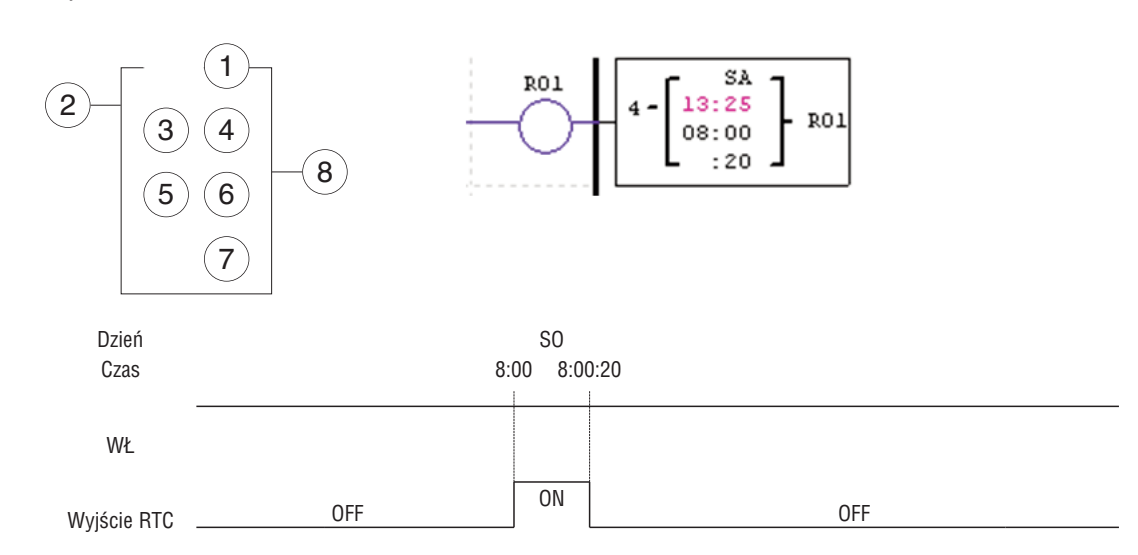

Aktualny czas to 8:00:00, kiedy zegar osiągnie wartość 8:00:20 po raz pierwszy oraz, gdy status R01 w RTC będzie ON. Status R01 w RTC będzie wyłączony OFF, kiedy aktualny czas w zegarze osiągnie 8:00:20 po raz drugi. Czas biegnie dalej. Oznacza to, iż status RTC jest włączony ON przez 21 sekund.

Przykład 2: nastawiona sekunda > 30s

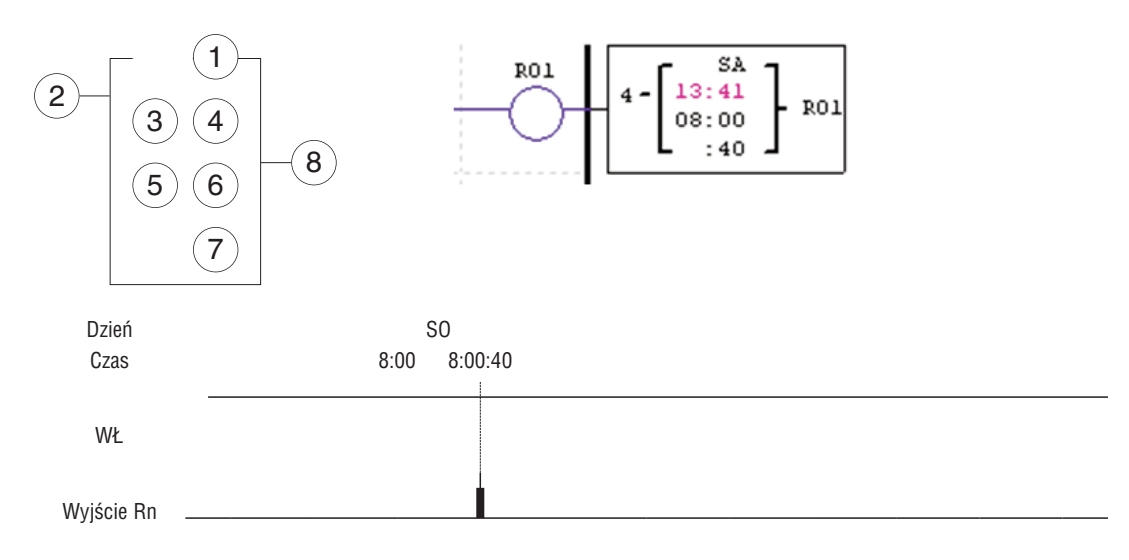

Aktualny czas zmieni się na 8:01:00, kiedy zegar osiągnie 8:00:40 oraz, gdy status R01 w RTC będzie ON. Następnie czas biegnie dalej i R01 zostaje wyłączony OFF. Oznacza to, iż status RTC będzie włączony ON przez jeden impuls.

#### KOMPARATORY

Przekaźnik LRD posiada 31 oddzielnych komparatorów, które można wykorzystać w programie. Każdy komparator posiada 8 trybów pracy. Dodatkowo każdy komparator posiada 5 parametrów do właściwej konfiguracji. Poniższa tabela opisuje każdy parametr konfiguracji oraz listę kompatybilnych operandów używanych do konfiguracji komparatorów.

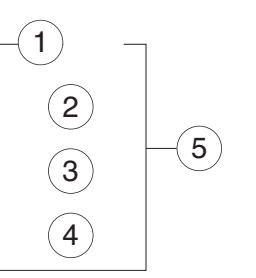

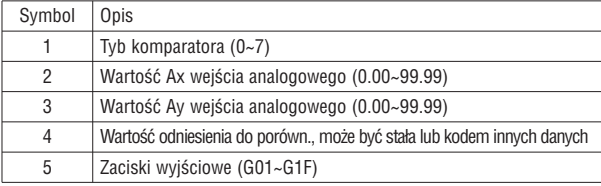

Wartości zadane 2, 3 i 4 mogą być stałe lub aktualną wartościa innej funkcji.

#### TRYB KOMPARATORA 0 (CEWKA WEWNĘTRZNA)

Tryb 0 komparatora (cewka wewnętrzna) używana jest, jako wewnętrzna cewka pomocnicza. Bez wartości zadanej. Poniższy przykład pokazuje zależność między blokiem numerycznym komparatora w trybie 0, diagramem Ladder i oknem dialogowym w oprogramowaniu (Edit Contact/Coil).

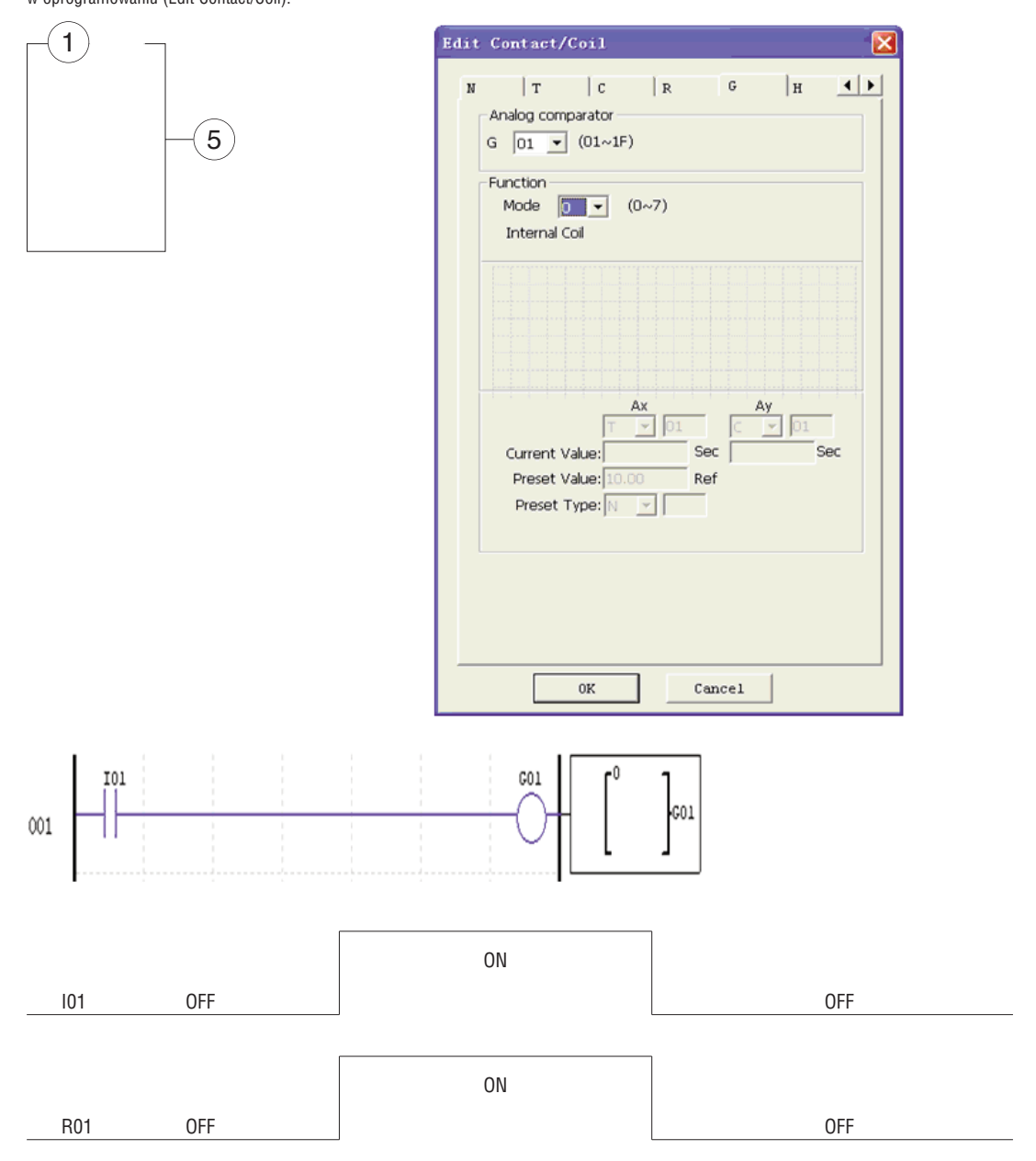

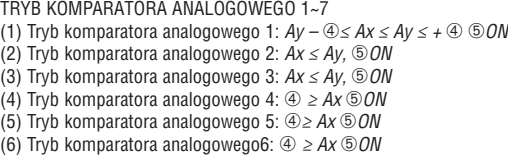

(7) Tryb komparatora analogowego 7:  $\textcircled{2} \geq Ax \textcircled{5}$ ON

Przykład 1: Porównanie sygnału analogowego

W poniższym przykładzie pokazano działanie trybu 4 komparatora, który porównuje wartość wejścia analogowego A01 ze stałą wartością (N) 2.50. Status cewki G01 jest ON, kiedy A01 nie jest mniejsze niż stała 2.50

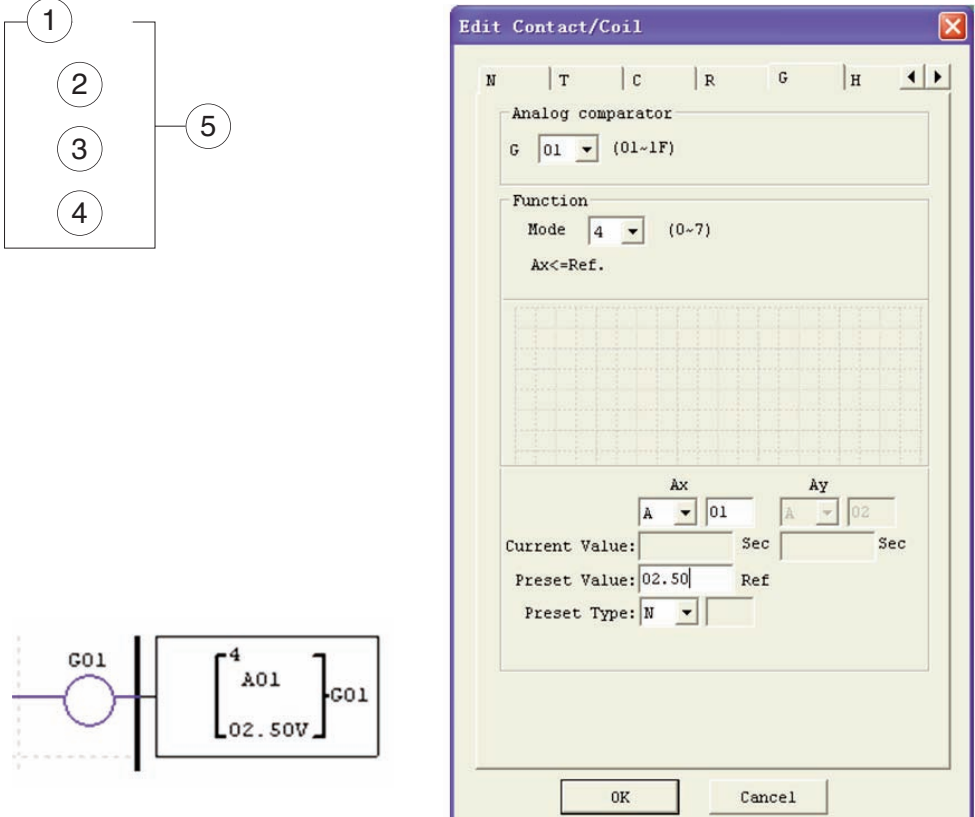

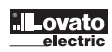

Przykład 2: Komparator aktualnych wartości przekaźnika czasowego/licznika

Komparator może być używany do porównania wartości przekaźników czasowych, liczników lub innych funkcji do stałej wartości lub każdej innej. W poniższym przykładzie pokazano tryb 5, gdzie porównywana jest wartość licznika (C01) z wartościa przekaźnika czasowego (T01). Status cewki G01 będzie ON jeśli aktualna wartość C01 nie jest mniejsza niż aktualna wartość T01.

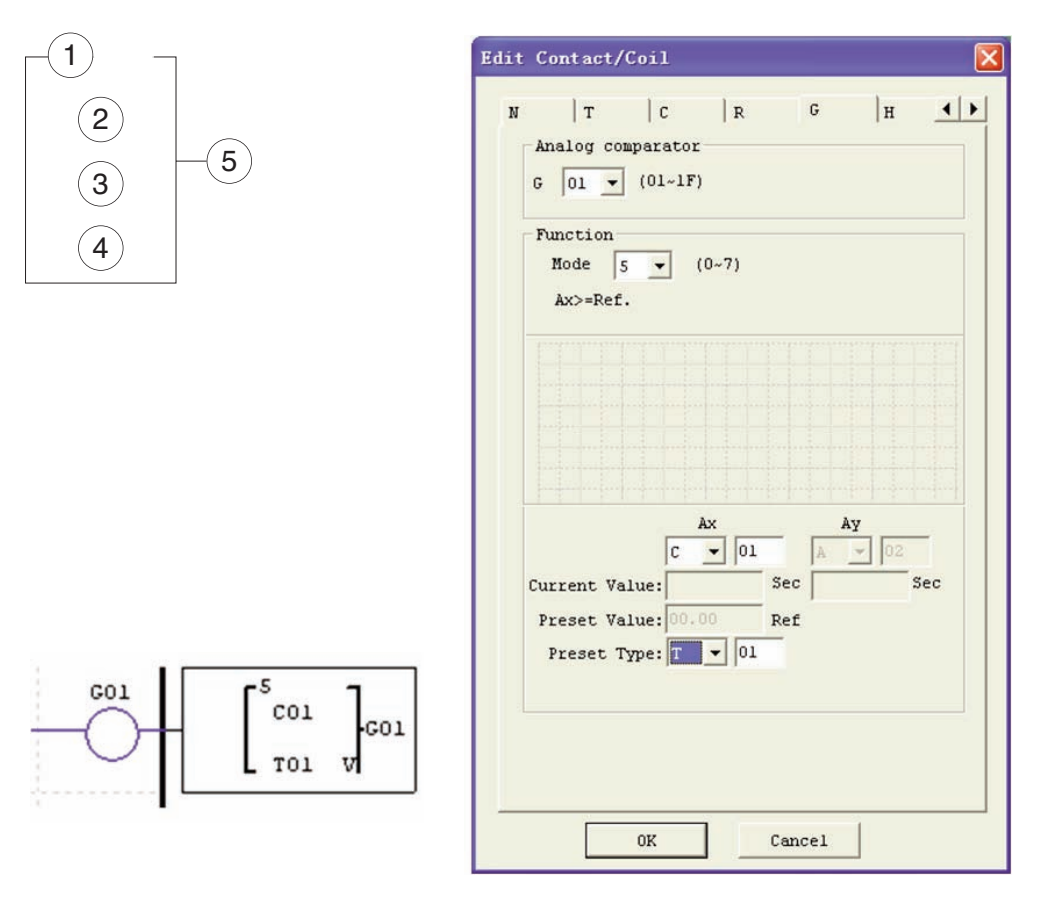

#### WYŚWIETLACZ HMI

Przekaźnik LRD posiada 31 HMI, które można wykorzystać w programie. Każda instrukcja HMI może być ustawiona na wyświetlanie informacji, na ekranie LRD – 16x4 znaków, w postaci tekstu, liczb lub w formie binarnej dla pozycji takich jak aktualna wartość i zadana wartość dla funkcji, wejść/wyjść i tekstu. Dostępne są trzy różne typy tekstu w HMI – wielojęzykowy, chiński (bez edycji) i chiński (z edycją), Wersję wielojęzykowa pokazano w przykładzie. Każda instrukcja HMI może być ustawiona osobno przy użyciu menu Edit>>HMI/Text w oprogramowaniu LRXSW. W podanym przykładzie instrukcja HMI H01 jest ustawiona na wyświetlanie wartości T01 i tekstu opisu. Przycisk SEL, na klawiaturze przekaźnika LRD, umożliwia wyświetlenie wybranej wiadomości na ekranie LCD, nawet w przypadku, gdy cewka Hxx nie jest aktywna.

Możemy wyświetlić na przykład numer telefonu do operatora w celu zawiadomienia i uzyskania pomocy. Pole numeru telefonu nie umożliwia wykonania połączenia przez modem.

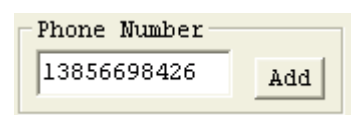

Każda instrukcja HMI ma do wyboru 2 tryby pracy. Poniższa tabela opisuje każda konfigurację parametrów.

#### Symbol Opie

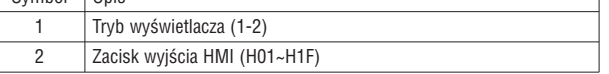

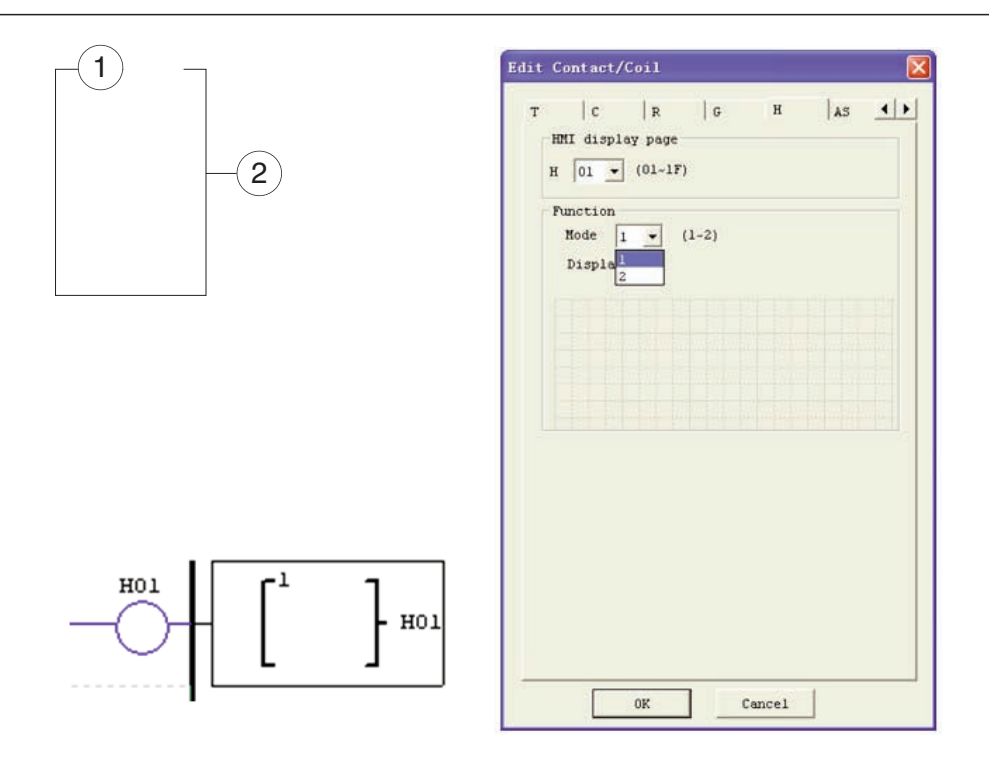

Język chiński (z edycją i bez edycji) pokazano poniżej. Suma znaków chińskich (z edycją) wynosi 60.

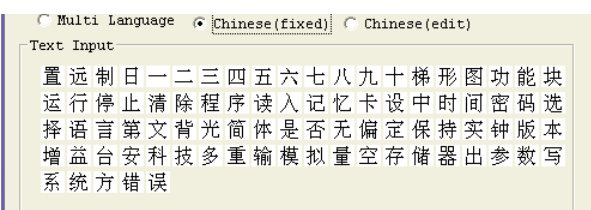

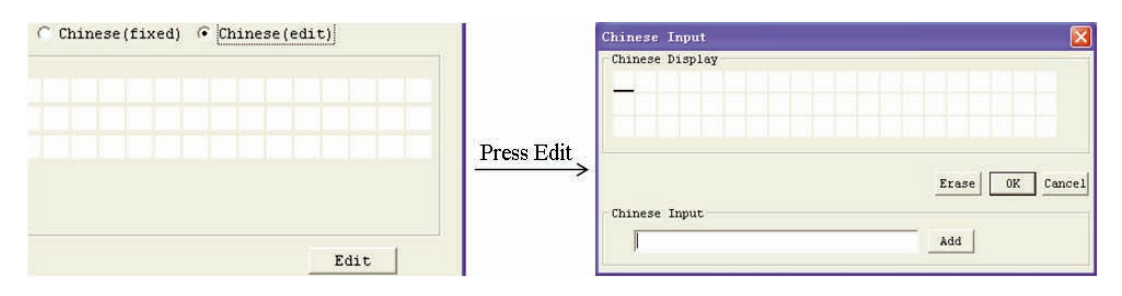

#### FUNKCJA HMI

- 1. HMI może wyświetlić na ekranie znaki, wbuudowany chiński, zdefiniowany przez użytkownika chiński oraz numer telefonu GSM. Informacji tych nie można edytować z poziomu klawiatury przekaźnika.
- 2. HMI może wyświetlić wartość aktualną funkcji (T, C, R, G i DR, z jednostką lub bez). Informacji tych nie można edytować z poziomu klawiatury przekaźnika.
- 3. HMI może wyświetlić wartość zadaną funkcji (T, C, R, G i DR). Informacje te można edytować przy użyciu klawiatury.
- 4. HMI może wyświetlić status cewki (I, X, Z, M i N (tylko w FBD)), status M i N może być edytowany przy użyciu klawiatury.

#### STATUS HMI

1. Skanowanie status HMI, wciśnij SEL przy interfejsie wej/wyj. Wciśnij SEL

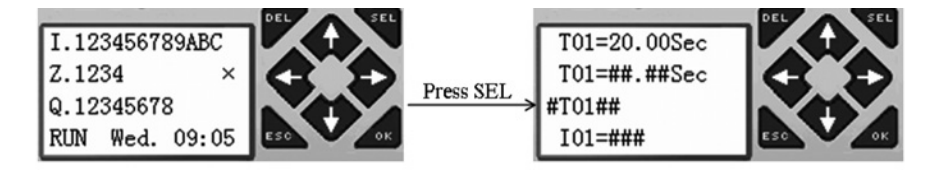

2. Status pracy HMI, HMI jest włączone przy interfejsie wej/wyj. Włączenie M02

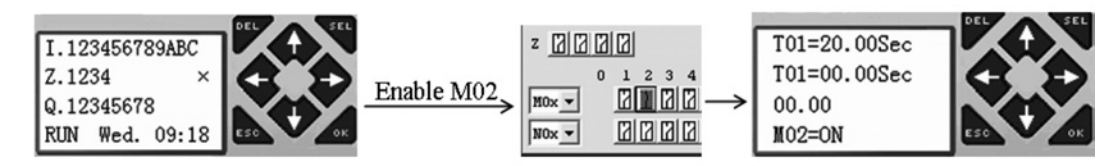

3. Status przygotowania edycji HMI, wciśnij SEL, kiedy HMI jest w trakcie skanowania lub pracy, migający kursor wskaże czy jest możliwość edycji zawartości. Wciśnij SEL

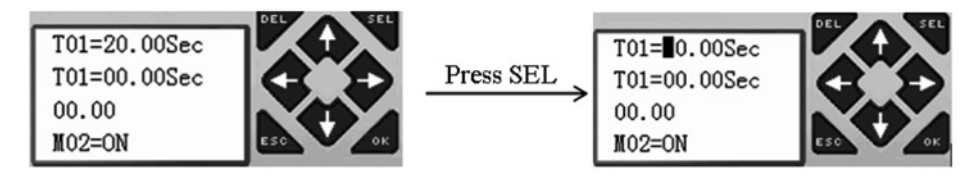

4. Status edycji HMI, wciśnij SEL ponownie jak w punkcie 3. Wciśnij SEL

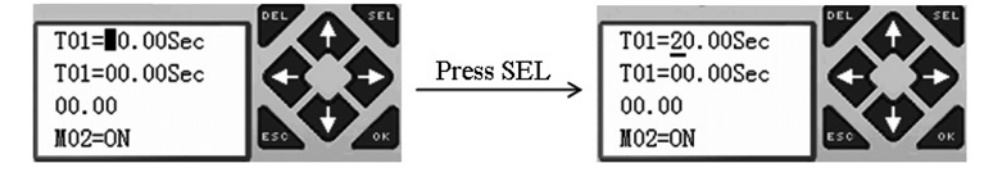

KLAWIATURA

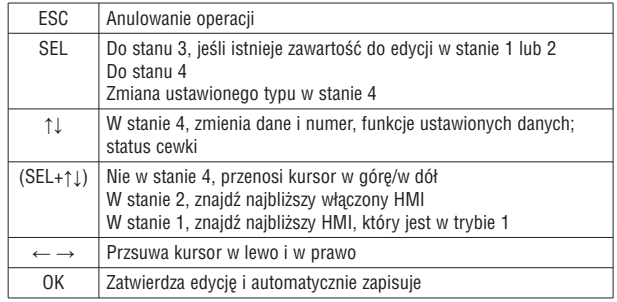

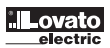

Modele przekaźników LRD z wyjściami tranzystorowymi posiadają wyjście PWM (Pulse Width Modulation – Modyfikacja Szerokości Impulsu) na zaciskach Q01 i Q02. Funkcja PWM jest w stanie stworzyć na wyjściu 8 poziomowy przebieg PWM. Umożliwia również wyprowadzenie na wyjściu PLSY (Pulse output – impuls wyjściowy) na zacisku Q01, którego ilość impulsów i częstotliwość można zmieniać. Poniższa tabela opisuje ilość i tryb PWM..

stałe lub opierać się na aktualnej wartości innej funkcji. Każdy PWM posiada 10 parametrów do właściwej konfiguracji. Poniższa tabela opisuje

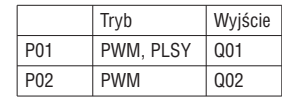

#### TRYB PWM P01 oraz P02 może pracować w tym trybie. Każdy PWM posiada 8 poziomów, które zawierają Szerokość i Czas. 8 wartości zadanych może być

każda konfigurację parametrów oraz listę kompatybilnych operandów do konfiguracji PWM.  $\oslash$  Aktualne poziomy pracy (0~8)  $\circled{3}$  Wybrany1 (101~g1F) 4 Wybrany2 (101~g1F)  $\circledS$  Wybrany3 (I01~g1F) <sup>6</sup> Aktualna ilość impulsów (0~32767)  $\oslash$  Czas zadanego poziomu – (1~32767 ms) <sup>⑧</sup> Szerokość zadanego poziomu  $-$  (1~32767 ms)

 $\circledcirc$  Port wyjściowy (Q01~Q02) ➉ Kod PWM (P01~P02)

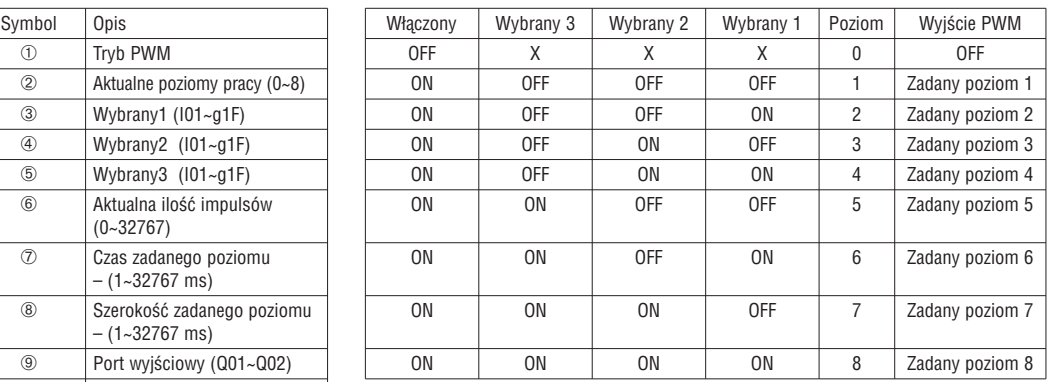

Przykład:

4

5

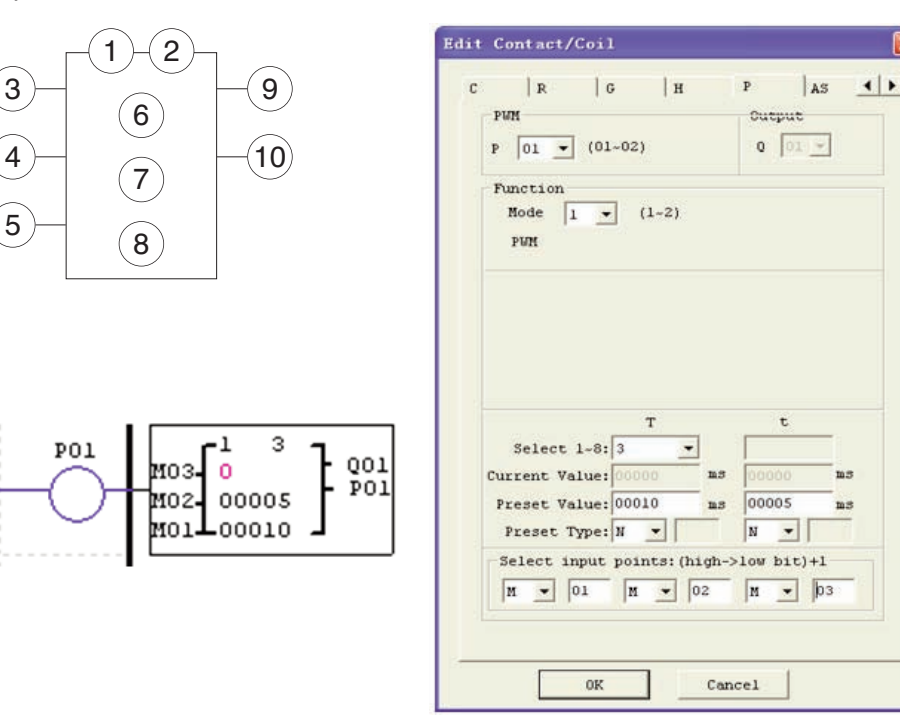

Status M01, M02 i M03 jest 010 tak, więc impuls wyjściowy PWM wygląda jak ten poniżej:

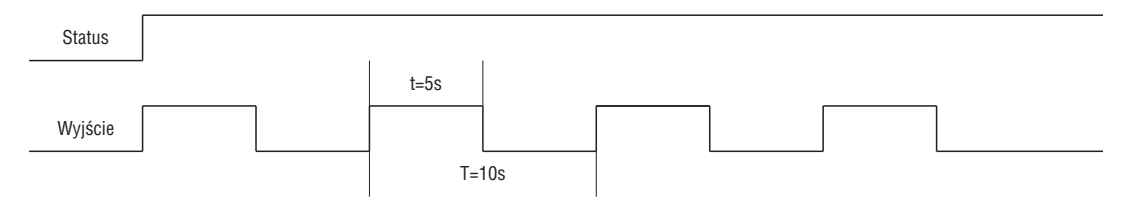

Status M01, M02 i M03 określa wyjście PWM. Poziomy PWM można zmienić przez zmianę statusu M01, M02 i M03 podczas pracy P01. W miejscu ➅ wyświetlana jest ilość impulsów podczas pracy. P01, ale w pkt. ➅ wyświetlane jest 0 kiedy P01 jest wyłączony.

## I185 PL 07 12 LRX D01 1185 PL 07 12

#### TRYB PLSY

Tylko P01 może pracować w tym trybie, a wyjście to Q01. PLSY posiada 6 parametrów do właściwej konfiguracji. Poniższa tabela opisuje informacje o parametrach PLSY

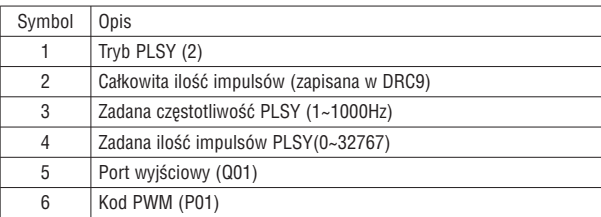

Zadana częstotliwość i ilość impulsów może być wartością stałą lub aktualną wartością innej funkcji. Będą zmiennymi, jeśli zadano kod innych danych. Wyjście PLSY zatrzyma się jeśli wyprowadzi 4 impulsy. PLSY rozpocznię pracę, jeśli zostanie uruchomione po raz drugi.

#### Przykład:

Ustawienia parametrów:  $\circled{3}$  = 500Hz,  $\circled{4}$  = 5, wyjście jak pokazano poniżej

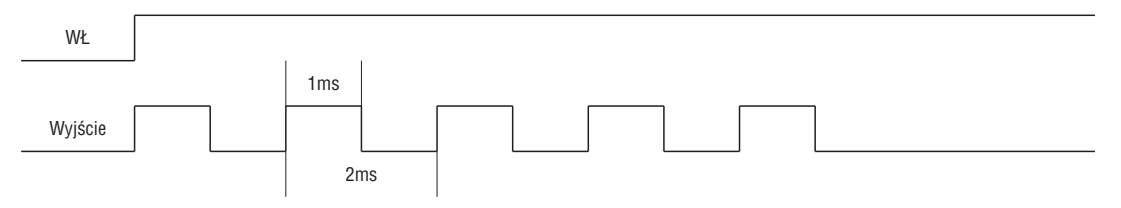

PLSY zatrzyma się jeśli ilość wyprowadzonych impulsów jest kompletna.

W poniższym przykładzie częstotliwość jest kodem innych danych (C01). Przebieg częstotliwości będzie zmieniać się wraz ze zmiana aktualnej wartości C01

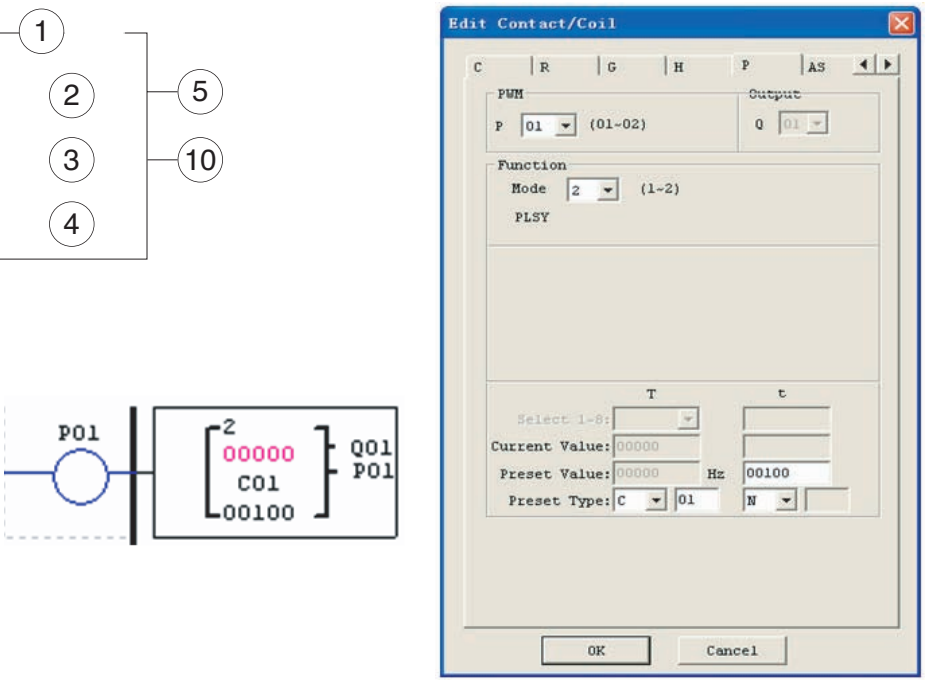

– W powyższym przykładzie częstotliwość to 1000, jesli aktualna wartość C01 jest większa niż 1000.

– PLSY przestaje wyprowadzać impulsy po 100 impulsach.

– PLSY będzie pracować tak długo, jak długo będzie włączone, jeśli ➃ jest równa 0.

#### <u>SHIFT (WYJSCIE SHIFT)</u>

Q07

Przekaźnik LRD posiada tylko jedną funkcję SHIFT, która może być wykorzystana w programie. Ta funkcja podaje na wyjściu szereg impulsów na wybrany punkt, w zależności od impulsu wejściowego SHIFT. Posiada 4 parametry właściwej konfiguracji. Poniższa tabela opisuje każdą konfigurację parametrów oraz listę każdego kompatybilnego operandu do konfiguracji SHIFT.

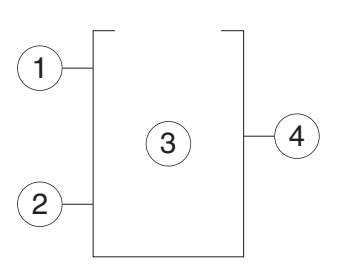

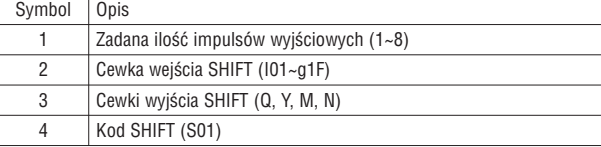

W poniższym przykładzie, ➀ = 5, ➁ = I01, ➂: Q03~Q07.

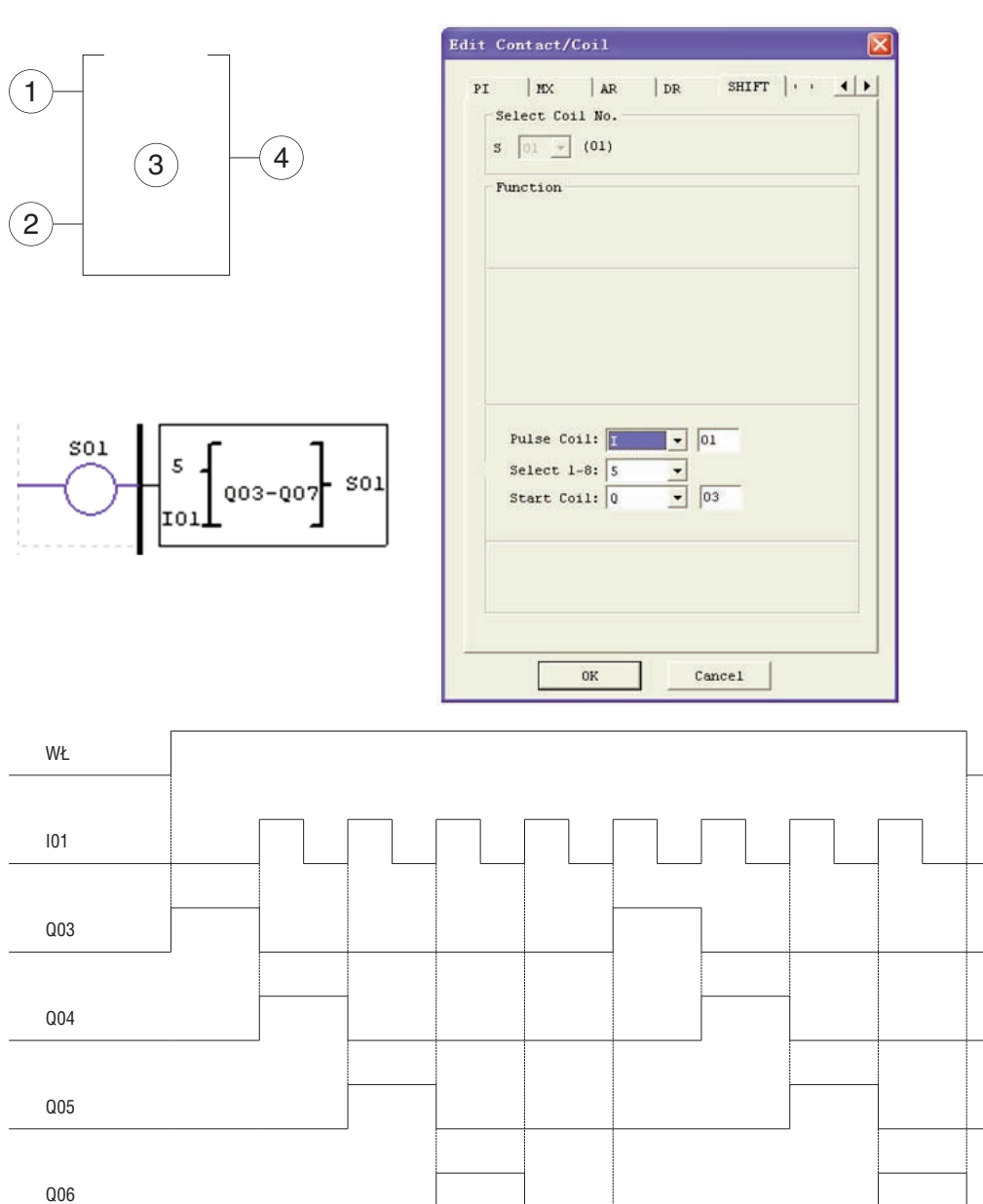

Kiedy cewka Q03 jest ON, a cewki Q04 - Q07 są OFF to funkcja jest WŁ. Cewka Q04 załaczy się, kiedy pojawi się sygnał na I01, a pozostałe punkty są OFF. Kolejna cewka załącza się przy pojawiającym się sygnale na wejściu SHIFT, a pozostałe cewki zostają wyłączone.

#### AQ (WYJŚCIE ANALOGOWE)

Domyślnym trybem pracy wyjścia jest tryb napięciowy AQ: 0-10V; wartością korespondującą dla AQ jest: 0~1000. Może zostać ustawione w tryb prądowy: 0-20mA; wartością korespondującą dla AQ jest 0~500. Tryb wyjścia AQ jest ustawiany przez aktualna wartość DRD0~DRD3, jak to pokazano poniżej.

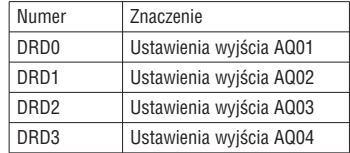

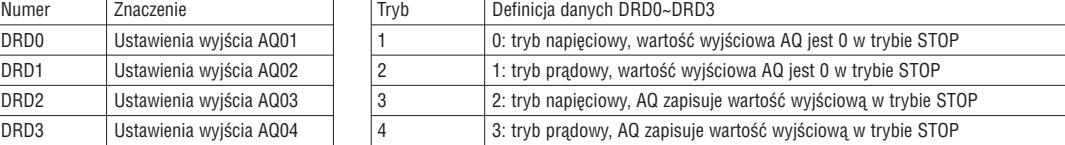

Jeśli wartość DR nie jest w zakresie 0~3, to wartość jaka będzie uwzględniana to 0. Co oznacza, że trybem wyjścia AQ jest tryb 1. AQ pokazuje wartość zadaną (stałą lub kod innych danych) w trybie STOP, pokazuje aktualną wartość w trybie RUN. Wartość zadana AQ może być wartością stałą lub aktualną wartością innej funkcji.

#### WYŚWIETLACZ AQ

AQ pokazuje wartość zadaną w trybie STOP, w trybie RUN pokazuje aktualną wartość.

2 numer wyjść analogowych w modułach rozszerzeń 2AO; AQ01\_AQ04

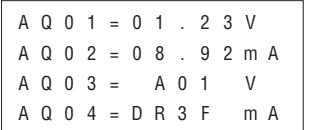

Tryb napięciowy: 0 ~ 10VDC (Wartość AQ: 0\_1000), zależy od DRD0 Tryb prądowy: 0 ~ 20mA (Wartość AQ: 0\_500), zależy od DRD1

Wartość bieżąca lub zadana wpisana do AQ będzie nadpisana jeśli nastąpi przepełnienie. Informacja o trybie wyjścia powinna być wpisana przed wartościa zadaną.

#### AQ–aktualna\_wartość: 500 = AQ\_wyświetlana\_wartość : 20.00mA

Aktualna wartość AQ jest różna od wartości wyświetlanej i ta wartość (aktualna) jest zapisywana i używana do pracy. Wyświetlacz AQ pokazano poniżej.

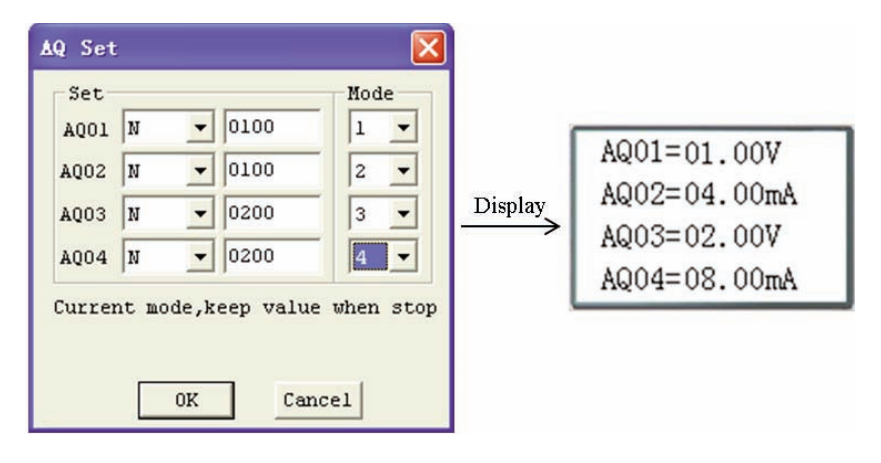

#### AS (DODAWANIE-ODEJMOWANIE)

Przekaźnik LRD posiada 31 funkcji AS, które można wykorzystać w programie. Funkcja ADD-SUB (dodawanie i/lub odejmowanie) umożliwia wykonanie prostych operacji na liczbach całkowitych. Funkcja posiada 6 parametrów do właściwej konfiguracji. Poniższa tabela opisuje konfiguracje każdego parametru oraz zawiera listę kompatybilnych operandów do konfiguracji AS.

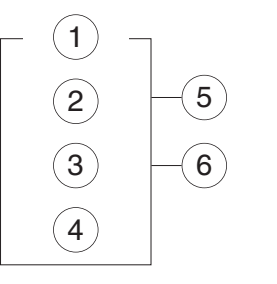

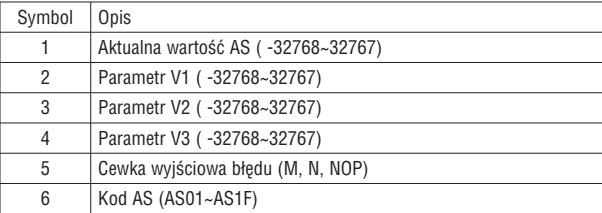

Formuła obliczeniowa: AS = V1 + V2 – V3

Aktualna wartość AS jest wynikiem obliczeń. Parametery V1, V2, i V3 mogą posiadać wartość stałą lub aktualną wartość innej funkcji. Cewka wyjściowa będzie ustawiona na wartosć 1, kiedy wynik jest nadpisany. Aktualna wartość nie ma w tym przypadku znaczenia. Nie zrobi nic, jeśli cewka wyjściowa jest typu NOP. Cewka wyjściowa będzie wyłączona OFF, kiedy wynik jest prawidłowy lub funkcja jest wyłączona.

Poniższy przykład pokazuje jak konfigurować funkcję AS.

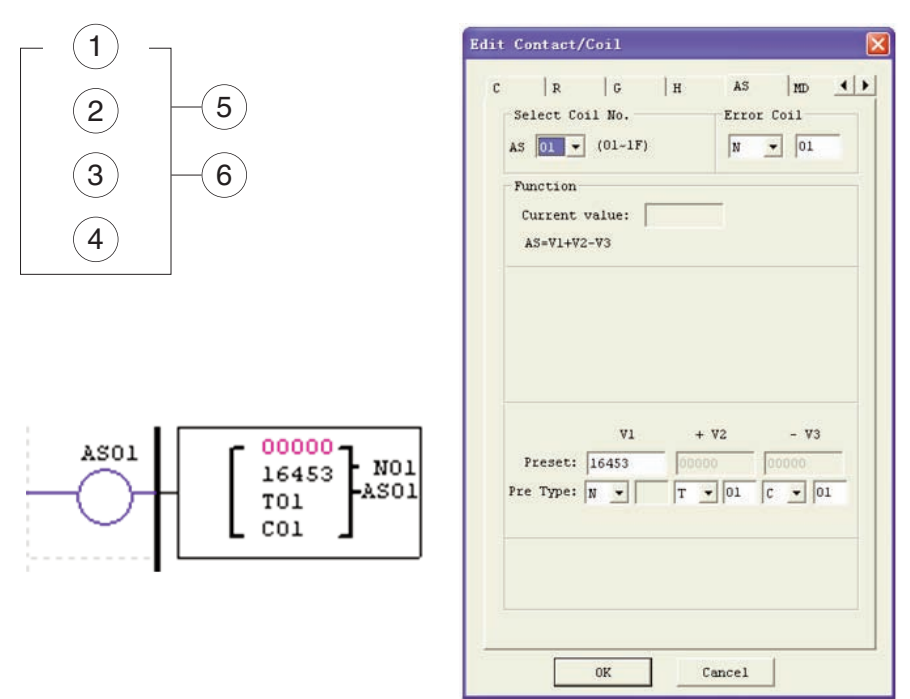

Cewka wyjściowa błędu N01 będzie włączona ON, kiedy wyliczony wynik jest nadpisany.

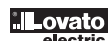
0712 1185 PL (

#### MD (MNOŻENIE-DZIELENIE)

Przekaźnik LRD posiada 31 funkcji MD, które można wykorzystać w programie. Funkcja MUL-DIV (mnożenie i dzielenie) umożliwia wykonanie prostych operacji na liczbach całkowitych. Funkcja posiada 6 parametrów do właściwej konfiguracji. Poniższa tabela opisuje konfiguracje każdego parametru oraz zawiera listę kompatybilnych operandów do konfiguracji MD.

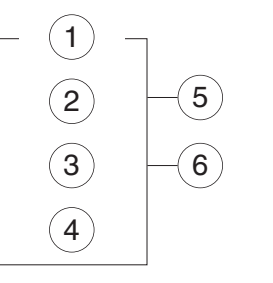

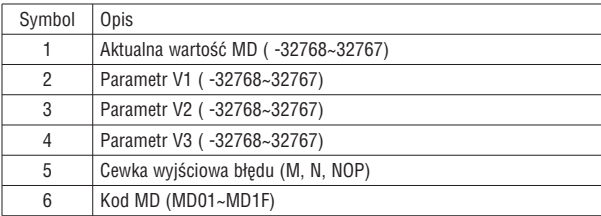

Formuła obliczeniowa: MD = V1 \* V2 / V3

Aktualna wartość MD jest wynikiem obliczeń. Parametry V1, V2, i V3 mogą posiadać wartość stałą lub aktualną wartość innej funkcji. Cewka wyjściowa będzie ustawiona na wartosć 1, kiedy wynik jest nadpisany. Aktualna wartość nie ma w tym przypadku znaczenia. Nie zrobi nic, jeśli cewka wyjściowa jest typu NOP. Cewka wyjściowa będzie wyłączona OFF, kiedy wynik jest prawidłowy lub funkcja jest wyłączona.

Poniższy przykład pokazuje jak konfigurować funkcję MD.

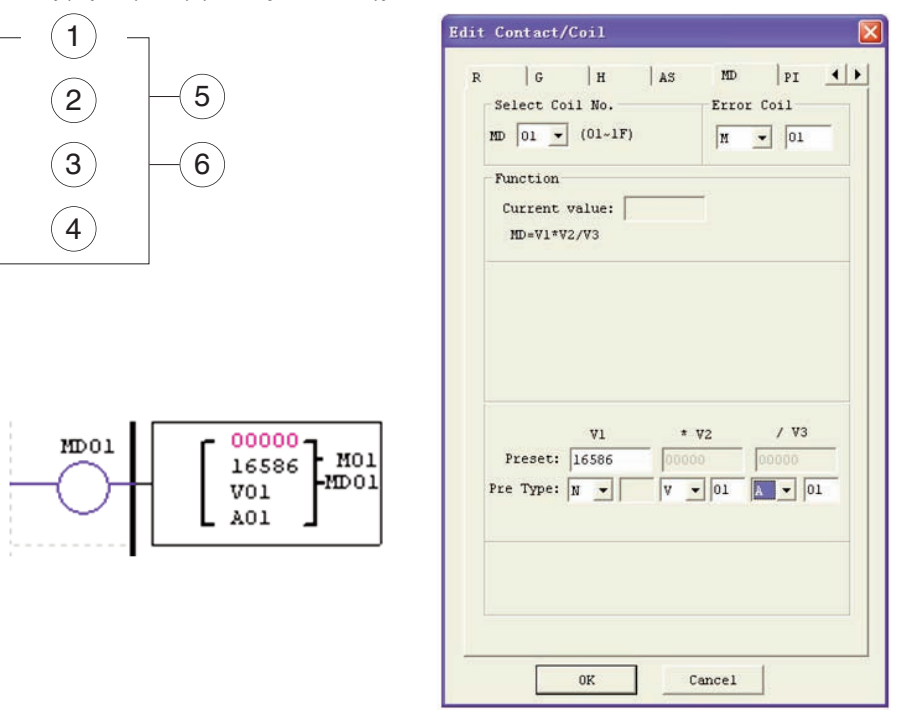

Cewka wyjściowa błędu M01 będzie włączona ON, kiedy wyliczony wynik jest nadpisany.

#### PID (PROPORCJONALNO-CAŁKUJĄCO-RÓŻNICZKUJĄCY)

Przekaźnik LRD posiada 15 funkcji MD, które można wykorzystać w programie. Funkcja PID umożliwia wykonanie prostych operacji na liczbach całkowitych. Funkcja posiada 9 parametrów do właściwej konfiguracji. Poniższa tabela opisuje konfiguracje każdego parametru oraz zawiera listę kompatybilnych operandów do konfiguracji PID.

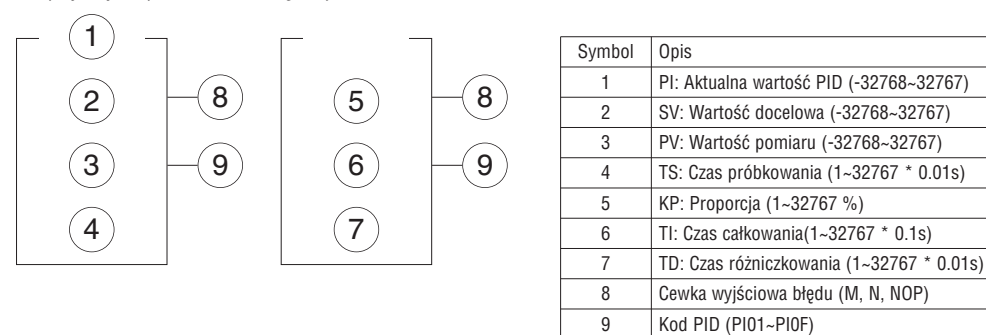

Parametry od 1 do 7 mogą posiadać wartość stałą lub aktualną wartość innej funkcji. Cewka wyjściowa błędu będzie włączona ON, kiedy TS lub KP będą miały wartość 0. Nie zrobi nic, jeśli cewka wyjściowa jest typu NOP. Cewka wyjściowa będzie wyłączona OFF, kiedy wynik jest prawidłowy lub funkcja jest wyłączona. Formuła obliczeniowa PID:

$$
EV_{n} = SV - PV_{n}
$$
  
\n
$$
PI = K_{P} (EV_{n} - EV_{n-1}) + \frac{T_{s}}{T_{I}} EV_{n} + D_{n}
$$
  
\n
$$
D_{n} = \frac{T_{D}}{T_{S}} (2PV_{n-1} - PV_{n} - PV_{n-2})
$$
  
\n
$$
PI = \Sigma PI
$$

Poniższy przykład pokazuje jak konfigurować funkcję PID.

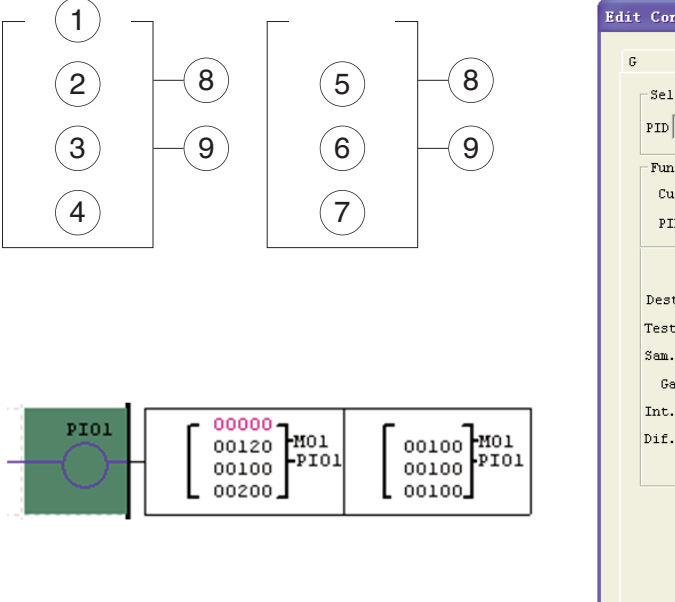

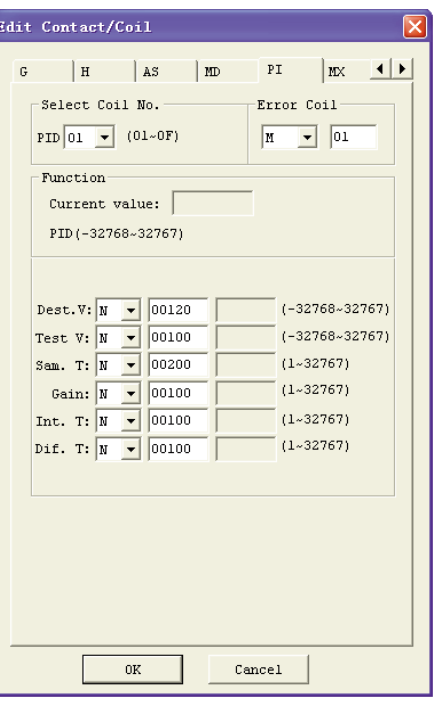

# MX (MULTIPLEKSER)

Przekaźnik LRD posiada 15 funkcji MX, które można wykorzystać w programie. Ta specjalna funkcja transmituje 0 lub jedną z 4 wartości zadanych do pamięci aktualnej wartości MX. Funkcja MX umożliwia wykonanie prostych operacji na liczbach całkowitych. Funkcja posiada 7 parametrów do właściwej konfiguracji. Poniższa tabela opisuje konfiguracje każdego parametru oraz zawiera listę kompatybilnych operandów do konfiguracji MX.

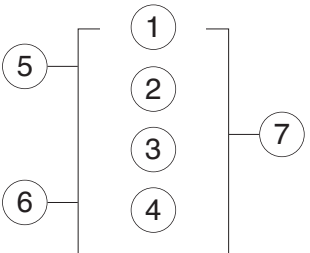

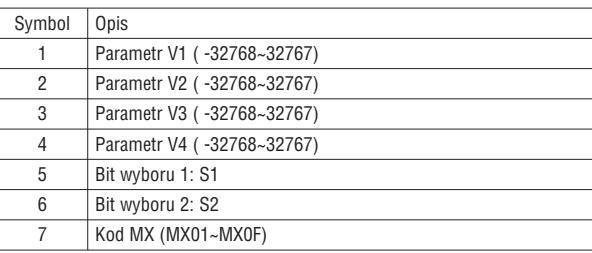

Parametry od 1 do 4 mogą posiadać wartość stałą lub aktualną wartość innej funkcji. Poniższa tabela opisuje zależności między parametrem a aktualną wartościa MX.

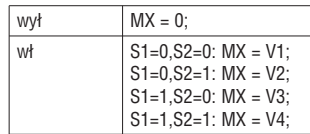

Poniższy przykład pokazuje jak konfigurować funkcję MX.

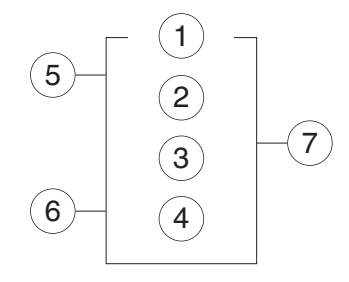

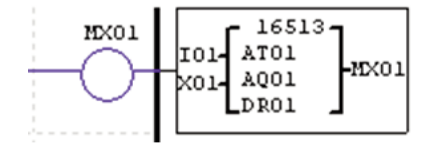

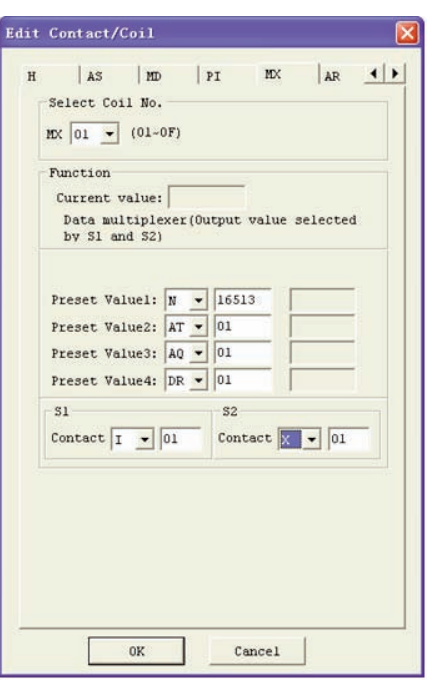

#### AR (ANALOG-RAMPA)

Przekaźnik LRD posiada 15 funkcji AR, które można wykorzystać w programie. Funkcja AR umożliwia wykonanie prostych operacji na liczbach całkowitych. Funkcja Analog Rampa umożliwia zmianę aktualnego poziomu AR krokowo, od poziomu początkowego do poziomu docelowego według określonego tempa. Funkcja posiada 12 parametrów do właściwej konfiguracji. Poniższa tabela opisuje konfiguracje każdego parametru oraz zawiera listę kompatybilnych operandów do konfiguracji AR.

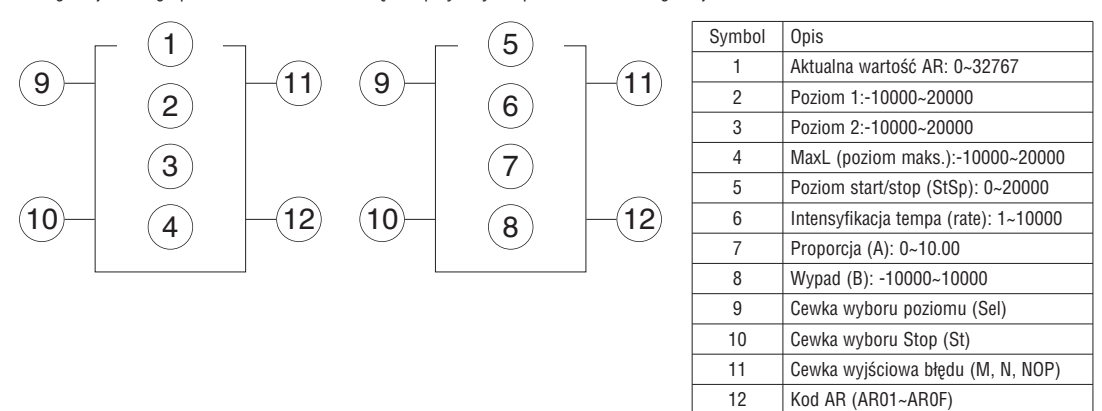

AR\_aktualna\_wartość = (AR\_aktualny\_poziom – B) / A

Parametry od 2 do ® mogą być wartościa stałą lub aktualną wartościa innej funkcji. Poniższa tabela opisuje szczegółowe informacje każdego parametru AR.

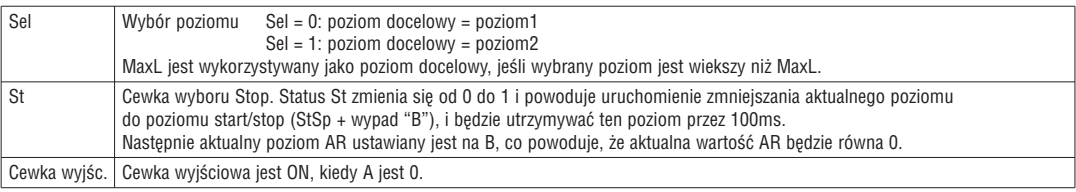

Cewka wyjściową może być M, N lub NOP. Cewka wyjściowa jest załączana, kiedy pojawiają się błędy, ale nie wykona nic, jeśli cewka jest typu NOP. Wartość aktualna w tym przypadku jest bez znaczenia.

Funkcja AR zachowa aktualny poziom przy "StSp + Offset "B"" przez 100ms, kiedy jest włączona. Następnie aktualny poziom przechodzi z StSp + Offset "B" do poziomu docelowego w odpowiednim tempie. Jeśli St jest włączone to aktualny poziom zmniejszy się do poziomu StSp + B w odpowiednim tempie. Następnie AR zachowa poziom StSp + Offset "B" przez 100ms. Po 100ms, aktualny poziom AR jest ustawiany na wypad "B", który powoduje, że aktualna wartość AR równa się 0.

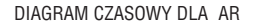

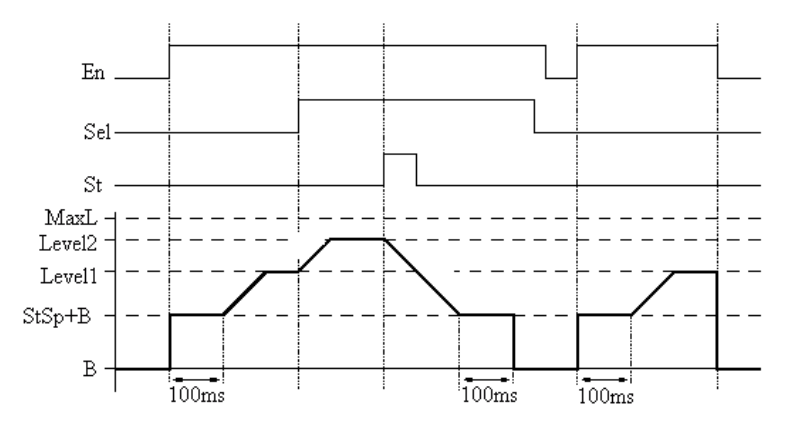

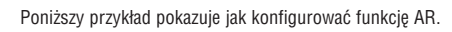

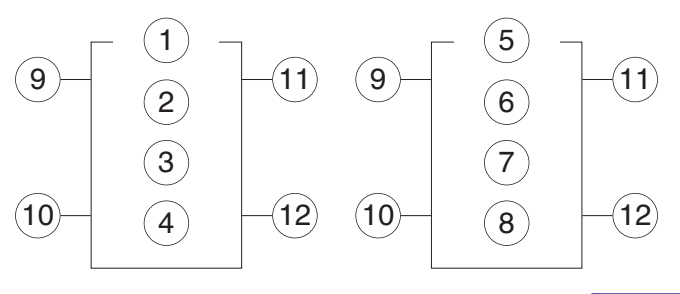

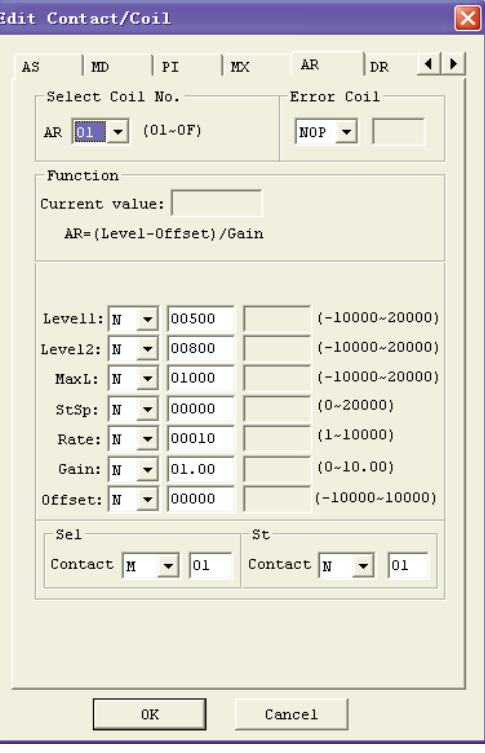

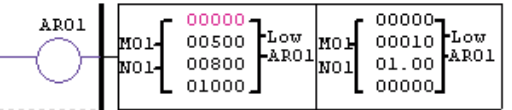

# DR (REJESTRY DANYCH)

Przekaźnik LRD posiada 240 funkcji DR, które można wykorzystać w programie. Funkcja DR służy do transferu danych. DR jest rejestrem tymczasowym. DR, kiedy jest włączona, wysyła dane z rejestrów prewencyjnych do aktualnego rejestru. Dane mogą posiadać znak lub być bez znaku, według ustawień bitu DR\_SET w menu: "operation>>module system set" w oprogramowaniu. Funkcja posiada 2 parametry do właściwej konfiguracji. Poniższa tabela opisuje konfiguracje każdego parametru oraz zawiera listę kompatybilnych operandów do konfiguracji DR.

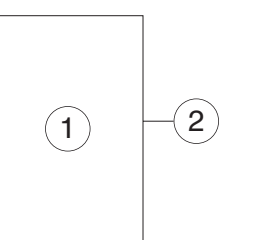

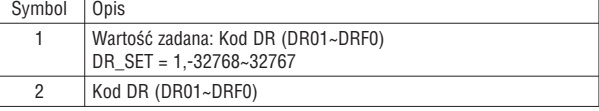

Parametr 1 może być stałą lub aktualną wartością innej funkcji.

Poniższy przykład pokazuje jak konfigurować funkcję DR.

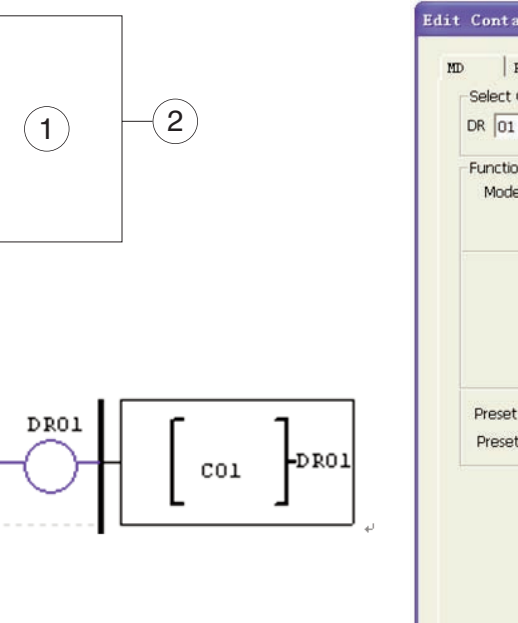

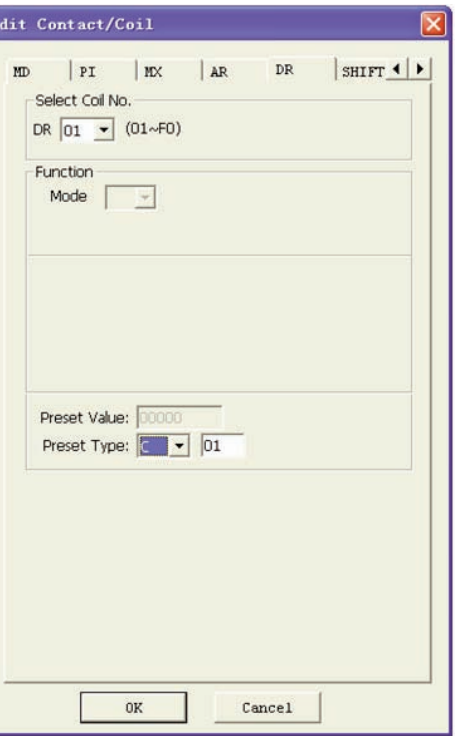

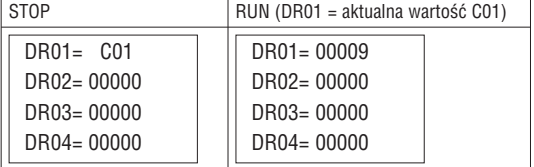

Rejestry danych od DR65 do DRF0 będą zachowane po zaniku zasilania przekaźnika LRD. Ostatnie 40 rejestrów DR, od DRC9 do DRF0, są to specjalne rejestry danych, jak pokazano poniżej. Zawartością DRC9 jest całkowita ilośc impulsów PLSY, a rejestry DRD0~DRD3 są rejestrami trybu wyjść AQ01~AQ04, gdzie DRCA~DRCF, DRD4~DRF0 są zajęte.

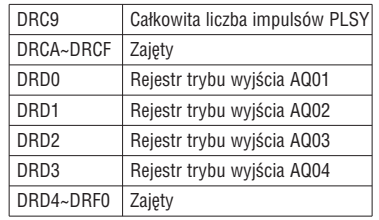

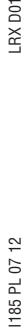

# **ROZDZIAŁ 5: PROGRAMOWANIE W JĘZYKU FBD**

INSTRUKCJA FBD

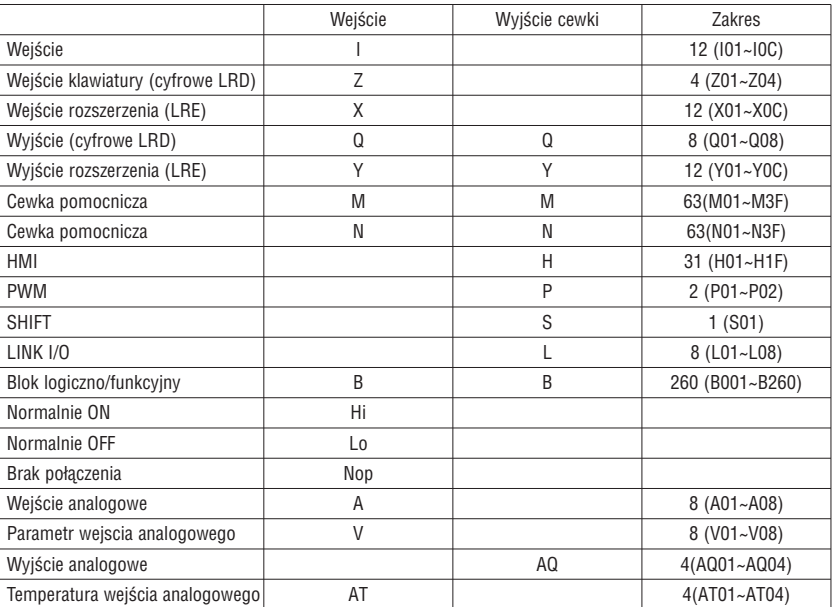

Program FBD może być edytowany i modyfikowany tylko przy użyciu oprogramowania LRDSW i wpisany do przekaźnika przy użyciu kabla LRXC00 do PC z RS-232 lub LRXC03 do PC z USB. Przy użyciu powyższego sprzętu sterowniczego mamy możliwość, w programie FBD, tworzenia zapytań lub modyfikacji parametrów bloku funkcyjnego. Ustawiona wartość bloku może być stała lub odnosić się do kodu innego bloku. To znaczy, iż ustawiona wartość tego bloku będzie aktualna wartością innego bloku. Rozmiar każdego z bloków FBD nie jest ograniczony, ale zalezy od jego funkcji.

SCHEMAT BLOKOWY CEWKI

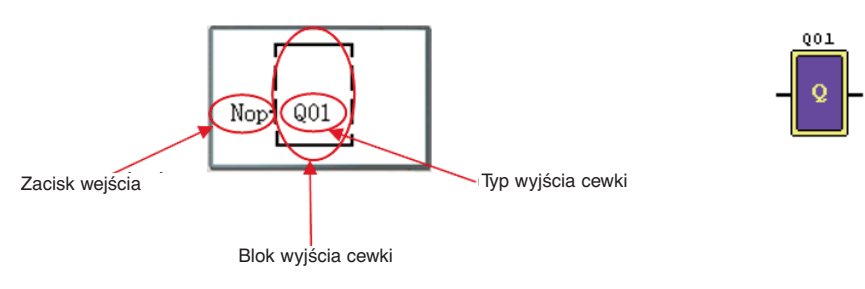

HMI

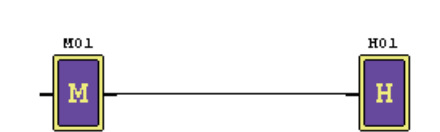

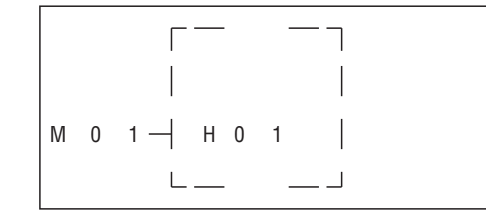

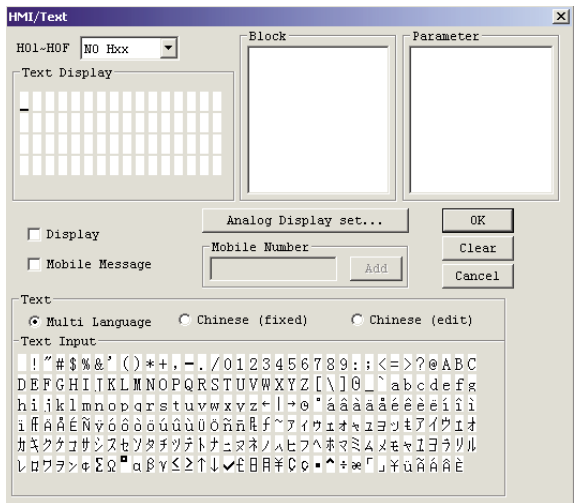

Blok funkcyjny PWM (tylko dla wersji z wyjściami tranzystorowymi LRD...TD024)

# TRYB PWM

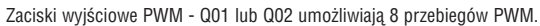

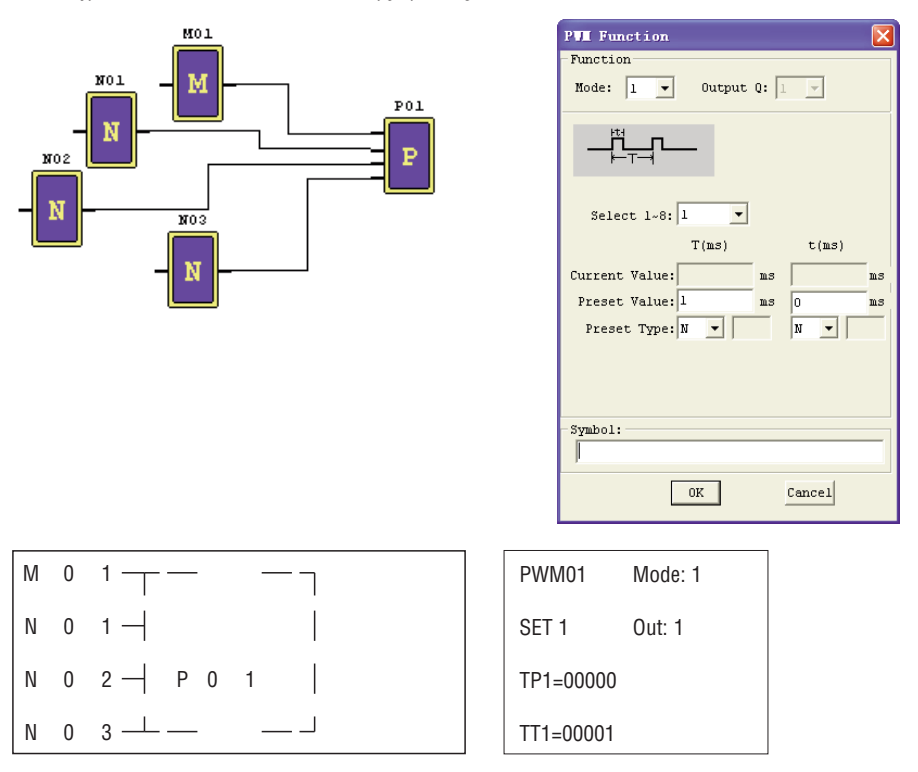

# TRYB PLSY

Zaciski wyjściowe PLSY - Q01 umożliwiają wprowadzenie zadanej liczby impulsów, których czestotliwość zmienia się od 1 do 1000 Hz.

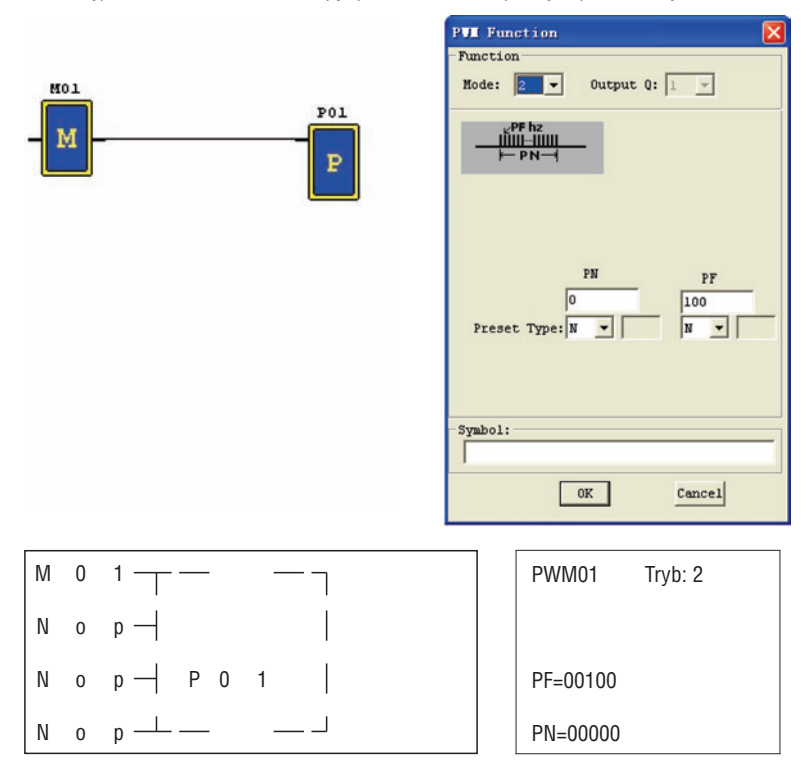

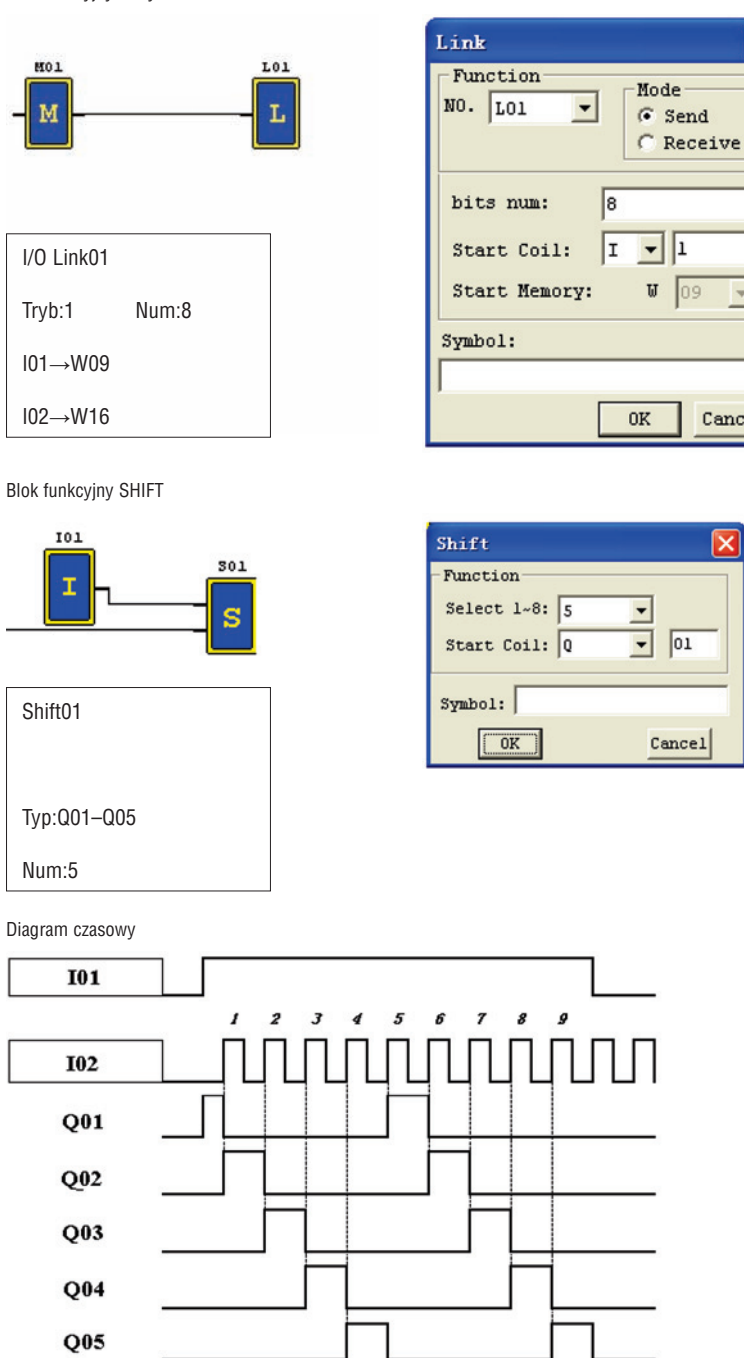

 $\overline{\phantom{a}}$ 

Cancel

INSTRUKCJE BLOKU LOGICZNEGO

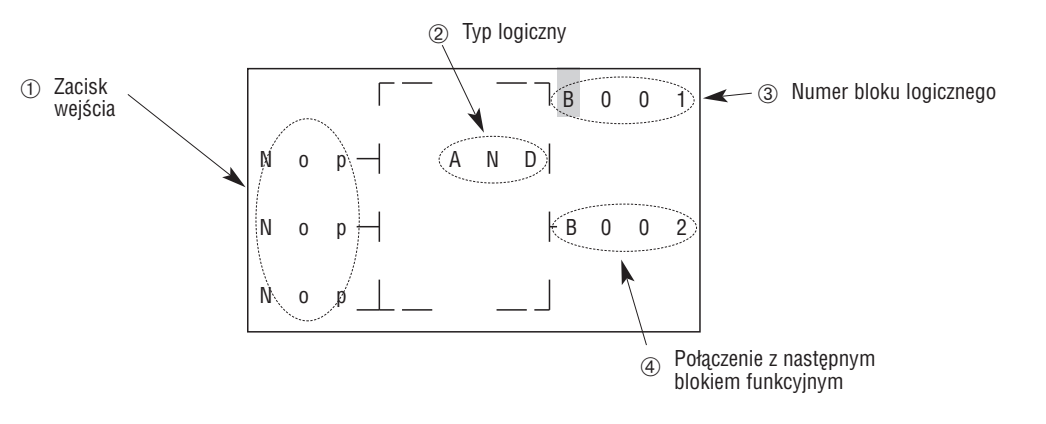

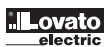

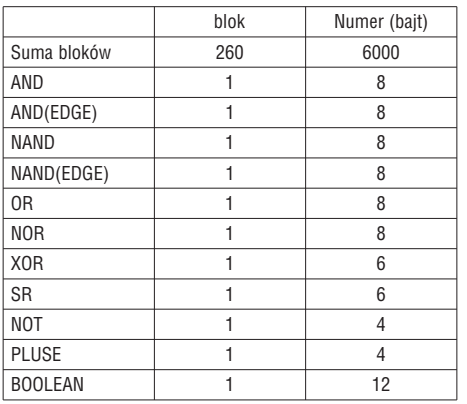

# DIAGRAM LOGICZNY AND

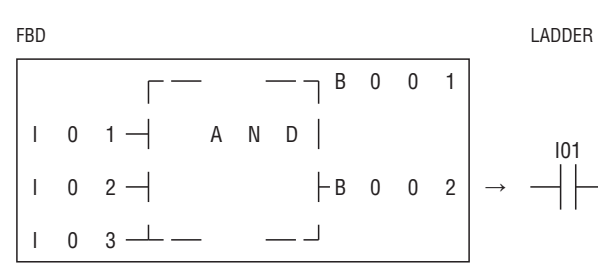

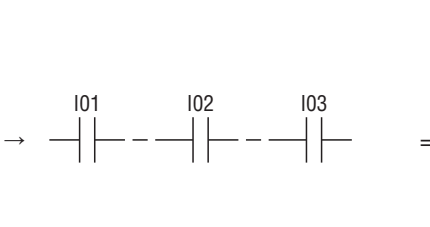

I01 And I02 And I03

Uwaga: Zacisk wejścia jest NOP, co jest równoważne z 'High'.

# DIAGRAM LOGICZNY AND (EDGE)

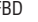

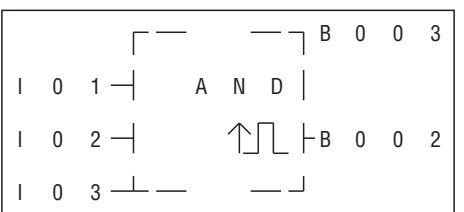

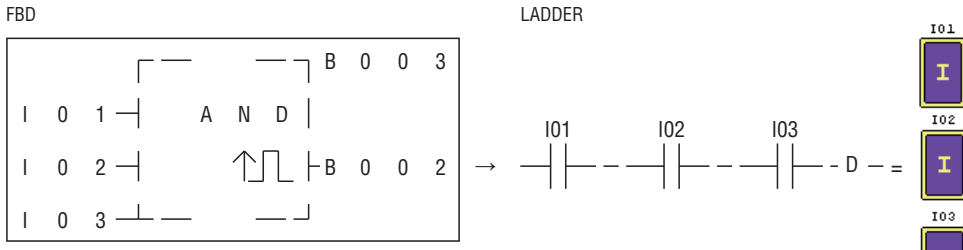

I01 And I02 And I03 And D

Uwaga: Zacisk wejścia jest NOP, co jest równoważne z 'High'.

Diagram logiczny NAND

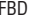

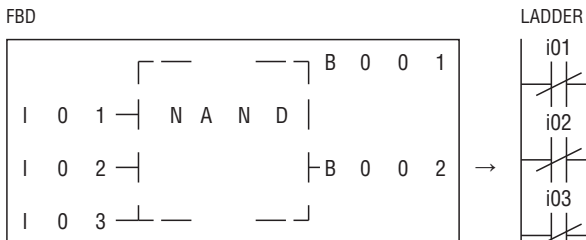

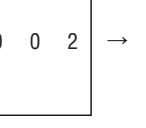

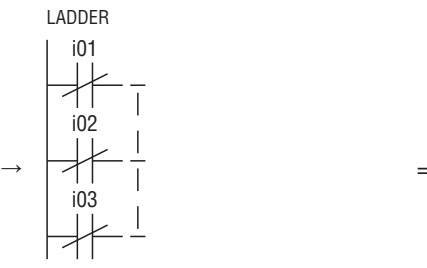

Not(I01 And I02 And I03)

Uwaga: Zacisk wejścia jest NOP, co jest równoważne z 'High'.

Uwaga: Zacisk wejścia jest NOP, co jest równoważne z 'High'.

# Diagram logiczny NAND (EDGE)

Not(I01 And I02 And I03) And D

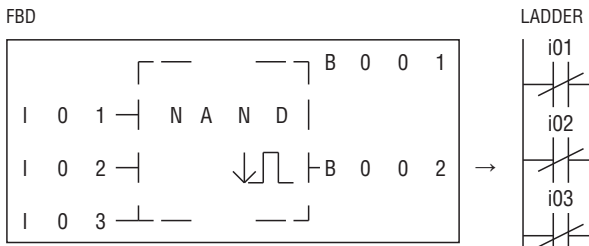

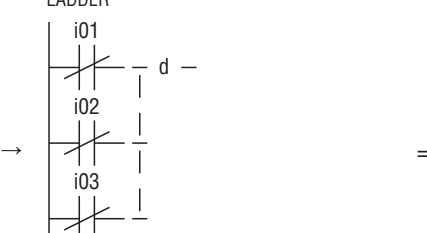

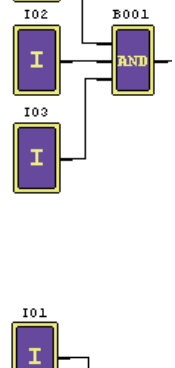

101 I

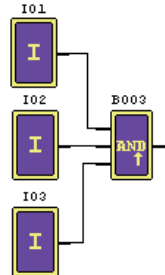

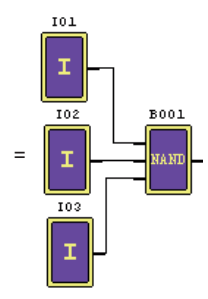

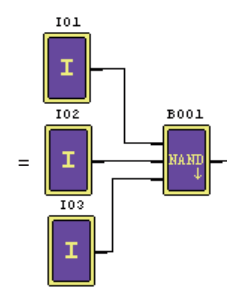

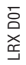

Diagram logiczny OR

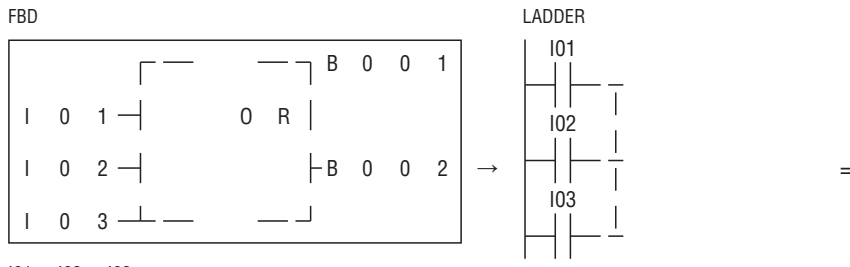

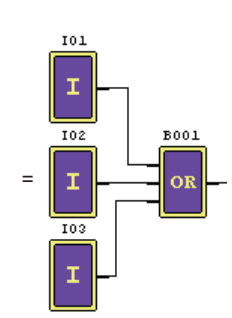

I01 or I02 or I03

Uwaga: Zacisk wejścia jest NOP, co jest równoważne z ''Low'.

Diagram logiczny NOR

# FBD LADDER

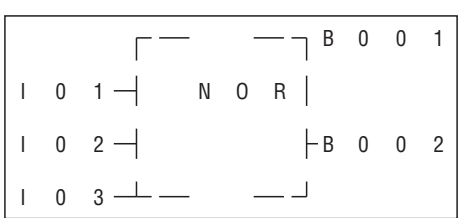

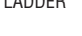

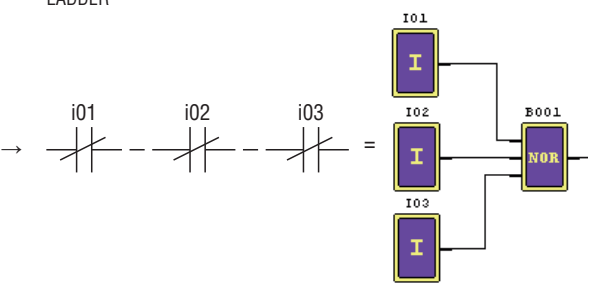

Not ( I01 or I02 or I03 )

Uwaga: Zacisk wejścia jest NOP, co jest równoważne z ''Low'.

Diagram logiczny XOR

FBD LADDER

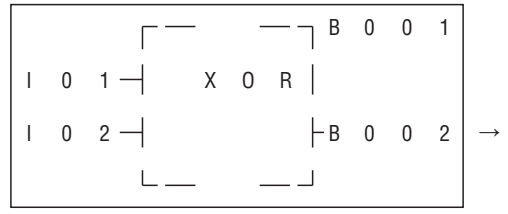

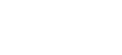

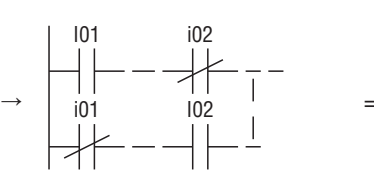

I01 xx

I02 xx

 $\mathbb{Q}$ 

i01 i02 i03

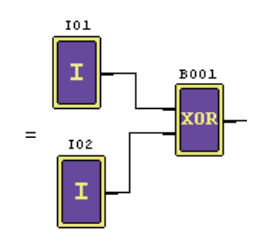

**B001 RS** 

101 I

I02

ı

I01 XOR I02

Uwaga: Zacisk wejścia jest NOP, co jest równoważne z 'Low'.

Diagram logiczny SR

FBD LADDER

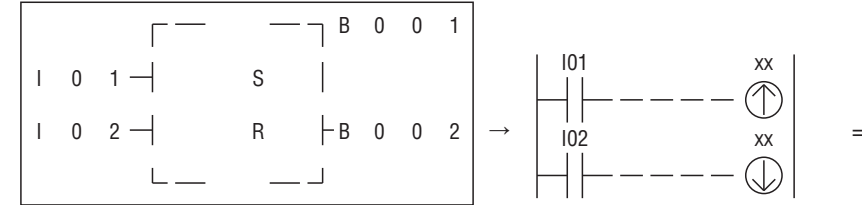

Tabela logiki

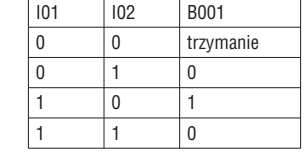

Uwaga: Zacisk wejścia jest NOP, co jest równoważne z 'Low'.

Diagram logiczny NOT

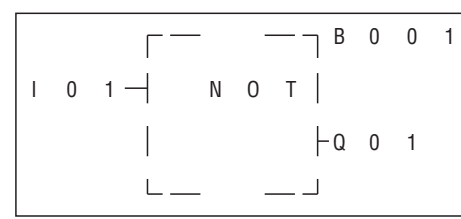

FBD LADDER

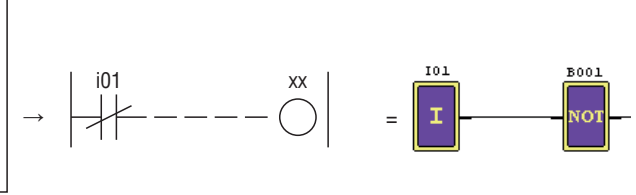

Not I01 Uwaga: Zacisk wejścia jest NOP, co jest równoważne z 'High'

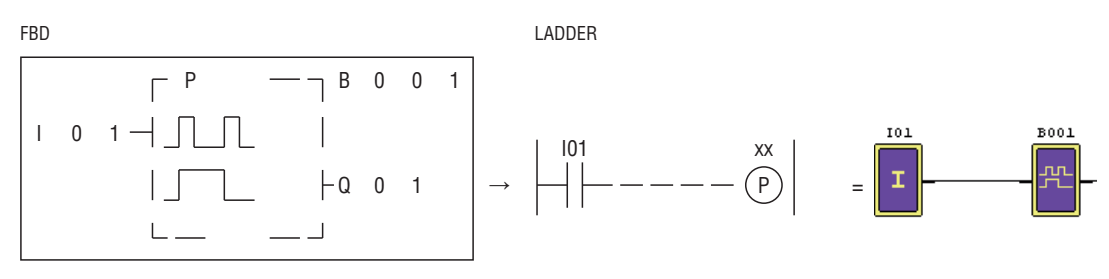

Uwaga: Zacisk wejścia jest NOP, co jest równoważne z ''Low'.

Diagram logiczny BOOLE'A

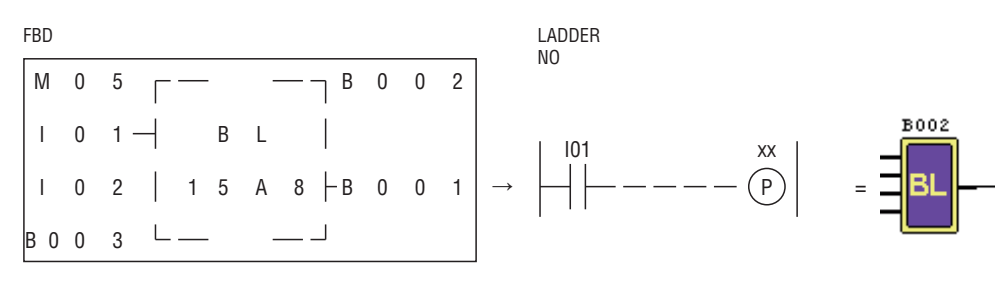

Uwaga: Zacisk wejścia jest NOP, co jest równoważne z ''Low".

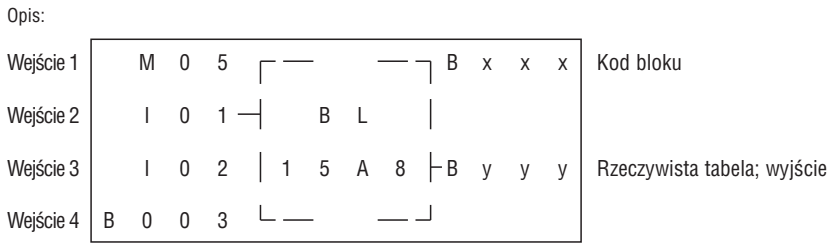

Zależność pomiędzy wejściem a rzeczywistą tabelą pokazano poniżej.

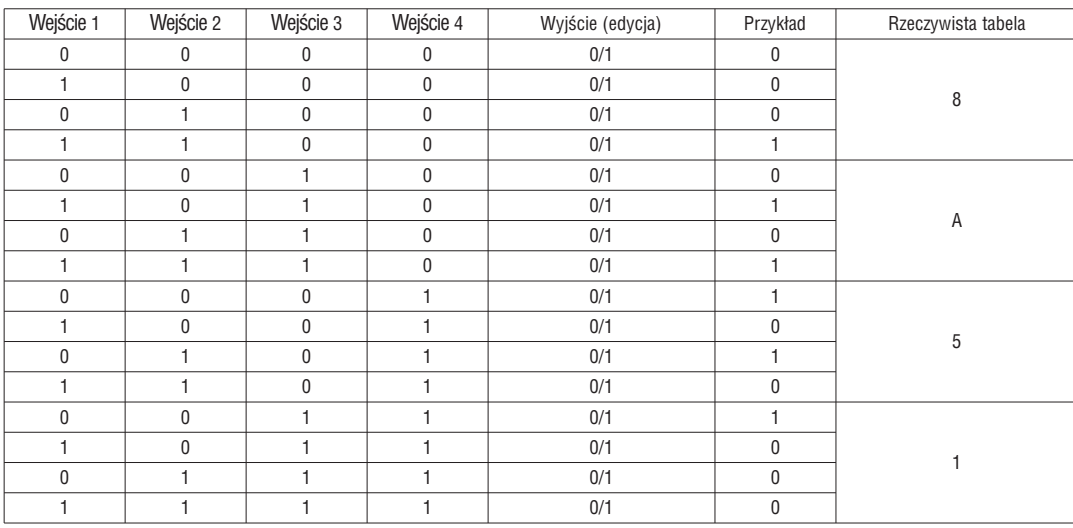

LRX D01 I185 PL 07 12 LRX D01

BLOK FUNKCYJNY

Blok funkcyjny zawiera trzy typy funkcji: funkcja specjalna, funkcja kontrolno-regulacyjna i funkcja komunikacyjna. Ilość i typ funkcji podano w tabeli poniżej:

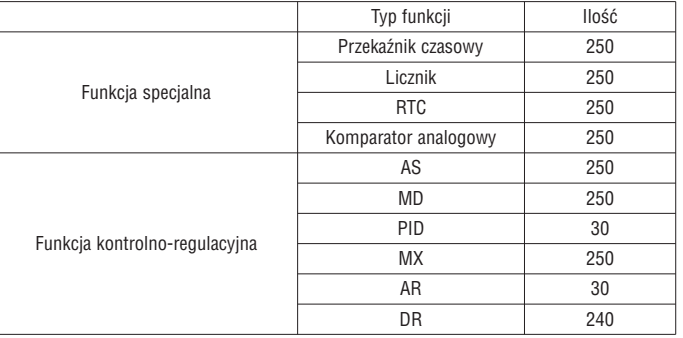

Pojemność każdego bloku jest zmienna i zależy od typu jego funkcji. Do dyspozycji mamy w sumie 260 bloków, a pojemność przestrzeni bloków to 6000 bajtów. Na przykład dla bloku Przekaźnika czasowego w trybie 7 rozmiar bloku to 12 bajtów.

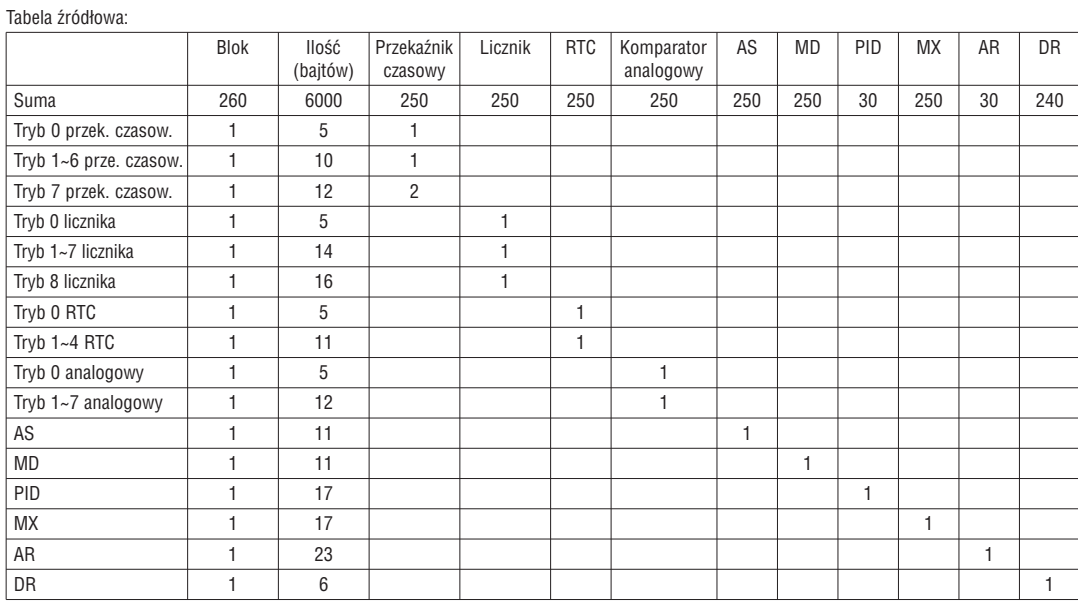

Wyświetlacz funkcyjny:

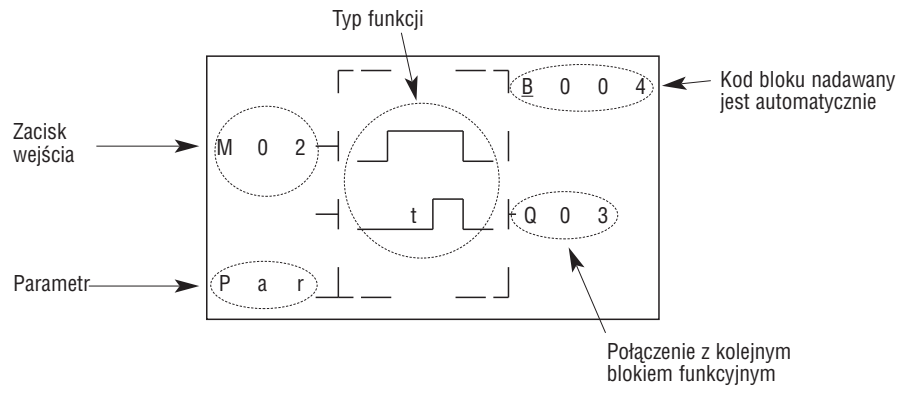

BLOK FUNKCYJNY PRZEKAŹNIKA CZASOWEGO

Aktualna wartość T0E i T0F będzie zachowana po utracie zasilania przekaźnika LRD, jeśli aktywna jest funkcja "M-Keep". Aktualna wartość innych przekaźników czasowych jest 0.

(1) Tryb 0 przekaźnika czasowego (tryb cewki wewnętrznej)

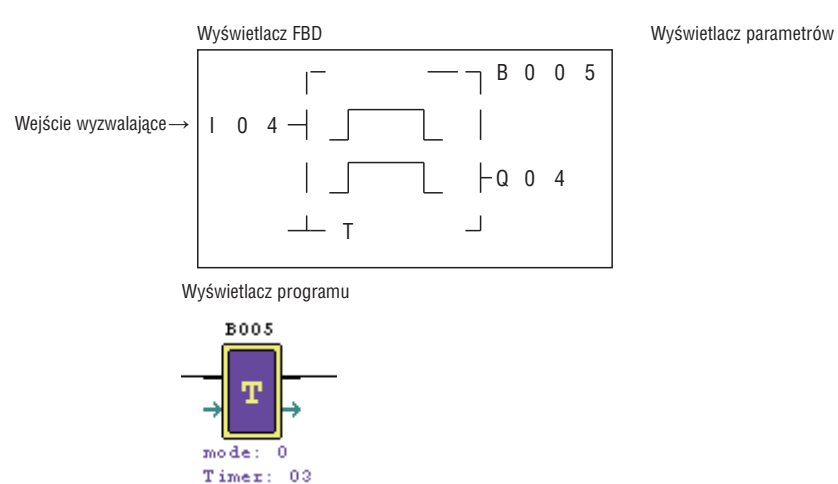

(2) Tryb 1 przekaźnika czasowego (Opóźnione zadziałanie tryb A)

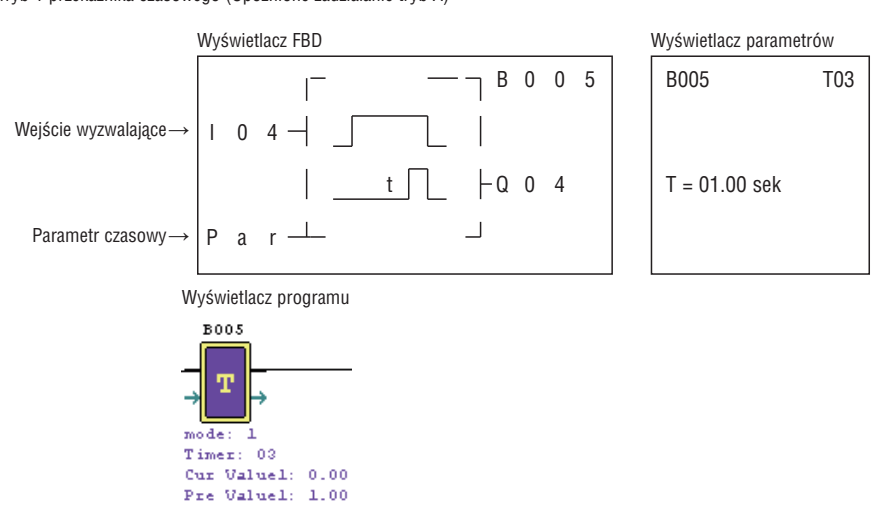

(3) Tryb 2 przekaźnika czasowego (Opóźnione zadziałanie tryb B)

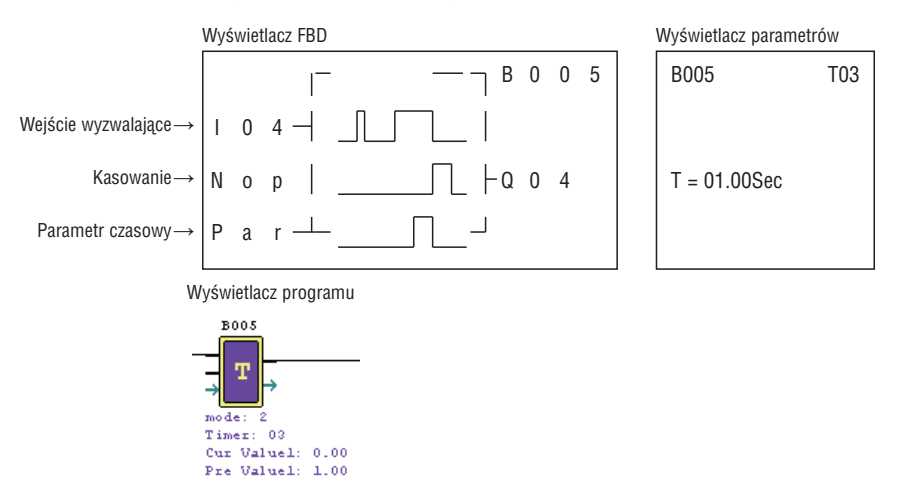

I185 PL 07 12 LRX D01 1185 PL 07 12

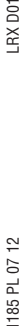

LRX D01

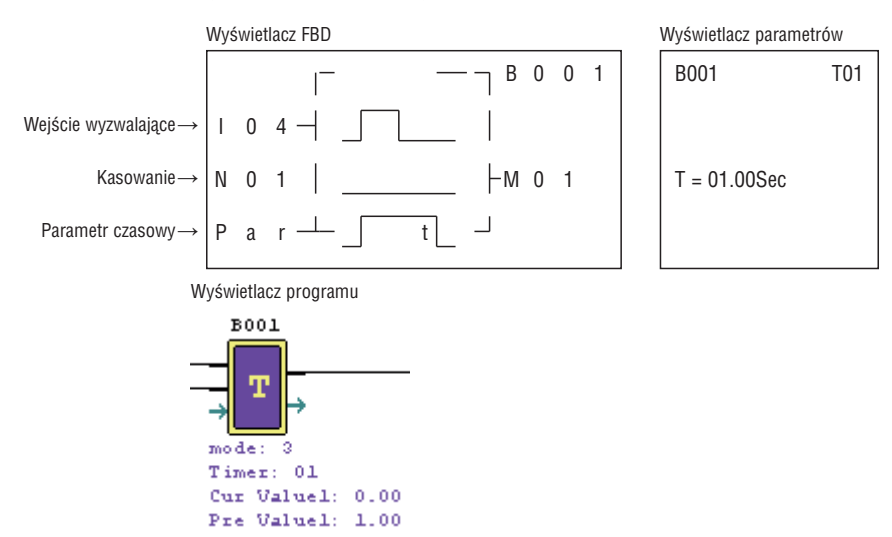

5) Tryb 4 przekaźnika czasowego (Opóźnione odpadanie tryb B)

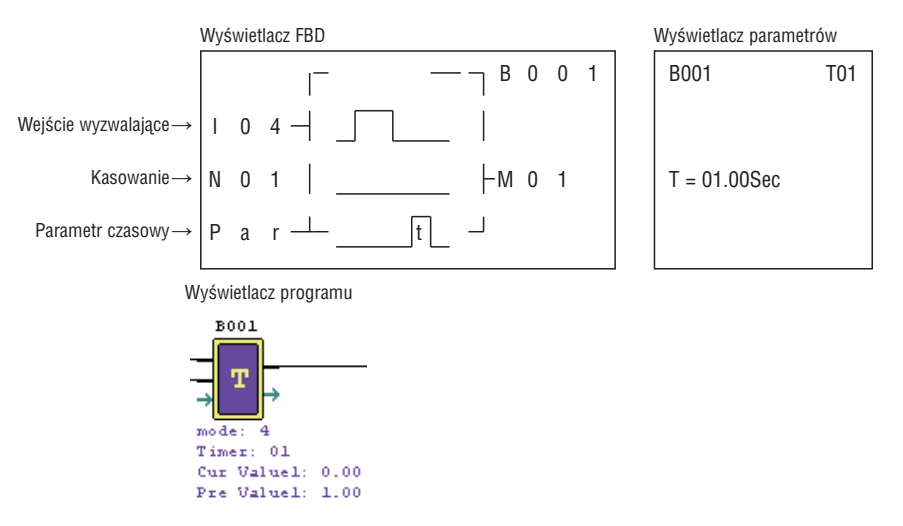

(6) Tryb 5 przekaźnika czasowego (Tryb impulsatora A)

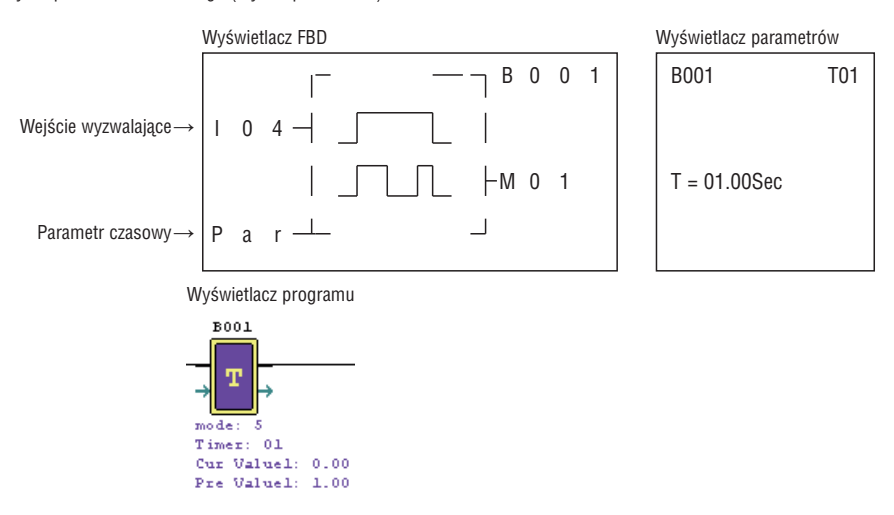

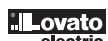

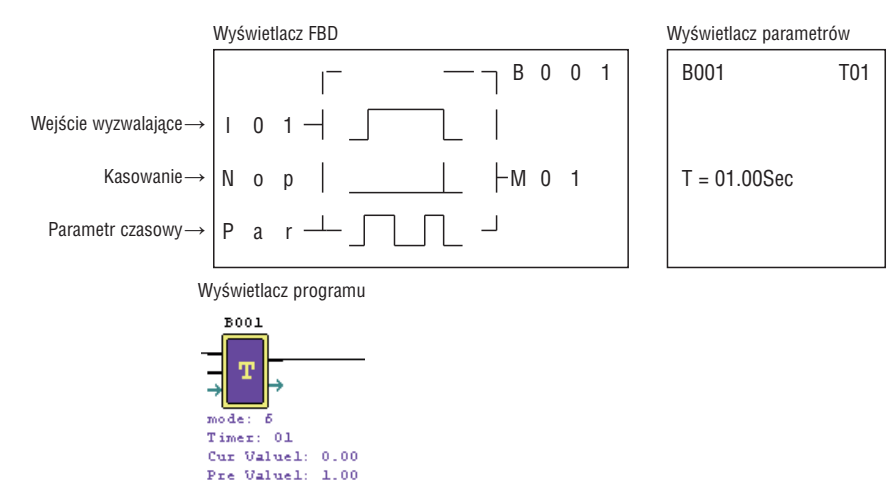

(8) Tryb 7 przekaźnika czasowego (Tryb impulsatora C)

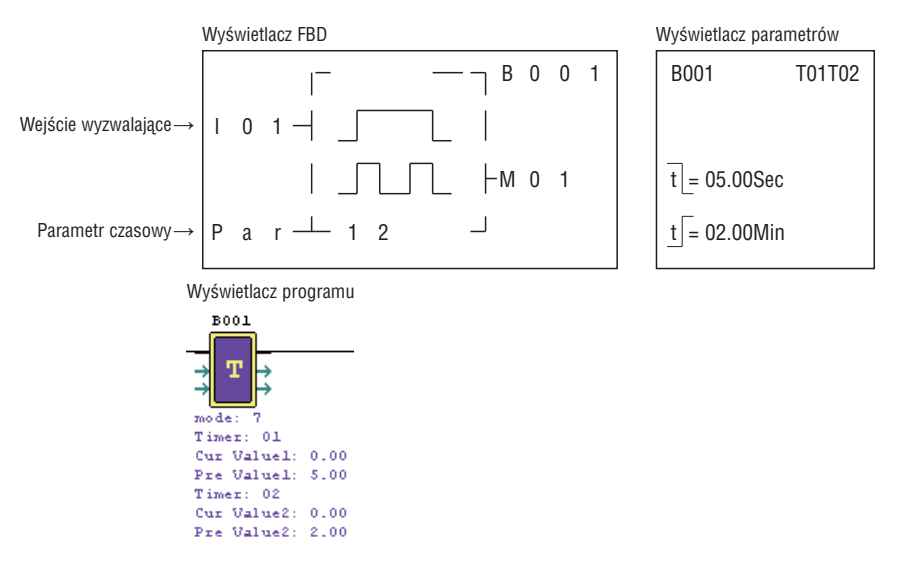

BLOK FUNKCYJNY LICZNIKA

(1) Tryb 0 licznika

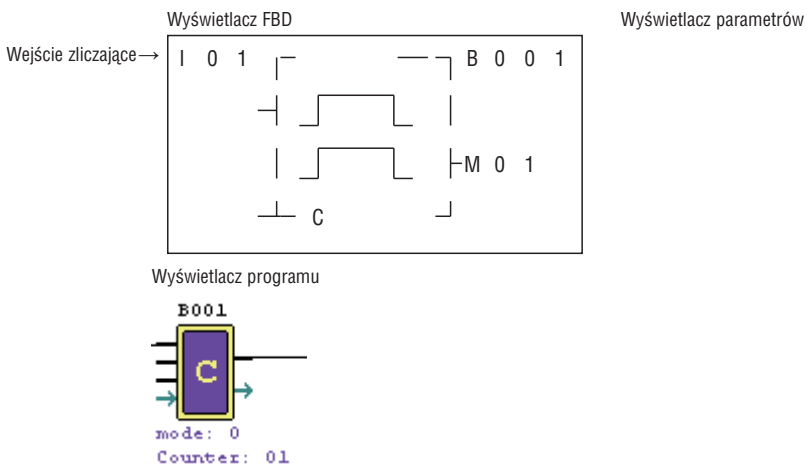

LRX D01

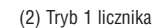

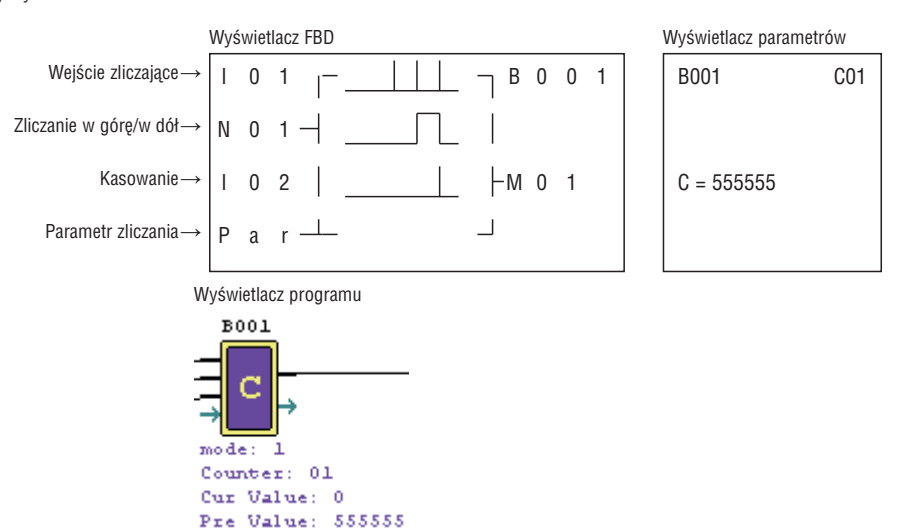

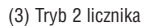

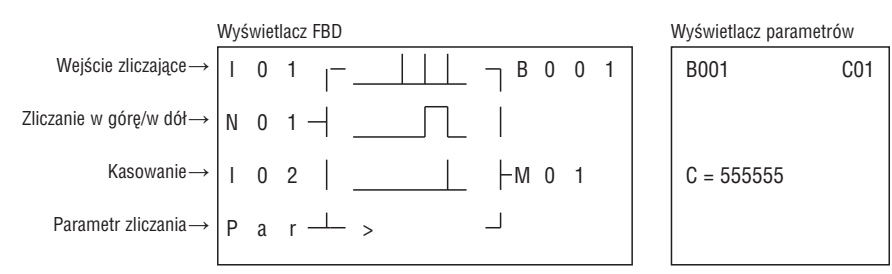

Uwaga: ">" oznacza, że pojawiająca się wartość będzie większa niż wartość bieżąca.

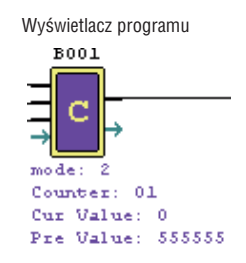

(4) Tryb 3 licznika

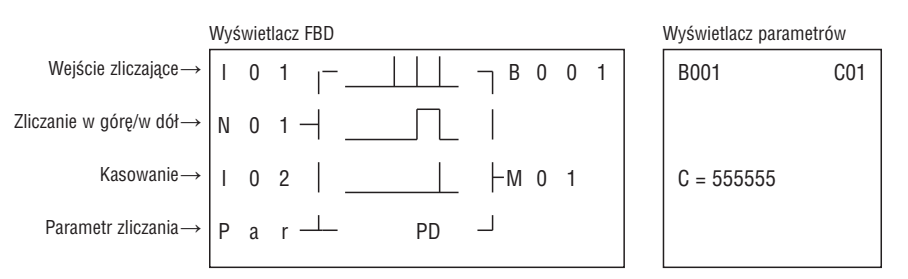

Uwaga: "PD" oznacza, że aktualna wartość będzie zachowana do momentu powrotu zasilania. Licznik zapisuje aktualną wartość, kiedy LRD przechodzi z trybu RUN i STOP, kiedy włączono C KEEP.

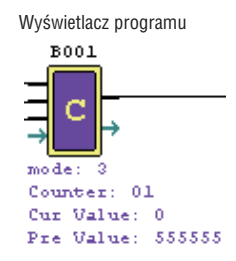

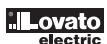

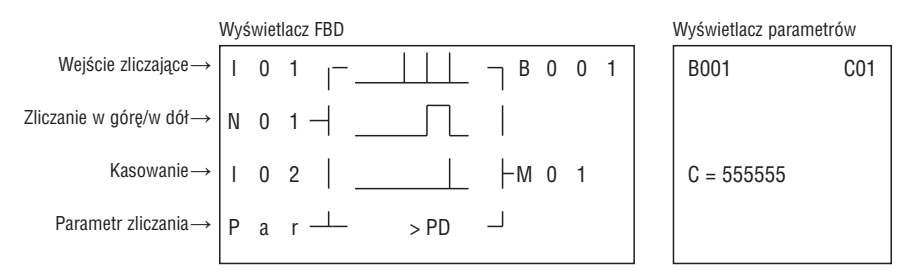

Uwaga: ">" oznacza, że pojawiająca się wartość będzie większa niż wartość bieżąca. "PD" oznacza, że aktualna wartość będzie zachowana do momentu powrotu zasilania. Licznik zapisuje aktualną wartość, kiedy LRD przechodzi z trybu RUN i STOP, kiedy włączono C KEEP.

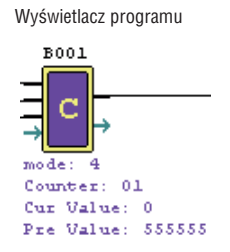

(6) Tryb 5 licznika

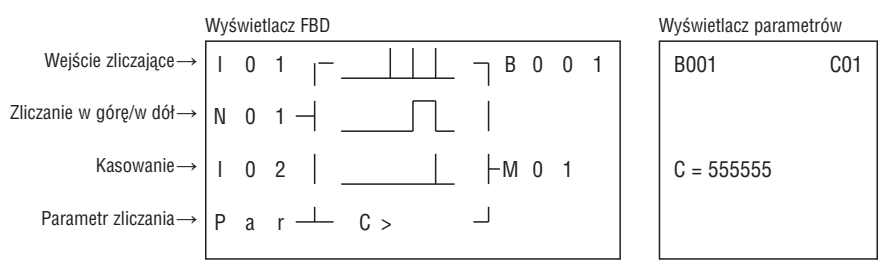

Uwaga: ">" oznacza, że pojawiająca się wartość będzie większa niż wartość bieżąca

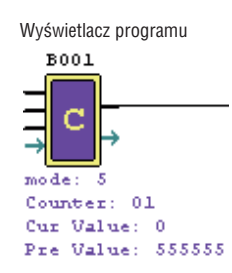

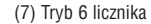

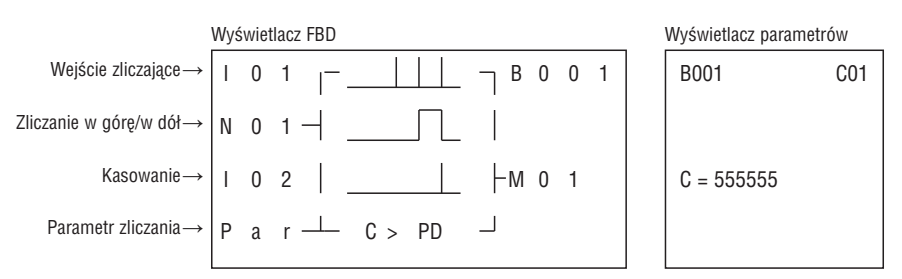

Uwaga: ">" oznacza, że pojawiająca się wartość będzie większa niż wartość bieżąca. "PD" oznacza, że aktualna wartość będzie zachowana do momentu powrotu zasilania. Licznik zapisuje aktualną wartość, kiedy LRD przechodzi z trybu RUN i STOP, kiedy włączono C KEEP.

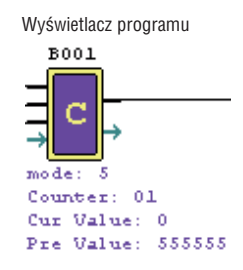

Uwaga: Tylko pierwsze 31 funkcji liczników może zachowac swoją aktualną wartość po zaniku zasilania przekaźnika LRD.

(1) Tryb 7 licznika

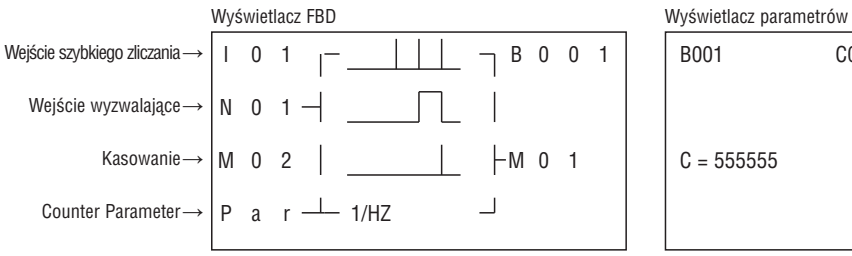

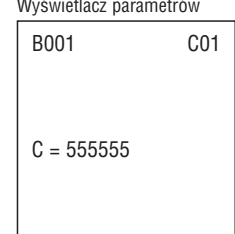

Uwaga: Zaciski wejścia o dużej prędkości zliczania I01,I02.

# Wyświetlacz programu

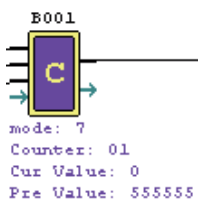

(2) Tryb 8 licznika

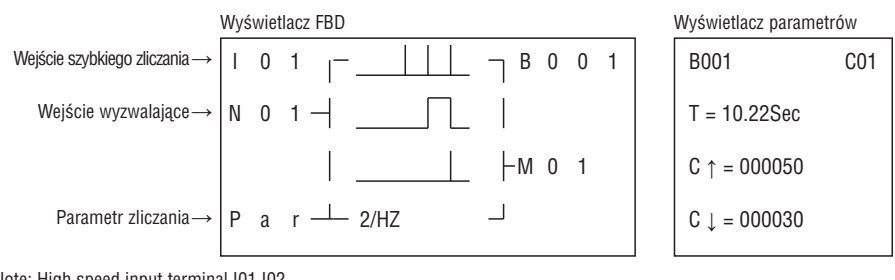

Note: High speed input terminal I01,I02.

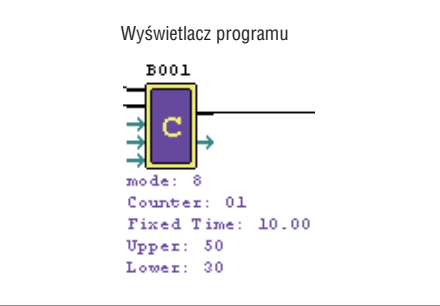

BLOK FUNKCYJNY KOMPARATORA RTC

(1) Tryb 0 RTC (cewka wewnętrzna)

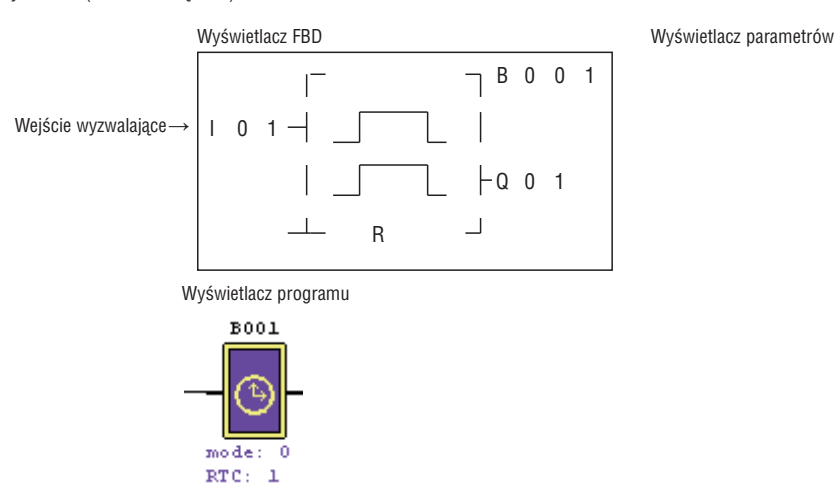

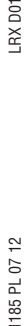

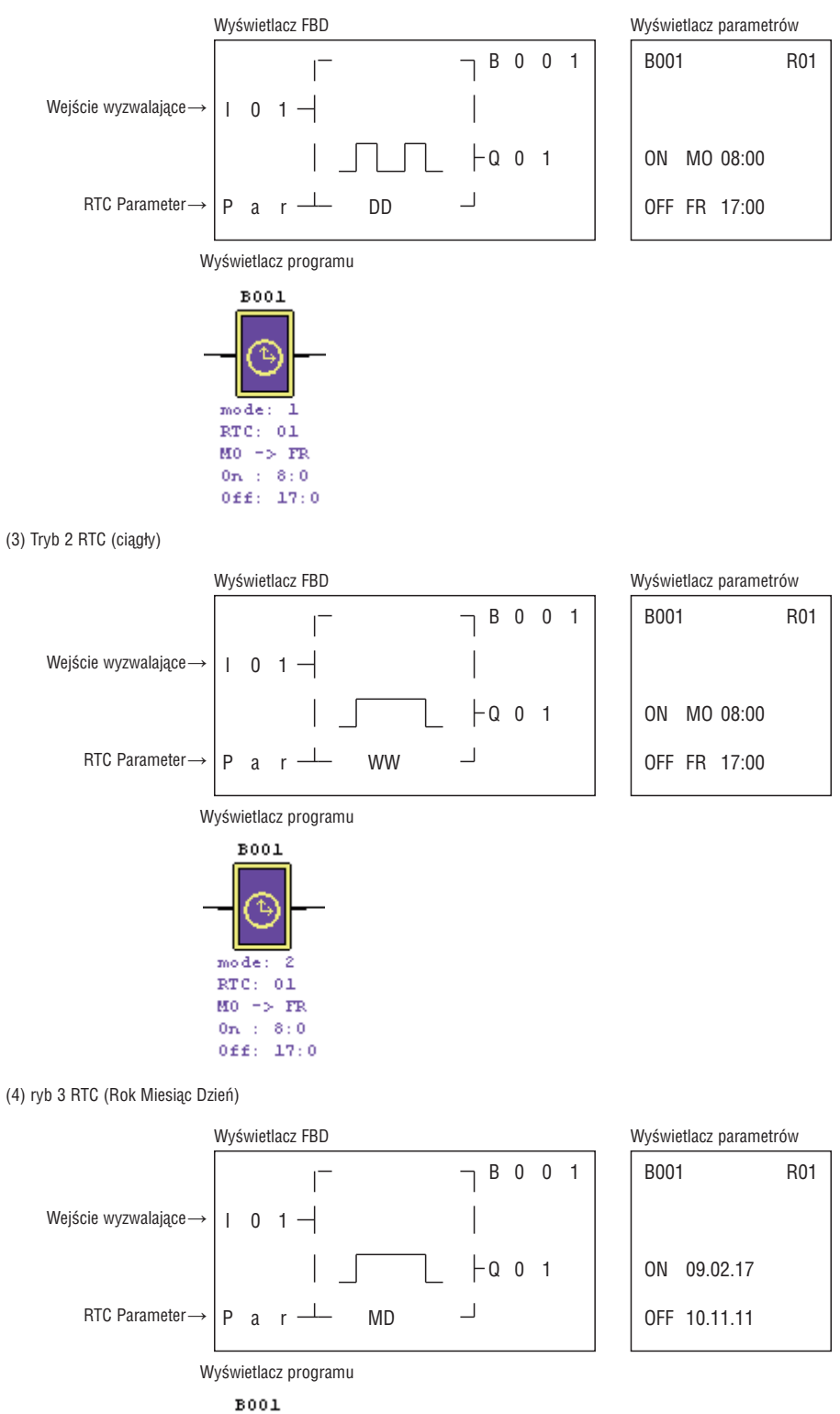

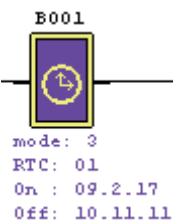

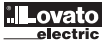

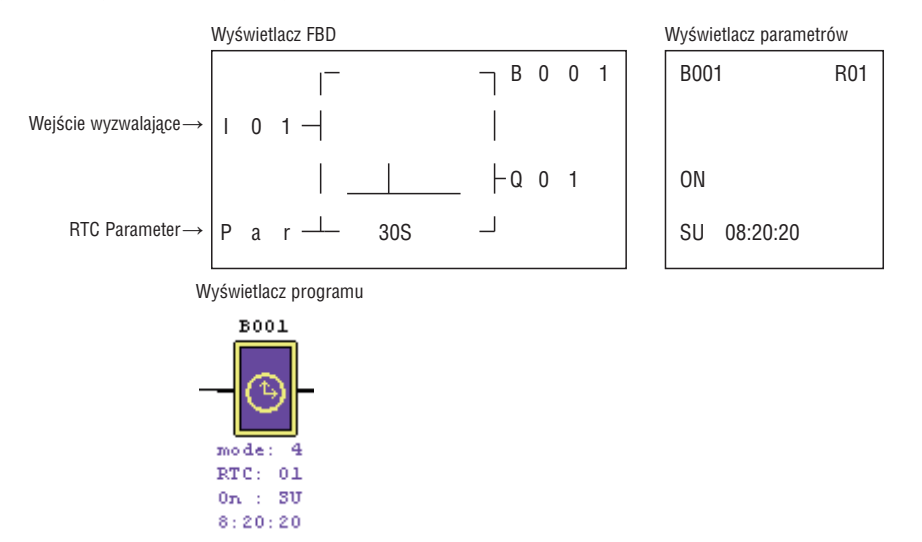

BLOK FUNKCYJNY KOMPARATORA ANALOGOWEGO

(1) Tryb 0 porównania analogowego (cewka wewnętrzna)

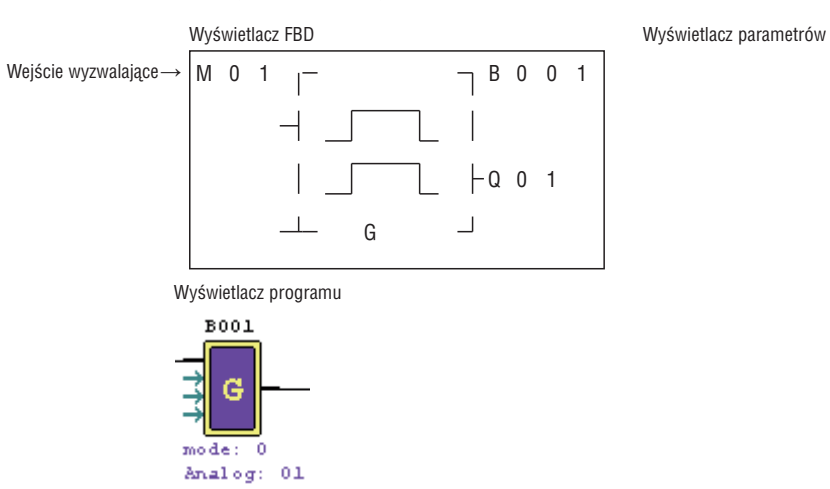

(2) Tryb 1 porównania analogowego

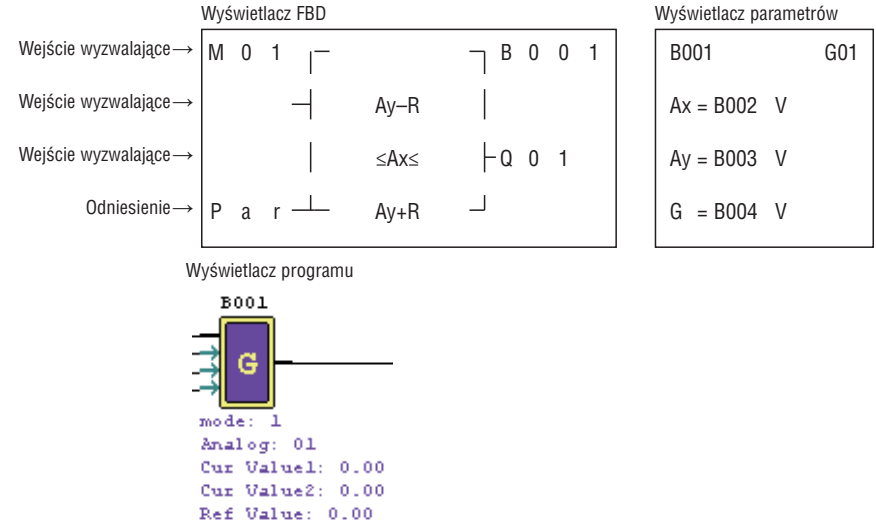

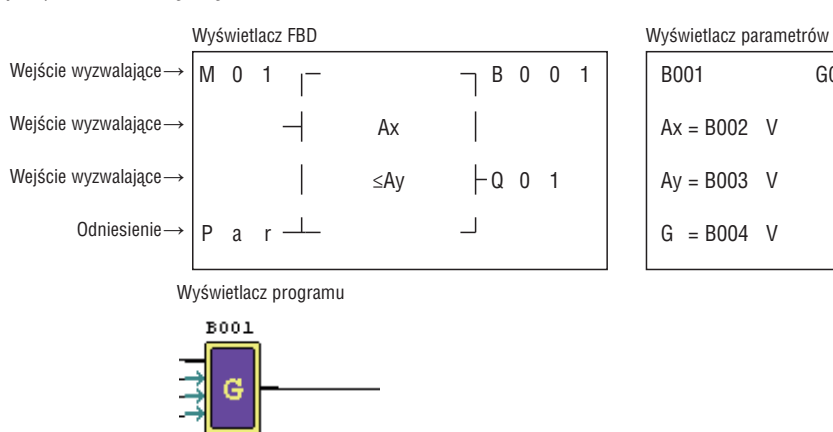

- $mode:$  $\overline{\mathbf{c}}$ Analog: 01 Cur Valuel: 0.00 Cur Value2:  $0.00$
- Ref Value: 0.00

B001 G01  $Ax = B002$  V  $Ay = B003$  V  $G = B004$  V

(4) Tryb 3 porównania analogowego

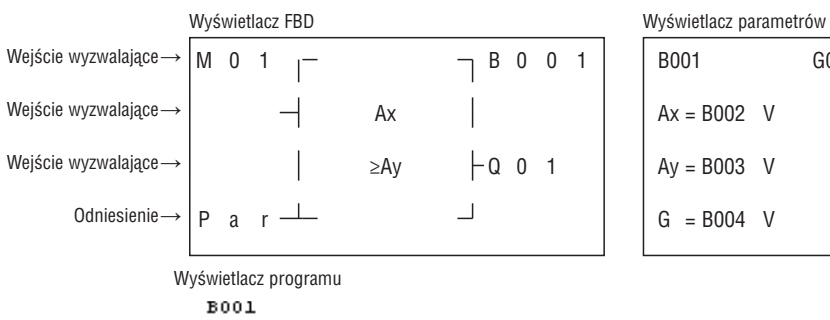

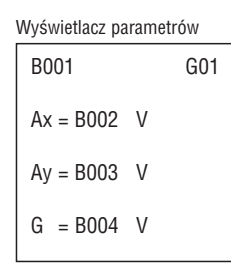

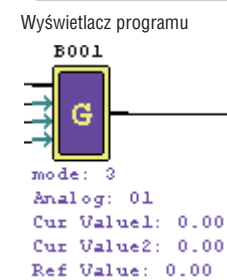

(5) Tryb 4 porównania analogowego

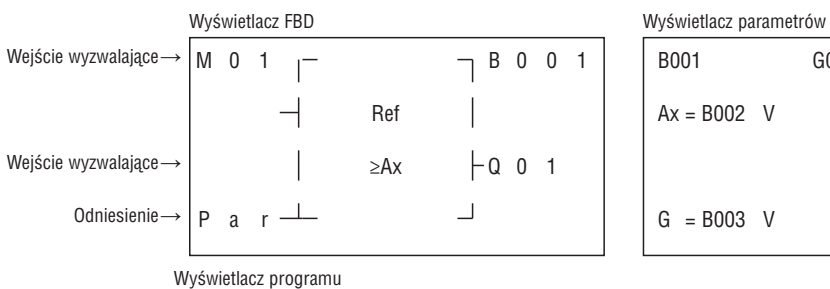

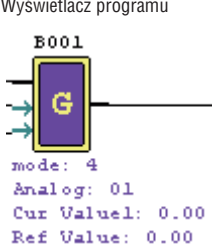

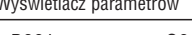

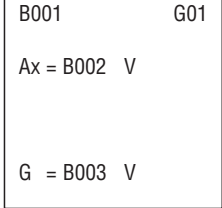

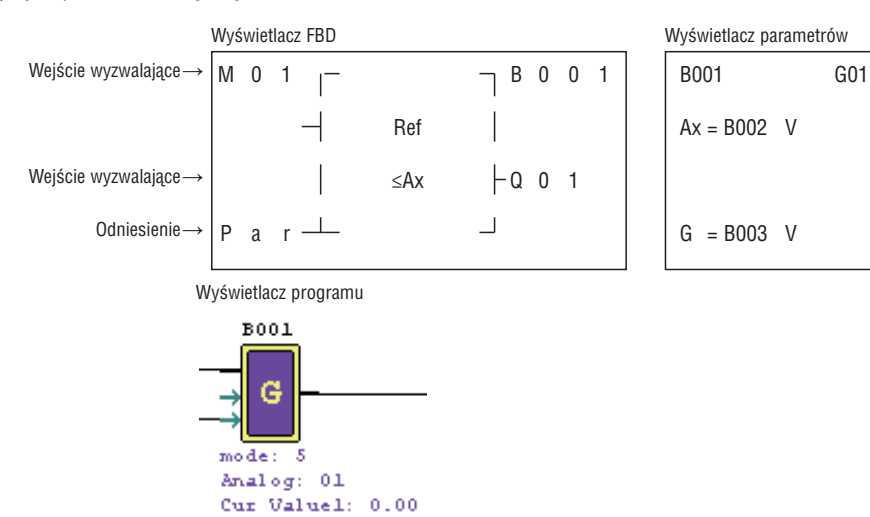

(7) Tryb 6 porównania analogowego

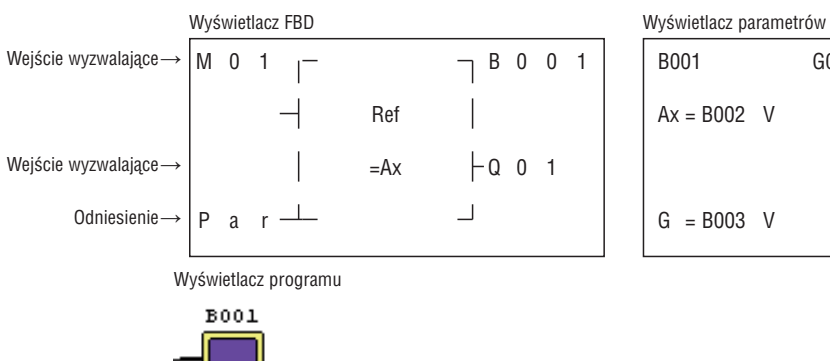

G

 $model = 5$ Analog:  $01$ Cur Valuel: 0.00 Ref Value: 10.00

Ref Value: 0.00

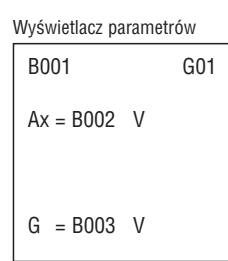

(8) Tryb 7 porównania analogowego

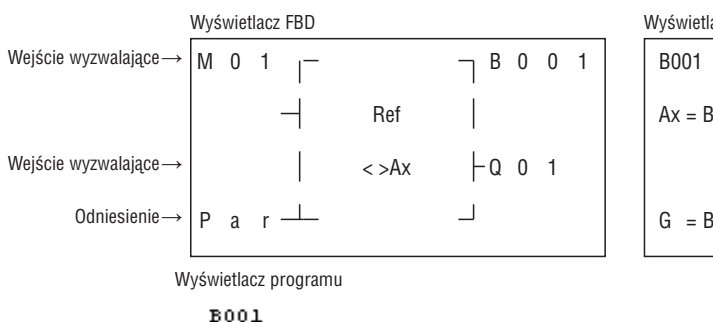

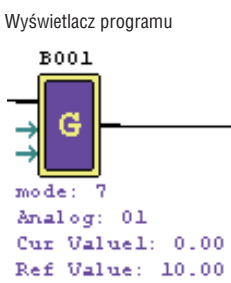

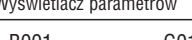

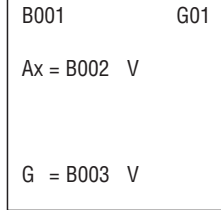

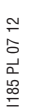

LRX D01

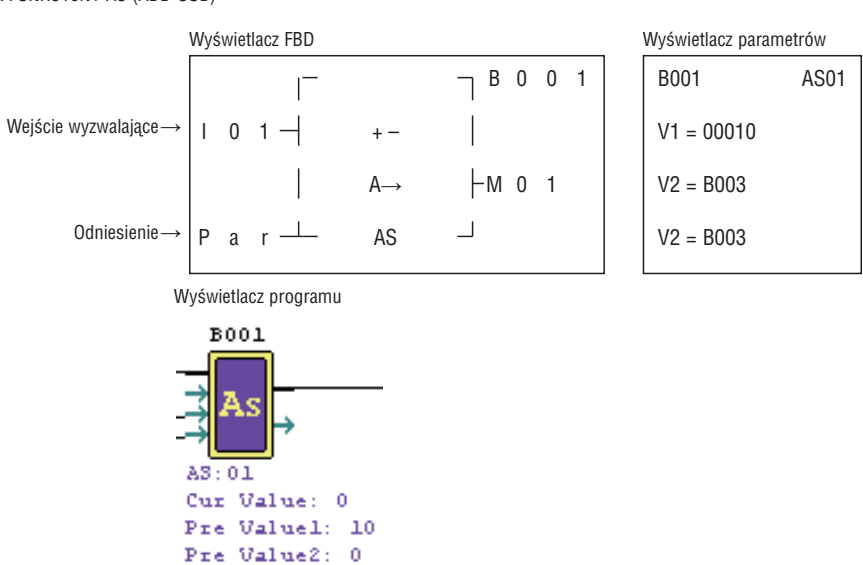

BLOK FUNKCYJNY MD (MUL-DIV)

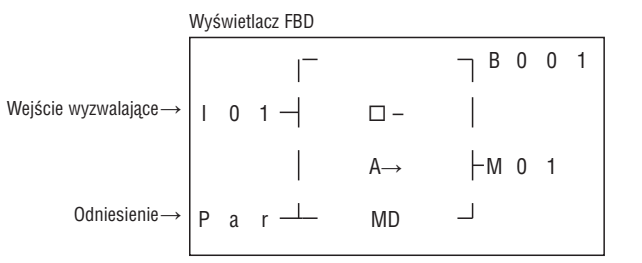

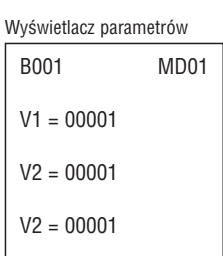

Wyświetlacz programu

Pre Value3: 0

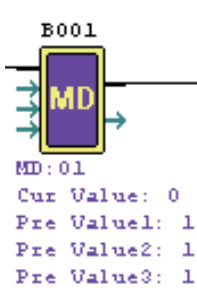

BLOK FUNKCYJNY PID (PROPORCJONALNIE-CAŁKUJĄCY-RÓŻNICZKUJĄCY)

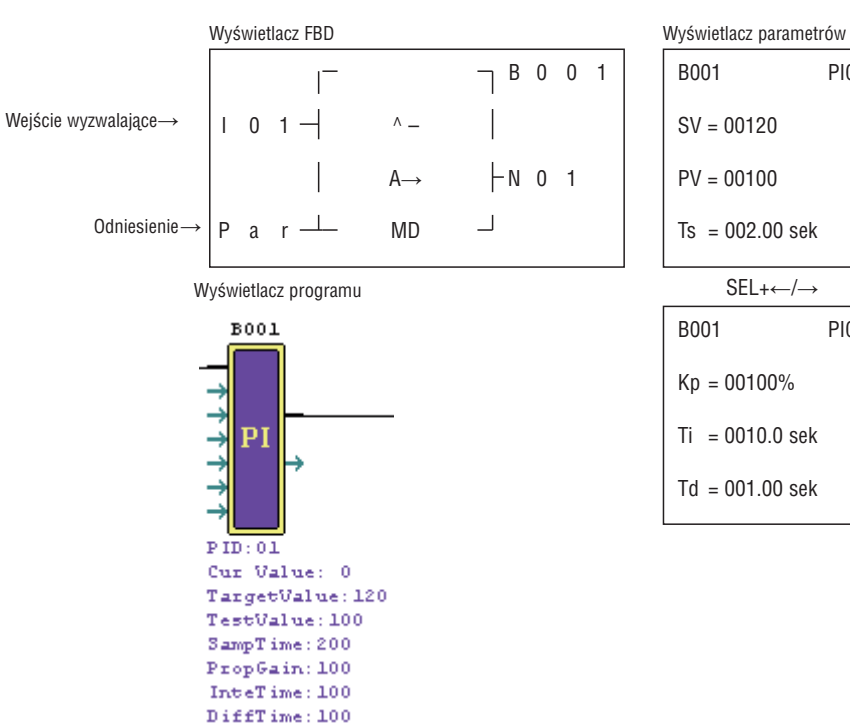

B001 PI01

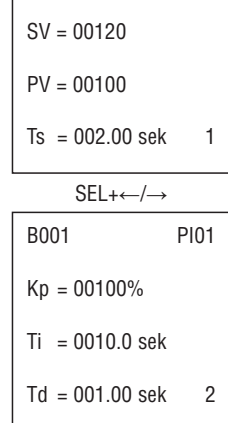

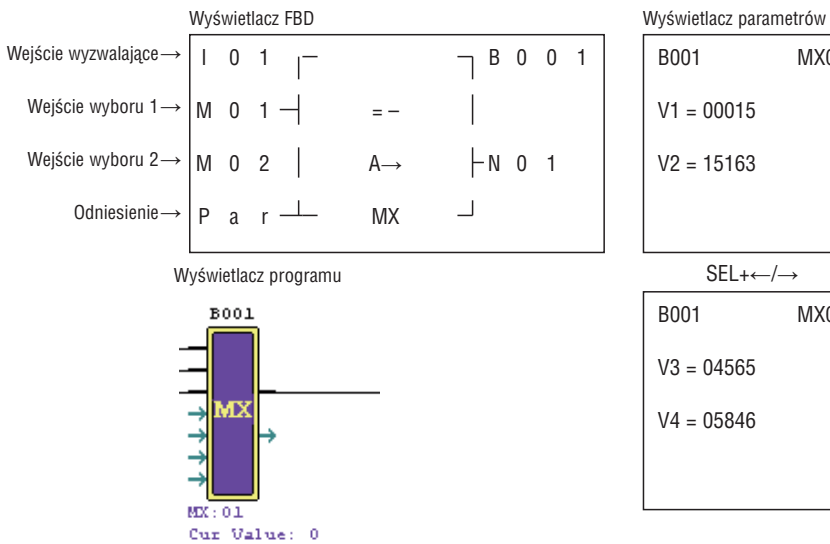

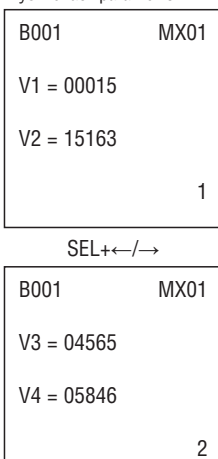

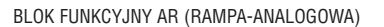

Pre Valuel: 15 Pre Value2: 15163 Pre Value3:  $4565$ Pre Value4: 5846

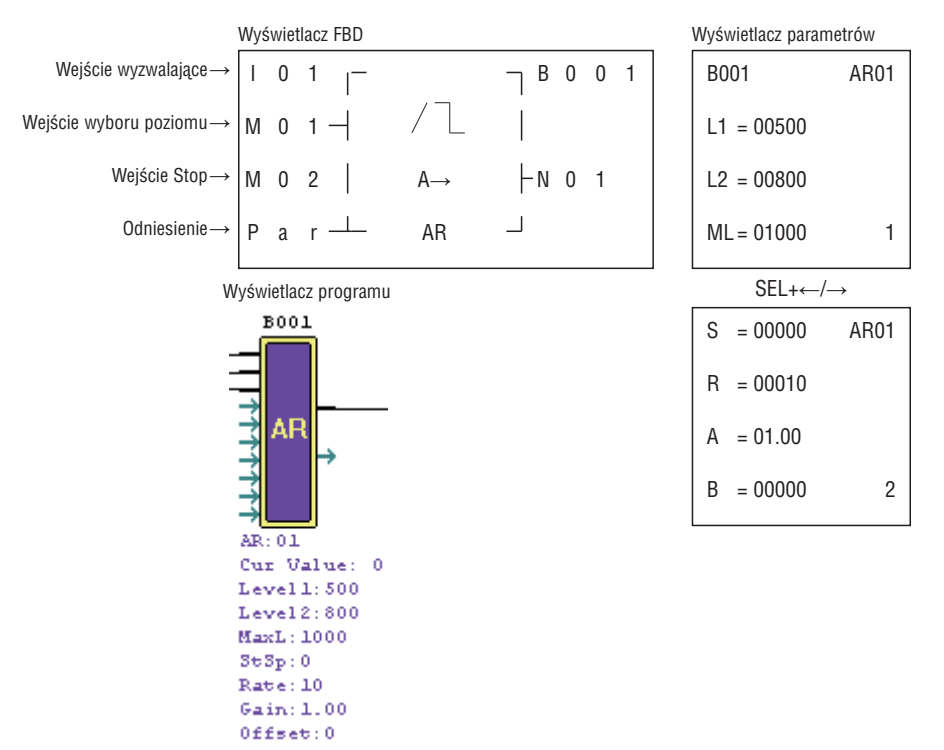

# **ROZDZIAŁ 6: SPECYFIKACJA SPRZĘTOWA**

SPECYFIKACJA PRODUKTÓW

|              |                                                | Zasilanie |                |                |       | llość<br>wejść | llość<br>wyjść |                                                                                                    | analog.                   | analog.        | Wejścia WYjścia Klawiaw<br>i ekran | Moduły         | 1 kHz<br>rozszerz. Wejście do | LINK I/O |
|--------------|------------------------------------------------|-----------|----------------|----------------|-------|----------------|----------------|----------------------------------------------------------------------------------------------------|---------------------------|----------------|------------------------------------|----------------|-------------------------------|----------|
|              | <b>TYP</b>                                     | 12VDC     | 100-240<br>VAC | 24VDC          | 24VAC |                |                |                                                                                                    |                           |                | LCD                                |                | szybkiego<br>zliczania        |          |
|              |                                                |           |                |                |       |                |                |                                                                                                    |                           |                |                                    |                |                               |          |
| 10/12 pkt.   | LRD10R<br>A240                                 |           | П              |                |       | 6              | 4              | Przekaźnik                                                                                                    |                           |                | П                                  | П              |                               |          |
|              | LRD12R<br>A024                                 |           |                |                | П     | 8              | 4              | Przekaźnik                                                                                                    |                           |                | П                                  | П              |                               |          |
|              | LRD12R<br>D024                                 |           |                | $\blacksquare$ |       | 80             | 4              | Przekaźnik                                                                                                    | $\overline{2}$            |                | п                                  | $\blacksquare$ | $\blacksquare$                |          |
|              | LRD12T<br>D024                                 |           |                | П              |       | 80             | 4              | Tranzystor                                                                                                    | $\overline{2}$            |                | П                                  | П              | П                             | ш        |
| 20 pkt.      | LRD20R<br>A024                                 |           |                |                | П     | 12             | 8              | Przekaźnik                                                                                                    |                           |                | П                                  | П              |                               |          |
|              | LRD20R<br>A240                                 |           | п              |                |       | 12             | 8              | Przekaźnik                                                                                                    |                           |                | П                                  | п              |                               |          |
|              | LRD20R<br>D012                                 | п         |                |                |       | 120            | 8              | Przekaźnik                                                                                                    | $\overline{4}$            |                | П                                  | π0             | П                             |          |
|              | LRD20R<br>D024                                 |           |                | ш              |       | 120            | 8              | Przekaźnik                                                                                                    | $\overline{4}$            |                | П                                  | $\blacksquare$ | п                             |          |
|              | LRD20T<br>D024                                 |           |                | П              |       | 120            | 8              | Transistor                                                                                                    | $\overline{4}$            |                | П                                  | П              | П                             | ш        |
| Rozszerzenia | LRE02A<br>D024                                 |           |                | п              |       |                |                |                                                                                                    |                           | $\overline{2}$ |                                    |                |                               |          |
|              | LRE04A<br>D024                                 |           |                | п              |       |                |                |                                                                                                    | $\overline{4}$            |                |                                    |                |                               |          |
|              | LRE04P<br>D024                                 |           |                | п              |       |                |                |                                                                                                    | $\overline{4}$<br>(PT100) |                |                                    |                |                               |          |
|              | LRE08R<br>A024                                 |           |                |                | П     | 4              | 4              | Przekaźnik                                                                                                    |                           |                |                                    |                |                               |          |
|              | LRE08R<br>A240                                 |           | П              |                |       | 4              | 4              | Przekaźnik                                                                                                    |                           |                |                                    |                |                               |          |
|              | LRE08R<br>D024                                 |           |                | п              |       | 4              | 4              | Przekaźnik                                                                                                    |                           |                |                                    |                |                               |          |
|              | LRE08T<br>D024                                 |           |                | ш              |       | 4              | 4              | Transistor                                                                                                    |                           |                |                                    |                |                               |          |
|              | <sup>O</sup> Moduły rozszerzeń zasilane 24VDC. |           |                |                |       |                |                | O Niektóre typy LRD posiadają wbudowane wejścia cyfrowe, które mogą być ustawiane i używane jak wejścia analogowe. |                           |                |                                    |                |                               |          |

# SPECYFIKACJA ZASILANIA

# STANDARDOWE MODELE

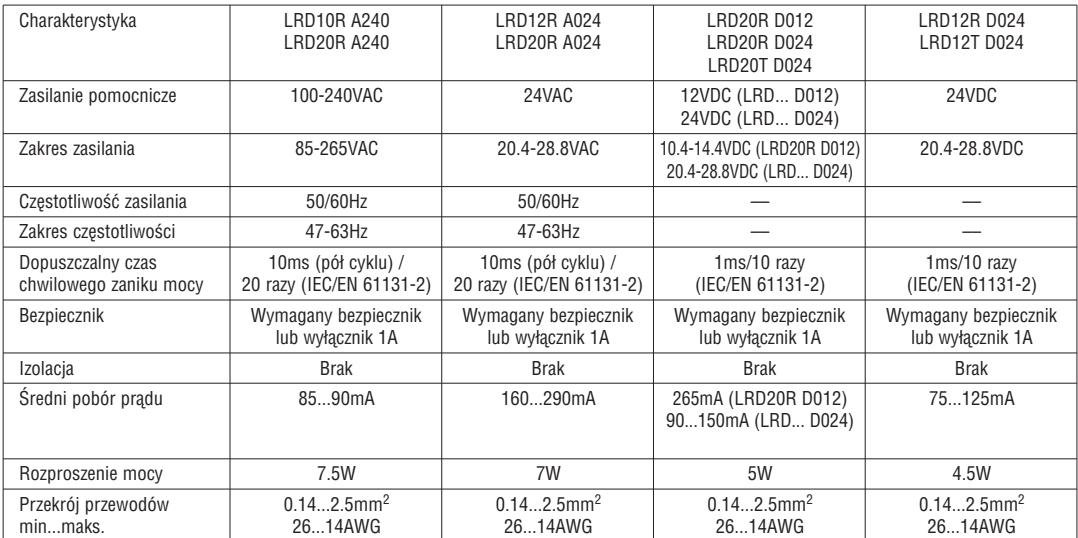

# SPECYFIKACJA WEJŚCIA

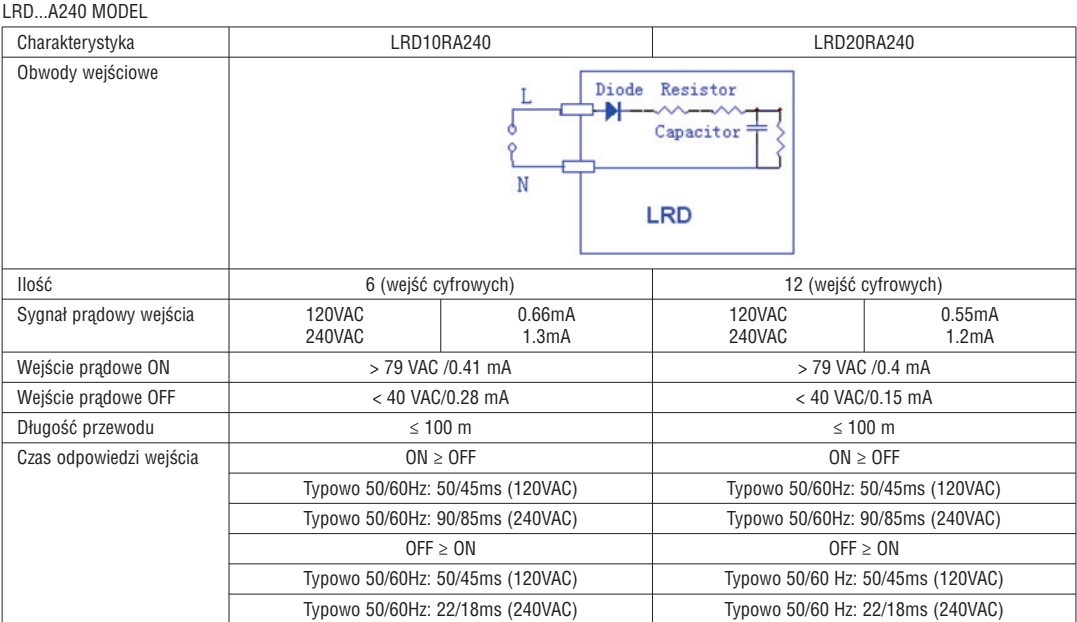

# LRD...A024 MODEL

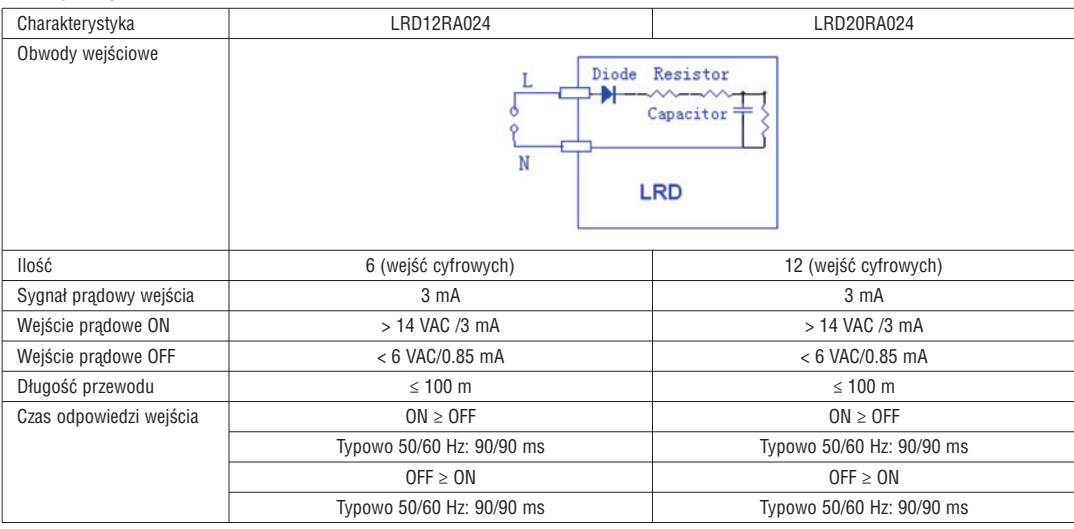

LRX D01

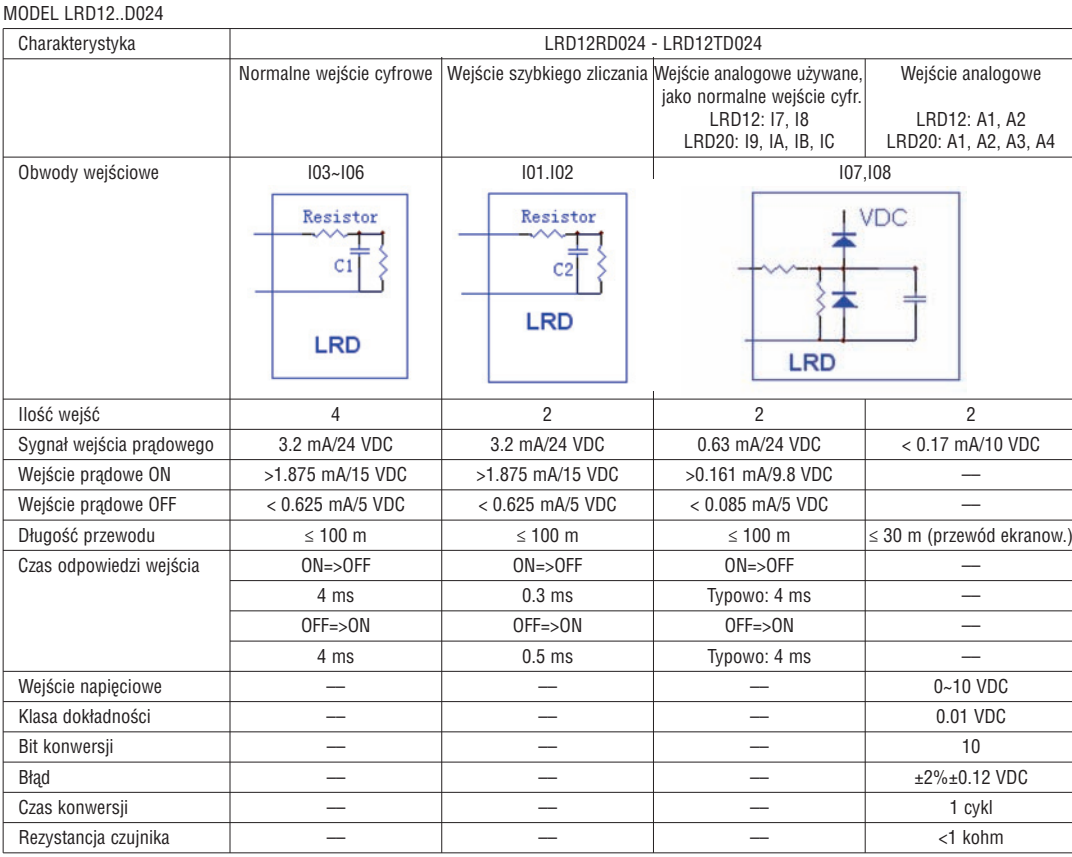

# MODEL LRD20..D024

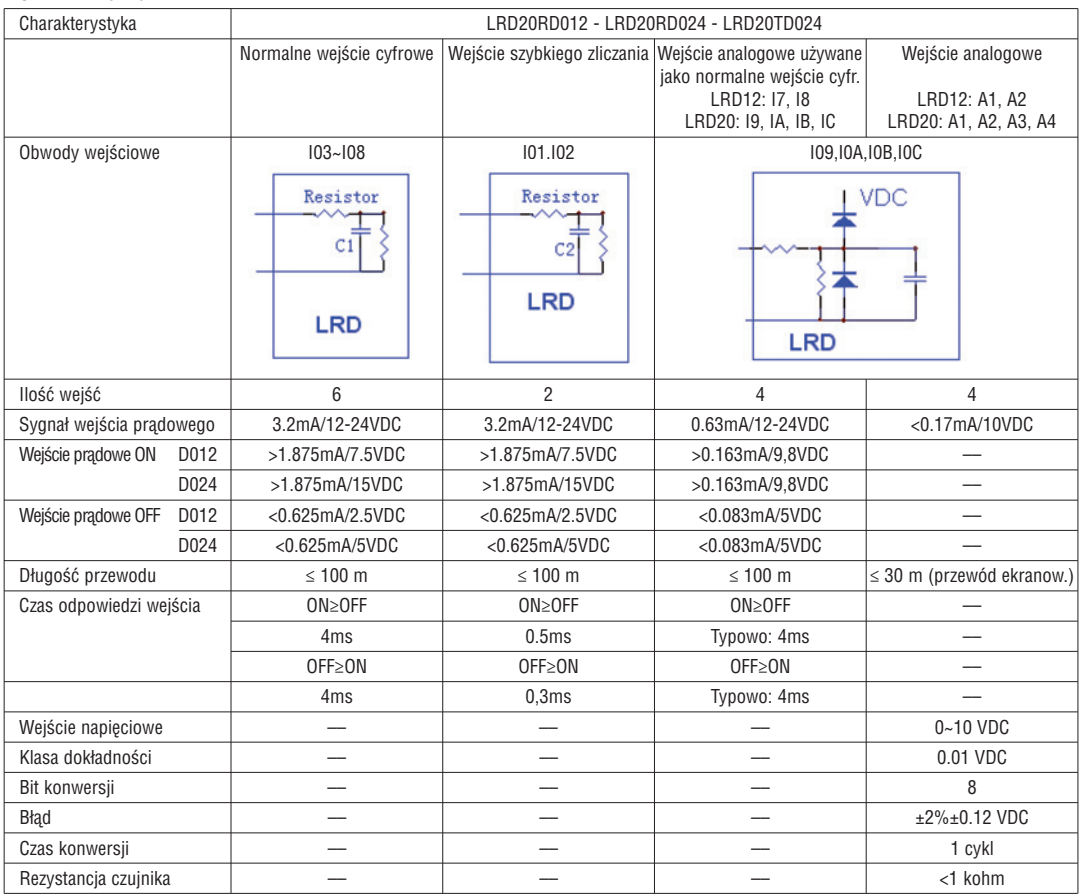

#### SPECYFIKACJA WYJŚCIA

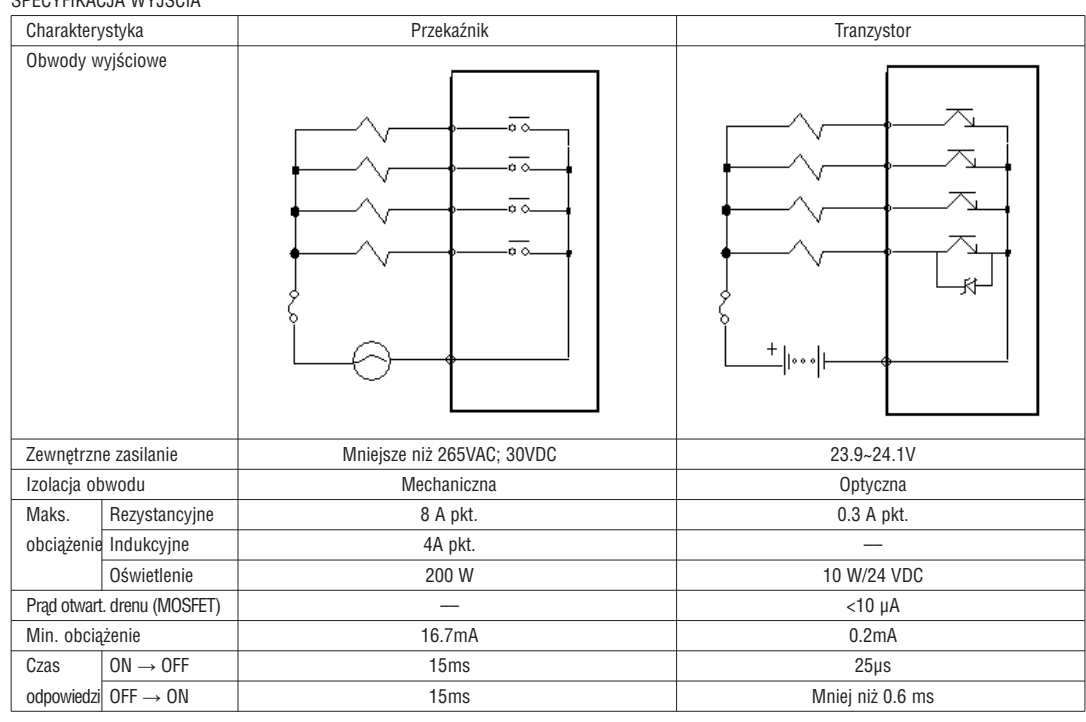

UWAGI DO OKABLOWANIA WYJŚCIA

#### OBCIĄŻENIE OŚWIETLENIE

Podczas załączania żarników wartość prądu będzie 10~20 razy większa niż normalna wartość przez 10ms. Rezystor dołączany równolegle lub rezystor ograniczający dodawany szeregowo mają za zadanie ograniczyć wartość prądu.

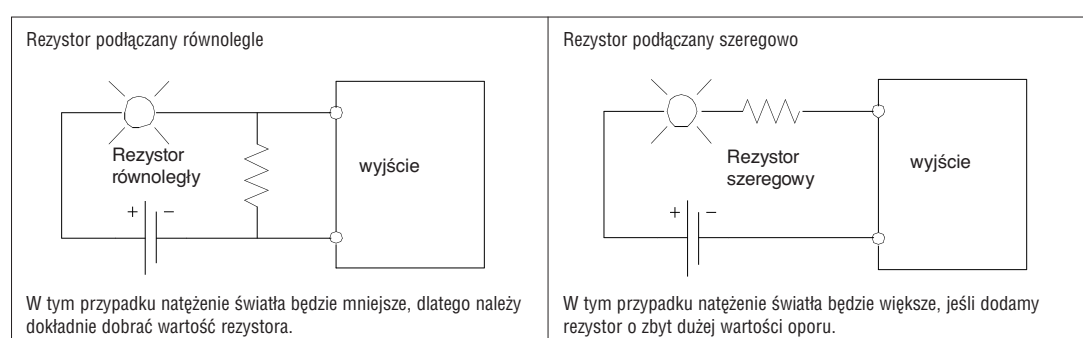

#### OBCIĄŻENIE INDUKCYJNE

W momencie ząłączenia obciążenia indukcyjnego (z OFF na ON) powstaje impuls napięcia (kV), w szczególności w LRD z wyjściami przekaźnikowymi. Poniżej pokazano różne metody absorbcji wzrostu napięcia.

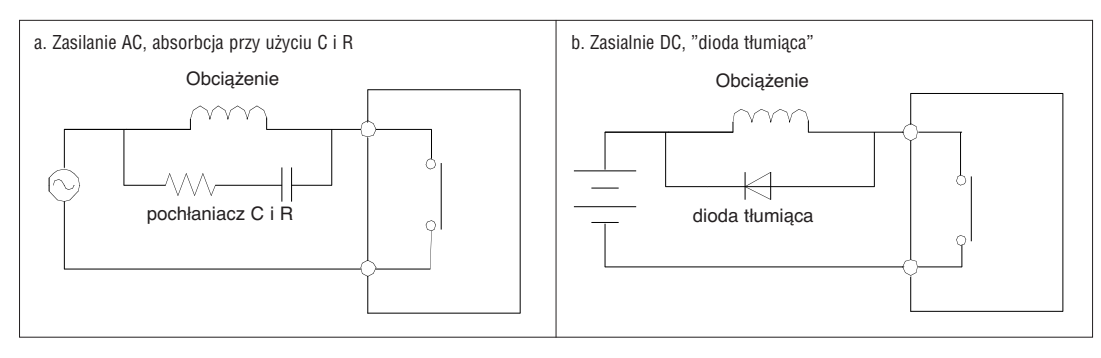

Nie stosować pojemności, jako pochłaniacza jak pokazano poniżej.

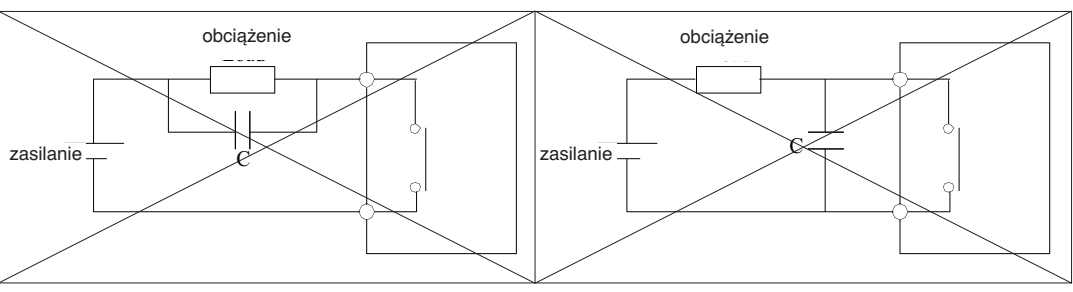

**Lovato** 

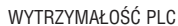

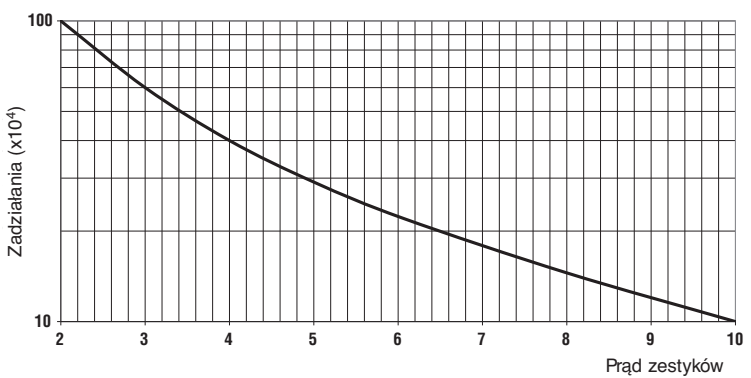

– Dane na wykresie są standardowe, ale wyttrzymałość przekaźnika zależy od temperatury otoczenia pracy. – Wytrzymałość jest większa niż 100 000 cykli, jeśli prąd jest mniejszy niż 2 A.

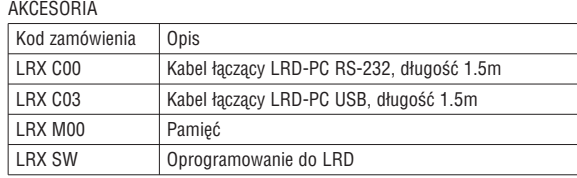

# WYMIARY LRD

10/12 pkt.

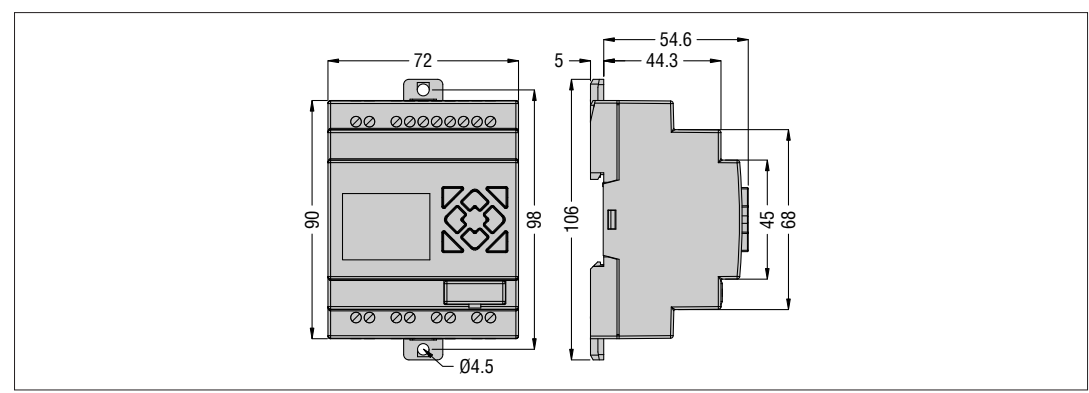

# 20 pkt.

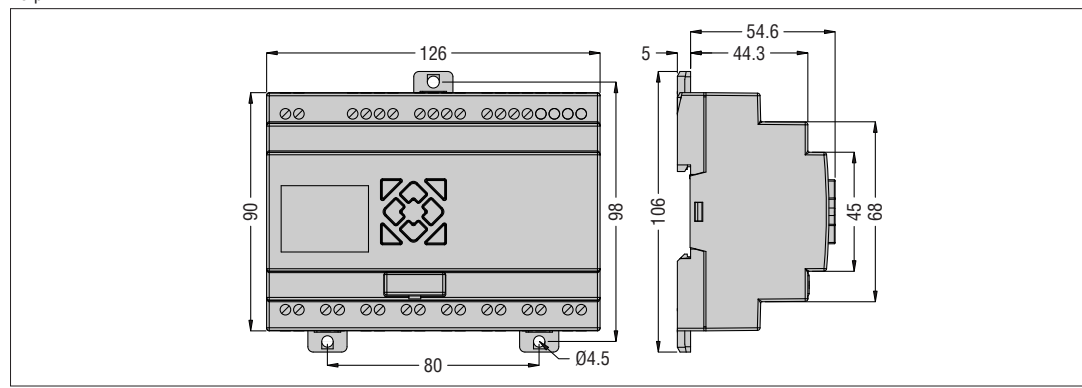

# **ROZDZIAŁ 7: MODUŁY ROZSZERZEŃ**

Moduły wejść/wyjść cyfrowych: LRE08RD024, LRE08TD024, LRE08RA024, LRE08AA240 Moduły analogowe: LRE02AD024, LRE04AD024, LREO4PD024. Moduł komunikacji: LREP00

Do wszystkich przekaźników LRD można podłączyć moduły rozszerzeń. Kolejność podłączenia tych modułów do LRD jest następująca: cyfrowe, analogowe i komunikacji. Moduły wejść cyfrowych występują w 2 typach: wersja 1.2 i wersja ≥3.0. Oba typy moga być wykorzytywane z LRD. Moduły analogowe moga byc używane tylko z LRD o wersji oprogramowania ≥V.3.0 i oprogramowaniem LRXSW w wersji ≥3.0. Maksymalna konfiguracja: LRD + 3 moduły LRE08… + 2 moduły LRE02AD024 + 1 LRE04PD024 + 1 moduł LRE04AD024 + 1 moduł LREP00.

UWAGA: Kiedy zainstalowano więcej niż 1 moduł analogowy to typ LRE04AD024 musi być zamontowany jako ostatni moduł z modułów analogowych, w celu poprawnego działania.

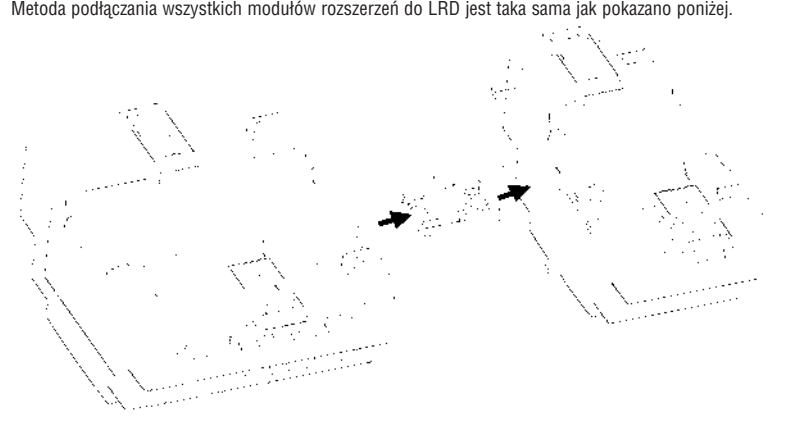

# WYMIARY MODUŁÓW ROZSZERZEŃ

Wszystkie moduły mają takie same wymiary jak pokazano poniżej.

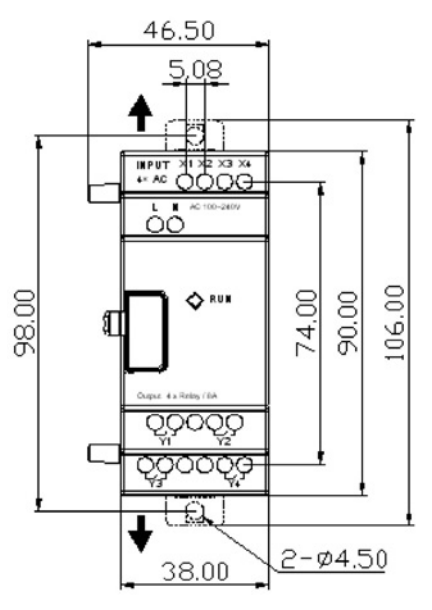

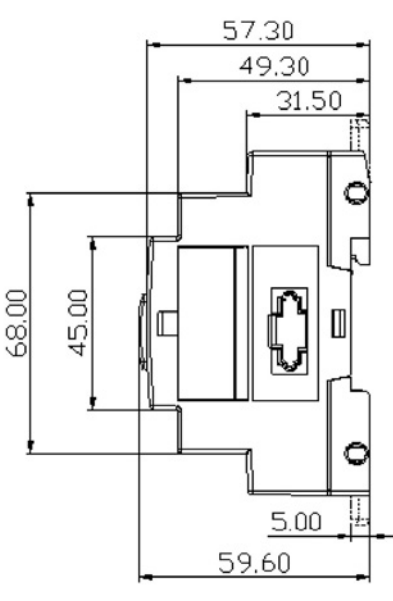

3

OPIS MODUŁÓW ROZSZERZEŃ

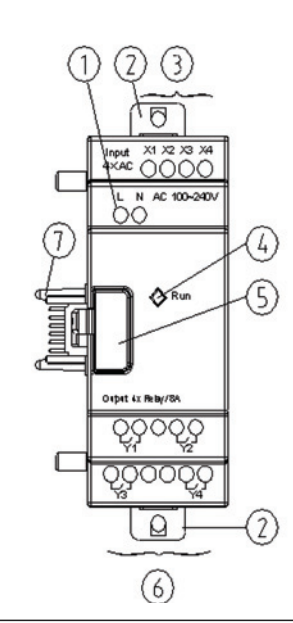

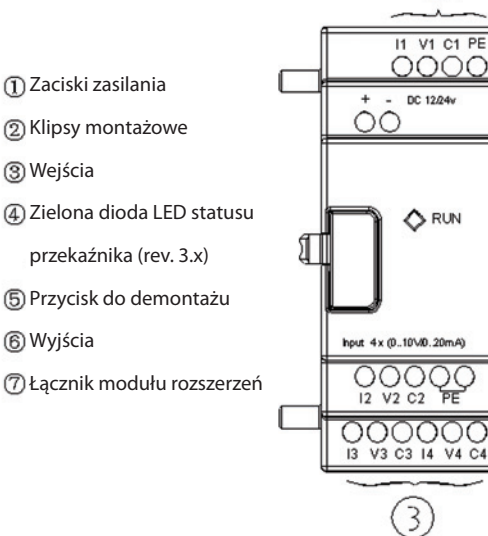

**Lovato** 

INSTALACJA MODUŁÓW ROZSZERZEŃ

– Metoda instalacji jest taka sama dla wszystkich modułów, jak pokazano poniżej

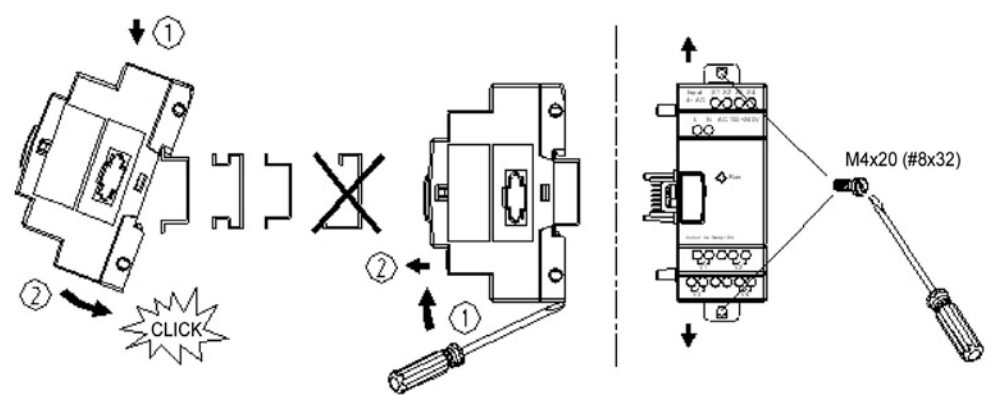

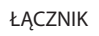

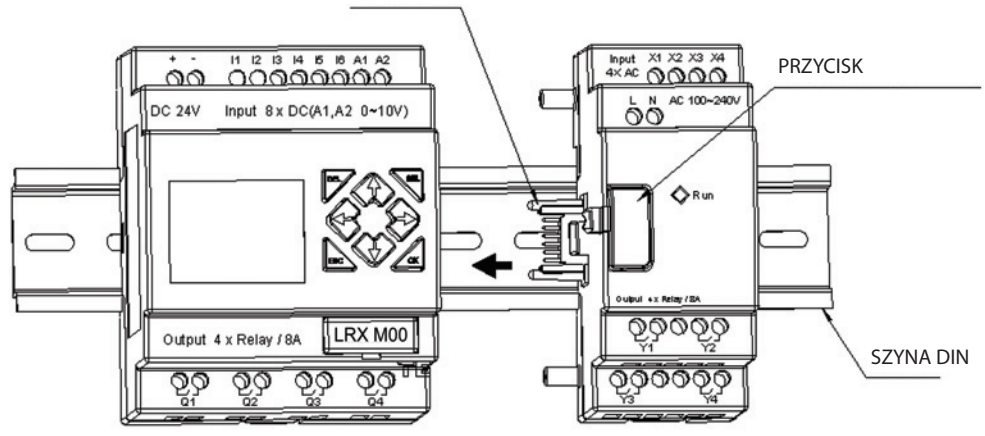

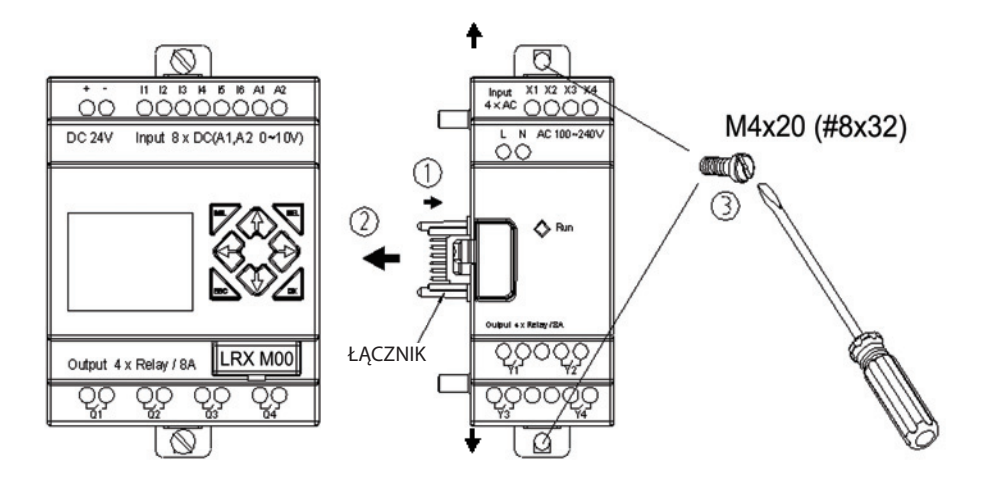

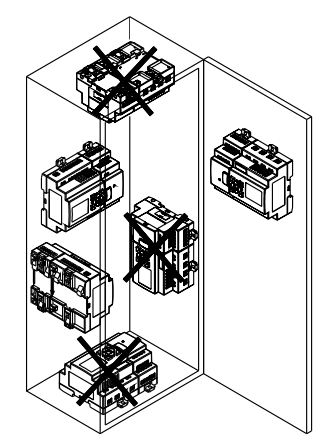

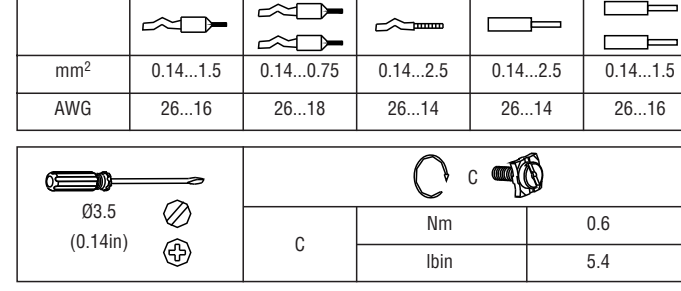

– Odłącz zasilanie przed serwisem urządzeń.

# STATUS WYŚWIETLACZA ROZSZERZEŃ

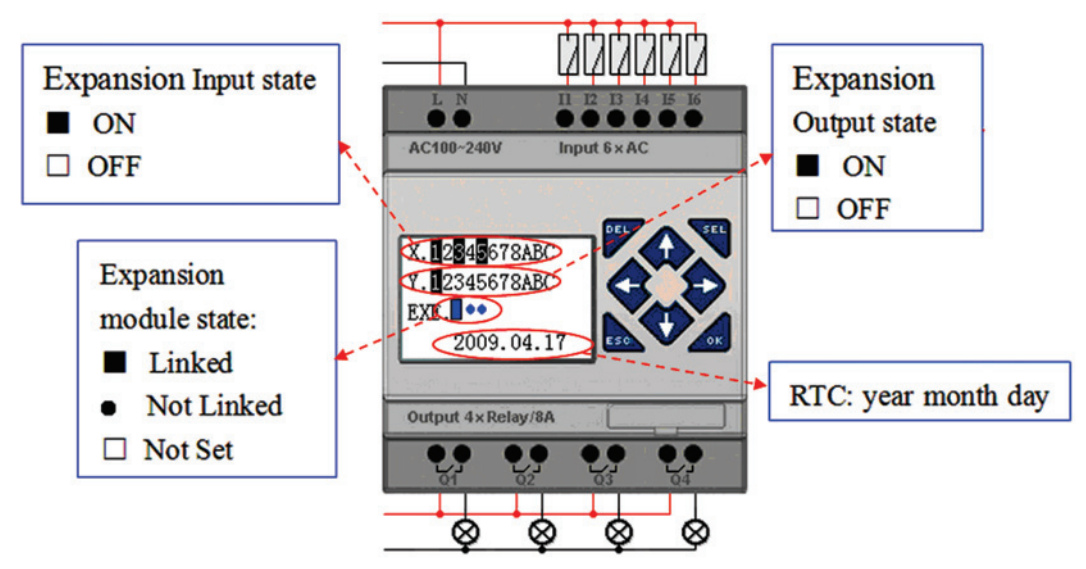

Oba typy modułów, wejścia/wyjścia cyfrowe i moduły analogowe, mają wskaźnik świetlny. Status wskaźnika świetlnego jest taki sam.

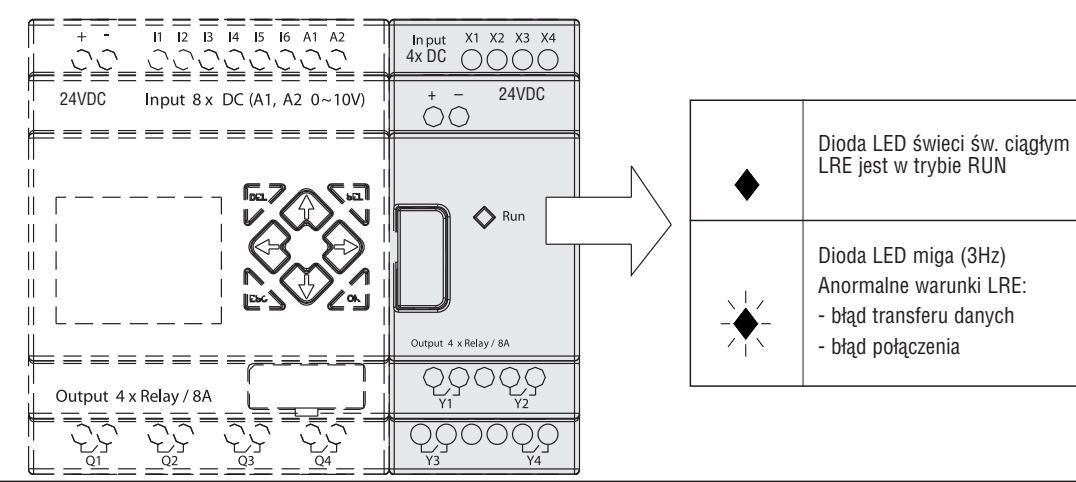

PROGRAMOWANIE MODUŁÓW ROZSZERZEŃ W LRD W LRD należy ustawić liczbę modułów rozszerzeń wejść/wyjść, kiedy są one połączone razem. Metodę ustawień wejść/wyjść pokazano poniżej.

LRX D01 I185 PL 07 12 LRX D01

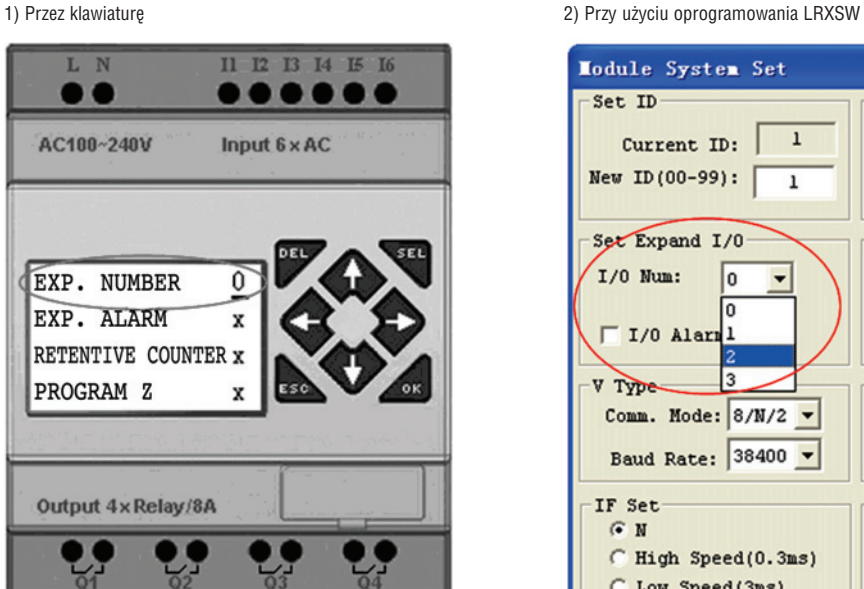

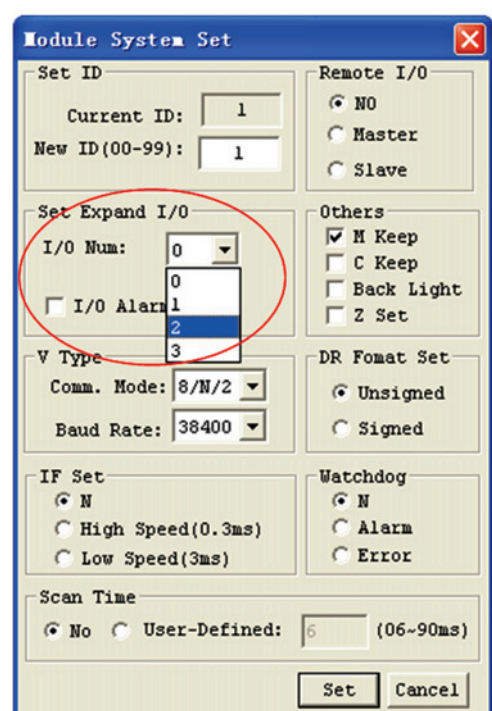

OKABLOWANIE MODUŁÓW WEJŚĆ/WYJŚĆ CYFROWYCH

Moduły: LRE08RA024, LRE08D024, LRE08TD024.Maksymalna konfiguracja: LRD + 3 moduły LRE08… + 2 moduły LRE02AD024 + 1 LRE04PD024 + 1 moduł LRE04AD024 + 1 moduł LREP00.

1)Zasilanie 24V DC - LRE08RD024 / LRE08TD024

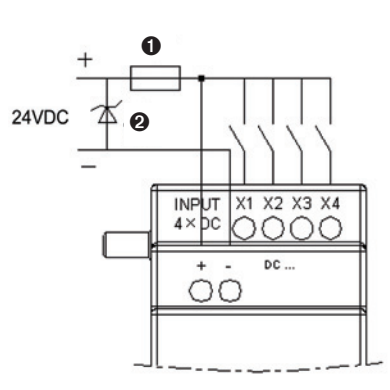

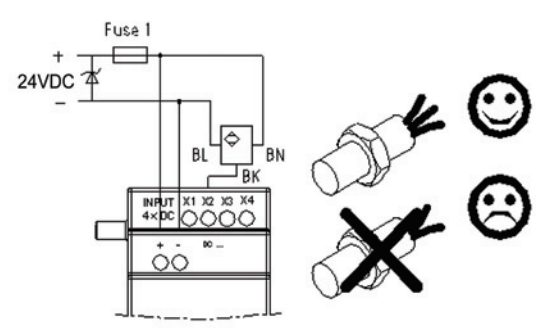

2) Zasilanie 24VAC / 100~240VAC - LRE08RA024 / LRE08RA024

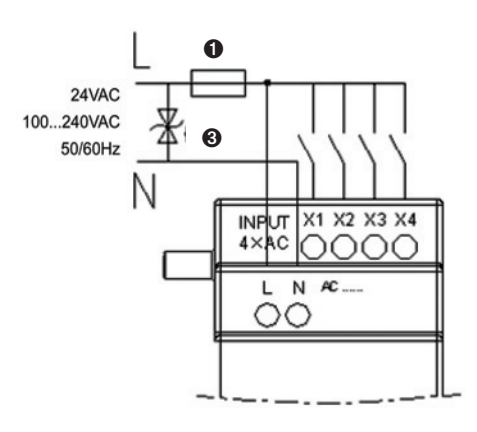

3) Wyjście przekaźnikowe - LRE08R...

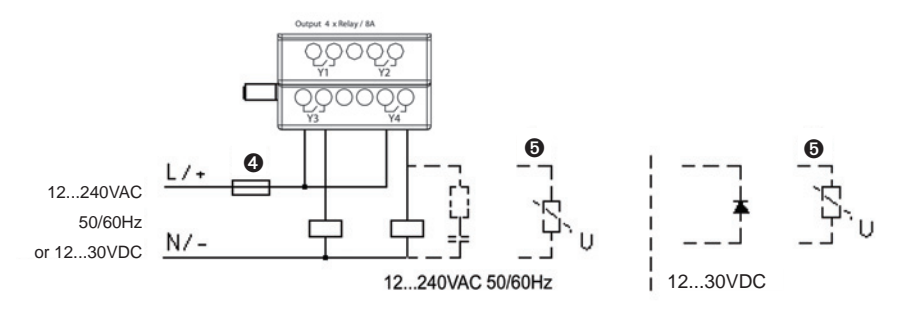

4) Wyjście tranzystorowe - LRE08T...

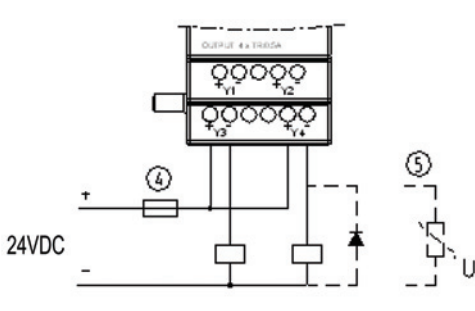

- ➊ Bezpiecznik 1A (szybki), wyłącznik i zabezpieczenie przeciwzwarciowe.
- ➋ Filtr przeciwprzepięciowy (napięcie odcięcia 43VDC).
- ➌ Filtr przeciwprzepięciowy (napięcie odcięcia 430VAC dla LRD... A240; 43VAC dla LRD... A024).
- ➍ Bezpiecznik, wyłącznik lub zabezpieczenie przeciwzwarciowe.
- ➎ Obciążenie indukcyjne.
	- Obciążenie inducyjne AC wymaga by równolegle podłączony był filtr przeciwprzepięciowy do tłumienia szumów w przypadku, gdy wyjściem LRD jest przekaźnik.
	- Obciążenie indukcyjne DC wymaga by równolegle podłączyć diodę, gdy wyjściem LRD jest przekaźnik.
	- Napięcie wsteczne diody powinno być większe o 5 do 10 razy niż napięcie obciążenia a prąd dopuszczalny powinien być większy niż prąd obciążenia.

Obciążenia indukcyjne wymagają by równolegle podłączyć diodę, gdy wyjściem LRD jest tranzystor.

OKABLOWANIE MODUŁÓW ANALOGOWYCH Moduły: LRE02AD024, LRE04AD024, LRE4PD024.

Maksymalną ilośc modułów analogowych montowanych do LRD podano poniżej:

1) 2 moduły LRE02AD024

2) 1 moduł LRE04AD024

3) 1 moduł LRE04PD024.

Maksymalna konfiguracja: LRD + 3 moduły LRE08… + 2 moduły LRE02AD024 + 1 LRE04PD024 + 1 moduł LRE04AD024 + 1 moduł LREP00. UWAGA: Kiedy zainstalowano więcej niż 1 moduł analogowy to typ LRE04AD024 musi być zamontowany jako ostatni moduł z modułów analogowych, w celu poprawnego działania.

Wartości trybu prądowego 2+2 wejść analogowych pokazano poniżej:

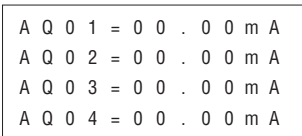

Wartości trybu napięciowego 4 wejść analogowych pokazano poniżej to jest zawsze wyświetlana jest wartość "V", nawet, jeśli wybrany aktualnie jest tryb prądowy "mA".

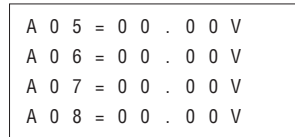

Wartości trybu prądowego 4 wejść PT100 pokazano poniżej:

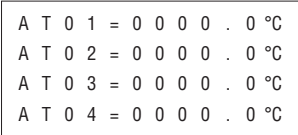

Błąd cewki wyjściowej (wartość spoza limitów lub czujnik nie jest zainstalowany)

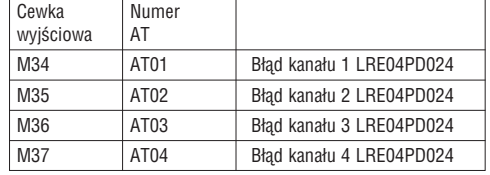

Zasilanie 24VDC

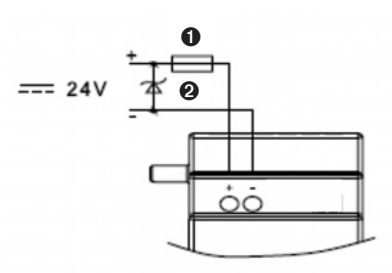

➊ Bezpiecznik 1A (szybki), wyłącznik i zabezpieczenie przeciwzwarciowe. ➋ Przelotowy filtr przeciwprzepięciowy (napięcie odcięcia 43VDC).

**<u>ILovato</u>** 

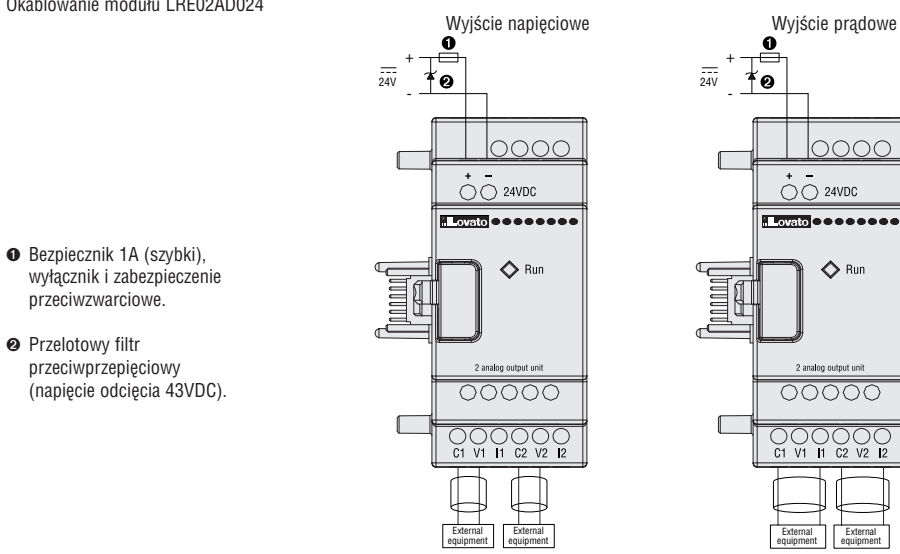

Tryb wyjścia można ustawić w jednostce bazowej LRD… poprzez wartości rejestrów DR (aktualny tryb):

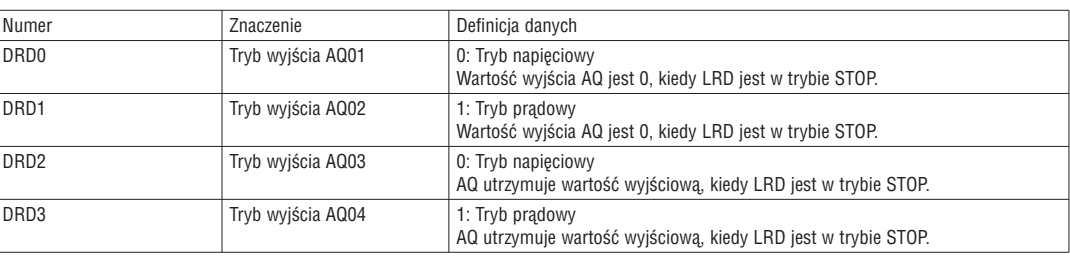

Uwaga: Wartość uwzględniana jest, jako 0 jeśli DR jest w zakresie 0-3

Okablowanie modułu LRE04AD024

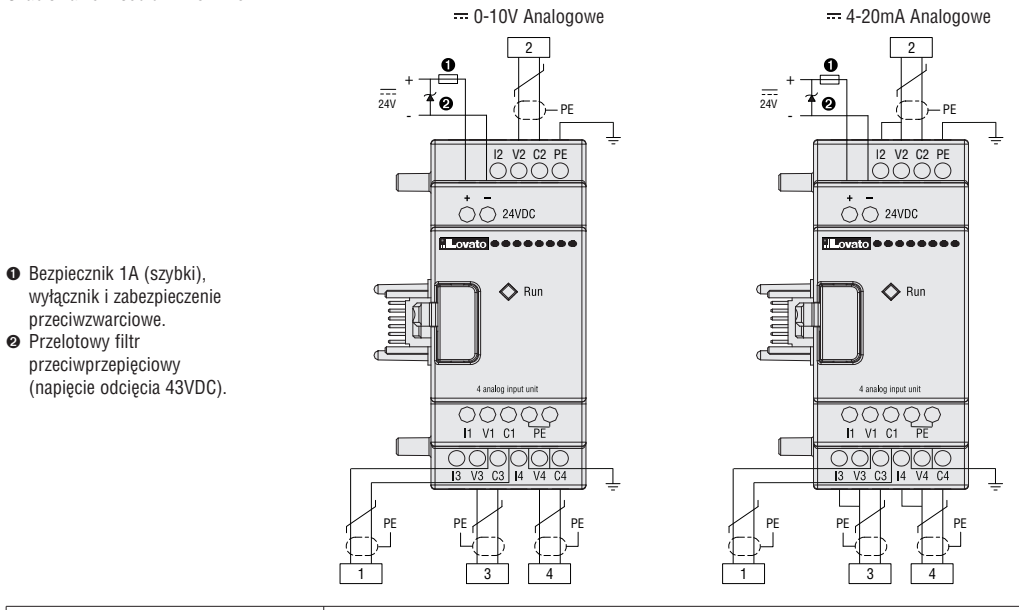

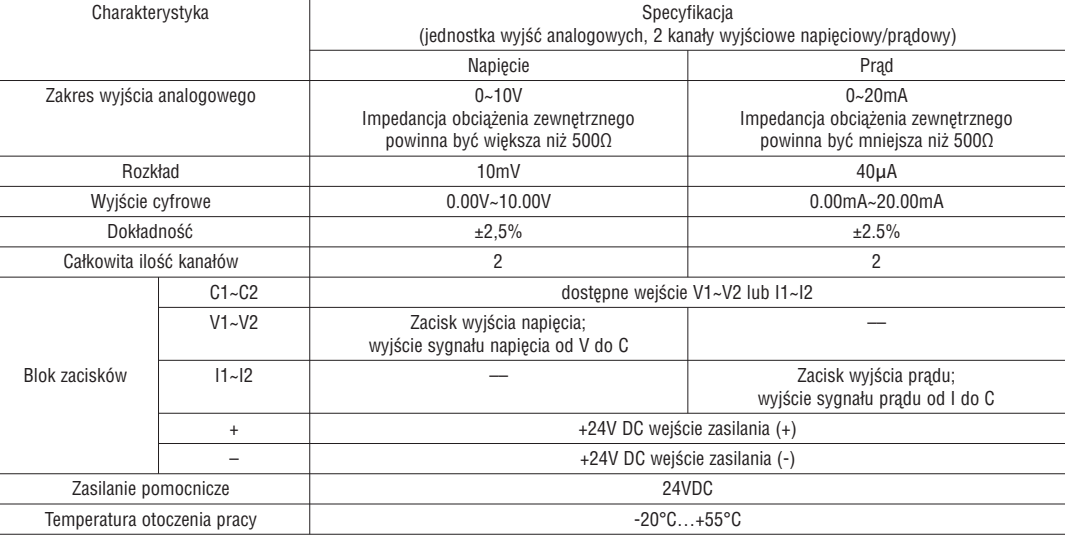

➋ Przelotowy filtr przeciwprzepięciowy ➊ Bezpiecznik 1A (szybki), wyłącznik i zabezpieczenie przeciwzwarciowe. ➋ Przelotowy filtr przeciwprzepięciowy (napięcie odcięcia 43VDC).

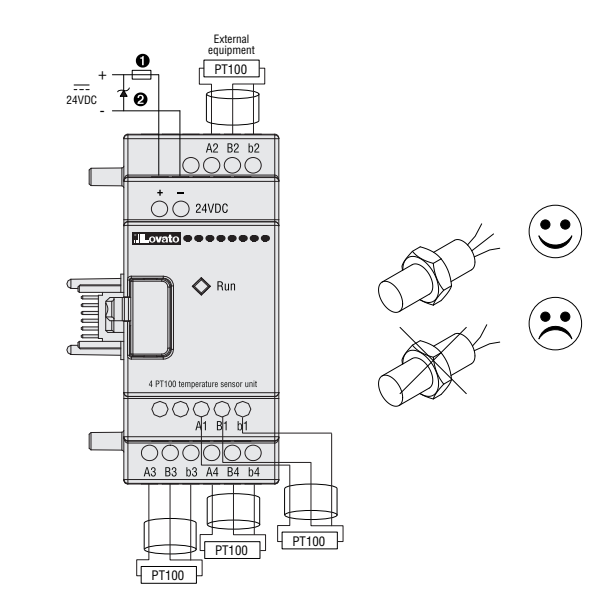

Kiedy temperatura jest poza limitami zakresu-100°C…+600°C, cewki wyjściowe błędu M34, M35, M36 i M37, które odpowiadają kanałowi 1, kanałowi 2, kanałowi 3 i kanałowi 4, będą aktywne (ON).

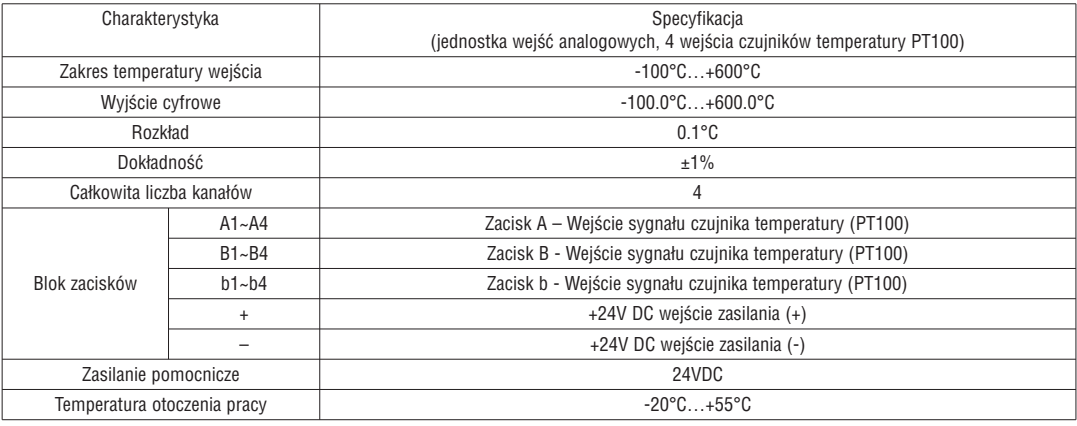

# MODUŁ KOMUNIKACJI

#### MODUŁ MODBUS LREP00

Moduł LREP00 umożliwia przekaźnikowi LRD komunikację z innymi sterownikami w trybie master/slave. LREP00 pracuje, jako RTU slave, odpowiada na zapytania RTU master, ale nie może zainicjowac komunikacji. Zobacz instrukcję obsługi I196... by uzyskać szczegóły komunikacji przy użyciu LREP00

KONFIGURACJA LREP00

![](_page_107_Figure_8.jpeg)

- ➊ Zasilanie
- ➋ klips do montażu na szynę 35mm DIN lub przy użyciu wkrętów typu M4x15mm.
- ➌ 2-bitowy przełącznik SW2 (wybór rezystancji zacisku z dwoma ustawionymi na ON)
- ➍ Wskaźnik LED status RUN w LREP00
- ➎ Zacisk B portu RS-485
- ➏ Ekran portu RS-485
- ➐ 8-bitowy przełącznik SW1-1 do SW1-8 do konfiguracji LREP00
- ➑ Zacisk A portu RS-485
- ➒ Przycisk do odłączania modułu
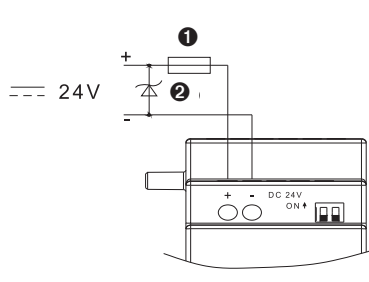

- ➊ Bezpiecznik 1A (szybki), wyłącznik i zabezpieczenie przeciwzwarciowe.
- ➋ Przelotowy filtr przeciwprzepięciowy (napięcie odcięcia 43VDC).

Podłączenie modułów LREP00 przez RS-485

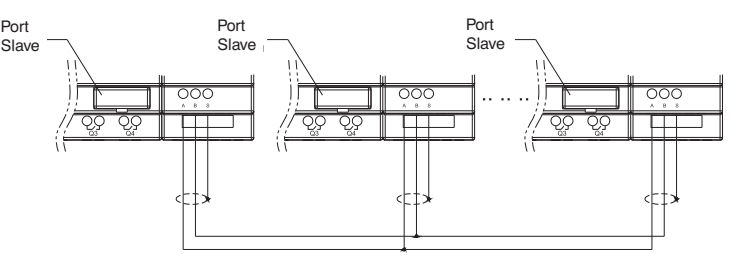

#### USTAWIENIA KOMUNIKACJI

Prędkość i format komunikacji LREP00 można ustawić przy użyciu 8-bitowego przełącznika (DIP) SW1.

#### Prędkość przesyłu danych

SW1-3~SW1-1 ustawia prędkość przesyłu danych w komunikacji 57.6K, 38.4K, 19.2K, 9.6K, 4.8K jak pokazano poniżej.

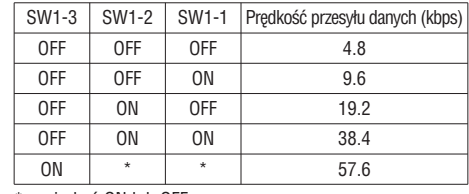

\* może być ON lub OFF

USTAWIENIA BITU SPRAWDZAJĄCEGO I BITU STOP SW1-4, ustawienia bitu stop i bitu sprawdzającego SW1-5, ustawienia formatu weryfikacji (dostępne, jeśli SW1-4 = 1) SW1-6, złożony zestaw SW1-7 - SW1-8, zajęte

Więcej informacji pokazano poniżej:

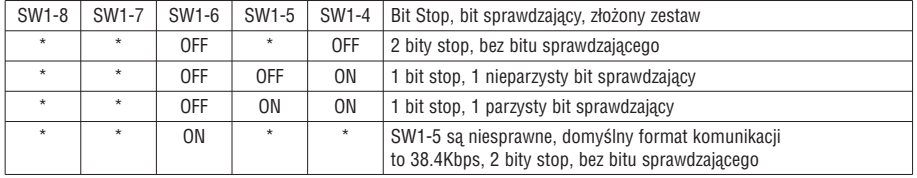

\* może być ON lub OFF

Wskaźnik stanu i rozwiązywanie problemów

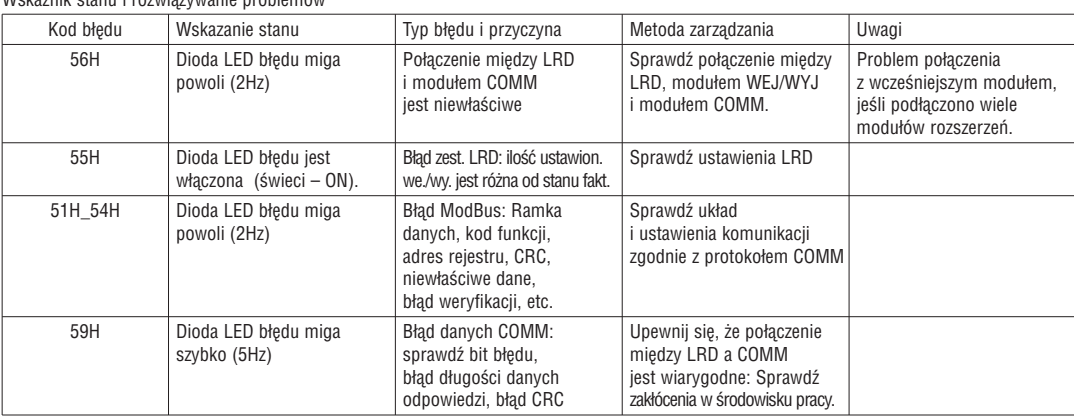

Zobacz instrukcję obsługi I196... by uzyskać więcej szczegółów.

DODATEK A: PROGRAMOWANIE W JĘZYKU LADDER

Przykład działania:

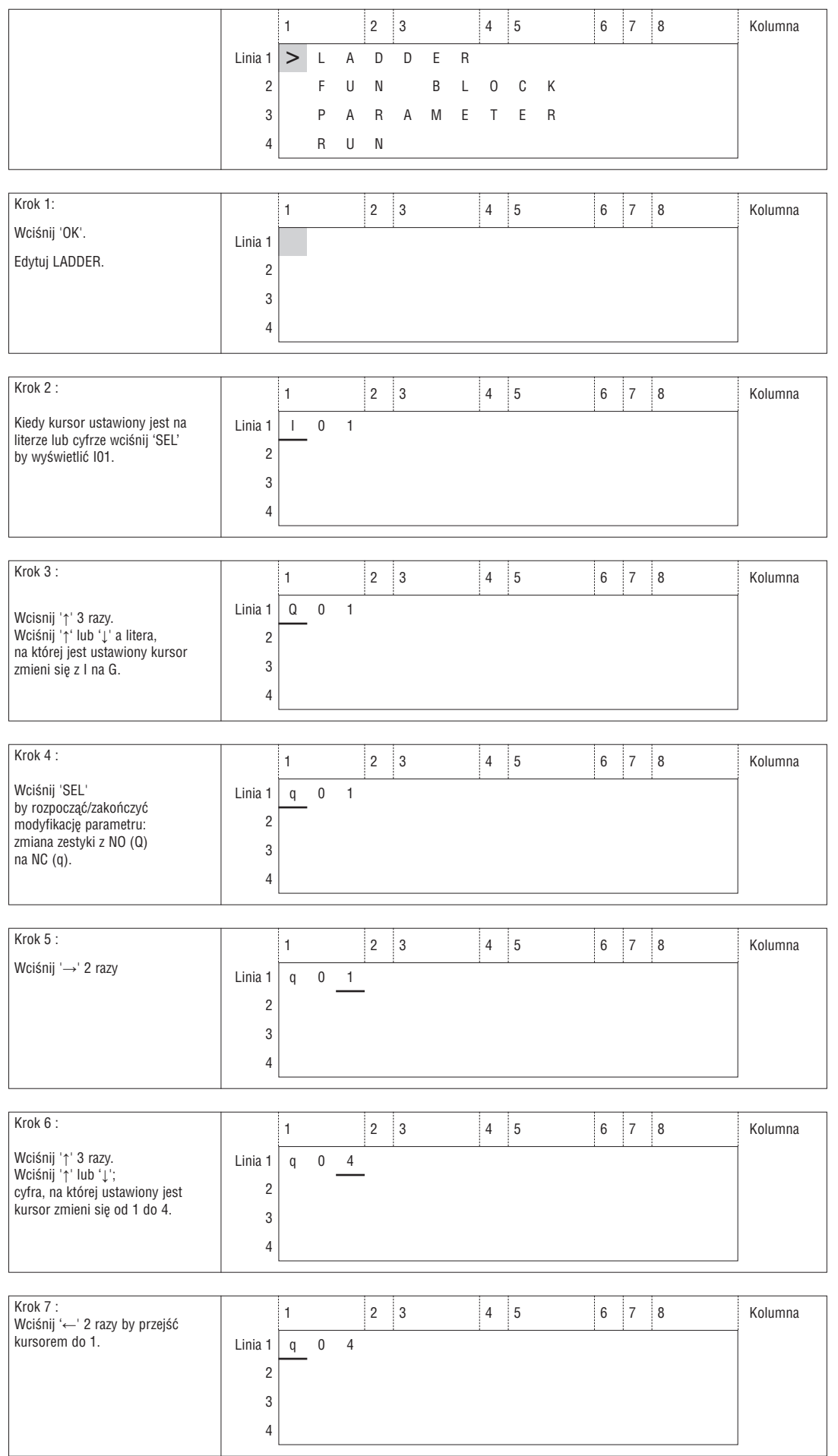

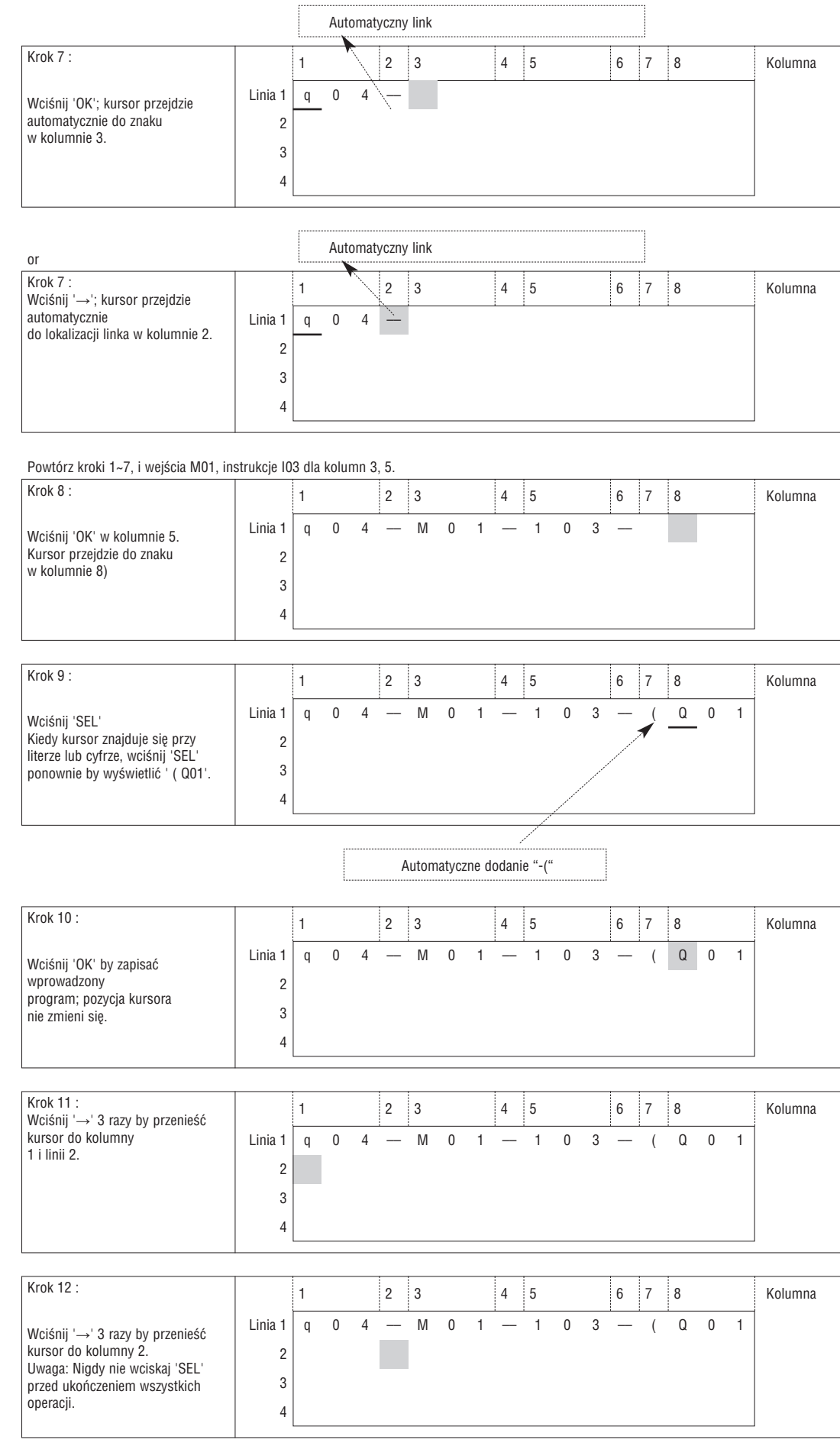

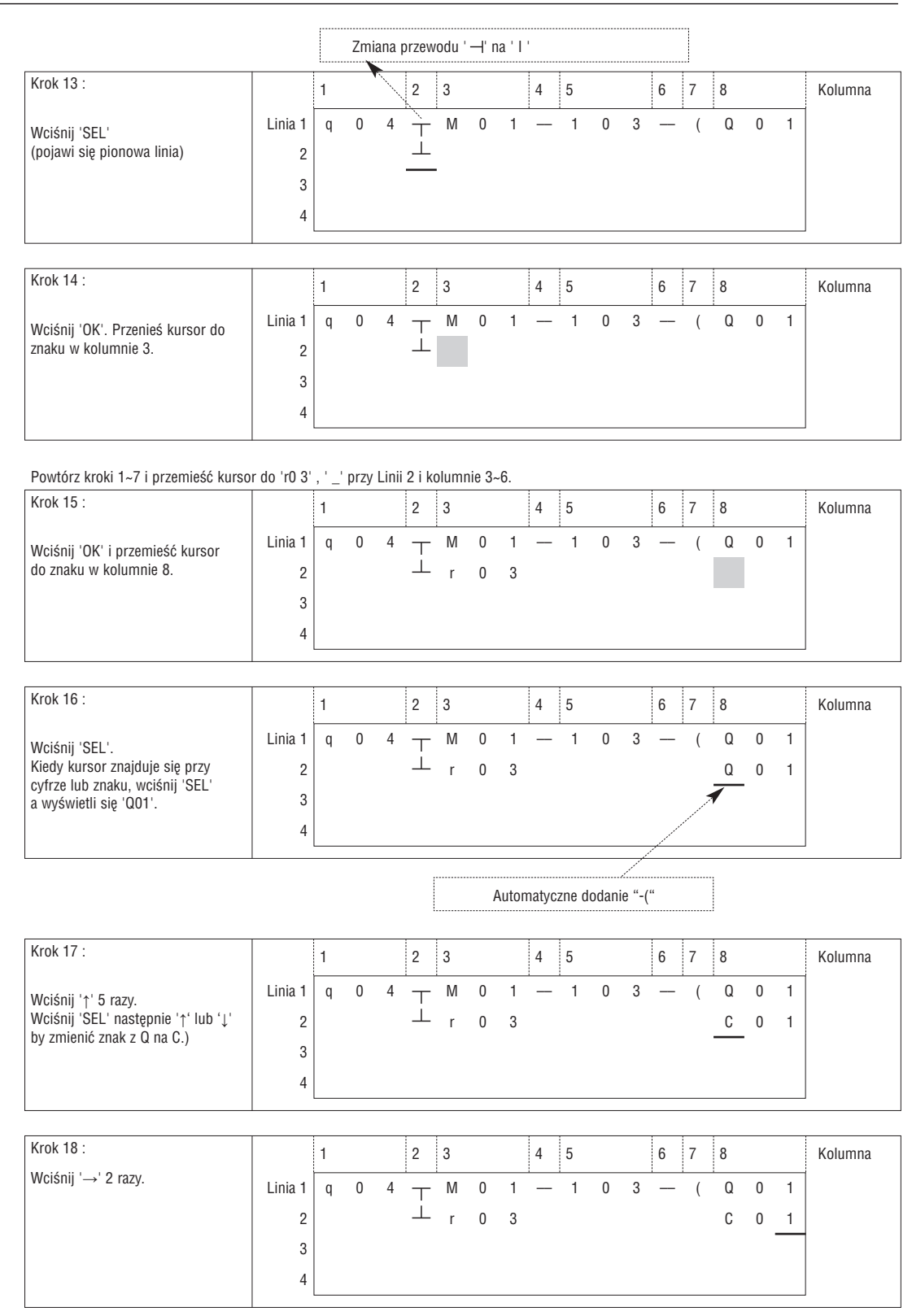

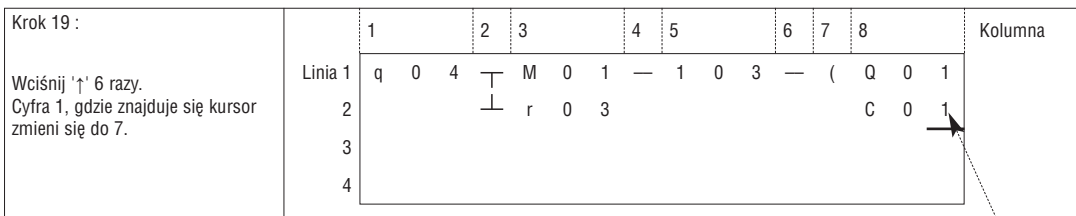

Auto Enter Function Block Edition

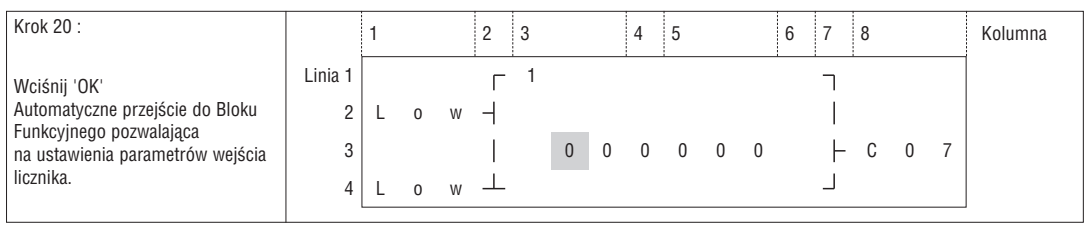

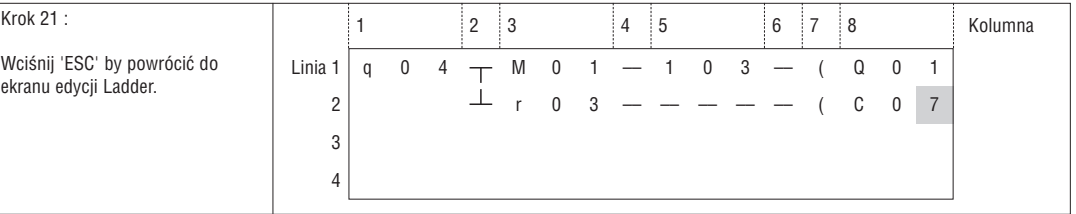

## Kasuj element programu

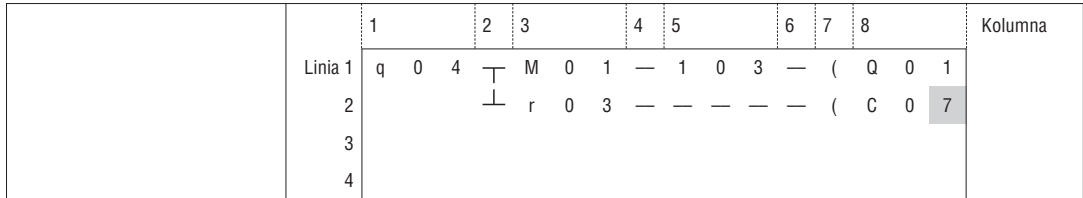

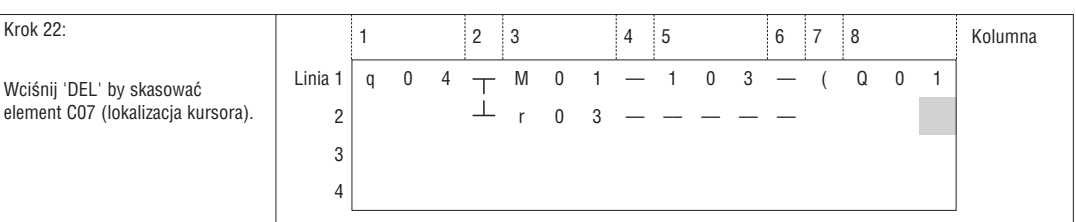

## Wyświetla aktualna pozycję kursora w Linii i status działania LRD

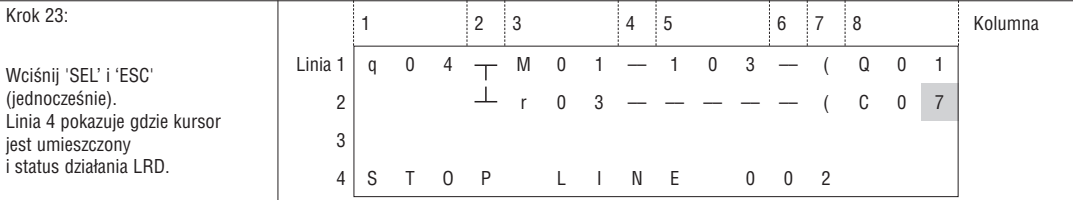

#### Kasuj całą linię

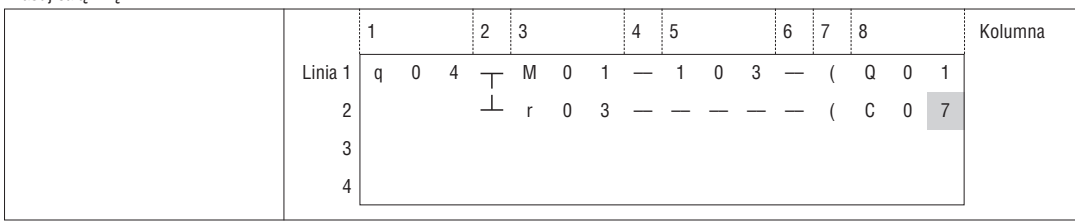

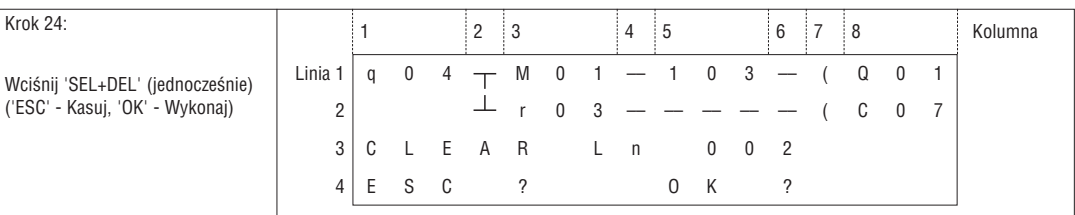

# Wstaw całą linię.

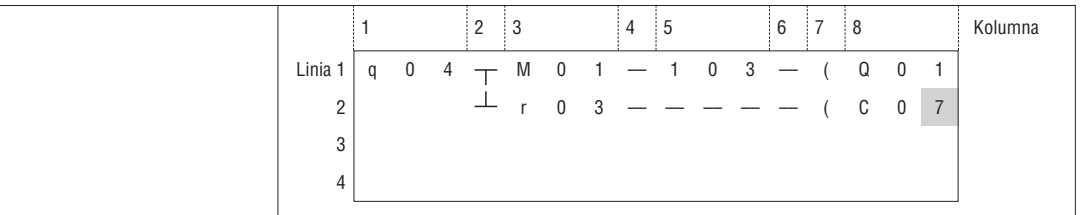

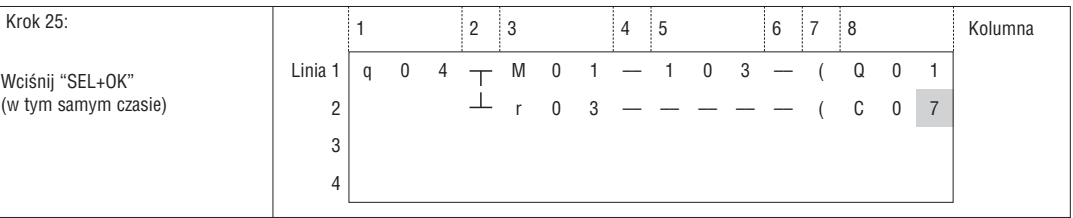

# Włącz stronę (przesuwanie w górę/w dół 4 linie programu):

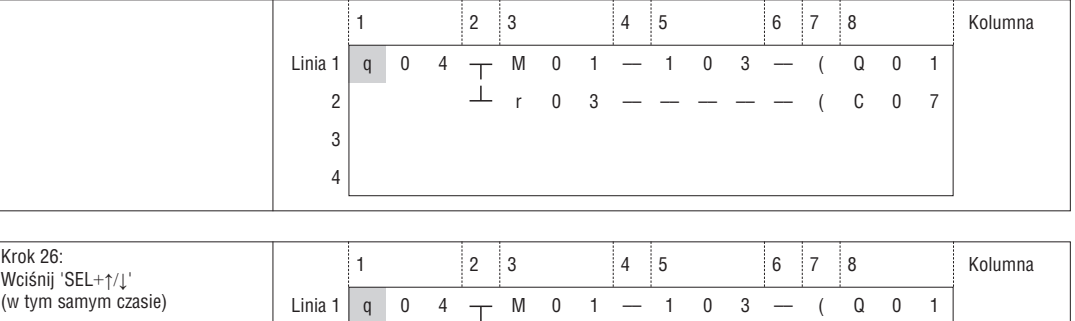

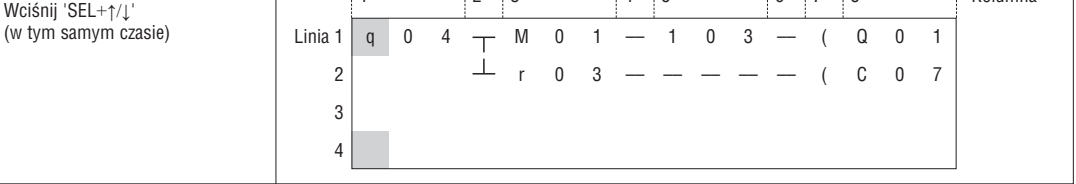

#### DODATEK B: PROGRAMOWANIE W JĘZYKU LADDER

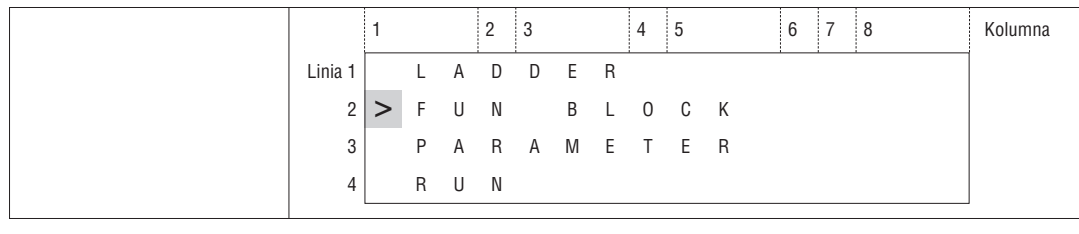

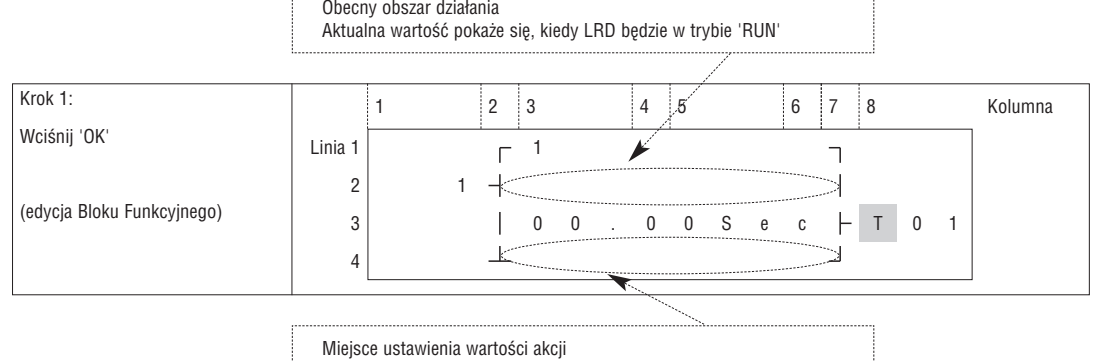

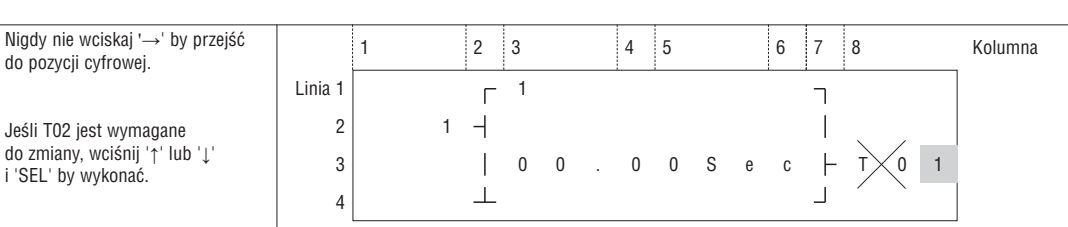

## Krok 2: Ustawienie wartości docelowej

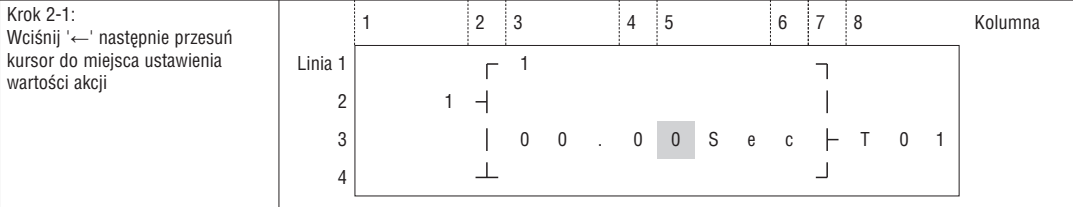

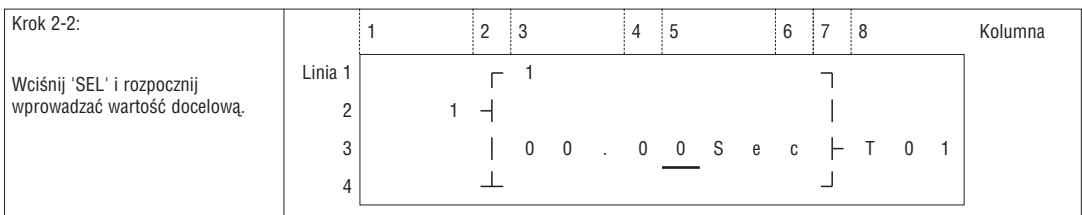

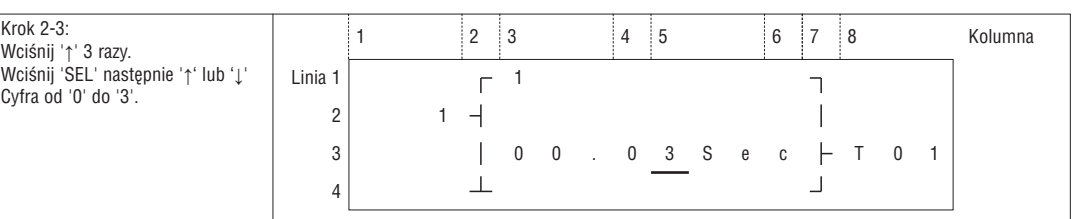

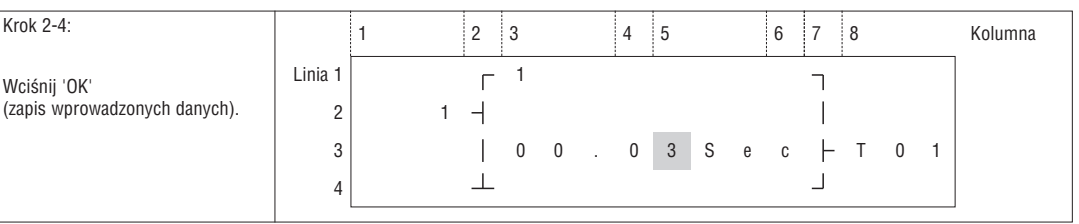

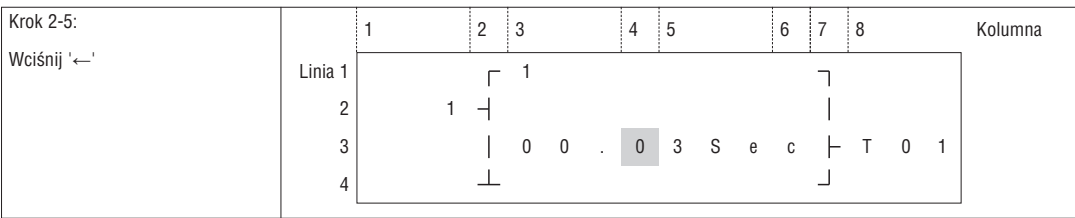

# Powtórz 3 razy krok 2-2 ~ krok 2-4, by przejść do następującego ekranu:

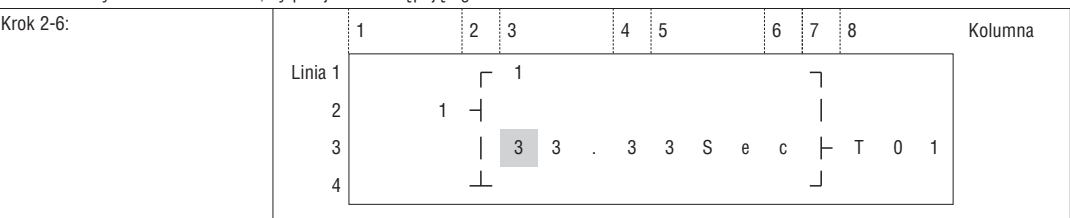

W aktualnej wartości przekaźnika czasowego, licznika, wejścia analogowego (A01-A08) i wzmocnienia analogowego (V01-V08) jest ustawiona ich zadana wartość. Następnie krok 2-2, by wykonać następujacą operację:

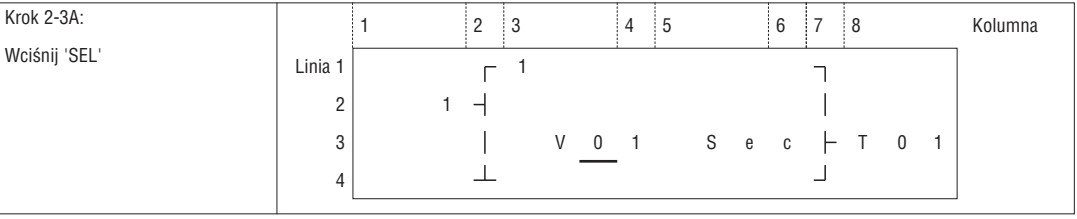

Powtórz krok 2-3A, pokaże się następujący ekran.

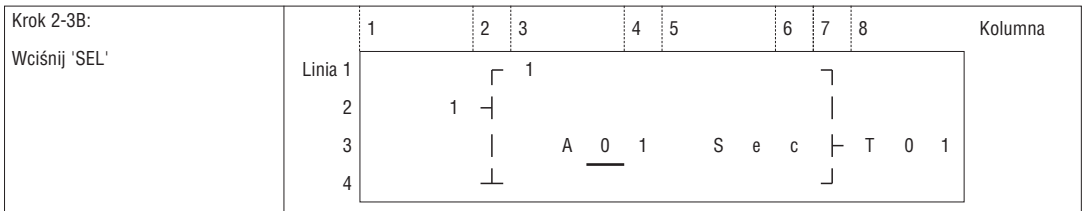

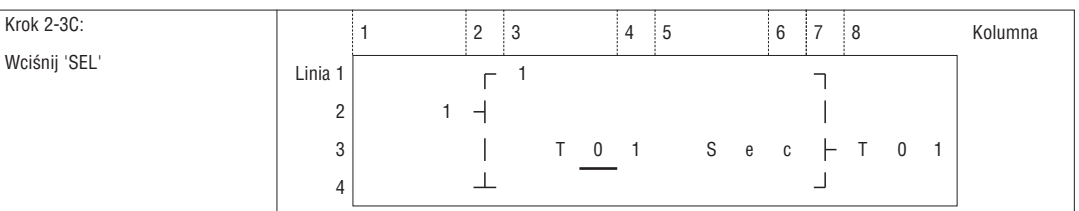

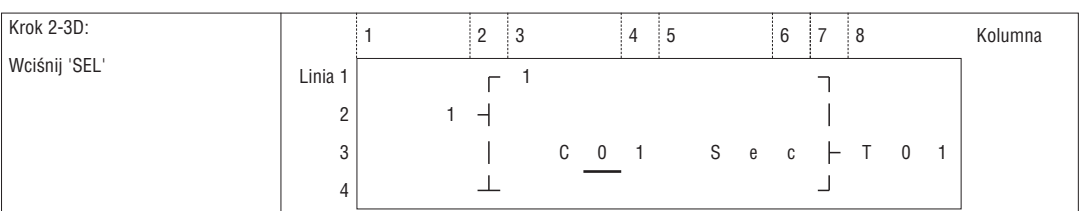

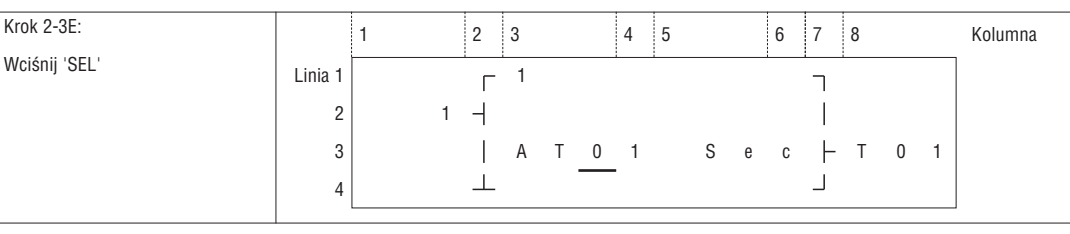

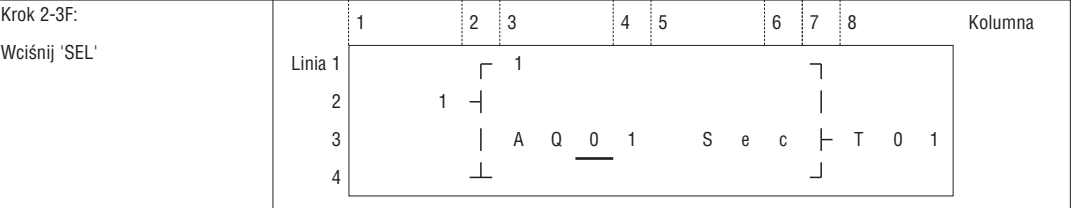

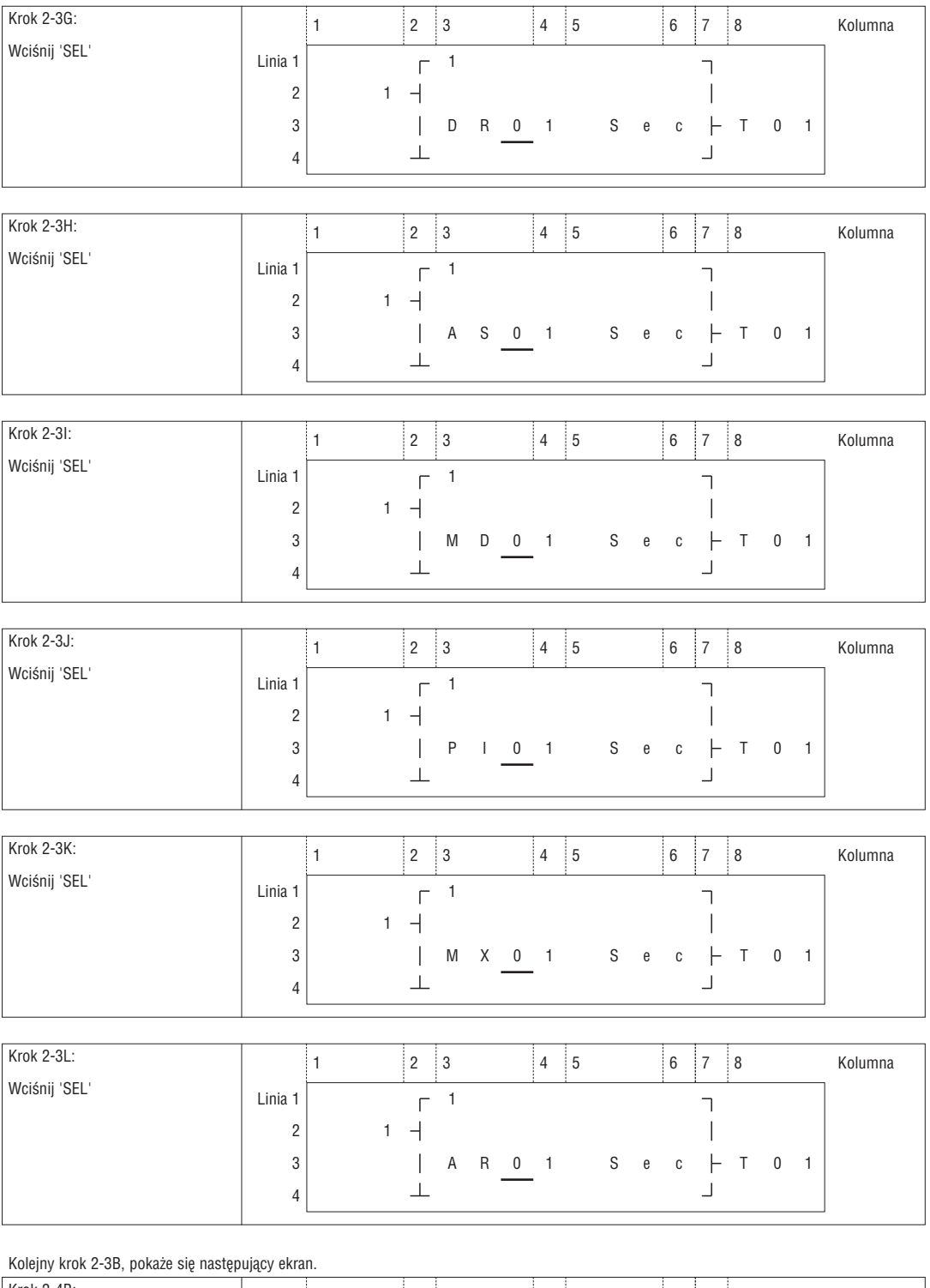

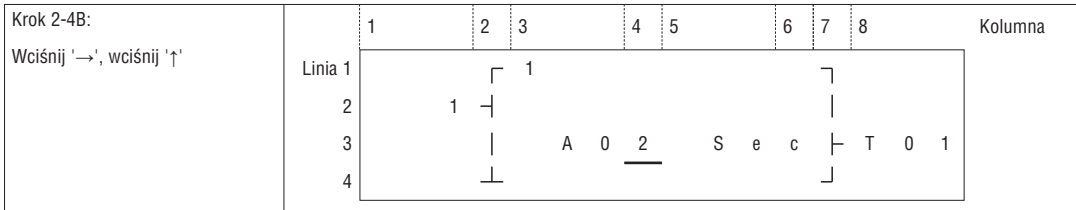

Powtórz krok 2-4B (przycisk '↓' jest również aktywny), by zmienić parametry i/lub wartości A01-A08, C01-C1F, T01-T1F i V01- V08. Po dokonaniu wszystkich zmian, wykonaj:

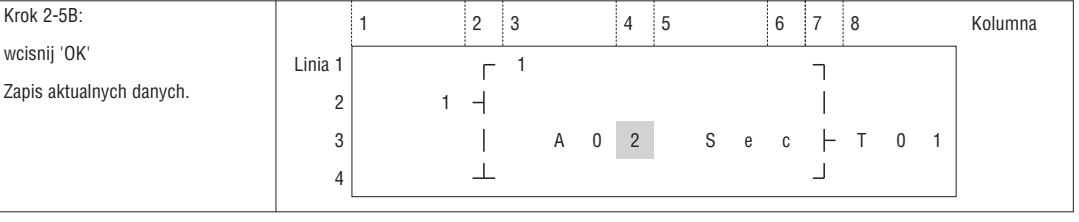

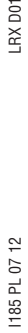

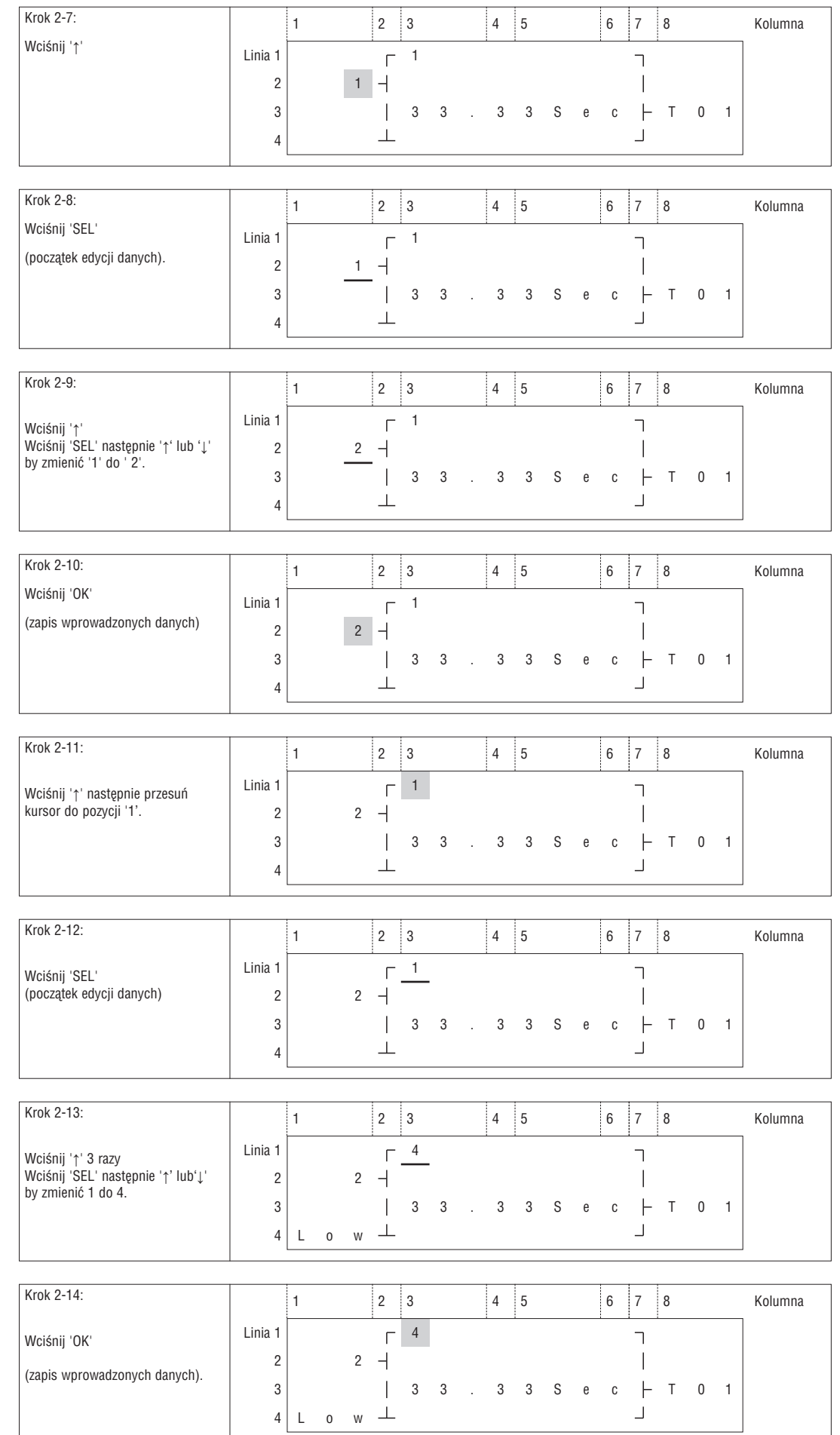

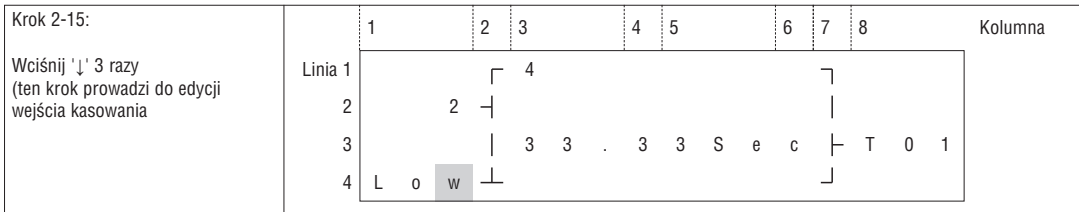

Edycja program działania i ustawienia wejścia kasującego

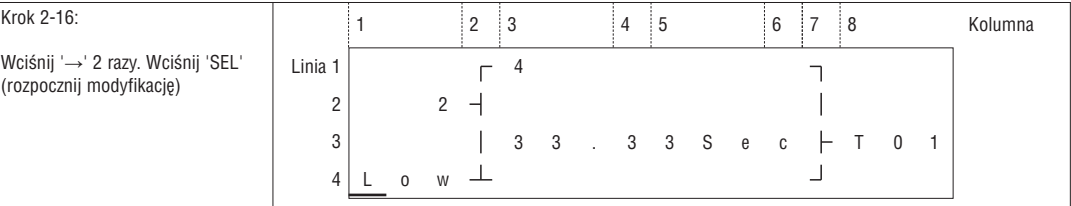

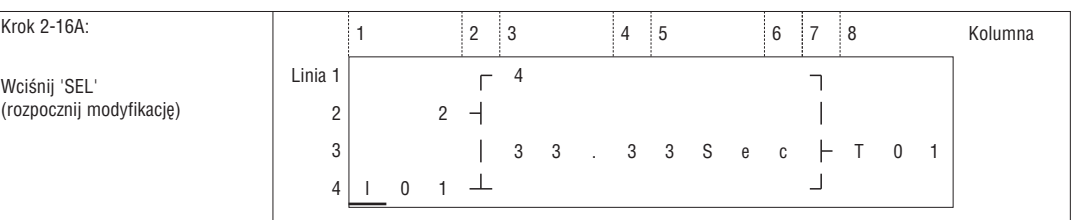

Powtórz krok 2-16A, wyświetli się poniższy ekran.

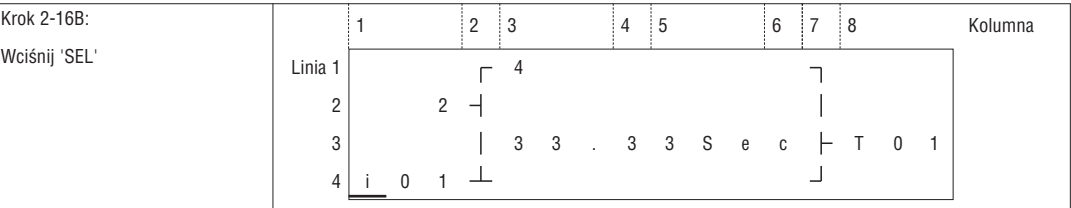

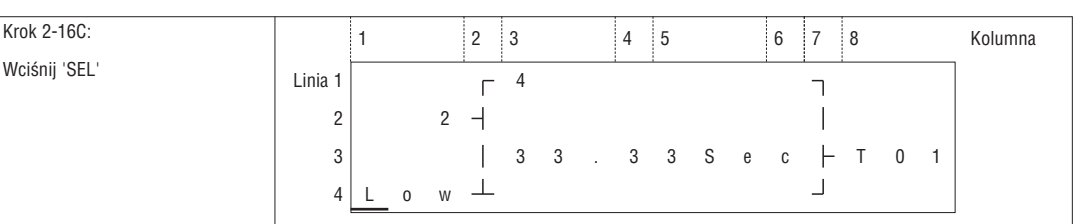

Następnie do kroku 2-16A, następnie '↑', wyświetli się poniższy ekran.

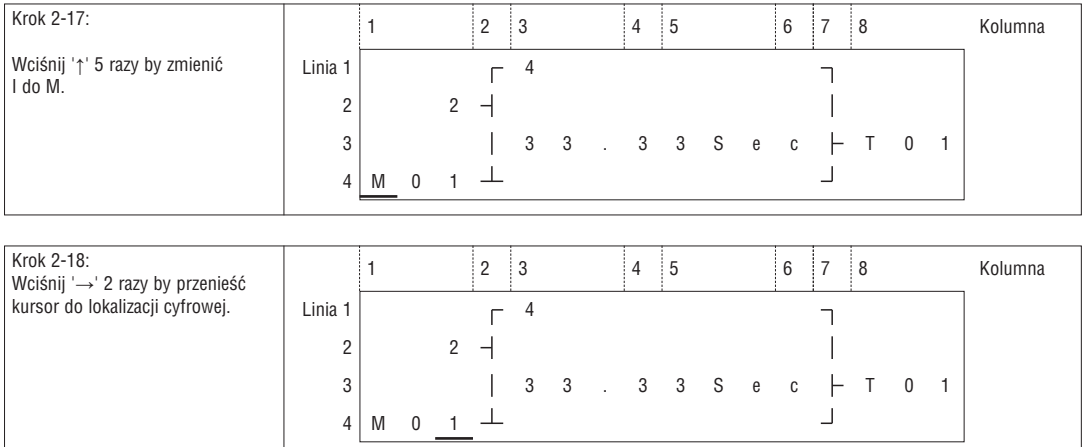

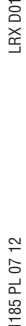

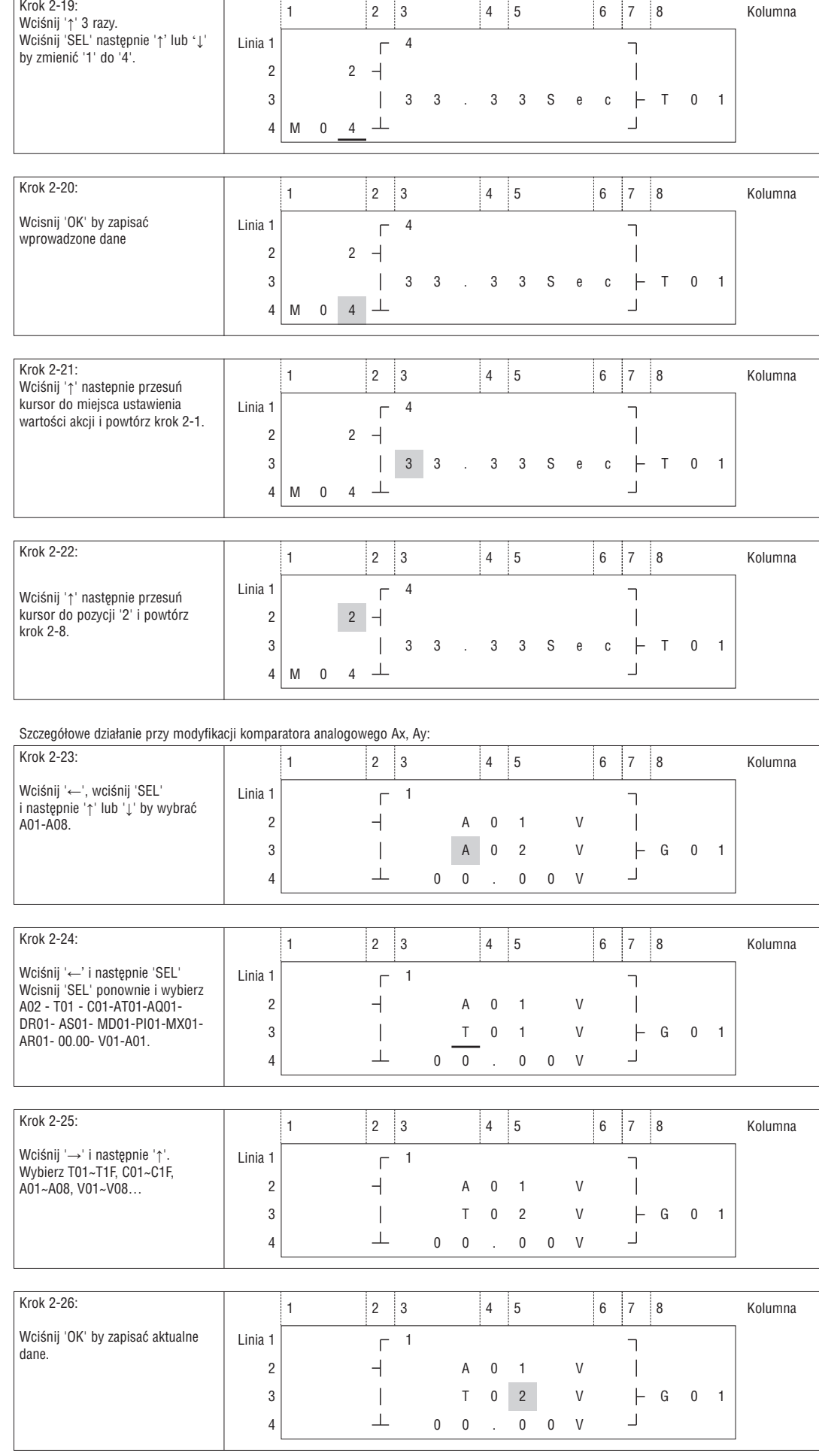

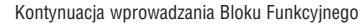

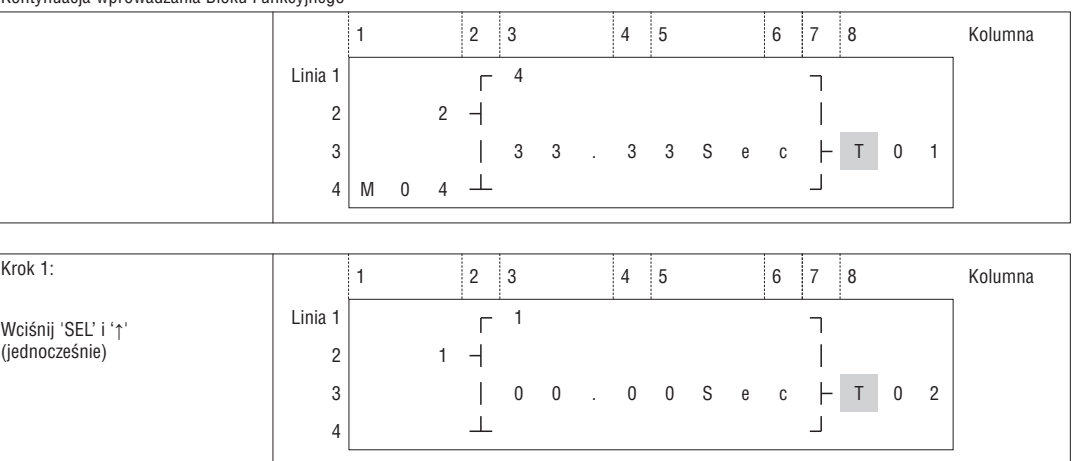

### Ostatni blok funkcyjny

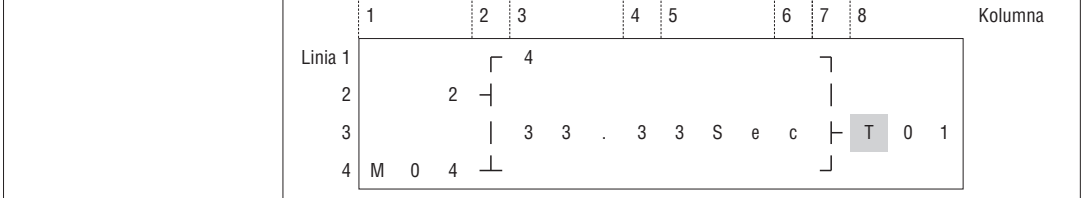

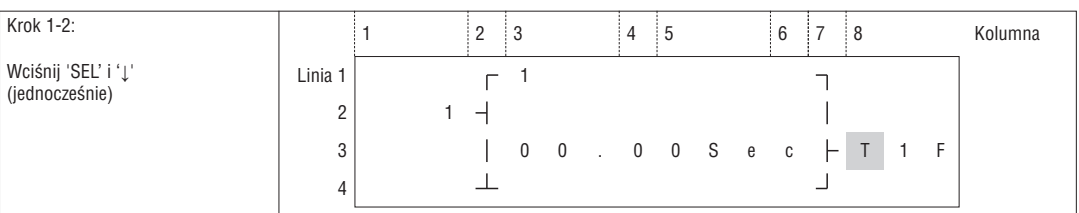

## KASOWANIE BLOKU FUNKCYJNEGO

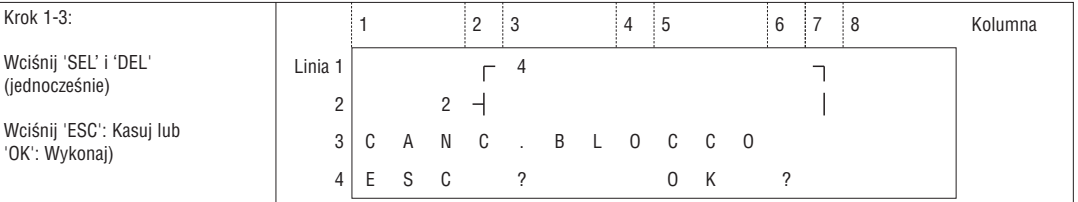

## POWRÓT DO MENU GŁÓWNEGO:

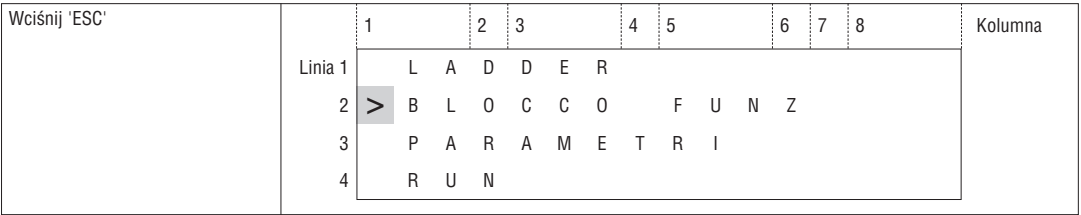

### ZMIANA KATEGORII BLOKU FUNKCYJNEGO:

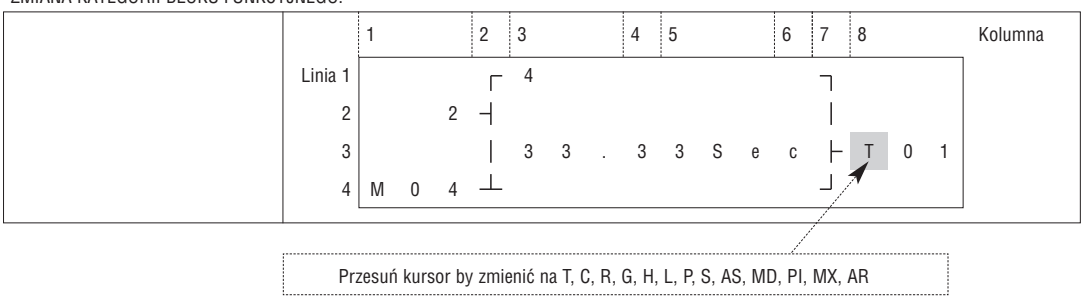

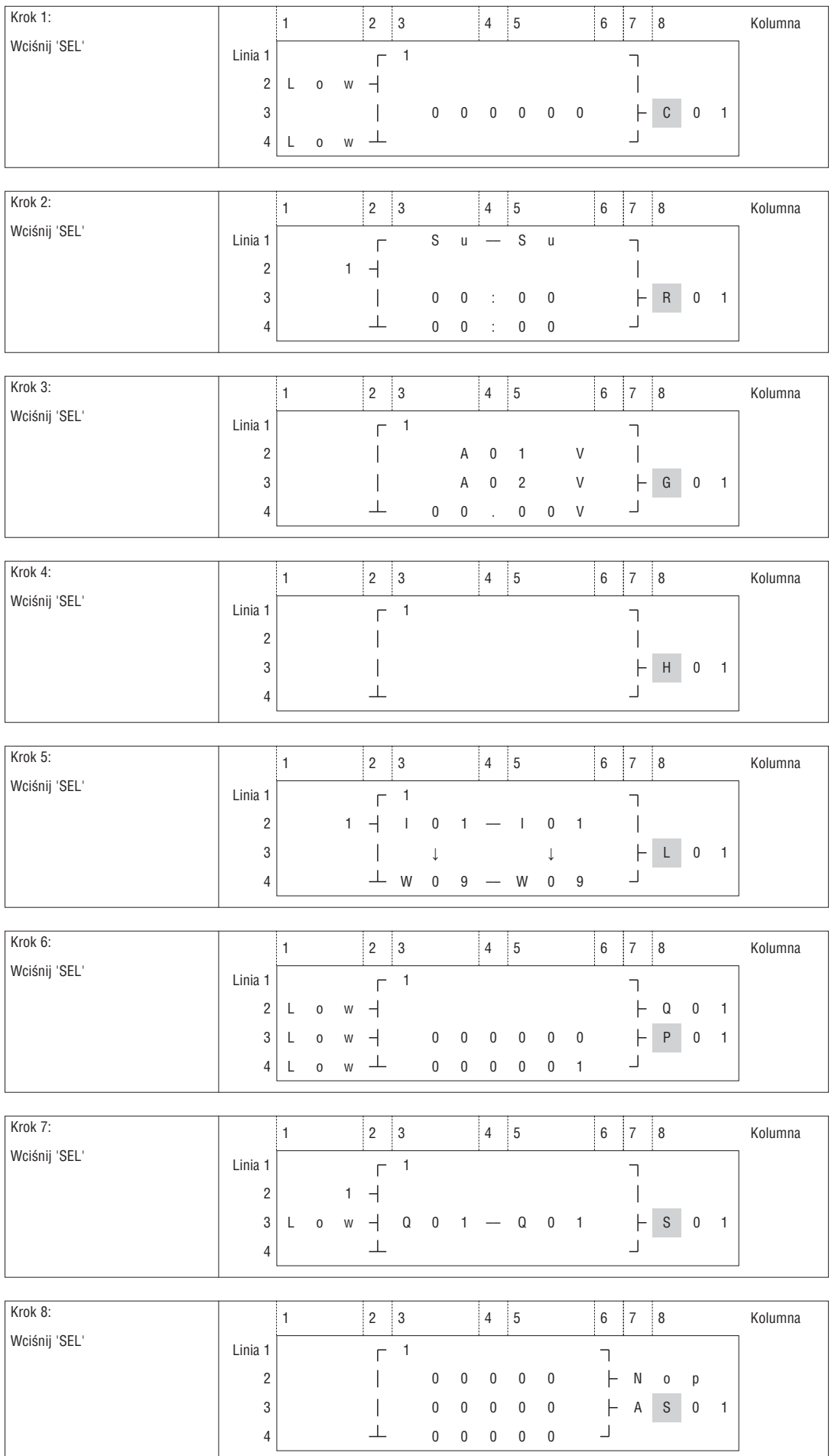

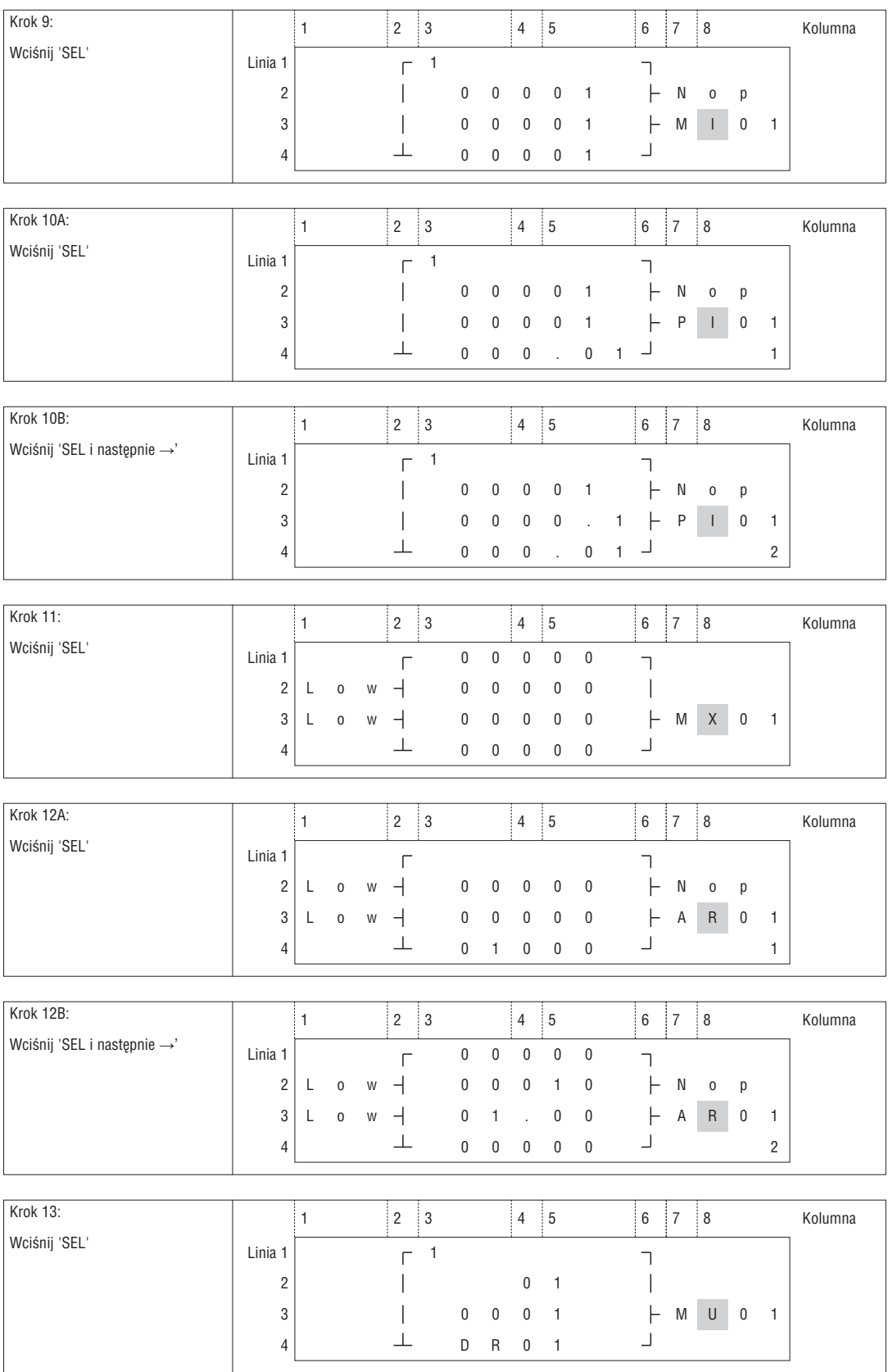